# R&S®SMW-K52/-K116/-K169/-K176 Digital Video Broadcasting User Manual

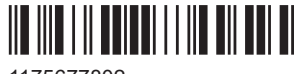

1175677802 Version 23

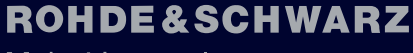

Make ideas real

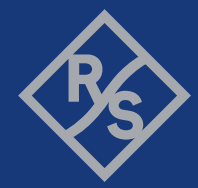

This document describes the following software options:

- R&S®SMW-K52 DVB-H/T (1413.6090.xx)
- R&S®SMW-K116 DVB-S2/S2X (1414.2630.xx)
- R&S®SMW-K169 DVB-RCS2 (1413.8711.xx)
- R&S®SMW-K176 DVB-S2X-E (1413.8686.xx)

This manual describes firmware version FW 5.30.047.xx and later of the R&S®SMW200A.

© 2023 Rohde & Schwarz Muehldorfstr. 15, 81671 Muenchen, Germany Phone: +49 89 41 29 - 0 Email: [info@rohde-schwarz.com](mailto:info@rohde-schwarz.com) Internet: [www.rohde-schwarz.com](http://www.rohde-schwarz.com) Subject to change – data without tolerance limits is not binding. R&S® is a registered trademark of Rohde & Schwarz GmbH & Co. KG. All other trademarks are the properties of their respective owners.

1175.6778.02 | Version 23 | R&S®SMW-K52/-K116/-K169/-K176

The following abbreviations are used throughout this manual: R&S®SMW200A is abbreviated as R&S SMW, R&S®WinIQSIM2™ is abbreviated as R&S WinIQSIM2; the license types 02/03/07/11/13/16/12 are abbreviated as xx.

## **Contents**

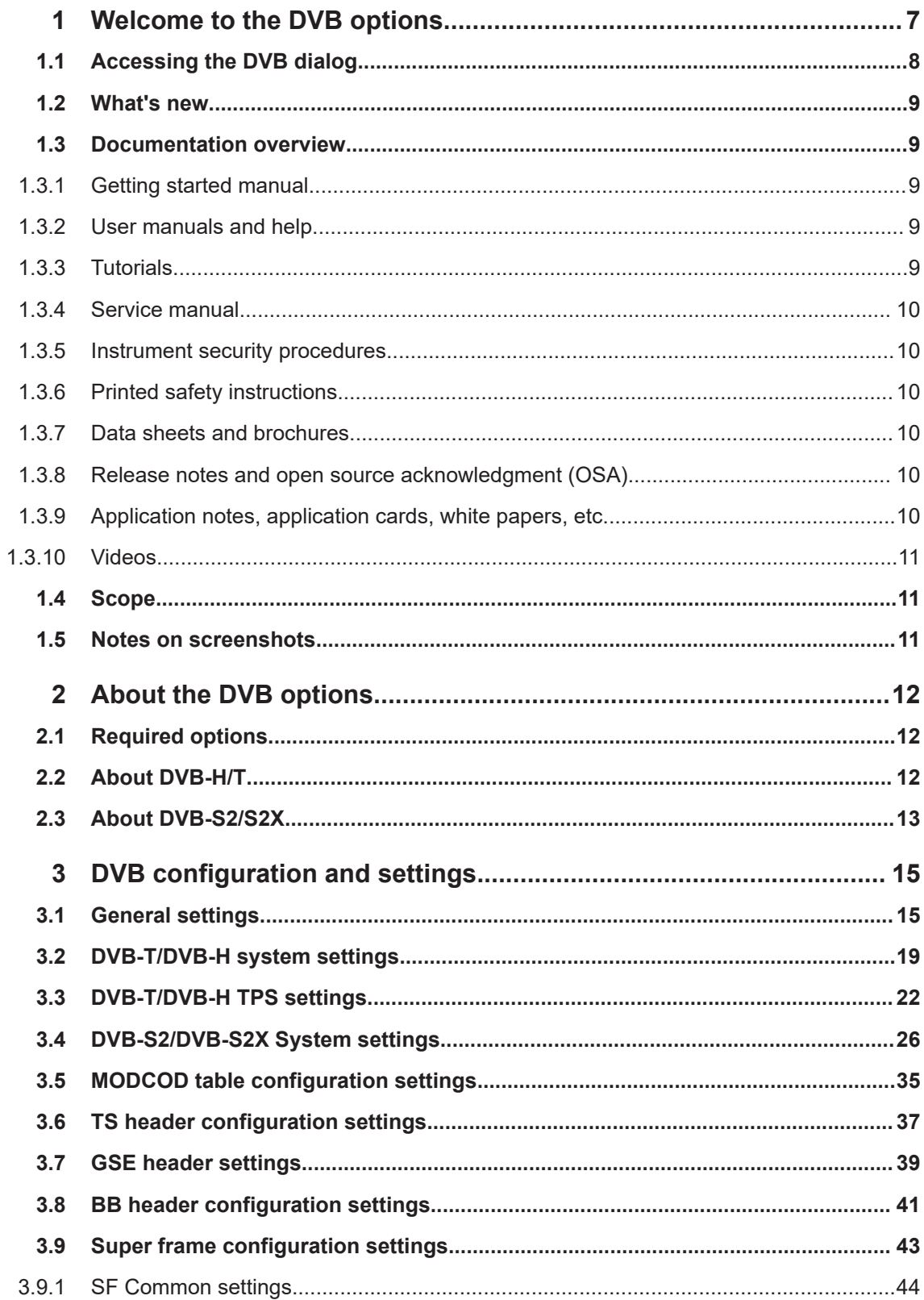

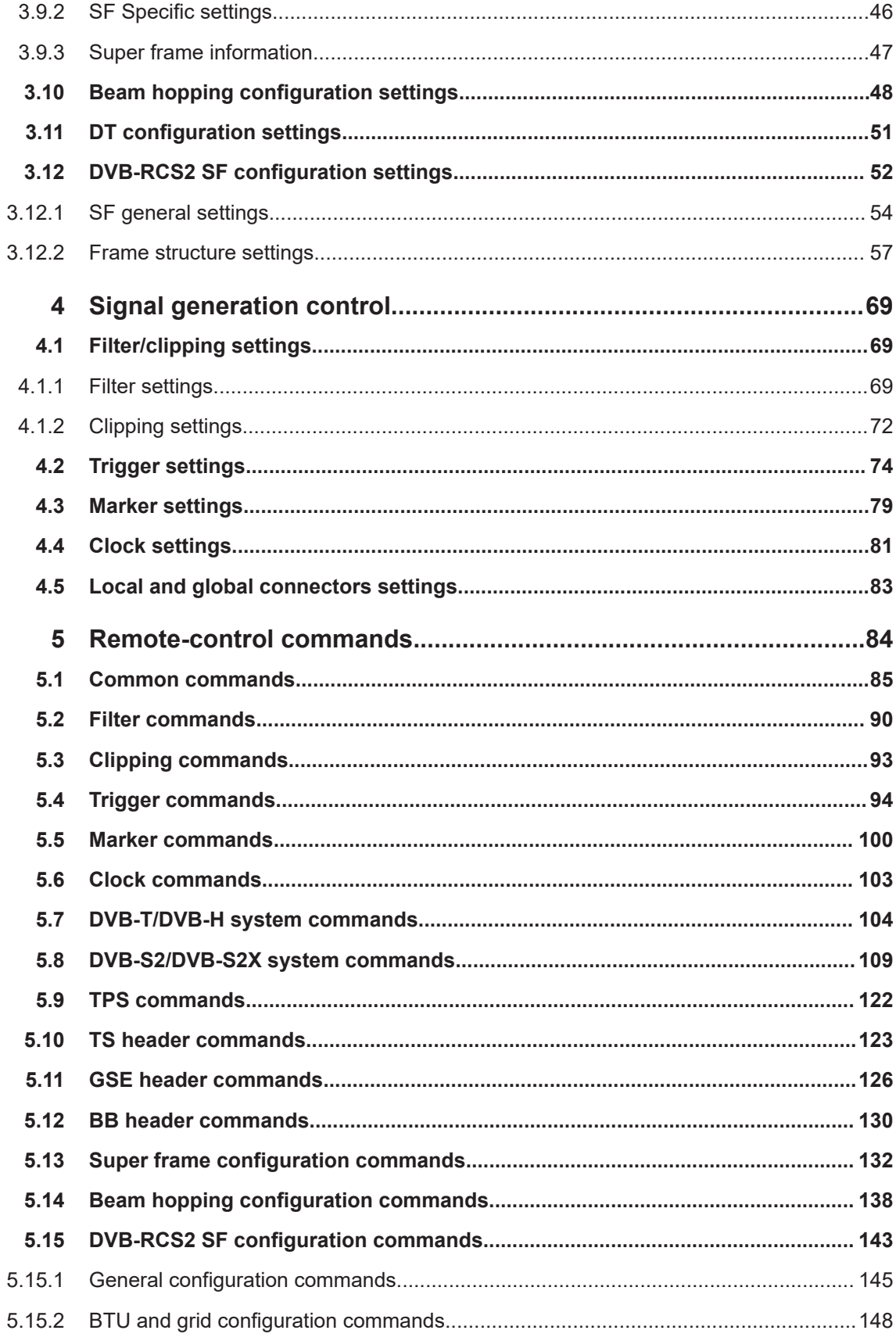

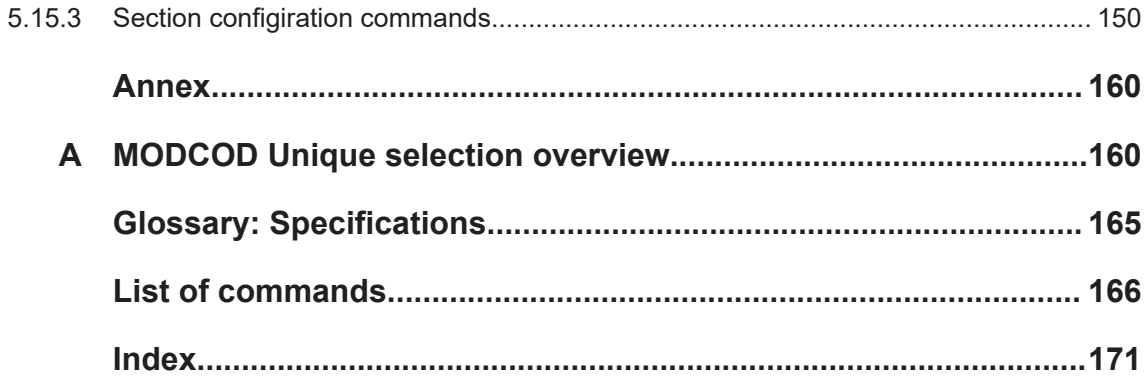

## <span id="page-6-0"></span>1 Welcome to the DVB options

The R&S SMW-K52/-K116 are firmware applications that add functionality to generate signals in accordance with:

- The DVB-H/T (Digital Video Broadcasting Transmission System for Handheld Terminals) standard
- The standards describing the second-generation DVB system for satellite communication DVB-S2 and the optional extension DVB-S2X.

DVB (digital video broadcasting) provides a communications infrastructure for powerful transmission of MPEG-2-based data. Besides satellite-based (DVB-S), terrestrial (DVB-T) and cable-bound (DVB-C) transmission schemes, the version (DVB-H) is for portable/handheld terminals.

DVB-H is an extension to DVB and is compatible with the basic concept of the standard. The extensions bring advantages that are especially important for portable devices: low power consumption, small hardware and robustness against fading effects. For DVB-H the current firmware supports non-hierarchical coding only.

The DVB-S2 standard is introduced as successor the DVB-S for the transmission of digital video broadcasts over satellite links. The DVB-S2X standard is an optional extension of the DVB-S2 standard. DVB-S2X allows an efficiency gain of up to 51% compared to DVB-S2. With that, higher data rates can be transported over the same satellite transponder capacity.

The main advantages of the DVB-H / DVB-T digital standard option **R&S SMW-K52** are:

- Possibility to test both mobile communications standards (such as WCDMA 3GPP FDD, TD-SCDMA, GSM/EDGE) and DVB-H or DVB-T using only one signal generator
- Simple generation of standard-compliant DVB-H or DVB-T signals

Option **R&S SMW-K116** extends the functionalities with the following key features:

- Fully encoded DVB-S2 and DVB-S2X signal generation
- Support of the stream types: transport stream (TS), generic packetized (GP), generic continuos (GC), generic stream encapsulated high efficiency mode (GSE-HEM)
- Signal generation form arbitrary data sources and TS or GSE files
- Channel coding according to the standard, incl. scrambling, interleaving, outer code (BCH), inner code (LDPC) with varying code rates from 1/4 to 31/45
- Support of all specified Walsh-Hadamard sequences for VL-SNR (very low signal to noise ratio) mode
- Configurable header information, incl. baseband (BB) header, VL-SNR header, TS header, GSE header
- Supported modulation schemes:
	- For DVB-S2: QPSK, 8PSK, 16APSK, 32APSK
	- For DVB-S2X: QPSK, 8APSK, 8PSK, 16APSK, 32APSK, 64APSK, 128APSK, 256APSK
- For VL-SNR: QPSK, pi/2 BPSK
- <span id="page-7-0"></span>Pilot insertion and configuration
- Signals suitable for testing of satellite transponders, components and ground modems

Option **R&S SMW-K169** extends the functionalities with the following key features:

- Generating DVB-RCS2 signals according to [ETSI EN 301 545-2](#page-164-0)
- Energy dispersal with predefined scrambling sequence CRC16 and CRC32
- Support of turbo FEC encoder linear modulation and Pi/2-BPSK, QPSK, 8PSK, 16QAM modulation schemes
- Support of linear modulation and spread spectrum linear modulation bursts
- Support of predefined waveforms as defined in Annex of [ETSI EN 301 545-2](#page-164-0)
- Support of user-defined waveforms
- Support of multi-carrier and multi-section configuration.

Option **R&S SMW-K176** extends the functionalities with the following key features:

- Generating DVB-S2X-E signals
- Support of super-frame format 4, 5, 6, 7
- Physical layer header (PLH) according to Annex E of [ETSI EN 302 307-2](#page-164-0)
- Support SF-pilot and special VL-SNR pilots
- Support of two ways scrambling
- Support of beam-hopping with configurable dwell time.

This user manual contains a description of the functionality that the application provides, including remote control operation.

All functions not discussed in this manual are the same as in the base unit and are described in the R&S SMW user manual. The latest version is available at:

[www.rohde-schwarz.com/manual/SMW200A](https://www.rohde-schwarz.com/manual/smw200a)

#### **Installation**

You can find detailed installation instructions in the delivery of the option or in the R&S SMW service manual.

## **1.1 Accessing the DVB dialog**

#### **To open the dialog with DVB settings**

► In the block diagram of the R&S SMW, select "Baseband > DVB".

A dialog box opens that displays the provided general settings.

The signal generation is not started immediately. To start signal generation with the default settings, select "State > On".

### <span id="page-8-0"></span>**1.2 What's new**

This manual describes firmware version FW 5.30.047.xx and later of the R&S®SMW200A.

Compared to the previous version, it provides the new features listed below:

● Added time based trigger function, see ["Time Based Trigger"](#page-75-0) on page 76

## **1.3 Documentation overview**

This section provides an overview of the R&S SMW user documentation. Unless specified otherwise, you find the documents at:

[www.rohde-schwarz.com/manual/smw200a](http://www.rohde-schwarz.com/manual/smw200a)

### **1.3.1 Getting started manual**

Introduces the R&S SMW and describes how to set up and start working with the product. Includes basic operations, typical measurement examples, and general information, e.g. safety instructions, etc. A printed version is delivered with the instrument.

#### **1.3.2 User manuals and help**

Separate manuals for the base unit and the software options are provided for download:

● Base unit manual

Contains the description of all instrument modes and functions. It also provides an introduction to remote control, a complete description of the remote control commands with programming examples, and information on maintenance, instrument interfaces and error messages. Includes the contents of the getting started manual.

● Software option manual Contains the description of the specific functions of an option. Basic information on operating the R&S SMW is not included.

The contents of the user manuals are available as help in the R&S SMW. The help offers quick, context-sensitive access to the complete information for the base unit and the software options.

All user manuals are also available for download or for immediate display on the Internet.

### **1.3.3 Tutorials**

The R&S SMW provides interactive examples and demonstrations on operating the instrument in form of tutorials. A set of tutorials is available directly on the instrument.

#### <span id="page-9-0"></span>**1.3.4 Service manual**

Describes the performance test for checking compliance with rated specifications, firmware update, troubleshooting, adjustments, installing options and maintenance.

The service manual is available for registered users on the global Rohde & Schwarz information system (GLORIS):

<https://gloris.rohde-schwarz.com>

#### **1.3.5 Instrument security procedures**

Deals with security issues when working with the R&S SMW in secure areas. It is available for download on the internet.

#### **1.3.6 Printed safety instructions**

Provides safety information in many languages. The printed document is delivered with the product.

#### **1.3.7 Data sheets and brochures**

The data sheet contains the technical specifications of the R&S SMW. It also lists the options and their order numbers and optional accessories.

The brochure provides an overview of the instrument and deals with the specific characteristics.

See [www.rohde-schwarz.com/brochure-datasheet/smw200a](http://www.rohde-schwarz.com/brochure-datasheet/smw200a)

#### **1.3.8 Release notes and open source acknowledgment (OSA)**

The release notes list new features, improvements and known issues of the current firmware version, and describe the firmware installation.

The software makes use of several valuable open source software packages. An opensource acknowledgment document provides verbatim license texts of the used open source software.

See [www.rohde-schwarz.com/firmware/smw200a](http://www.rohde-schwarz.com/firmware/smw200a)

#### **1.3.9 Application notes, application cards, white papers, etc.**

These documents deal with special applications or background information on particular topics.

See [www.rohde-schwarz.com/application/smw200a](http://www.rohde-schwarz.com/application/smw200a) and [www.rohde-schwarz.com/](http://www.rohde-schwarz.com/manual/smw200a) [manual/smw200a](http://www.rohde-schwarz.com/manual/smw200a)

#### <span id="page-10-0"></span>**1.3.10 Videos**

Find various videos on Rohde & Schwarz products and test and measurement topics on YouTube:<https://www.youtube.com/@RohdeundSchwarz>

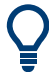

On the menu bar, search for your product to find related videos.

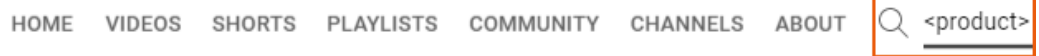

*Figure 1-1: Product search on YouTube*

## **1.4 Scope**

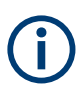

Tasks (in manual or remote operation) that are also performed in the base unit in the same way are not described here.

In particular, it includes:

- Managing settings and data lists, like saving and loading settings, creating and accessing data lists, or accessing files in a particular directory.
- Information on regular trigger, marker and clock signals and filter settings, if appropriate.
- General instrument configuration, such as checking the system configuration, configuring networks and remote operation
- Using the common status registers

For a description of such tasks, see the R&S SMW user manual.

### **1.5 Notes on screenshots**

When describing the functions of the product, we use sample screenshots. These screenshots are meant to illustrate as many as possible of the provided functions and possible interdependencies between parameters. The shown values may not represent realistic usage scenarios.

The screenshots usually show a fully equipped product, that is: with all options installed. Thus, some functions shown in the screenshots may not be available in your particular product configuration.

## <span id="page-11-0"></span>2 About the DVB options

The digital video broadcasting (DVB) suite of standards described methods for data and video signals transmission through different medium including cable, terrestrial, mobile and satellite.

This section lists required options and provides brief background information on basic terms and principles used in the DVB standards.

## **2.1 Required options**

The basic equipment layout for generating DVB signals includes the:

- Standard or wideband Baseband Generator (R&S SMW-B10/-B9)
- Baseband main module (R&S SMW-B13) or wideband baseband main module (R&S SMW-B13XT)
- Frequency option (e.g. R&S SMW-B1003)
- Digital standard DVB-H / DVB-T (R&S SMW-K52)
- Digital standard DVB-S2 / DVB-S2X (R&S SMW-K116)
- DVB-RCS2 (R&S SMW-K169)
- DVB-S2X-E DVB-S2X Annex E (R&S SMW-K176) (requires R&S SMW-K116)

You can generate signals via play-back of waveform files at the signal generator. To create the waveform file using R&S WinIQSIM2, you do not need a specific option.

To play back the waveform file at the signal generator, you have two options:

- Install the R&S WinIQSIM2 option of the digital standard, e.g. R&S SMW-K255 for playing LTE waveforms
- If supported, install the real-time option of the digital standard, e.g. R&S SMW-K55 for playing LTE waveforms

For more information, see data sheet.

## **2.2 About DVB-H/T**

The Digital Video Broadcasting - Handheld (DVB-H) standard is based on the earlier standard DVB-T, which is used for terrestrial digital broadcasting.

The block diagram on [Figure 2-1](#page-12-0) shows the components of the DVB-H transmission system.

<span id="page-12-0"></span>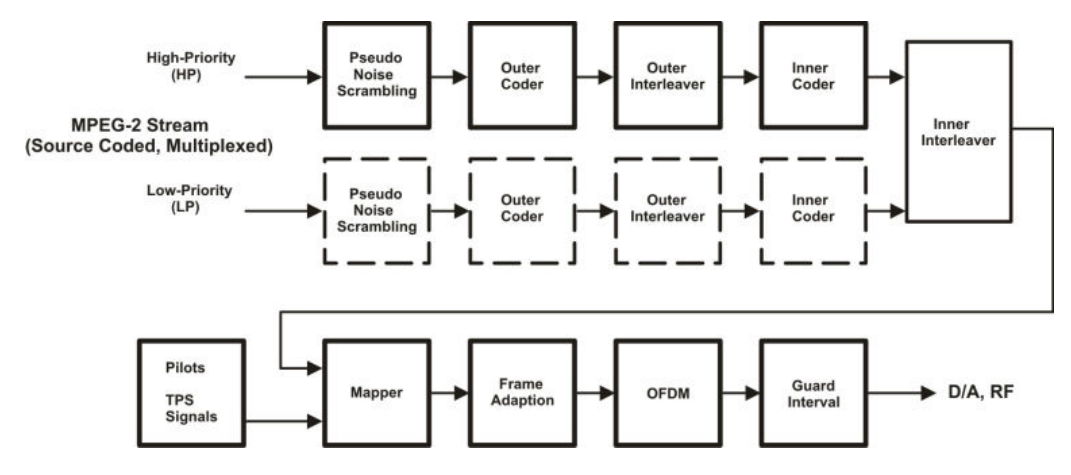

*Figure 2-1: Components of the transmission system DVB-H*

The current firmware does not support hierarchical coding including low-priority coding. The Low-Priority (LP) path of the MPEG-2 Stream indicates this by dotted squares of the low-priority coding procedure.

DVB-H provides features to meet the specific requirements for handheld, mobile terminals such as:

- Power off some part of the reception chain to increase the battery duration
- Ease access to the services when receivers switching to the next cell
- Mitigate the effects of man-maid noise and severe mobile multipath channels on the receiving capabilities
- Offer sufficient flexibility and scalability to allow reception of services at various speeds
- Offer the flexibility to be used in various transmission bands and channel bandwidths

The basic technical extensions that make it possible to receive digital video broadcasting services on handheld terminals are:

- 4K mode and in-depth interleavers
- Time-slicing
- Forward error correction for multiprotocol encapsulated data (MPE-FEC)

## **2.3 About DVB-S2/S2X**

[Figure 2-2](#page-13-0) illustrates schematically the components of the DVB-S2/S2X transmission systems. The block diagram is a simplified version of the DVB-S2 system specified in the DVB standard.

<span id="page-13-0"></span>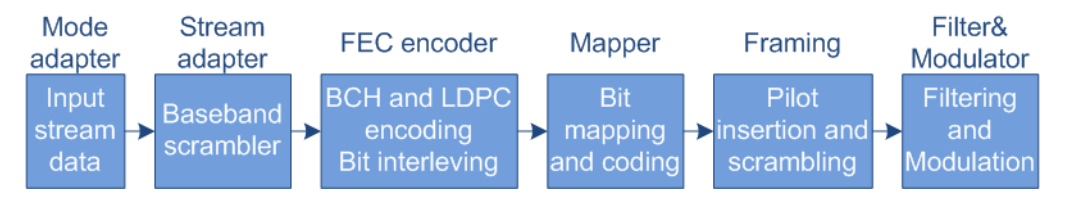

*Figure 2-2: Components of the transmission system DVB-S2/S2X*

FEC = Forward error correction

BCH = Bose-Chaudhuri-Hocquenghem multiple error correction binary block codes LDPC = Low-density parity check

The main improvements of the second-generation DVB system for satellites (DVB-S2) compared to DVB-S are:

- Input stream adapter, suitable for operation with single and multiple input streams and different formats (packetized or continuous)
- FEC system based on LDPC codes concatenated with BCH codes
- Range of code rates (from 1/4 up to 9/10); Four constellations with different spectrum efficiency and optimized for operation over non-linear transponders
- Three predefined spectrum shapes with rolloff factors 0.35, 0.25 and 0.20
- Adaptive coding and modulation (ACM) functionality for optimized channel coding and modulation on a frame-by-frame basis.

The DVB-S2X is an extension to the DVB-S2 standard. The DVB-S2X reuses the DVB-S2 system architecture and improves it with the following:

- Adds finer MODCOD steps, higher-order modulations and complex constellations
- Three new sharper spectrum shapes
- Defines the VL-SNR (low signal to noise ratio) mode for example for mobile applications
- Optional periodic pilots and physical layer scrambles for easy synchronization
- GSE-Lite compliant signaling and streaming
- Adds a high-efficiency mode (GSE-HEM) intended to transport GSE and GSE-Lite packets

## <span id="page-14-0"></span>3 DVB configuration and settings

Access:

► Select "Baseband > DVB".

The remote commands required to define these settings are described in [Chapter 5,](#page-83-0) ["Remote-control commands", on page 84](#page-83-0).

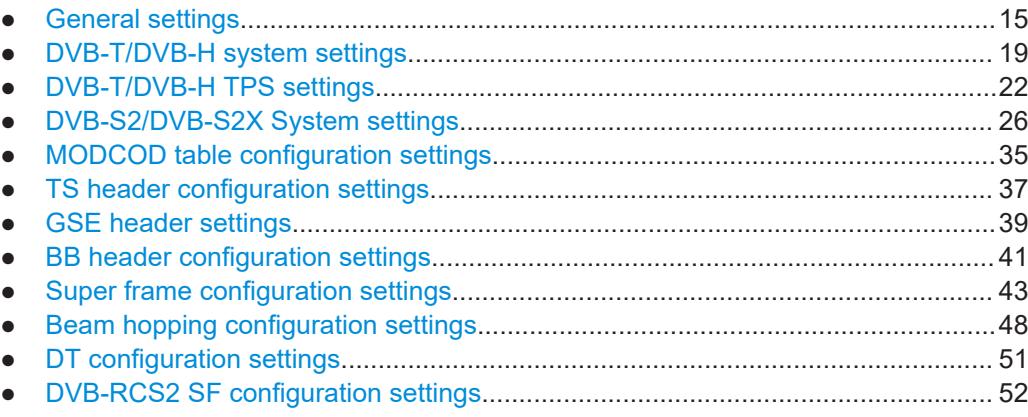

## **3.1 General settings**

Access:

► Select "Baseband > DVB > General".

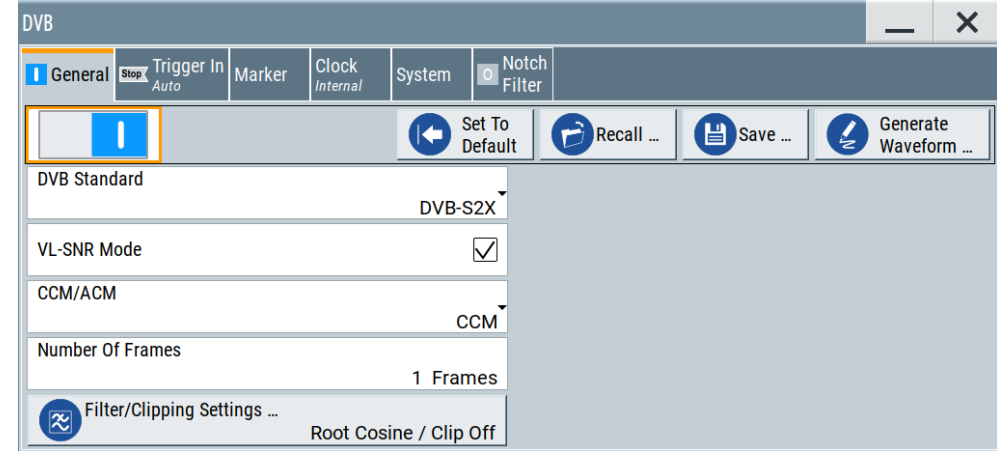

This dialog provides general settings, the default and the "Save/Recall" settings, and access to dialogs with further settings.

#### **Settings:**

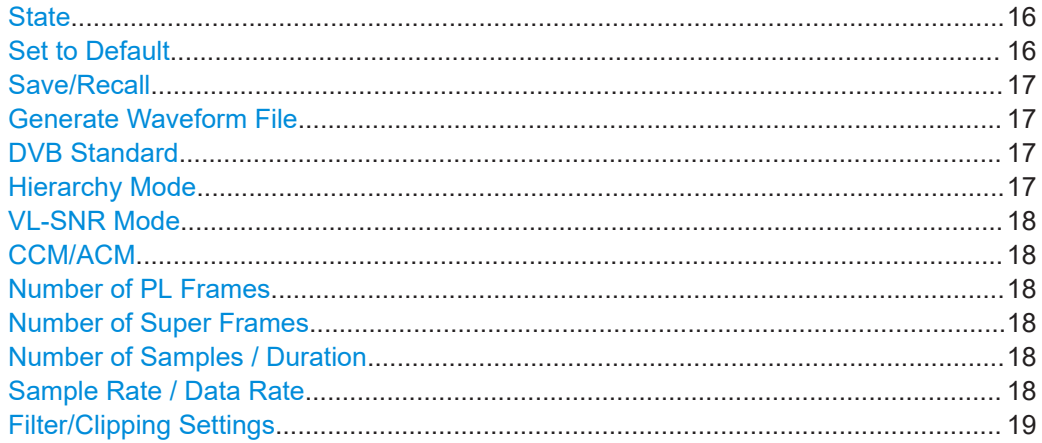

#### **State**

Activates the standard and deactivates all the other digital standards and digital modulation modes in the same path.

#### Remote command:

[\[:SOURce<hw>\]:BB:DVB:STATe](#page-85-0) on page 86

#### **Set to Default**

Calls the default settings. The values of the main parameters are listed in the following table.

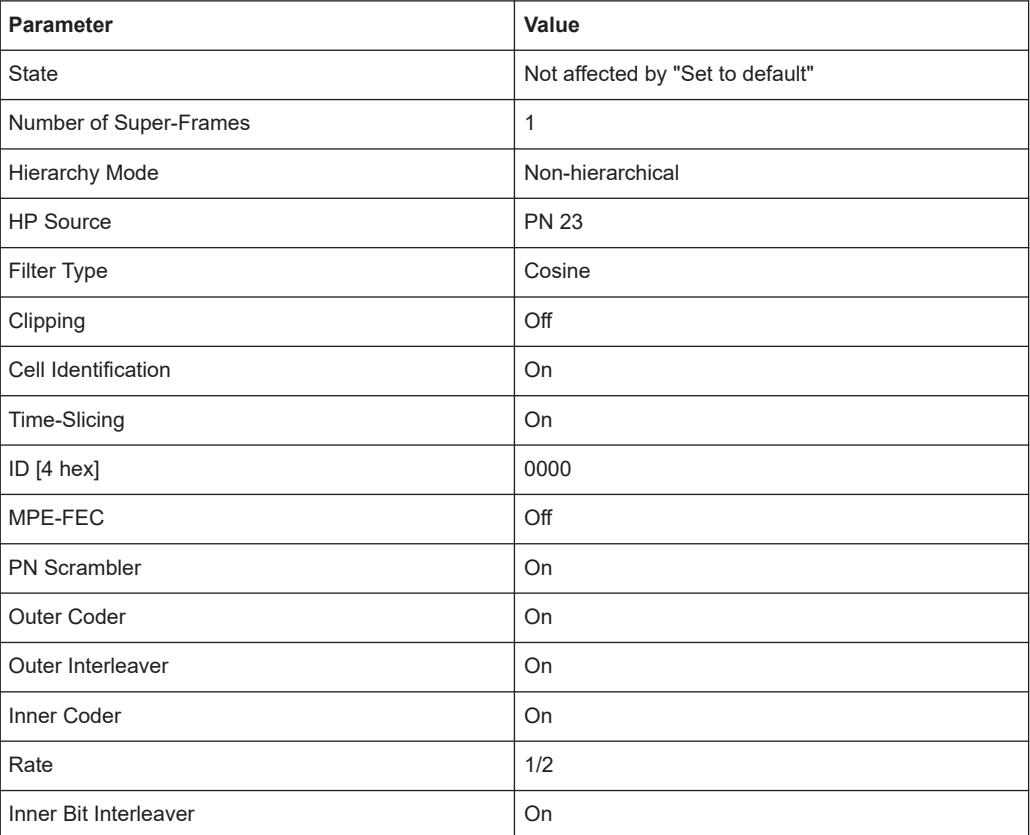

<span id="page-16-0"></span>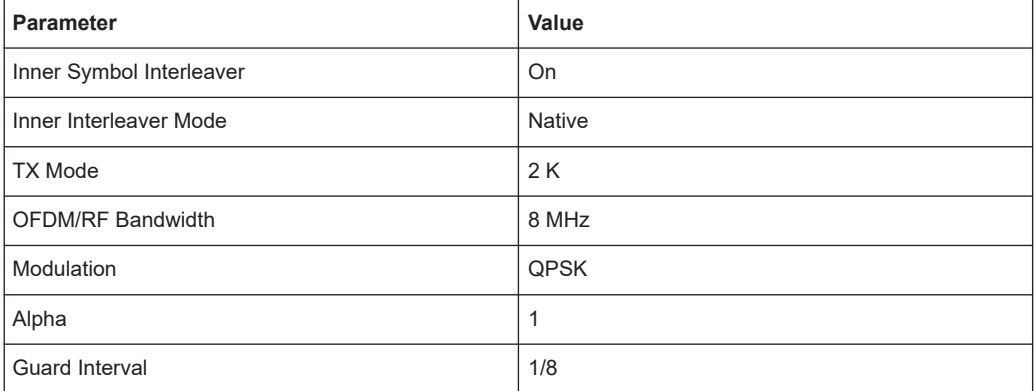

#### Remote command:

[\[:SOURce<hw>\]:BB:DVB:PRESet](#page-85-0) on page 86

#### **Save/Recall**

Accesses the "Save/Recall" dialog, that is the standard instrument function for saving and recalling the complete dialog-related settings in a file. The provided navigation possibilities in the dialog are self-explanatory.

The settings are saved in a file with predefined extension. You can define the filename and the directory, in that you want to save the file.

See also, chapter "File and Data Management" in the R&S SMW user manual.

#### Remote command:

[\[:SOURce<hw>\]:BB:DVB:SETTing:CATalog?](#page-85-0) on page 86

[\[:SOURce<hw>\]:BB:DVB:SETTing:LOAD](#page-86-0) on page 87

[\[:SOURce<hw>\]:BB:DVB:SETTing:STORe](#page-86-0) on page 87

[\[:SOURce<hw>\]:BB:DVB:SETTing:DELete](#page-86-0) on page 87

#### **Generate Waveform File**

With enabled signal generation, triggers the instrument to save the current settings of an arbitrary waveform signal in a waveform file with predefined extension  $*$ . wv. You can define the filename and the directory, in that you want to save the file.

Using the ARB modulation source, you can play back waveform files and/or process the file to generate multi-carrier or multi-segment signals.

Remote command:

[\[:SOURce<hw>\]:BB:DVB:WAVeform:CREate](#page-86-0) on page 87

#### **DVB Standard**

Selects the DVB standard to be used to generate the modulation signal.

Remote command:

[:SOURce<hw>]: BB: DVB: STANdard on page 88

#### **Hierarchy Mode**

Indicates the hierarchy coding mode, that is "Non-hierarchical".

The current firmware does not support hierarchical coding.

<span id="page-17-0"></span>"Non-hierarchical"

The high priority input is used.

Remote command:

[:SOURce<hw>]: BB: DVB: DVBH | DVBT: HMODe on page 105

#### **VL-SNR Mode**

(requires option R&S SMW-K116)

For "DVB Standard > DVB-S2X", includes the VL-SNR (very low - signal to noise ratio) header in the physical layer frame.

Remote command: [\[:SOURce<hw>\]:BB:DVB:DVBX:VSMode](#page-88-0) on page 89

#### **CCM/ACM**

Option: R&S SMW-K116

Selects whether constant coding and modulation (CCM) or adaptive coding and modulation (ACM) communication is used.

In ACM mode, for instance, the receiver sends feedback information on received signal quality. Depending on this feedback, the channel coding and modulation is optimized on a frame-by-frame basis.

Remote command: [\[:SOURce<hw>\]:BB:DVB:DVBS|DVBX:BHConfig:CACM](#page-129-0) on page 130

#### **Number of PL Frames**

Option: R&S SMW-K116

For "DVB Standard > DVB-S2/S2X", sets the number of the transmitted frames.

Remote command: [\[:SOURce<hw>\]:BB:DVB:DVBS|DVBX:FRAMes](#page-88-0) on page 89

#### **Number of Super Frames**

Sets the number of the transmitted super frames.

- For DVB-S2X: Option: R&S SMW-K116
- For DVB-S2X-E: Option: R&S SMW-K176
- For DVB-H/-T: each super frame consists of four OFDM frames.

#### Remote command:

[\[:SOURce<hw>\]:BB:DVB:DVBS|DVBX:SFRames](#page-87-0) on page 88 [\[:SOURce<hw>\]:BB:DVB:DVBH|DVBT:SFRames](#page-87-0) on page 88

#### **Number of Samples / Duration**

Requires "DVB Standard > DVB-H/T" and "State > On".

Displays the number of the transmitted samples and the signal duration.

#### Remote command:

[\[:SOURce<hw>\]:BB:DVB:DVBH|DVBT:SAMPle:LENGth?](#page-88-0) on page 89 [\[:SOURce<hw>\]:BB:DVB:DVBH|DVBT:DURation?](#page-88-0) On page 89

#### **Sample Rate / Data Rate**

Requires "DVB Standard > DVB-H/T" and "State > On".

<span id="page-18-0"></span>Displays the sample rate and data rate.

Remote command:

[\[:SOURce<hw>\]:BB:DVB:DVBH|DVBT:SAMPle:RATE?](#page-89-0) on page 90 [\[:SOURce<hw>\]:BB:DVB:DVBH|DVBT:DRATe?](#page-89-0) on page 90

#### **Filter/Clipping Settings**

Accesses the dialog for setting baseband filtering and clipping, see [Chapter 4.1, "Filter/](#page-68-0) [clipping settings", on page 69.](#page-68-0)

## **3.2 DVB-T/DVB-H system settings**

#### Access:

- 1. Select "DVB > DVB Standard > DVB-T/DVB-H"
- 2. Select "System".

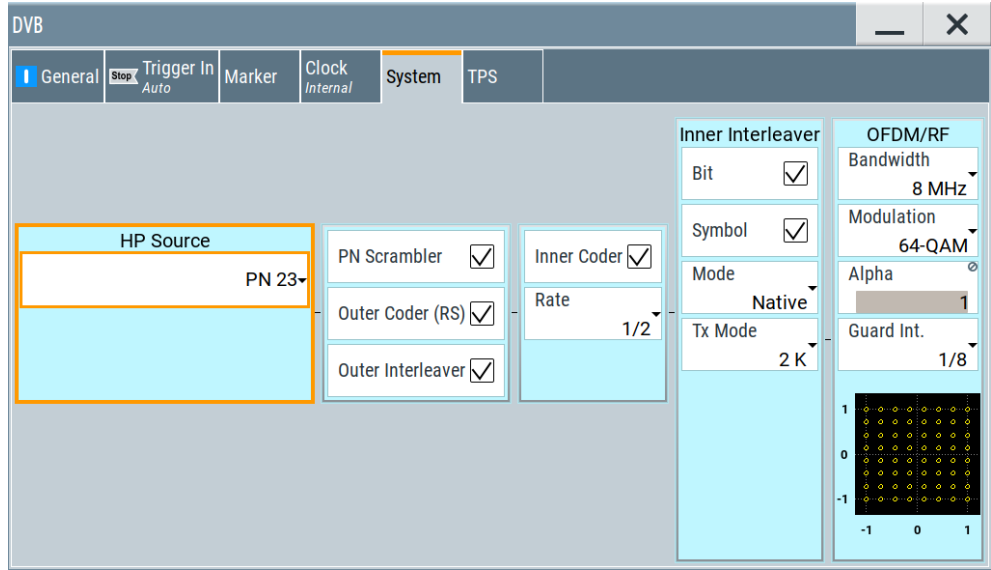

The dialog provides settings to configure the DVB system. The DVB system is displayed in form of a block diagram including all parameters necessary to configure the high priority path of DVB the system.

Hierarchical coding is not supported, the low priority path is not configurable.

#### **Settings:**

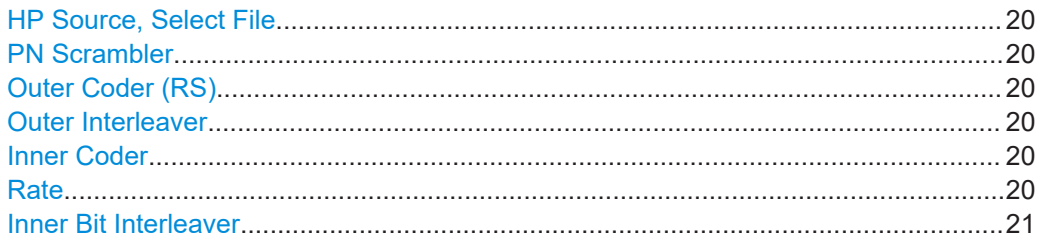

DVB-T/DVB-H system settings

<span id="page-19-0"></span>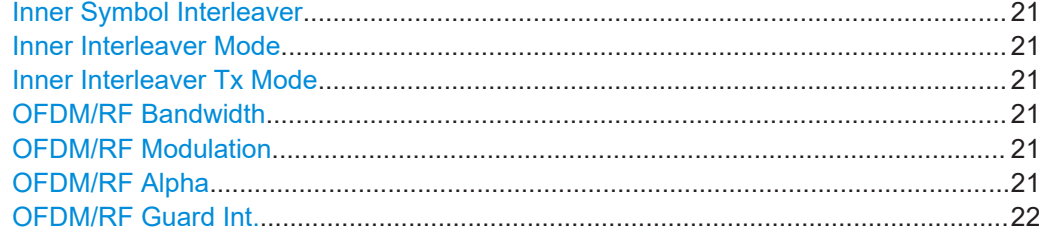

#### **HP Source, Select File**

Selects the data source for the high priority path.

Remote command:

```
[:SOURce<hw>]:BB:DVB:DVBH|DVBT[:HP|LP]:DATA on page 105
[:SOURce<hw>]:BB:DVB:DVBH|DVBT[:HP|LP]:DATA:DSELection on page 105
```
#### **PN Scrambler**

Activates PN scrambling. The data packets of the incoming transport stream are transformed to a pseudo random binary sequence (PRBS). This transformation is performed to obtain a bit sequence that has a positive effect on the transmitted RF spectrum.

Remote command:

[\[:SOURce<hw>\]:BB:DVB:DVBH|DVBT\[:HP|LP\]:PNSCrambler\[:STATe\]](#page-105-0) [on page 106](#page-105-0)

#### **Outer Coder (RS)**

Activates the outer coder. The outer coder applies a Reed-Solomon error correction code to the PRBS data stream.

Remote command:

[\[:SOURce<hw>\]:BB:DVB:DVBH|DVBT\[:HP|LP\]:OCODer\[:STATe\]](#page-105-0) on page 106

#### **Outer Interleaver**

Activates the outer convolutional interleaver.

Remote command:

```
[:SOURce<hw>]:BB:DVB:DVBH|DVBT[:HP|LP]:OINTerleaver[:STATe]
on page 106
```
#### **Inner Coder**

Activates the inner coder. The inner coder is a punctured convolutional error-correcting coder.

Remote command:

[\[:SOURce<hw>\]:BB:DVB:DVBH|DVBT\[:HP|LP\]:ICODer\[:STATe\]](#page-105-0) on page 106

#### **Rate**

If "Inner Coder > On", selects the code rate of the inner coder.

For encoding incoming bits (m), the inner coder transforms the bits into a bit symbol containing n bits. The ratio m/n is the code rate.

#### Remote command:

[\[:SOURce<hw>\]:BB:DVB:DVBH|DVBT\[:HP|LP\]:ICODer:RATE](#page-105-0) on page 106

#### <span id="page-20-0"></span>**Inner Bit Interleaver**

Activates the inner bit interleaver.

The inner interleaver consists of a bit-wise interleaving followed by symbol interleaving. Both interleaving processes are block based.

Remote command:

[\[:SOURce<hw>\]:BB:DVB:DVBH|DVBT:IINTerleaver:BIT\[:STATe\]](#page-106-0) [on page 107](#page-106-0)

#### **Inner Symbol Interleaver**

Activates the inner symbol interleaver.

Remote command:

[\[:SOURce<hw>\]:BB:DVB:DVBH|DVBT:IINTerleaver:SYMBol\[:STATe\]](#page-106-0) [on page 107](#page-106-0)

#### **Inner Interleaver Mode**

Selects the inner interleaver mode. Interleaver mode in-depth is available only for transmission mode 2K and 4K.

"Native" Available for all transmission modes ("Tx Mode").

"In-depth" Requires "Tx Mode > 2K/4K".

Remote command:

[\[:SOURce<hw>\]:BB:DVB:DVBH|DVBT:IINTerleaver:SYMBol:MODE](#page-106-0) [on page 107](#page-106-0)

#### **Inner Interleaver Tx Mode**

Selects the transmission mode.

The transmission mode determines the number of the OFDM subcarriers.

For "Tx Mode > 8 K", the in-depth interleaver mode is not available. "Tx Mode > 4 K" is available only for "Standard > DVB-H".

Remote command:

[\[:SOURce<hw>\]:BB:DVB:DVBH|DVBT:IINTerleaver:SYMBol:TMODe](#page-106-0) [on page 107](#page-106-0)

#### **OFDM/RF Bandwidth**

Selects the system bandwidth.

Remote command: [\[:SOURce<hw>\]:BB:DVB:DVBH|DVBT:OFDM:BWIDth](#page-107-0) on page 108

#### **OFDM/RF Modulation**

Selects the constellation for the OFDM modulation.

#### Remote command:

[\[:SOURce<hw>\]:BB:DVB:DVBH|DVBT:OFDM:MODulation](#page-107-0) on page 108

#### **OFDM/RF Alpha**

Displays the alpha value, that is fixed to "1" for non-hierachical coding.

Remote command:

[\[:SOURce<hw>\]:BB:DVB:DVBH|DVBT:OFDM:ALPHa](#page-107-0) on page 108

#### <span id="page-21-0"></span>**OFDM/RF Guard Int.**

Selects the length of guard interval. The guard interval extends the length of the transmitted symbol. Guard interval values resemble fractions of a symbol period.

Remote command:

[\[:SOURce<hw>\]:BB:DVB:DVBH|DVBT:OFDM:GINTerval](#page-107-0) on page 108

## **3.3 DVB-T/DVB-H TPS settings**

Access:

- 1. Select "DVB > DVB Standard > DVB-T/DVB-H"
- 2. Select "TPS".

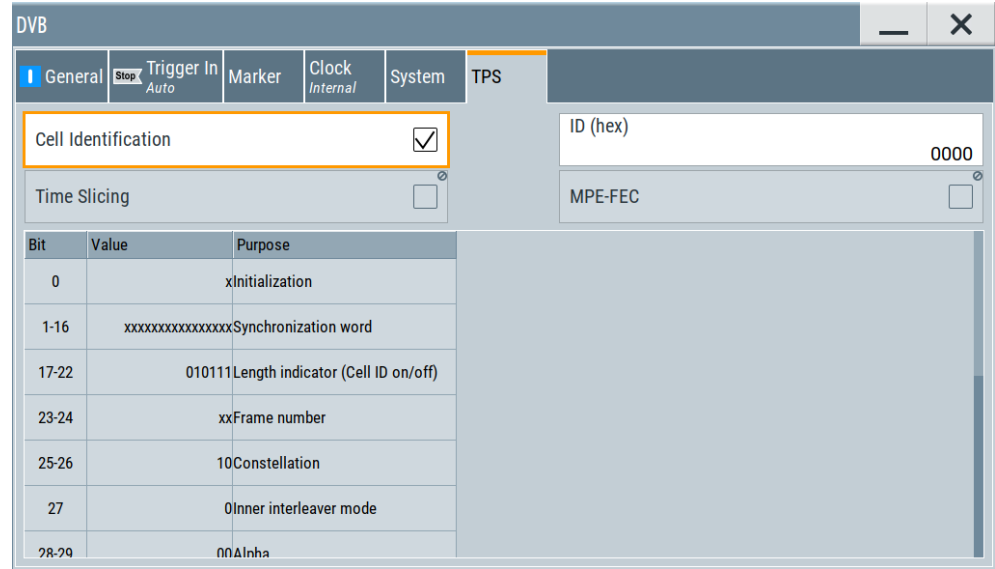

The dialog allows you to select the bits to transmit via the TPS signal and displays the status of the parameter bits.

#### **Settings:**

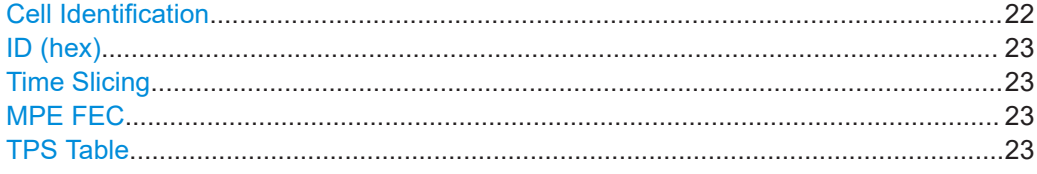

#### **Cell Identification**

Activates TPS cell identification. If activated, the cell from which the signal comes from is identified.

#### Remote command:

[\[:SOURce<hw>\]:BB:DVB:DVBH|DVBT:TPS:ID:STATe](#page-121-0) on page 122

#### <span id="page-22-0"></span>**ID (hex)**

Sets the cell ID for cell identification.

The cell ID identifies the cell from which the signal is transmitted. This value is read by the receiver if [Cell Identification](#page-21-0) is activated.

Remote command:

[\[:SOURce<hw>\]:BB:DVB:DVBH|DVBT:TPS:ID:PATTern](#page-121-0) on page 122

#### **Time Slicing**

Indicates the status of the time-slicing bit. If activated, the average power consumption of the terminal is reduced.

The current firmware does not support generation of time-slicing information. Time slicing is always used for DVB-H and permanently disabled for DVB-T.

Remote command:

[\[:SOURce<hw>\]:BB:DVB:DVBH|DVBT:TPS:TSLicing\[:STATe\]?](#page-122-0) on page 123

#### **MPE FEC**

Activates the multiprotocol encapsulation forward error correction bit. MPE-FEC must be performed in the transport stream. This implementation does not support MPE-FEC.

Remote command:

[\[:SOURce<hw>\]:BB:DVB:DVBH|DVBT:TPS:MFEC\[:STATe\]](#page-122-0) on page 123

#### **TPS Table**

The TPS parameter bit table displays the status of the transmitted TPS parameter bits.

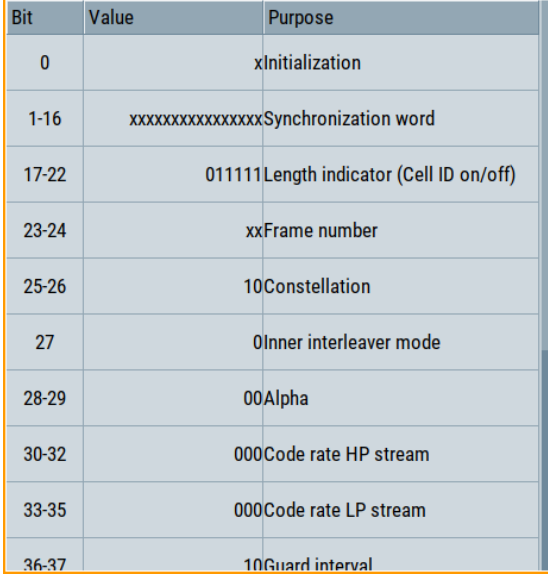

#### *Table 3-1: TPS signaling information transmitted in DVB-H*

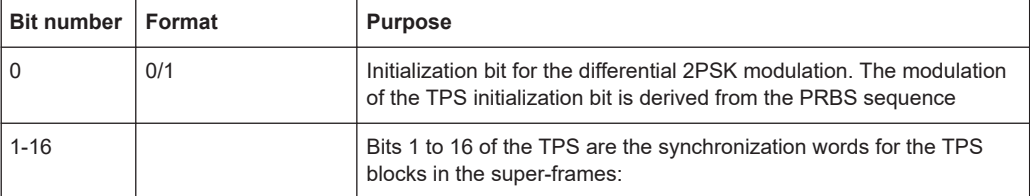

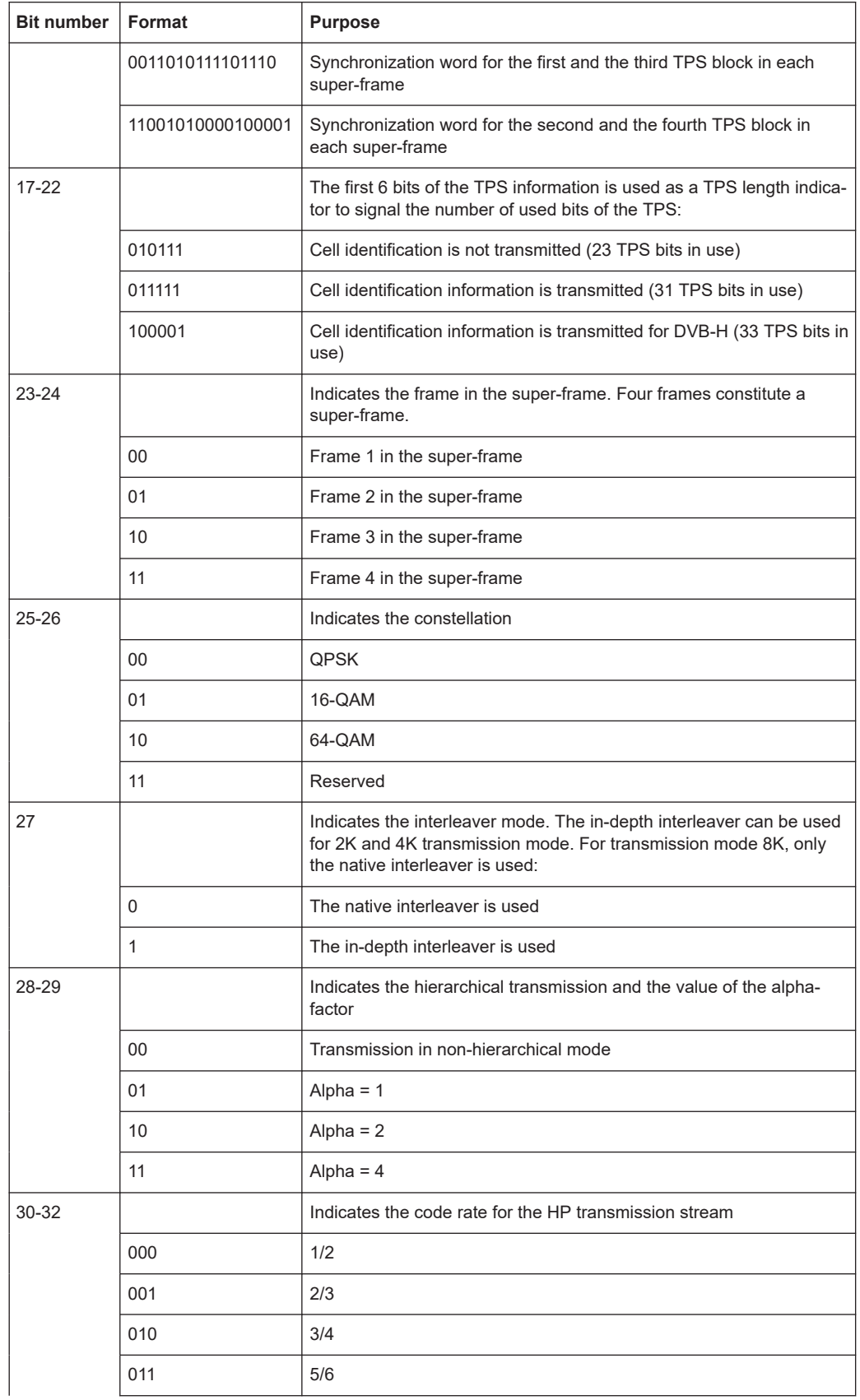

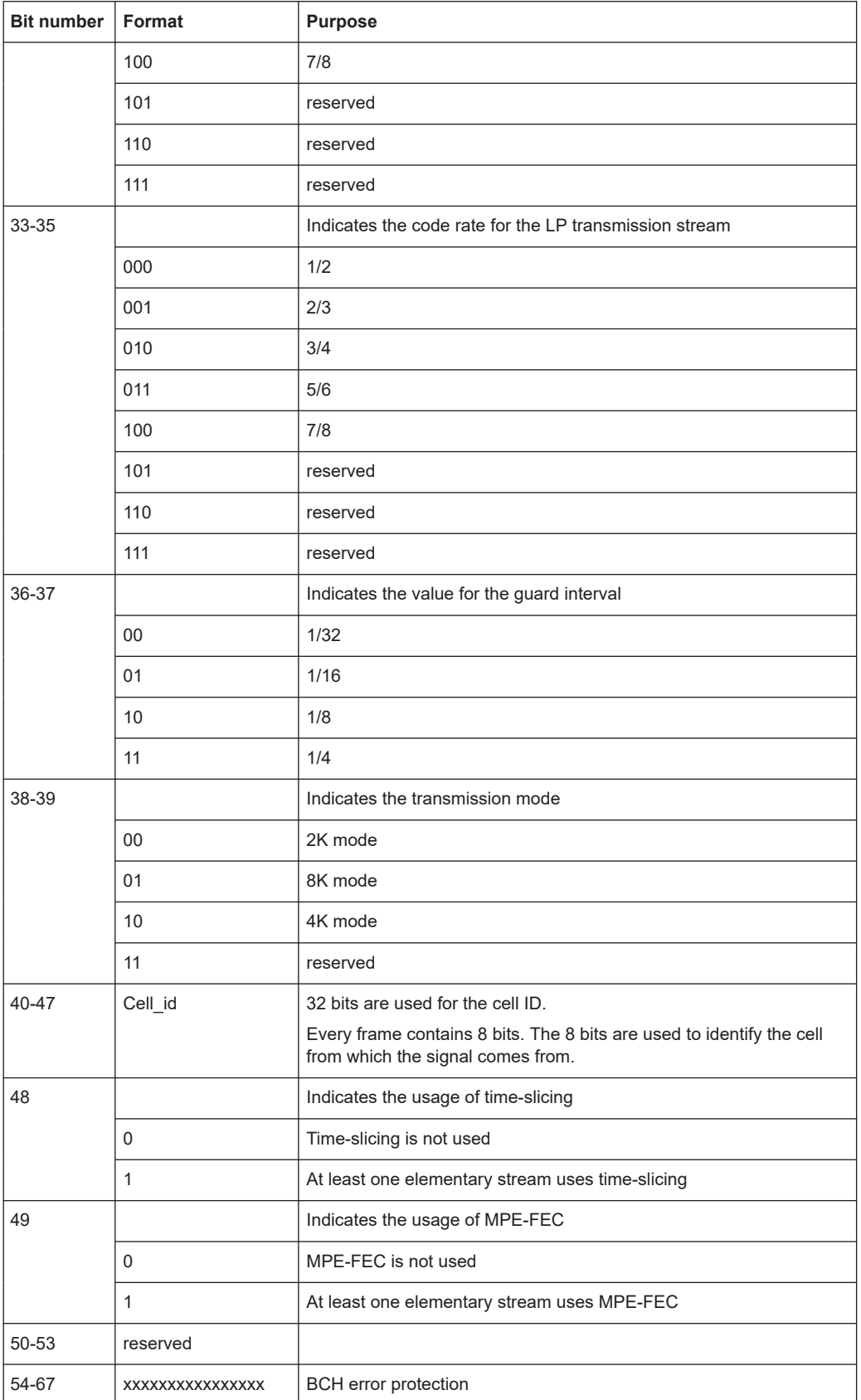

## <span id="page-25-0"></span>**3.4 DVB-S2/DVB-S2X System settings**

Option: R&S SMW-K116

Access:

- 1. Select "DVB > DVB Standard" > "DVB-S2/DVB-S2X".
- 2. Select "CCM/ACM":
	- "CCM" for constant coding and modulation
	- "ACM" for adaptive coding and modulation
- 3. Select "System".

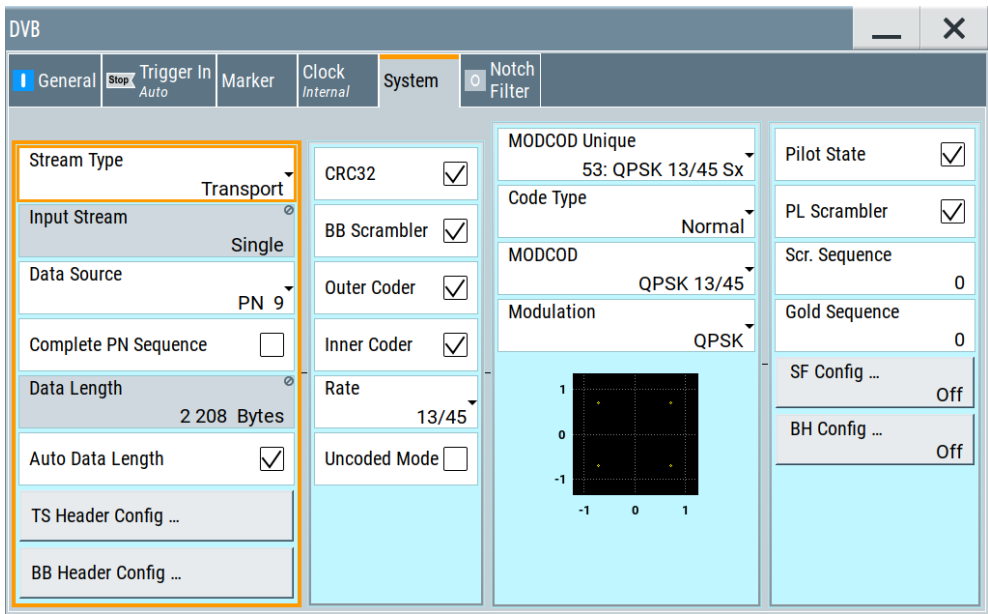

The dialog provides settings to configure the DVB system. The DVB system is displayed in form of a block diagram including all related parameters.

The provided settings depend on the selected [DVB Standard](#page-16-0) and on whether constant coding and modulation (CCM) or adaptive coding and modulation (ACM) communication is used.

The blocks indicate the first four logical signal processing parts:

- Mode adaptation: Input stream configuration, incl. configuration of the header information
- Stream adaptation: Baseband scrambling and FEC (forward error correction) encoding
- Constellation mapping: Modulation and coding
- Pilot:

Insertion and scrambling of the optional pilot.

The last processing part is the baseband spectrum shaping. Find the required filter parameters in the "Filter" dialog, see [Chapter 4.1.1, "Filter settings", on page 69.](#page-68-0)

#### Settings:

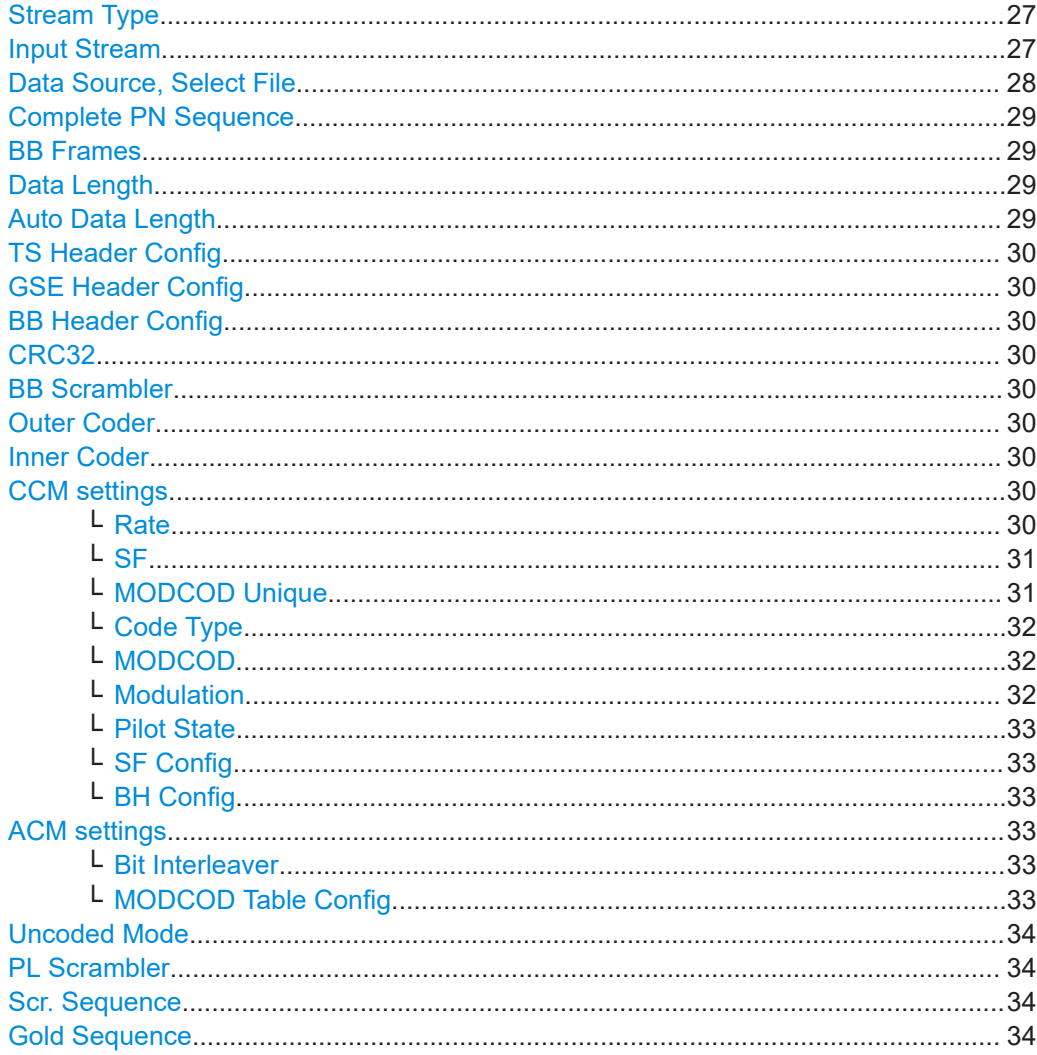

#### **Stream Type**

Selects the type of input stream.

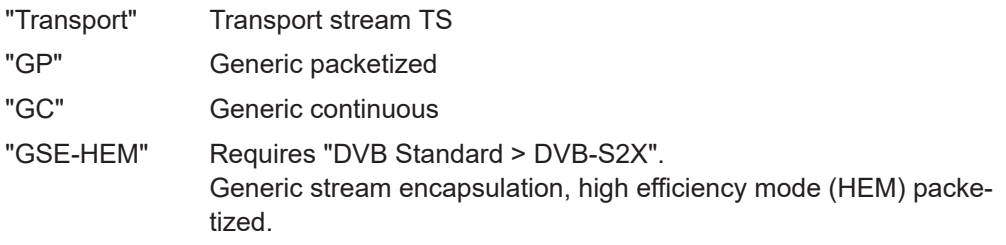

Remote command:

[:SOURce<hw>]:BB:DVB:DVBS|DVBX:STYPe on page 112

#### **Input Stream**

Indicates that the input stream is single (SIS). Multiple input streams (MIS) are not supported. <span id="page-27-0"></span>Remote command:

[\[:SOURce<hw>\]:BB:DVB:DVBS|DVBX:ISTReam?](#page-111-0) on page 112

#### **Data Source, Select File**

Selects the data source.

The following standard data sources are available:

- "All 0, All 1"
	- An internally generated sequence containing 0 data or 1 data.
- "PNxx" An internally generated pseudo-random noise sequence.
- "Pattern"

An internally generated sequence according to a bit pattern.

Use the "Pattern" box to define the bit pattern.

● "Data List/Select DList"

A binary data from a data list, internally or externally generated.

Select "Select DList" to access the standard "Select List" dialog.

- Select the "Select Data List > navigate to the list file \*.dm\_iqd > Select" to select an existing data list.
- Use the "New" and "Edit" functions to create internally new data list or to edit an existing one.
- Use the standard "File Manager" function to transfer external data lists to the instrument.

See also:

- Section "Modulation Data" in the R&S SMW user manual.
- Section "File and Data Management" in the R&S SMW user manual.
- Section "Data List Editor" in the R&S SMW user manual

"TS File, Select File"

For "DVB Standard > DVB-S2", uses a transport stream (TS) file as data source. TS files are files with extension  $*$ . qts,  $*$ . ts or  $*$ . trp.

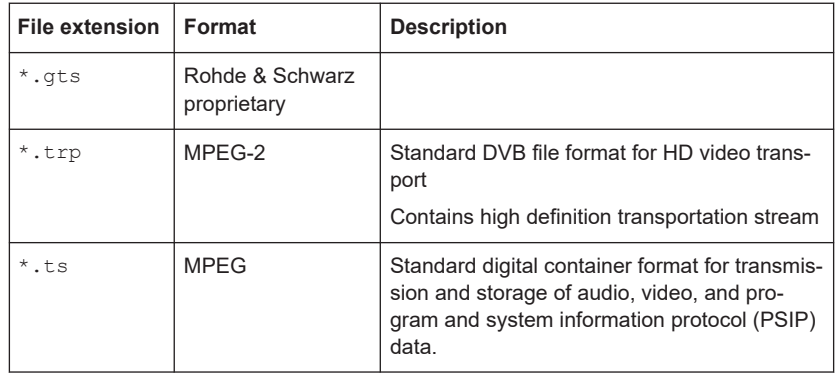

Select "Select File" to access the standard "File Select" dialog.

"GSE File, Select File"

For "DVB Standard > DVB-S2X", uses a generic stream encapsulation (GSE) file as data source. GSE files are files with extension \*.gse.

Select "Select File" to access the standard "File Select" dialog.

DVB-S2/DVB-S2X System settings

#### <span id="page-28-0"></span>Remote command:

```
[:SOURce<hw>]:BB:DVB:DVBS|DVBX:DATA on page 113
[:SOURce<hw>]:BB:DVB:DVBS|DVBX:DATA:
DSELection|TSELection|GSELection on page 113
[:SOURce<hw>]:BB:DVB:DVBS|DVBX:DATA:PATTern on page 113
```
#### **Complete PN Sequence**

Requires "Data Source > PNxx".

Activates transmission of the complete sequence of pseudo-random noise bits within the baseband frame.

Remote command: [\[:SOURce<hw>\]:BB:DVB:DVBS|DVBX:CPNSequence:STATe](#page-114-0) on page 115

#### **BB Frames**

Requires "Data Source > PNxx" and "Complete PN Sequence > On".

Displays the number of baseband frames.

The number of baseband frames increases with the length of pseudo-random noise bit sequence, see Table 3-2.

#### *Table 3-2: PN sequence length and number of BB frames*

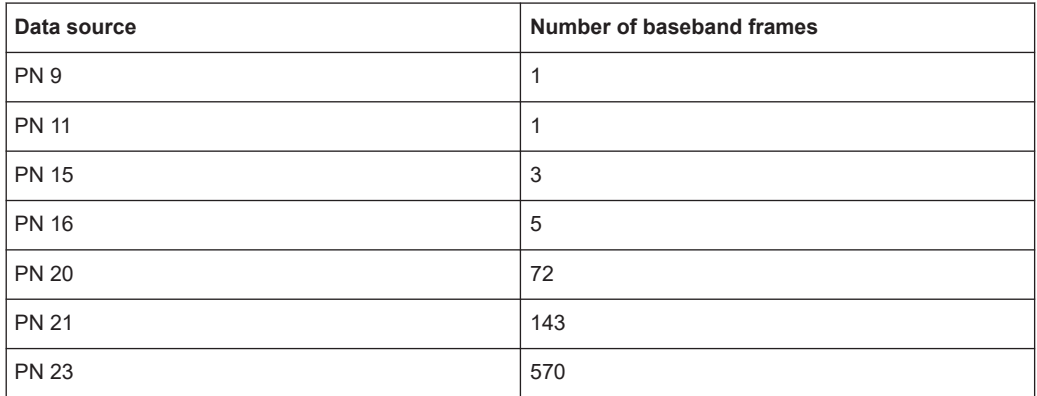

#### Remote command:

[\[:SOURce<hw>\]:BB:DVB:DVBS|DVBX:BBFRames?](#page-113-0) on page 114

#### **Data Length**

If "Auto Data Length > Off", sets the data length in bytes.

The value is used to calculate the value of the parameter [Total Length.](#page-40-0)

#### Remote command:

[\[:SOURce<hw>\]:BB:DVB:DVBS|DVBX:DATA:LENGth](#page-113-0) on page 114

#### **Auto Data Length**

Defines, if the "Data Length" is set automatically or manually.

Remote command:

[\[:SOURce<hw>\]:BB:DVB:DVBS|DVBX:ADLength:STATe](#page-113-0) on page 114

#### <span id="page-29-0"></span>**TS Header Config**

Requires "Stream Type > Transport". Accesses the transport stream header settings, see [Chapter 3.6, "TS header configuration settings", on page 37.](#page-36-0)

#### **GSE Header Config**

Requires "Stream Type > GSE-HEM". Accesses the GSE header settings, see [Chap](#page-38-0)[ter 3.7, "GSE header settings", on page 39](#page-38-0).

#### **BB Header Config**

Accesses the baseband header settings, see [Chapter 3.8, "BB header configuration](#page-40-0) [settings", on page 41](#page-40-0).

#### **CRC32**

Activates CRC-32 check sum calculation.

The CRC-32 check sum is calculated and appended to the baseband frame (BBFRAME). The BB header is excluded.

In detail, CRC-32 is calculated over the first (80+DFL-32) bits of the BBFRAME, and inserted into the final 32 bits of the data field. The technique guarantees, that any errors in the received BBFRAME can be reliably detected, as BCH error indicator is not reliable. The CRC polynomial is as follows:

 $x32 + x26 + x23 + x22 + x12 + x11 + x10 + x8 + x7 + x5 + x4 + x2 + x + 1$ 

Remote command: [\[:SOURce<hw>\]:BB:DVB:DVBS|DVBX:CRC\[:STATe\]](#page-114-0) on page 115

#### **BB Scrambler**

Activates baseband scrambling.

#### Remote command:

[\[:SOURce<hw>\]:BB:DVB:DVBS|DVBX:BSCRambler\[:STATe\]](#page-114-0) on page 115

#### **Outer Coder**

Enables the BCH outer coder.

BCH codes are Bose-Chaudhuri-Hocquenghem multiple error correction binary block codes.

Remote command:

[\[:SOURce<hw>\]:BB:DVB:DVBS|DVBX:OCODer\[:STATe\]](#page-114-0) on page 115

#### **Inner Coder**

Applies LDPC (low-density parity check) encoding to data bits.

The inner coder is a punctured convolutional coder with error-correction.

#### Remote command:

[\[:SOURce<hw>\]:BB:DVB:DVBS|DVBX:ICODer\[:STATe\]](#page-115-0) on page 116

#### **CCM settings**

The following settings require mode "CCM/ACM > CCM".

#### **Rate ← CCM settings**

Selects the code rate of the inner LDPC coder.

DVB-S2/DVB-S2X System settings

<span id="page-30-0"></span>The code rate is calculated as *code rate = m/n*, where:

- *m* is the number of incoming bits.
- *n* are the number of bits in the coded output symbol.

A wide range of code rates is specified. The available code rates depend on the selected "Modulation", modulation coder ("MODCOD") and if "VL-SNR Mode" is used or not.

Remote command:

[\[:SOURce<hw>\]:BB:DVB:DVBS|DVBX:ICODer:RATE](#page-115-0) on page 116

#### **SF ← CCM settings**

Requires "DVB Standard > DVB-S2X", "VL-SNR Mode > On" and "Code Type > Short".

Sets the spreading factor. Per default, the VL-SNR mode uses "Modulation > pi/2 BPSK" and "SF = 2". The spreading factor of 2 means that encoded bits are repeated twice before they are mapped into the constellation.

Remote command:

```
[:SOURce<hw>]:BB:DVB:DVBX:SFACtor on page 117
[:SOURce<hw>]:BB:DVB:DVBS|DVBX:MTAB:SET<st>:SFACtor?
on page 116
```
#### **MODCOD Unique ← CCM settings**

Selects a predefined modulation and coding scheme.

Setting this parameter changes the following parameters automatically: "MODCOD", modulation, code type and code rate. Also the setting allows you to set a correct setting without setting conflicts.

The selection is grouped into categories. Selectable values of the categories depend on the DVB standard and the state of the super frame, see Table 3-3.

| Category              | "DVB Standard"     | "Super Frame Active" | Option                  |
|-----------------------|--------------------|----------------------|-------------------------|
| S2 Classical (Normal) | "DVB-S2"           | "On"/"Off"           | <b>R&amp;S SMW-K116</b> |
| S2 Classical (Short)  | "DVB-S2"           | "On"/"Off"           | R&S SMW-K116            |
| S2-X (Normal)         | "DVB-S2X"          | "On"/"Off"           | <b>R&amp;S SMW-K116</b> |
| S2-X (Short)          | "DVB-S2X"          | "On"/"Off"           | <b>R&amp;S SMW-K116</b> |
| S2-X VL-SNR           | "DVB-S2X"          | "On"/"Off"           | <b>R&amp;S SMW-K116</b> |
| SF Spread (Normal)    | "DVB-S2"/"DVB-S2X" | "On"                 | R&S SMW-K176            |
| SF Spread (Medium)    | "DVB-S2"/"DVB-S2X" | "On"                 | R&S SMW-K176            |
| SF Spread (Short)     | "DVB-S2"/"DVB-S2X" | "On"                 | R&S SMW-K176            |

*Table 3-3: MODCOD Unique categories, DVB standard and super frame state*

For all values, related modulation schemes and code rates, see [Chapter A, "MODCOD](#page-159-0) [Unique selection overview", on page 160](#page-159-0).

#### Remote command:

```
[:SOURce<hw>]:BB:DVB:DVBS|DVBX:MCUnique on page 117
```
#### <span id="page-31-0"></span>**Code Type ← CCM settings**

Selects the FEC code type.

"Code Type > Medium" requires "VL-SNR Mode > On".

In VL-SNR mode, the required Walsh-Hadamard sequence is selected automatically as function of the parameters "MODCOD" and "Code Type".

Remote command:

```
CCM mode: [:SOURce<hw>]:BB:DVB:DVBS|DVBX:CTYPe on page 118
ACM mode: [:SOURce<hw>]:BB:DVB:DVBS|DVBX:MTAB:SET<st>:CTYPe
on page 118
```
#### **MODCOD ← CCM settings**

Selects the "MODCOD" that is the modulation scheme and code rate.

In VL-SNR mode ("VL-SNR > On"), the required Walsh-Hadamard sequence is selected automatically as function of the parameters "MODCOD" and "Code Type".

Remote command:

CCM mode: [\[:SOURce<hw>\]:BB:DVB:DVBS|DVBX:MCOD](#page-117-0) on page 118 ACM mode: [\[:SOURce<hw>\]:BB:DVB:DVBS|DVBX:MTAB:SET<st>:MCOD](#page-117-0) [on page 118](#page-117-0)

#### **Modulation ← CCM settings**

Selects the modulation scheme.

Suitable modulation schemes are selected automatically to fit the selected "MOD-COD", see MODCOD.

The DVB-S2/S2X standards specify different modulation schemes, ranging in power and spectrum efficiency. The available values depend on the used "DVB Standard", the selected , "Code Type" and if "VL-SNR Mode" is used or not.

- "DVB Standard > DVB-S2": QPSK, 8PSK, 16APSK, 32APSK
- "DVB Standard > DVB-S2X": QPSK, 8APSK, 8PSK, 16APSK, 32APSK, 64APSK, 128APSK, 256APSK
- "DVB Standard > DVB-S2X" and "VL-SNR Mode > On": QPSK, pi/2 BPSK

The constellation diagram illustrates the selected modulation and coding.

#### <span id="page-32-0"></span>**Example:**

"Modulation = (16 + 16 + 16 + 16) APSK" is an APSK modulation with 64 constellation points, distributed on 4 concentric rings with 16 constellation point each.

The radius of each ring is defined as function of the selected code rate.

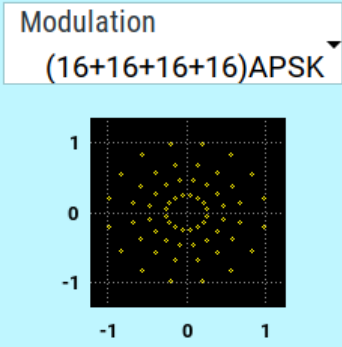

#### Remote command:

[\[:SOURce<hw>\]:BB:DVB:DVBS|DVBX:MODulation](#page-118-0) on page 119

#### **Pilot State ← CCM settings**

Activates/deactivates the pilot.

Remote command:

CCM mode: [\[:SOURce<hw>\]:BB:DVB:DVBS|DVBX:PSTate\[:STATe\]](#page-119-0) on page 120 ACM mode: [\[:SOURce<hw>\]:BB:DVB:DVBS|DVBX:MTAB:SET<st>:PSTate\[:](#page-119-0) STATe] [on page 120](#page-119-0)

#### **SF Config ← CCM settings**

Requires "DVB Standard > DVB-S2/DVB-S2X" and "CCM/ACM > CCM".

Accesses the super frame configurtion settings, see [Chapter 3.9, "Super frame config](#page-42-0)[uration settings", on page 43](#page-42-0).

#### **BH Config ← CCM settings**

Requires "DVB Standard > DVB-S2/DVB-S2X" and "CCM/ACM > CCM".

Accesses the beam-hopping configuration settings, see [Chapter 3.10, "Beam hopping](#page-47-0) [configuration settings", on page 48](#page-47-0).

#### **ACM settings**

The following settings are available in "CCM/ACM > ACM" mode:

#### **Bit Interleaver ← ACM settings**

If enabled, the output of the LDPC encoder is bit interleaved using a block interleaver.

Remote command: [\[:SOURce<hw>\]:BB:DVB:DVBS|DVBX:BINTerleaver\[:STATe\]](#page-116-0) on page 117

#### **MODCOD Table Config ← ACM settings**

Opens the "MODCOD Table Configuration" dialog, where you can configure a set of different PLSCODEs. The PLSCODEs are processed cyclically.

See [Chapter 3.5, "MODCOD table configuration settings", on page 35.](#page-34-0)

#### <span id="page-33-0"></span>**Uncoded Mode**

Activates raw bit stream streaming.

If enabled, all parameters relevant for coding as well as header parameters are disabled.

Remote command:

[\[:SOURce<hw>\]:BB:DVB:DVBS|DVBX:UCMode\[:STATe\]](#page-116-0) on page 117

#### **PL Scrambler**

Activates physical layer scrambling.

Physical layer data is scrambled with the selected scrambling sequence (Scr. Sequence).

Remote command:

[\[:SOURce<hw>\]:BB:DVB:DVBS|DVBX:PSCRambler\[:STATe\]](#page-119-0) on page 120

#### **Scr. Sequence**

Requires "DVB Standard > DVB-S2X" and "Pilot State > On".

Sets the scrambling sequence. The setting of the scrambling sequence is a subset of the setting of the gold sequence. For details, see Table 3-4.

#### *Table 3-4: Scrambling sequence and resulting gold sequence*

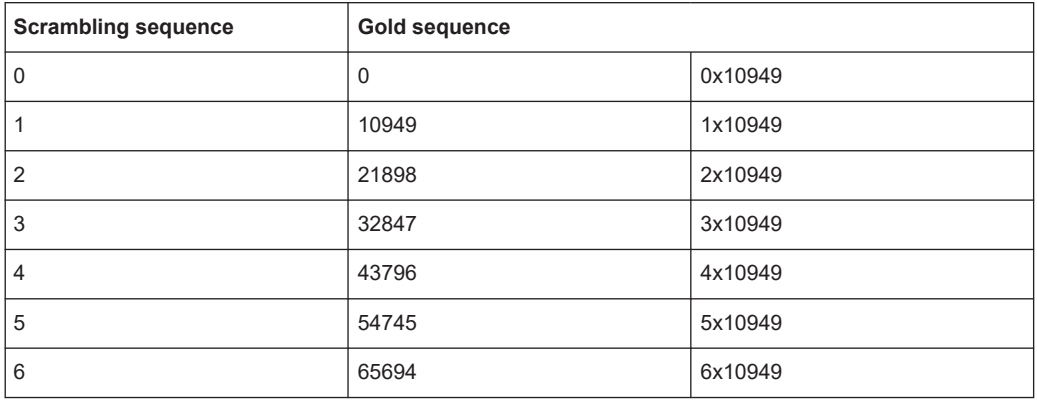

#### Remote command:

[\[:SOURce<hw>\]:BB:DVB:DVBX:SSEQuence](#page-119-0) on page 120

#### **Gold Sequence**

Requires "Pilot State > On".

Sets the gold sequence.

For "DVB Standard > DVB-S2X", you can set predefined gold sequence values derived from the scrambling sequence first. If you set the scrambling sequence first, the resulting gold sequence is the scrambling sequence times 10949. For an overview, see Table 3-4.

Remote command:

[\[:SOURce<hw>\]:BB:DVB:DVBS|DVBX:GSEQuence](#page-120-0) on page 121

## <span id="page-34-0"></span>**3.5 MODCOD table configuration settings**

Option: R&S SMW-K116

Access:

- 1. Select "DVB > DVB Standard > DVB-S2/DVB-S2X".
- 2. Select "CCM/ACM" > "ACM".
- 3. Select "System".
- 4. Select "MODCOD Table Config".

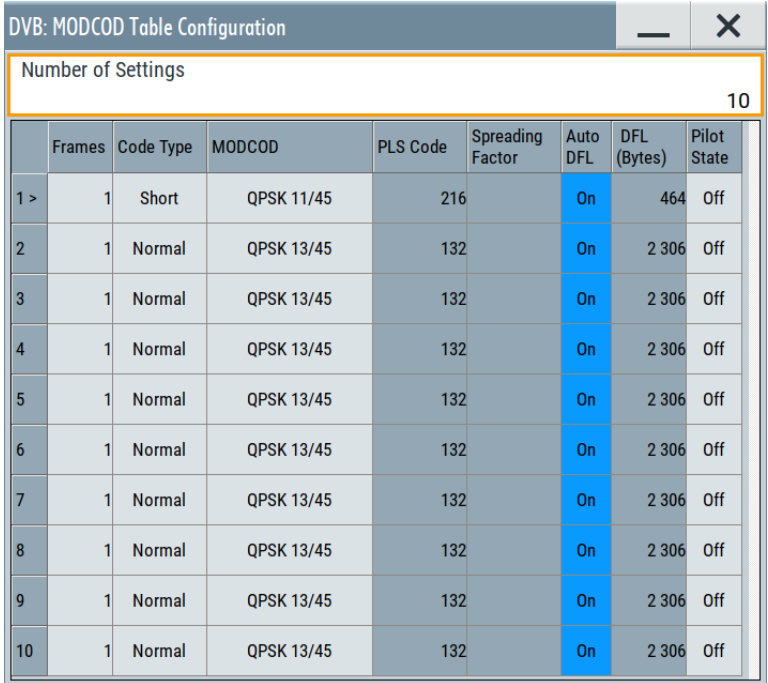

The dialog provides settings to configure a set of different PLSCODEs. The PLSCODEs are processed cyclically.

#### **Settings:**

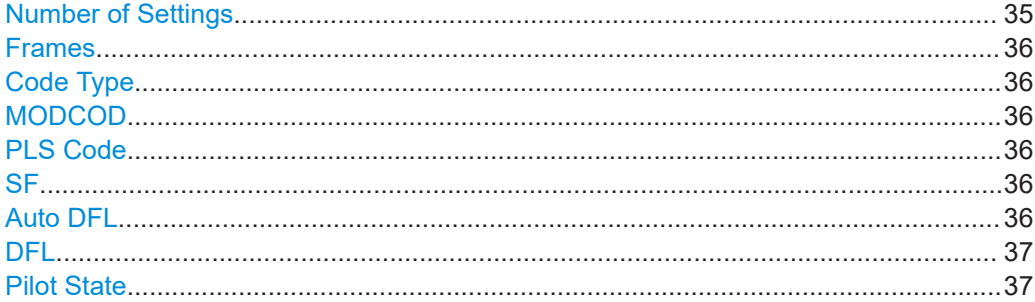

#### **Number of Settings**

Sets the number of PLSCODEs, that can be configured.

MODCOD table configuration settings

```
Remote command:
```
[\[:SOURce<hw>\]:BB:DVB:DVBS|DVBX:NOSettings](#page-120-0) on page 121

#### **Frames**

Sets the number of the transmitted frames.

Remote command:

[\[:SOURce<hw>\]:BB:DVB:DVBS|DVBX:MTAB:SET<st>:FRAMes](#page-120-0) on page 121

#### **Code Type**

Selects the FEC code type.

"Code Type > Medium" requires "VL-SNR Mode > On".

In VL-SNR mode, the required Walsh-Hadamard sequence is selected automatically as function of the parameters "MODCOD" and "Code Type".

Remote command:

CCM mode: [\[:SOURce<hw>\]:BB:DVB:DVBS|DVBX:CTYPe](#page-117-0) on page 118 ACM mode: [\[:SOURce<hw>\]:BB:DVB:DVBS|DVBX:MTAB:SET<st>:CTYPe](#page-117-0) [on page 118](#page-117-0)

#### **MODCOD**

Selects the "MODCOD" that is the modulation scheme and code rate.

In VL-SNR mode ("VL-SNR > On"), the required Walsh-Hadamard sequence is selected automatically as function of the parameters "MODCOD" and "Code Type".

Remote command:

CCM mode: [\[:SOURce<hw>\]:BB:DVB:DVBS|DVBX:MCOD](#page-117-0) on page 118 ACM mode: [\[:SOURce<hw>\]:BB:DVB:DVBS|DVBX:MTAB:SET<st>:MCOD](#page-117-0) [on page 118](#page-117-0)

#### **PLS Code**

Indicates the PLS code for the selected [MODCOD.](#page-31-0)

Remote command: [\[:SOURce<hw>\]:BB:DVB:DVBS|DVBX:MTAB:SET<st>:PCOD?](#page-120-0) on page 121

#### **SF**

Requires "DVB Standard > DVB-S2X", "VL-SNR Mode > On" and "Code Type > Short".

Sets the spreading factor. Per default, the VL-SNR mode uses "Modulation > pi/2 BPSK" and "SF = 2". The spreading factor of 2 means that encoded bits are repeated twice before they are mapped into the constellation.

Remote command:

```
CCM mode: [:SOURce<hw>]:BB:DVB:DVBX:SFACtor on page 117
ACM mode: [:SOURce<hw>]:BB:DVB:DVBS|DVBX:MTAB:SET<st>:SFACtor?
on page 116
```
#### **Auto DFL**

Defines if the "DFL" is set automatically or manually.
Remote command: CCM mode: [\[:SOURce<hw>\]:BB:DVB:DVBS|DVBX:BHConfig:ADFL:STATe](#page-131-0) [on page 132](#page-131-0) ACM mode: [\[:SOURce<hw>\]:BB:DVB:DVBS|DVBX:MTAB:SET<st>:ADFL\[:](#page-131-0) STATe] [on page 132](#page-131-0)

# **DFL**

If "Auto DFL > Off", sets the data field length (DFL).

Remote command:

CCM mode: [\[:SOURce<hw>\]:BB:DVB:DVBS|DVBX:BHConfig:DFL](#page-131-0) on page 132 ACM mode: [\[:SOURce<hw>\]:BB:DVB:DVBS|DVBX:MTAB:SET<st>:DFL](#page-131-0) [on page 132](#page-131-0)

# **Pilot State**

Activates/deactivates the pilot.

```
Remote command: 
CCM mode: [:SOURce<hw>]:BB:DVB:DVBS|DVBX:PSTate[:STATe] on page 120
ACM mode: [:SOURce<hw>]:BB:DVB:DVBS|DVBX:MTAB:SET<st>:PSTate[:
on page 120
```
# **3.6 TS header configuration settings**

Option: R&S SMW-K116

Access:

- 1. Select "DVB > DVB Standard > DVB-S2/DVB-S2X".
- 2. Select "System".
- 3. Select "Stream Type > Transport".
- 4. Select "TS Header Config".

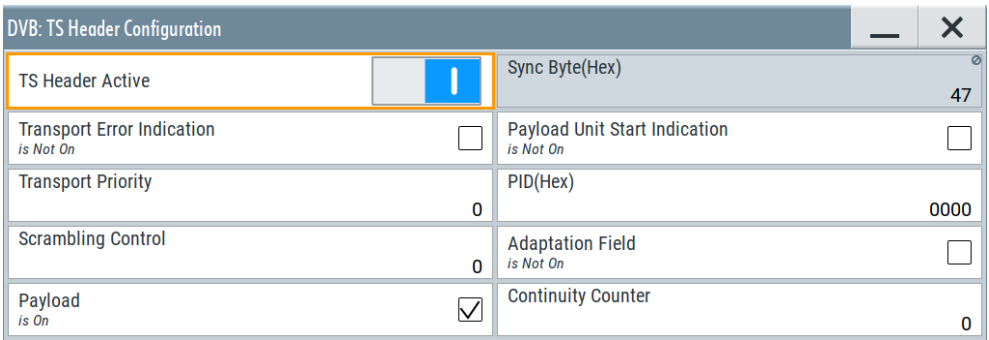

The dialog lists the transport stream header settings.

TS header configuration settings

#### **Settings:**

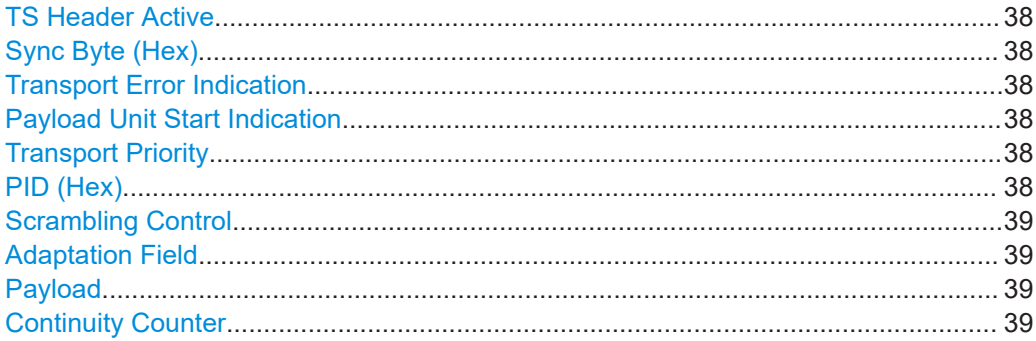

#### **TS Header Active**

Inserts header information into the transport stream.

Remote command:

[\[:SOURce<hw>\]:BB:DVB:DVBS|DVBX:THConfig\[:STATe\]](#page-122-0) on page 123

#### **Sync Byte (Hex)**

Displays the information carried by the synchronization byte. The value is in a hexadecimal format.

Remote command: [\[:SOURce<hw>\]:BB:DVB:DVBS|DVBX:THConfig:SBYTe?](#page-123-0) on page 124

#### **Transport Error Indication**

Inserts transport error indication information in the header.

Remote command:

[\[:SOURce<hw>\]:BB:DVB:DVBS|DVBX:THConfig:TEINdication\[:STATe\]](#page-123-0) [on page 124](#page-123-0)

#### **Payload Unit Start Indication**

If enabled, the PES (packetized elementary streams), PSI (program-specific information), or DVB-MIP (megaframe initialization) packet begin immediately after the header.

Remote command:

[\[:SOURce<hw>\]:BB:DVB:DVBS|DVBX:THConfig:PUS](#page-123-0) on page 124

#### **Transport Priority**

Marks the current packet as high priority packet compared to packets with the same PID.

Remote command: [\[:SOURce<hw>\]:BB:DVB:DVBS|DVBX:THConfig:TPRiority](#page-123-0) on page 124

#### **PID (Hex)**

Sets the packet identifier PID in hexadecimal format.

Packet identifiers describe the payload data.

#### Remote command:

[\[:SOURce<hw>\]:BB:DVB:DVBS|DVBX:THConfig:PID:PATTern](#page-124-0) on page 125

# <span id="page-38-0"></span>**Scrambling Control**

Sets the scrambling information.

Remote command: [\[:SOURce<hw>\]:BB:DVB:DVBS|DVBX:THConfig:SCONtrol](#page-124-0) on page 125

#### **Adaptation Field**

Inserts an adaptation field in the packet.

Remote command: [\[:SOURce<hw>\]:BB:DVB:DVBS|DVBX:THConfig:AFIeld\[:STATe\]](#page-124-0) on page 125

# **Payload**

Adds a payload field in packet.

Remote command: [\[:SOURce<hw>\]:BB:DVB:DVBS|DVBX:THConfig:PAYLoad\[:STATe\]](#page-125-0) [on page 126](#page-125-0)

# **Continuity Counter**

Sets the sequence number of the first payload packet.

#### Remote command:

[\[:SOURce<hw>\]:BB:DVB:DVBS|DVBX:THConfig:CCOunter](#page-125-0) on page 126

# **3.7 GSE header settings**

Option: R&S SMW-K116

Access:

- 1. Select "DVB > DVB Standard > DVB-S2X"
- 2. Select "System".
- 3. Select "Stream Type > GSE-HEM".
- 4. Select a data source, that is not a GSE file, e.g. "Data Source > PN15".

5. Select "GSE Header Config".

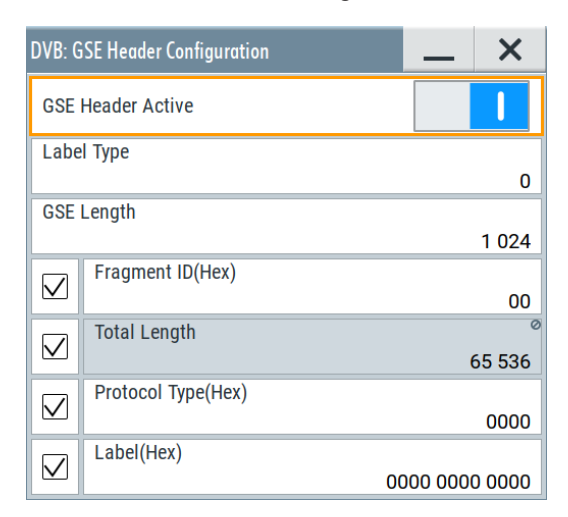

The dialog provides settings to configure generic stream encapsulation (GSE) header settings.

# **Settings:**

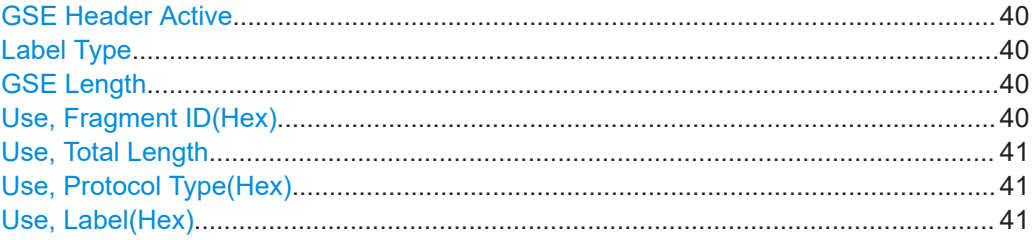

# **GSE Header Active**

Inserts header information in the transport stream.

Remote command: [\[:SOURce<hw>\]:BB:DVB:DVBX:GHConfig\[:STATe\]](#page-125-0) on page 126

# **Label Type**

Set the type of the used label field.

Remote command:

[\[:SOURce<hw>\]:BB:DVB:DVBX:GHConfig:LTYPe](#page-126-0) on page 127

# **GSE Length**

Sets the number of bytes following in the GSE packet.

Remote command: [\[:SOURce<hw>\]:BB:DVB:DVBX:GHConfig:GLENgth](#page-126-0) on page 127

#### **Use, Fragment ID(Hex)**

Indicates that a PDU fragment is included in the GSE packet.

#### <span id="page-40-0"></span>Remote command:

```
[:SOURce<hw>]:BB:DVB:DVBX:GHConfig:FID:PATTern on page 128
[:SOURce<hw>]:BB:DVB:DVBX:GHConfig:FIUSe[:STATe] on page 127
```
#### **Use, Total Length**

Indicates the total length in bytes, calculated as follows:

"Total Length" = PDU length ("Data Length") + [2 bytes if "Use Protocol Type > On"] + [6 (or 3) bytes if "Use Label > On"].

Extension headers are not supported and hence not included in the calculation.

# **Example:**

If "Data Length = 4000", "Use Protocol Type > On" and "Use Label > Off", the "Total Length  $= 4002"$ 

#### Remote command:

```
[:SOURce<hw>]:BB:DVB:DVBX:GHConfig:TLENgth? on page 128
[:SOURce<hw>]:BB:DVB:DVBX:GHConfig:TLUSe[:STATe] on page 128
```
#### **Use, Protocol Type(Hex)**

Indicates the payload type carried in the PDU.

#### Remote command:

```
[:SOURce<hw>]:BB:DVB:DVBX:GHConfig:PTYPe:PATTern on page 128
[:SOURce<hw>]:BB:DVB:DVBX:GHConfig:PTUSe[:STATe] on page 129
```
#### **Use, Label(Hex)**

For "Label Type =  $0$  | 1", sets the label used for addressing.

The value range changes depending on the "Label Type".

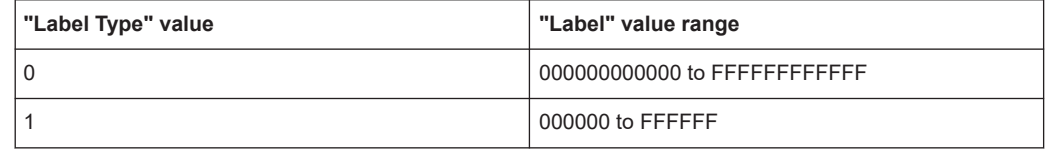

#### Remote command:

```
[:SOURce<hw>]:BB:DVB:DVBX:GHConfig:LABel:PATTern on page 129
[:SOURce<hw>]:BB:DVB:DVBX:GHConfig:LUSE[:STATe] on page 129
```
# **3.8 BB header configuration settings**

Option: R&S SMW-K116

Access:

- 1. Select "DVB > DVB Standard > DVB-S2/DVB-S2X"
- 2. Select "CCM/ACM > CCM".

3. Select "BB Header Config".

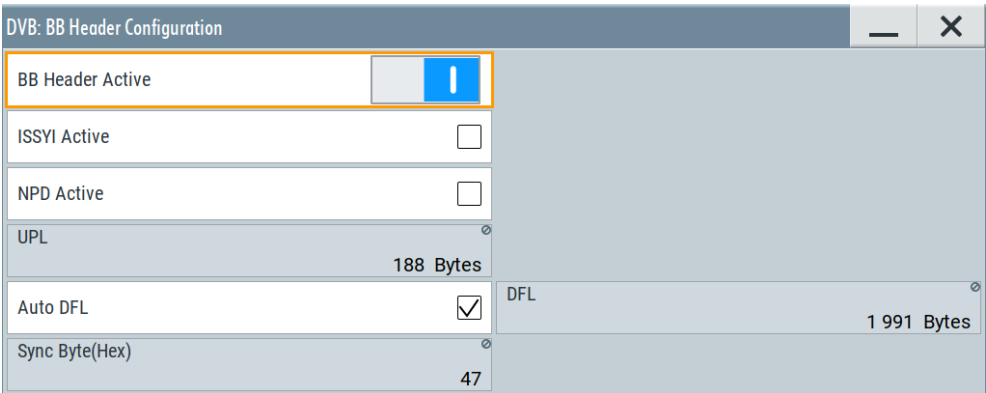

The dialog provides settings to configure the baseband (BB) header. Use the filter settings, to set the baseband filter parameter [Roll-off factor](#page-69-0) and determine the roll-off bits of the BB header.

# **Settings:**

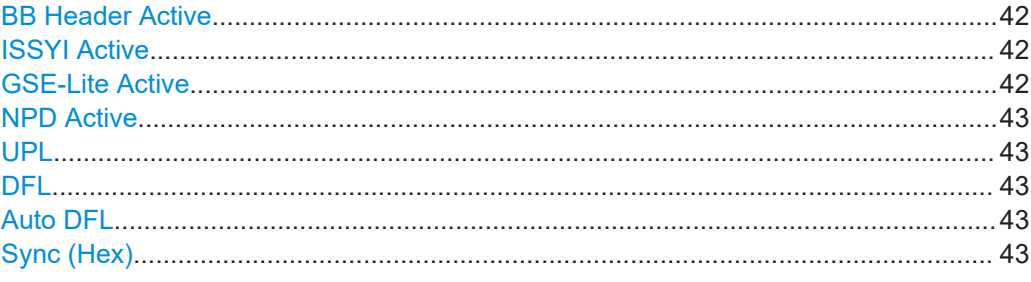

# **BB Header Active**

If enabled, the BB header is inserted into the set stream.

If disabled, BB header parameter settings, e.g. ISSYI, are still valid for the set stream. Remote command:

[\[:SOURce<hw>\]:BB:DVB:DVBS|DVBX:BHConfig\[:STATe\]](#page-129-0) on page 130

#### **ISSYI Active**

If enabled, sets the ISSYI (input stream synchronization indicator) bit to 1.

The ISSY field is inserted after the user packets (UP) or in the BB header of the GSE-HEM stream.

Remote command:

[\[:SOURce<hw>\]:BB:DVB:DVBS|DVBX:BHConfig:IACTive\[:STATe\]](#page-130-0) [on page 131](#page-130-0)

# **GSE-Lite Active**

For [Stream Type](#page-26-0) > "GSE-HEM", indicates that the GSE stream is GSE-Lite compliant.

Remote command:

[\[:SOURce<hw>\]:BB:DVB:DVBX:BHConfig:GLACtive\[:STATe\]](#page-130-0) on page 131

# <span id="page-42-0"></span>**NPD Active**

Activates null-packet deletion (NPD).

Remote command:

[\[:SOURce<hw>\]:BB:DVB:DVBS|DVBX:BHConfig:NACTive\[:STATe\]](#page-130-0) [on page 131](#page-130-0)

#### **UPL**

Indicates the user packet length (UPL).

The user packet length depends on the "Stream Type":

- For "Transport", "UPL = 188 Bytes"
- For "GC", "UPL = 0 Bytes" which results in a continuous stream
- For "GP", UPL is a configurable value.

Remote command:

```
[:SOURce<hw>]:BB:DVB:DVBS|DVBX:BHConfig:UPL on page 131
```
## **DFL**

If "Auto DFL > Off", sets the data field length (DFL).

Remote command:

CCM mode: [\[:SOURce<hw>\]:BB:DVB:DVBS|DVBX:BHConfig:DFL](#page-131-0) on page 132 ACM mode: [\[:SOURce<hw>\]:BB:DVB:DVBS|DVBX:MTAB:SET<st>:DFL](#page-131-0) [on page 132](#page-131-0)

# **Auto DFL**

Defines if the "DFL" is set automatically or manually.

Remote command:

CCM mode: [\[:SOURce<hw>\]:BB:DVB:DVBS|DVBX:BHConfig:ADFL:STATe](#page-131-0) [on page 132](#page-131-0) ACM mode: [\[:SOURce<hw>\]:BB:DVB:DVBS|DVBX:MTAB:SET<st>:ADFL\[:](#page-131-0) STATe] [on page 132](#page-131-0)

# **Sync (Hex)**

Indicates the user packet synchronization byte.

The value and the value range depend on the used [Stream Type](#page-26-0):

● For "TS" and "GP", "Sync = 47".

This value indicates MPEG transport stream packets.

For "GC", the value is configurable.

# Remote command:

[\[:SOURce<hw>\]:BB:DVB:DVBS|DVBX:BHConfig:SBYTe:PATTern](#page-131-0) on page 132

# **3.9 Super frame configuration settings**

Option: R&S SMW-K176

Access:

1. Select "DVB > DVB Standard > DVB-S2/DVB-S2X".

- <span id="page-43-0"></span>2. Select "CCM/ACM > CCM".
- 3. Select "System".
- 4. Select "SF Config".

The super frame configuration dialog opens. It allows you to configure common and specific super frame settings and provides further information on super frames.

- SF Common settings...............................................................................................44
- [SF Specific settings.................................................................................................46](#page-45-0)
- [Super frame information..........................................................................................47](#page-46-0)

# **3.9.1 SF Common settings**

#### Access:

► Select "SF Common".

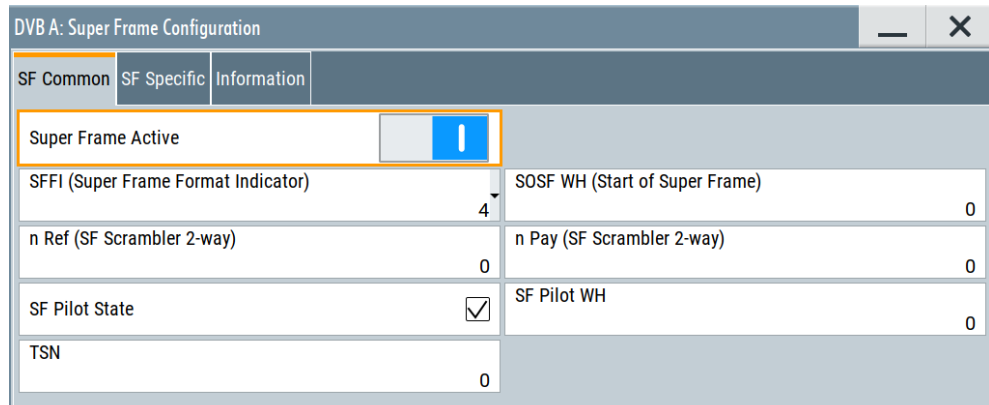

The dialog provides settings to configure common super frame settings.

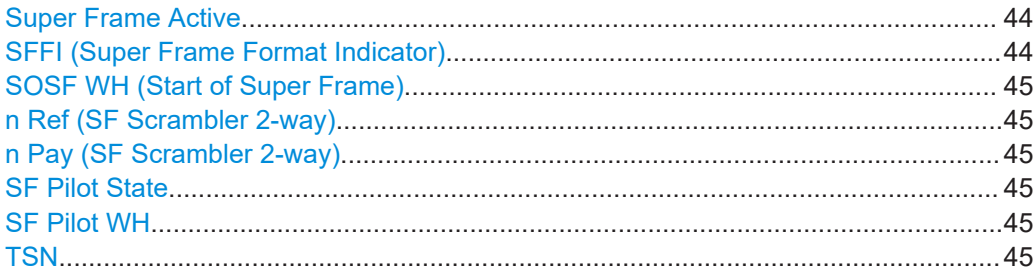

## **Super Frame Active**

Activates the super frame.

# Remote command:

[\[:SOURce<hw>\]:BB:DVB:DVBS|DVBX:SFConfig:STATe](#page-133-0) on page 134

# **SFFI (Super Frame Format Indicator)**

Sets the super frame format indicator (SFFI).

<span id="page-44-0"></span>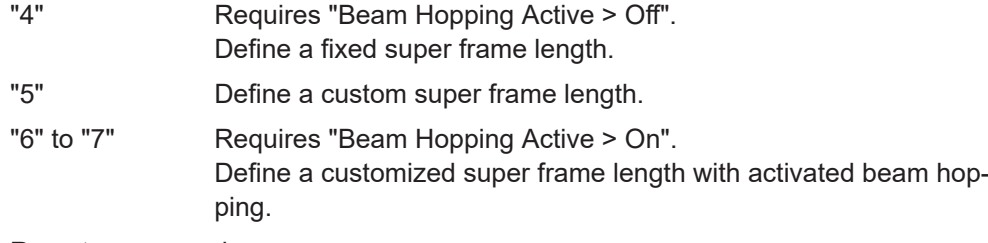

# Remote command:

[\[:SOURce<hw>\]:BB:DVB:DVBS|DVBX:SFConfig:SFFI](#page-133-0) on page 134

#### **SOSF WH (Start of Super Frame)**

Sets the Walsh-Hadamard (WH) sequence for the symbols of the start of the super frame (SOSF).

Remote command:

[\[:SOURce<hw>\]:BB:DVB:DVBS|DVBX:SFConfig:SOSF](#page-134-0) on page 135

#### **n Ref (SF Scrambler 2-way)**

Sets the scrambling code number for the reference data scrambler. Reference data refers to cell synchronization and frame format information.

Remote command:

[\[:SOURce<hw>\]:BB:DVB:DVBS|DVBX:SFConfig:NREF](#page-134-0) on page 135

#### **n Pay (SF Scrambler 2-way)**

Sets the scrambling code number for the payload data scrambler.

Remote command:

[\[:SOURce<hw>\]:BB:DVB:DVBS|DVBX:SFConfig:NPAY](#page-134-0) on page 135

#### **SF Pilot State**

Activates the pilot of the super frame (SF) for all transmitted super frames.

Activate super frame pilots if you want to use beam hopping.

Remote command:

[\[:SOURce<hw>\]:BB:DVB:DVBS|DVBX:SFConfig:PSTate](#page-134-0) on page 135

#### **SF Pilot WH**

Sets the Walsh-Hadamard (WH) sequence for the super frame pilots.

Remote command: [\[:SOURce<hw>\]:BB:DVB:DVBS|DVBX:SFConfig:PWH](#page-135-0) on page 136

# **TSN**

Sets the time slice number (TSN).

The TSN is identified in the wideband header. The TSN information determines which physical layer frames the receiver decodes and which frames the receiver discards.

The dialog provides the setting of the time slice number (TSN) according to Annex M of [ETSI EN 302 307-2](#page-164-0).

#### Remote command:

[\[:SOURce<hw>\]:BB:DVB:DVBS|DVBX:SFConfig:TSN](#page-135-0) on page 136

# <span id="page-45-0"></span>**3.9.2 SF Specific settings**

#### Access:

► Select "SF Specific".

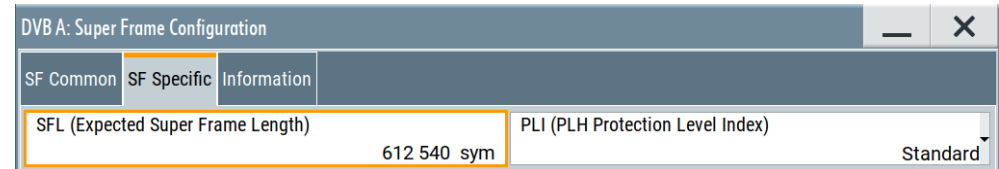

The dialog provides settings to configure specific super frame settings.

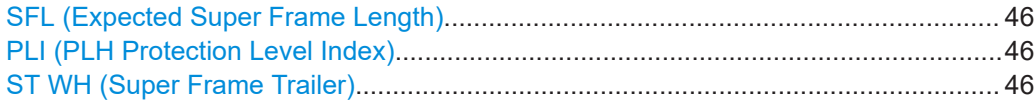

#### **SFL (Expected Super Frame Length)**

Sets or displays the super frame length.

Remote command:

[\[:SOURce<hw>\]:BB:DVB:DVBS|DVBX:SFConfig:SFLength](#page-135-0) on page 136

#### **PLI (PLH Protection Level Index)**

Selects the protection level indicator of the physical layer header.

- "Standard" Standard protection of physical layer header using BPSK with spreading factor 1.
- "Robust" Robust protection of physical layer header using BPSK with spreading factor 2.
- "Very Robust" Very robust protection of physical layer header using BPSK with spreading factor 5.
- "High Efficiency"

High efficiency protection of physical layer header using QPSK with puncturing. The selection applies only for 8PSK and higher "MOD-COD" schemes refer to payload transfer.

#### Remote command:

[\[:SOURce<hw>\]:BB:DVB:DVBS|DVBX:SFConfig:PLI](#page-136-0) on page 137

#### **ST WH (Super Frame Trailer)**

Requires "SF Common > SFFI > 4".

The super frame trailer (ST) extends the frame field in respect of the super frame header (SFH) with a Walsh-Hadamard (WH) sequence.

#### Remote command:

[\[:SOURce<hw>\]:BB:DVB:DVBS|DVBX:SFConfig:STWH](#page-136-0) on page 137

# <span id="page-46-0"></span>**3.9.3 Super frame information**

#### Access:

► Select "Information".

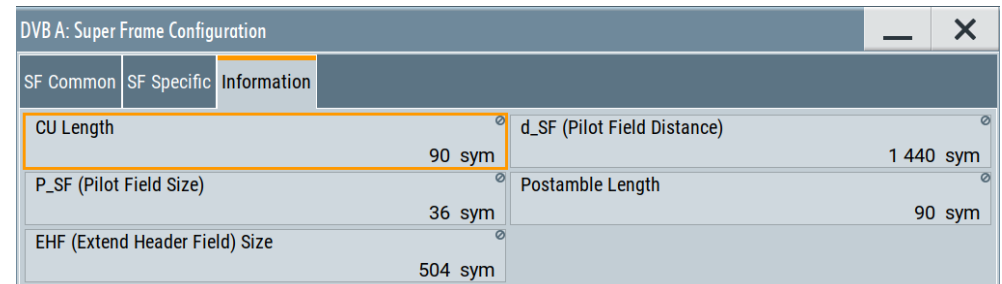

The dialog displays information on the super frame configuration.

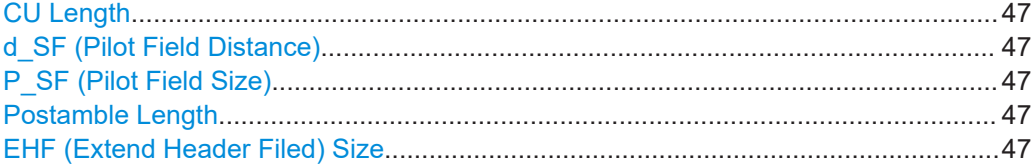

# **CU Length**

Displays the capacity unit length.

Remote command: [\[:SOURce<hw>\]:BB:DVB:DVBS|DVBX:SFConfig:CULength?](#page-136-0) on page 137

#### **d\_SF (Pilot Field Distance)**

Displays the distance between super frame start and start of pilot field in the super frame.

Remote command: [\[:SOURce<hw>\]:BB:DVB:DVBS|DVBX:SFConfig:DSF?](#page-137-0) on page 138

# **P\_SF (Pilot Field Size)**

Displays the pilot field size.

Remote command: [\[:SOURce<hw>\]:BB:DVB:DVBS|DVBX:SFConfig:PSF?](#page-137-0) on page 138

#### **Postamble Length**

Displays the postamble length within the last super frame.

# Remote command: [\[:SOURce<hw>\]:BB:DVB:DVBS|DVBX:SFConfig:PLENgth?](#page-141-0) on page 142

#### **EHF (Extend Header Filed) Size**

For [SFFI \(Super Frame Format Indicator\)](#page-43-0) = 6 and "System" > "BH Config > Beam Hopping Active > On", indicates the extend header filed size.

Beam hopping configuration settings

#### Remote command:

[\[:SOURce<hw>\]:BB:DVB:DVBS|DVBX:SFConfig:EHFSize?](#page-137-0) on page 138

# **3.10 Beam hopping configuration settings**

# Option: R&S SMW-K176

Access:

- 1. Select "DVB > DVB Standard > DVB-S2/DVB-S2X".
- 2. Select "CCM/ACM > CCM".
- 3. Select "System".
- 4. Select "BH Config".

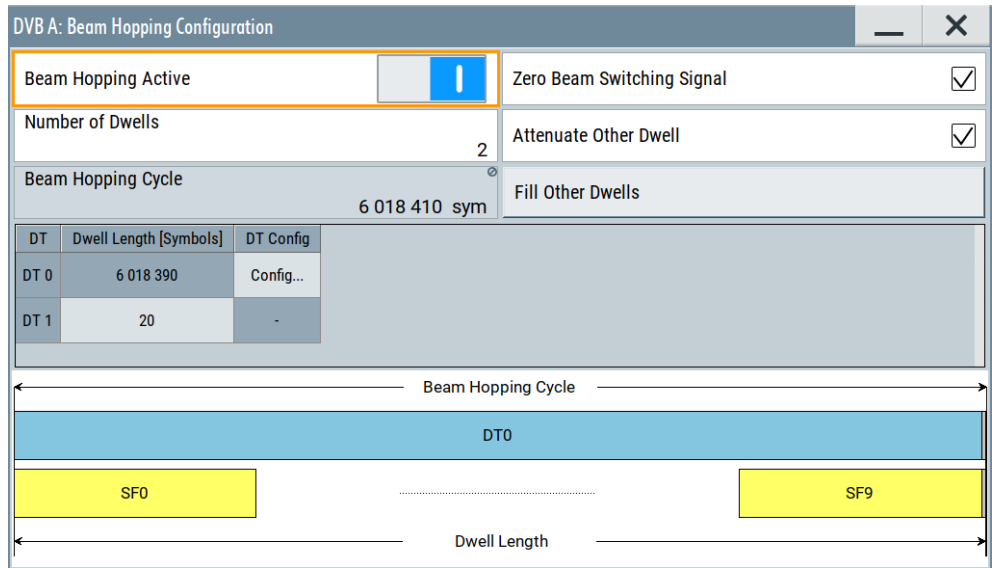

The dialog provides settings to configure the beam hopping. Also, the current beam hopping configuration is displayed graphically.

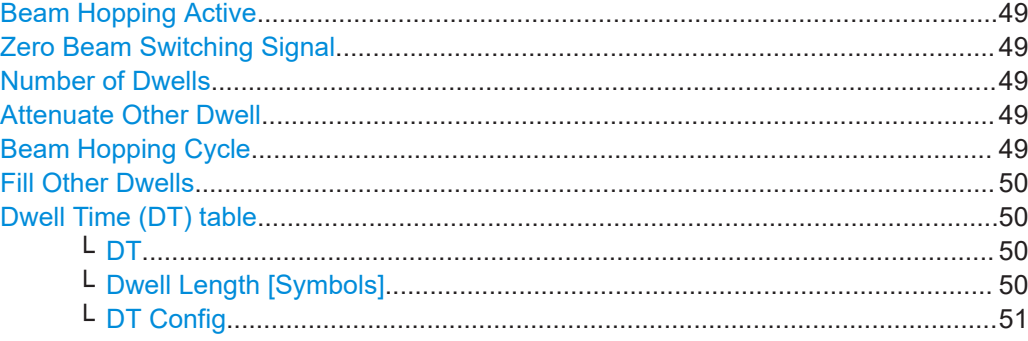

Beam hopping configuration settings

# <span id="page-48-0"></span>**Beam Hopping Active**

Activates the beam hopping.

Remote command: [\[:SOURce<hw>\]:BB:DVB:DVBS|DVBX:SFBHconfig:STATe](#page-139-0) on page 140

#### **Zero Beam Switching Signal**

Activates insertion of beam switching symbols. For test purposes, the output level of these symbols is zero.

The symbols are inserted between two dwells, after the postamble symbols.

Remote command: [\[:SOURce<hw>\]:BB:DVB:DVBS|DVBX:SFBHconfig:ZBSSignal](#page-140-0) on page 141

#### **Number of Dwells**

Sets the number of dwells. Also, the number defines the number of rows in the dwell time (DT) configuration table.

For a Beam Hopping Time Plan (BHTP), you can set up to 10 dwells ("DT0" to "DT9"). The first dwell ("DT0") contains real symbols with all framing and forward error correction (FEC). All other dwells transmit dummy data.

Remote command:

[\[:SOURce<hw>\]:BB:DVB:DVBS|DVBX:SFBHconfig:NODWells](#page-139-0) on page 140

#### **Attenuate Other Dwell**

Activates attenuation for dwells "DT1" to "DT9". The frame with dwell time "DT0" is transmitted without attenuation.

Activate attenuation if you want to simulate a Beam Hopping Time Plan (BHTP) with different frequencies for the other dwells ("DT1" to "DT9").

#### Remote command:

[\[:SOURce<hw>\]:BB:DVB:DVBS|DVBX:SFBHconfig:AODWell](#page-140-0) on page 141

#### **Beam Hopping Cycle**

Displays the beam hopping cycle (BHC), that is the sum of the lengths of all dwells. Also, a graphical representation of the BHC is displayed.

# <span id="page-49-0"></span>**Example: Beam hopping cycle with two dwells**

Figure 3-1 displays a BHC with two dwells "DT0" and "DT1". The first dwell "DT0" consists of two super frames and has a dwell length  $d_{\text{DTO}}$  = 617598 sym. The second dwell "DT1" consists of dummy data and has a dwell length  $d_{DT1}$  = 308799 symbols. The resulting length of the BHC  $d_{BHC}$  is:

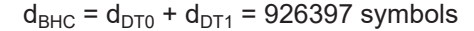

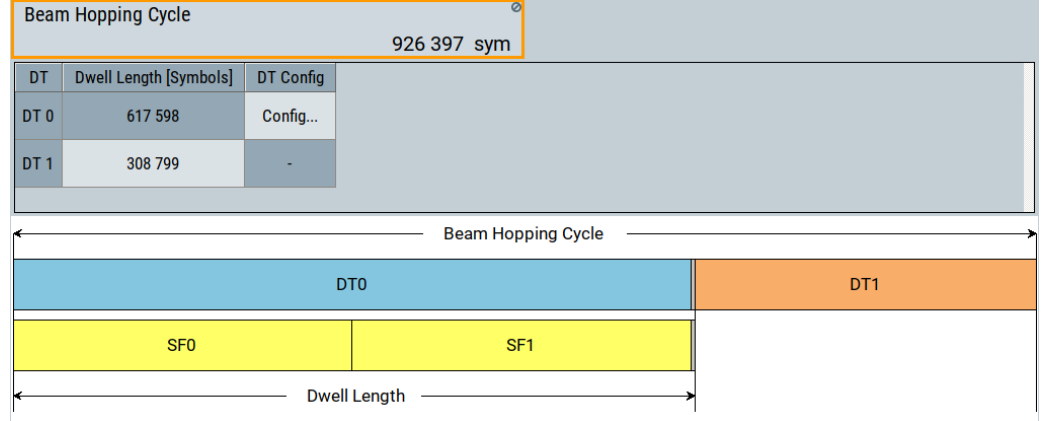

*Figure 3-1: Beam hopping cycle: Two dwells, two super frames in first dwell*

#### Remote command:

[\[:SOURce<hw>\]:BB:DVB:DVBS|DVBX:SFBHconfig:BHCycle?](#page-139-0) on page 140

# **Fill Other Dwells**

Fills automatically other dwells with DT0.

#### Remote command:

[\[:SOURce<hw>\]:BB:DVB:DVBS|DVBX:SFBHconfig:FODT](#page-139-0) on page 140

#### **Dwell Time (DT) table**

Lists the dwell time configuration for individual dwells in a table. The dwell time is expressed as the dwell length in symbols.

Each table row resembles the configuration for a specific dwell. Thus, the number of table rows equals the number of dwells, see ["Number of Dwells"](#page-48-0) on page 49. The dwell configuration comprises dwell number, dwell length and, for the first dwell, access to further settings.

#### **DT ← Dwell Time (DT) table**

Displays the dwell number "DTx" with "x" ranging from "0" to "9".

#### **Dwell Length [Symbols] ← Dwell Time (DT) table**

Sets the dwell length in symbols, that is the dwell time.

The dwell length of the first dwell "DT0" is calculated automatically and depends on other settings. For all other dwells, you can configure the dwell length manually.

# Remote command:

[\[:SOURce<hw>\]:BB:DVB:DVBS|DVBX:SFBHconfig:DT<ch0>:DLENgth](#page-142-0) [on page 143](#page-142-0)

#### <span id="page-50-0"></span>**DT Config ← Dwell Time (DT) table**

Accesses the dwell time configuration of the first dwell "DT0", see Chapter 3.11, "DT configuration settings", on page 51.

# **3.11 DT configuration settings**

Option: R&S SMW-K176

Access:

- 1. Select "DVB > DVB Standard > DVB-S2/DVB-S2X > System > BH Config".
- 2. In the DT table, select "DT Config" > "Config".

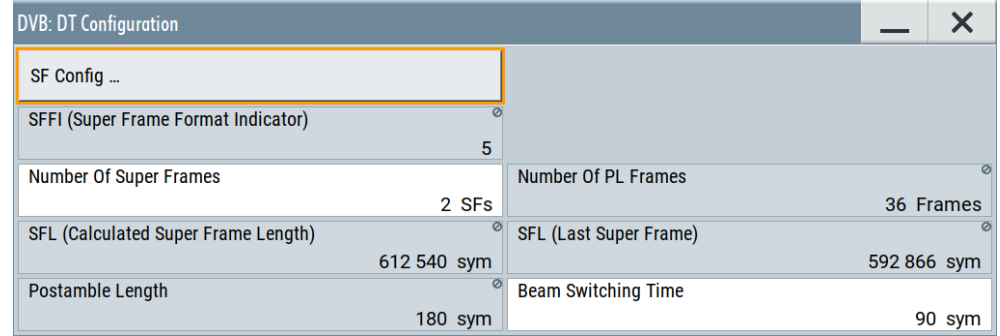

The dialog lists the dwell time configuration settings.

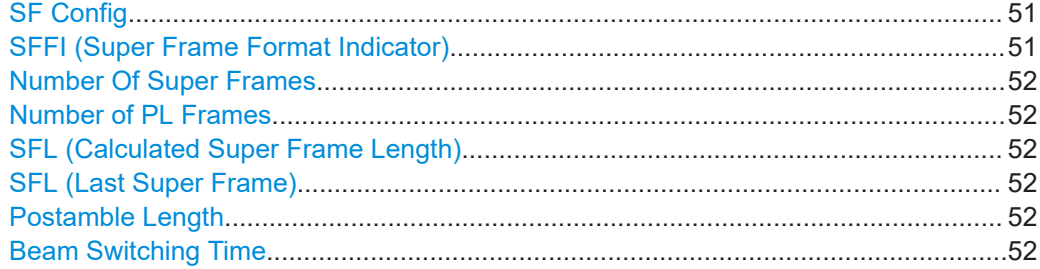

# **SF Config**

Requires "DVB Standard > DVB-S2/DVB-S2X" and "CCM/ACM > CCM".

Accesses the super frame configurtion settings, see [Chapter 3.9, "Super frame config](#page-42-0)[uration settings", on page 43](#page-42-0).

## **SFFI (Super Frame Format Indicator)**

Sets the super frame format indicator (SFFI).

- "4" Requires "Beam Hopping Active > Off". Define a fixed super frame length.
- "5" Define a custom super frame length.

<span id="page-51-0"></span>"6" to "7" Requires "Beam Hopping Active > On". Define a customized super frame length with activated beam hopping.

Remote command: [\[:SOURce<hw>\]:BB:DVB:DVBS|DVBX:SFConfig:SFFI](#page-133-0) on page 134

#### **Number Of Super Frames**

Sets the number of super frames within the first dwell "DT0", see ["Dwell Time \(DT\)](#page-49-0) table" [on page 50](#page-49-0).

Remote command: [\[:SOURce<hw>\]:BB:DVB:DVBS|DVBX:SFBHconfig:NOSF](#page-140-0) on page 141

# **Number of PL Frames**

Option: R&S SMW-K116

For "DVB Standard > DVB-S2/S2X", sets the number of the transmitted frames.

Remote command: [\[:SOURce<hw>\]:BB:DVB:DVBS|DVBX:FRAMes](#page-88-0) on page 89

#### **SFL (Calculated Super Frame Length)**

Requires more than one super frame set in the dwell ("Number Of Super Frames > 2" or higher).

Displays the calculated super frame length in symbols.

Remote command: [\[:SOURce<hw>\]:BB:DVB:DVBS|DVBX:SFConfig:CSFLength?](#page-140-0) on page 141

#### **SFL (Last Super Frame)**

Displays the length of the last super frame in symbols.

Remote command: [\[:SOURce<hw>\]:BB:DVB:DVBS|DVBX:SFBHconfig:LSFLength?](#page-141-0) on page 142

## **Postamble Length**

Displays the postamble length within the last super frame.

Remote command: [\[:SOURce<hw>\]:BB:DVB:DVBS|DVBX:SFConfig:PLENgth?](#page-141-0) on page 142

#### **Beam Switching Time**

Sets the beam switching time.

Remote command: [\[:SOURce<hw>\]:BB:DVB:DVBS|DVBX:SFBHconfig:BSTime](#page-141-0) on page 142

# **3.12 DVB-RCS2 SF configuration settings**

Option: R&S SMW-K169

<span id="page-52-0"></span>Access:

- 1. Select "DVB > DVB Standard > DVB-RCS2".
- 2. Select "SF Config".

The dialog provies the settings to configure signal according to [ETSI EN 301](#page-164-0) [545-2.](#page-164-0)

# **About the return link structure**

In DVB-RCS2, the largest physical resource is the *superframe*. Superframes consist of frames that in turn span timeslots. A *timeslot* is a bundle of bandwidth-time units (BTUs) of the same type.

*Frames* within a superframe can span different number of timeslots and several frequency bands that do not have to be adjacent.

The DVB-RCS2 waveform is defined over a *time-frequency* grid that is a grid of multiple frequency carriers transmitted over a set of timeslots. The transmission can be or not continuous so that some timeslots are not allocated and the transmission is scheduled in a later time slot. The waveform can change between the timeslots.

In this implementation, the content is defined bottom up. That is, you define the transmission bursts and the frame content. The number of superframes, and their allocation in time and frequency are configured automatically, depending on the configured frames.

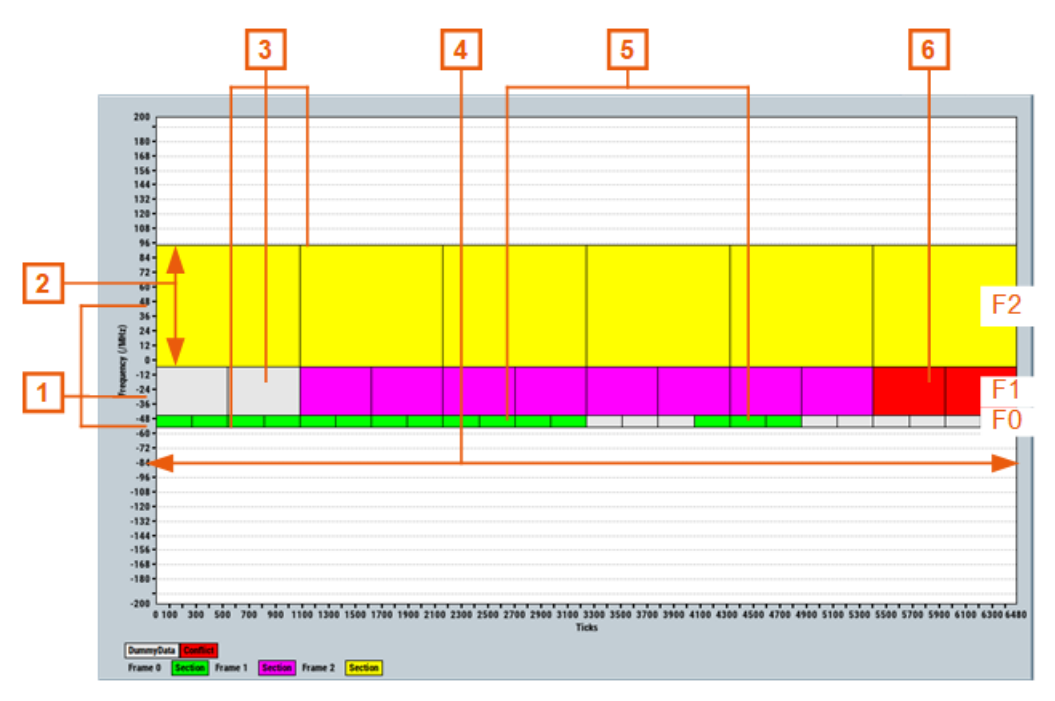

*Figure 3-2: Example of DVB-RCS2 configuration (DVB Standard = DVB-RCS2 and SF Config >Time Plan)*

- 1 = Three frames, F1, F2 and F3 with [Frame Central Freq Offset](#page-55-0) f1 = -50 MHz, f2 = -25 MHz and  $f3 = 45$  MHz
- 2 = Frames with different [Frame Bandwidth](#page-55-0) and [BTU Bandwidth](#page-57-0), BW1 = 10 MHz, BW2 = 40 MHz and BW3 = 100 MHz (marked)
- 3 = [BTU Duration](#page-57-0) of 270 Ticks, 540 Ticks and 1080 Ticks
- 4 = [Time Unit Count](#page-58-0) that is number of BTUs within the frame = 24 (marked), 12 and 6 respectively
- 5 = Different sections within a frame, e.g. two in F0 and F1. There is one section in F3. Where and [Start BTU](#page-61-0) and [Timeslot Size](#page-62-0) set the start and the duration of each section, e.g. "Time Slot Size = 3" and "Start BTU = 10" for section#2 in F1
- 6 = Allocation conflict in F1, resulting from allocating section#0 and section#1 during the same BTUs
- SF general settings................................................................................................. 54
- [Frame structure settings......................................................................................... 57](#page-56-0)

# **3.12.1 SF general settings**

#### Access:

► Select "SF Config".

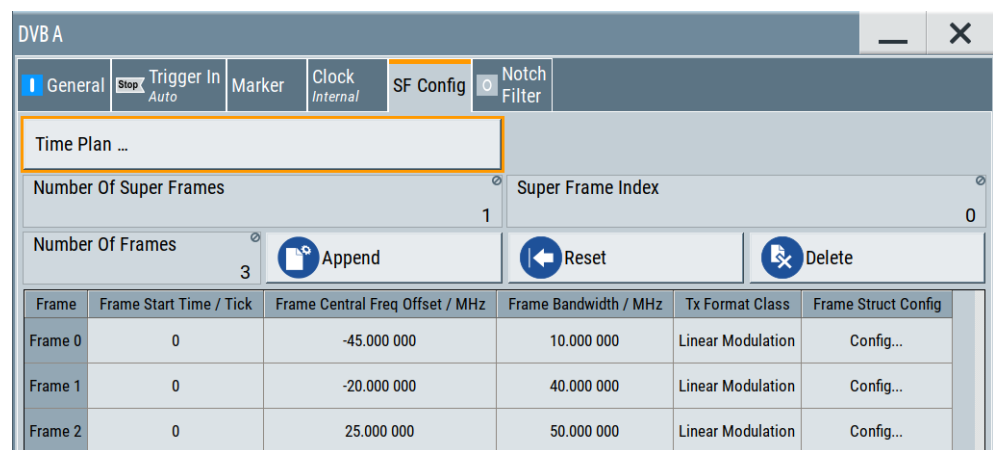

With the provided settings, you can configure the superframe, as defined by the super frame composition table (STC).

#### **Superframe composition table (STC)**

Superframe can have different type and comprises several frames.

The SCT specifies:

- The superframe type, where each type is indicated by the following:
	- a sequence
	- A centre frequency
	- An absolute start time expressed as an NCR (Network Clock Reference) value
	- A superframe count.
- How the superframe resources are divided into frames.

Each frame is of a specific frame type and its position within the super frame is defined relative to the centre frequency and start time of the associated superframe.

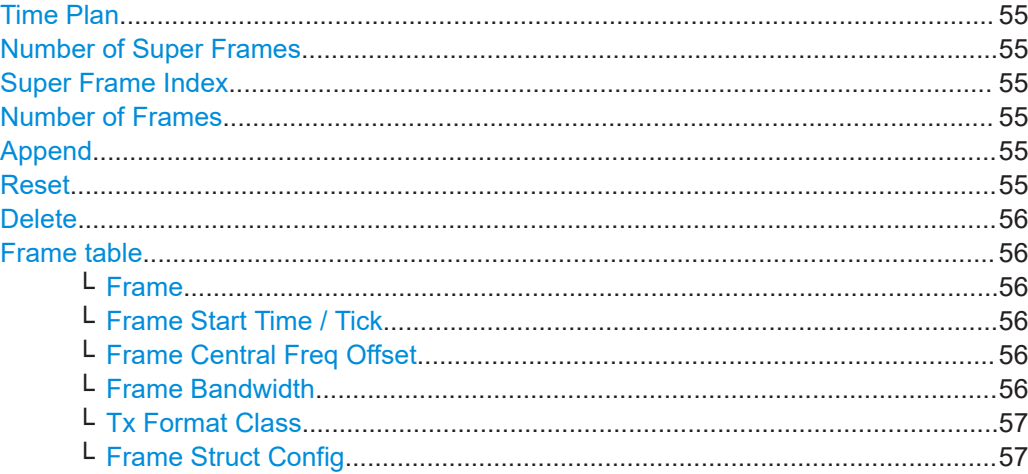

# **Time Plan**

Opens the time plan to display the current configuration.

See [Figure 3-2.](#page-52-0)

#### **Number of Super Frames**

Indicates how many super frames are generated.

Remote command: [:SOURce<hw>]: BB: DVB: DVBR: SFRames on page 145

#### **Super Frame Index**

Indicates the super frame index.

Remote command: [\[:SOURce<hw>\]:BB:DVB:DVBR:SFINdex](#page-145-0) on page 146

#### **Number of Frames**

Indicated of how many frames the superframe contains.

In the frame table, there is one table row per frame.

Add frames with "Append". The values "Number of Frames" is updated accordingly. Remote command:

[\[:SOURce<hw>\]:BB:DVB:DVBR:SFConfig<ch0>:FRAMes?](#page-145-0) on page 146

## **Append**

Adds a new frame to the frame table.

#### Remote command:

[\[:SOURce<hw>\]:BB:DVB:DVBR:SFConfig<ch0>:APPend](#page-145-0) on page 146

# **Reset**

Deletes all row despite the first one and resets the frame configuration to the default values.

#### <span id="page-55-0"></span>Remote command:

[\[:SOURce<hw>\]:BB:DVB:DVBR:SFConfig<ch0>:RESet](#page-145-0) on page 146

# **Delete**

Removes the last frame from the frame table.

Remote command:

[\[:SOURce<hw>\]:BB:DVB:DVBR:SFConfig<ch0>:DELete](#page-145-0) on page 146

# **Frame table**

Comprises the settings of the enabled frames. There is one table row per frame. Add a new row with "Append". The parameter "Number of Frames" indicates the current number of frames in the configuration.

#### **Frame ← Frame table**

Subsequent frame number.

Remote command: Suffix FRConfig<st0>

#### **Frame Start Time / Tick ← Frame table**

Sets the start time of the selected frame, relative to the superframe start time. The value is expressed as NCR (Network Clock Reference) count intervals (ticks).

#### Remote command:

[\[:SOURce<hw>\]:BB:DVB:DVBR:SFConfig<ch0>:FRConfig<st0>:FRSTime](#page-146-0) [on page 147](#page-146-0)

#### **Frame Central Freq Offset ← Frame table**

Sets the frequency offset for the selected frame, relative to the center frequency of the super frame. The greater the offset (absolute value) the bigger the distance on the Yaxis to the central frame.

Observe the "Time Plan" and the example of [Figure 3-2.](#page-52-0)

In a subframe, frames are allocated starting from the lowest frequency (on the Y-axis). Hence, set the central frequency of first frame in frame table to occupy the highest negative or the lowest positive offset. Configure the central frequency of the reaming frames following the same principle. Consider that the selected frame and BTU bandwidths defines the minimal distance between the central frequencies of two subsequent frames.

Remote command:

[\[:SOURce<hw>\]:BB:DVB:DVBR:SFConfig<ch0>:FRConfig<st0>:OFFSet](#page-146-0) [on page 147](#page-146-0)

# **Frame Bandwidth ← Frame table**

Sets the frequency bandwidth that the frame spans.

Remote command:

[\[:SOURce<hw>\]:BB:DVB:DVBR:SFConfig<ch0>:FRConfig<st0>:FRBW](#page-146-0) [on page 147](#page-146-0)

# <span id="page-56-0"></span>**Tx Format Class ← Frame table**

Indicates the transmission format class  $(tx_{format}$  class) of all transmission types used in the frame.

The DVB-RCS2 specifies: turbo coded linear modulation (TC-LM), CPM, TC-LMspread spectrum (TC-LM-SS) and continuous carrier (CC) transmissions.

This implementation supports: turbo coded linear modulation (TC-LM) burst transmission and spread-spectrum linear burst transmission (TC-LM-SS).

Remote command:

[\[:SOURce<hw>\]:BB:DVB:DVBR:SFConfig<ch0>:FRConfig<st0>:TXFormat](#page-147-0) [on page 148](#page-147-0)

#### **Frame Struct Config ← Frame table**

Opens the "Frame Structure" dialog, see Chapter 3.12.2, "Frame structure settings", on page 57.

# **3.12.2 Frame structure settings**

Access:

- 1. Select "DVB > DVB Standard > DVB-RCS2".
- 2. Select "SF Config".
- 3. In the frame table, select "Frame Structure Config > Config".

The "Frame Structure" dialog comprises the settings to configure the DVB-RCS2 frame.

# **Frame composition table version 2 (FCT2)**

The FCT2 defines how the different frame types are organized in the time domain:

- Each frame type is divided into several timeslots, where the timeslots are numbered in a certain way.
- Each timeslot has a specific default transmission type and consists of one or more bandwidth-time-units (BTUs). The BTUs within a frame must be of the same type.
- The BTU determines the symbol rate of the frame and the occupied BW.

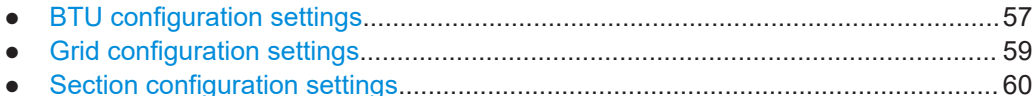

# **3.12.2.1 BTU configuration settings**

Access:

1. Select "DVB > DVB Standard > DVB-RCS2".

- <span id="page-57-0"></span>2. Select "SF Config".
- 3. In the frame table, select "Frame Structure Config > Config".
- 4. Select "BTU Config".

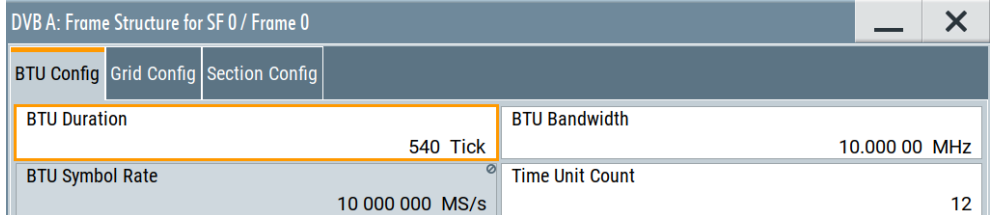

The bandwidth-time unit (BTU) settings are part of the FCT2 (frame composition table 2) content that specifies the different frame types.

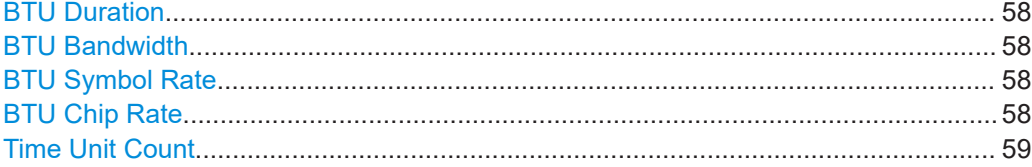

### **BTU Duration**

Sets the duration of one bandwidth-time unit (BTU) (btu duration, see [Figure 3-2.](#page-52-0)

The value is expressed as NCR (Network Clock Reference) count intervals (ticks).

Remote command:

[\[:SOURce<hw>\]:BB:DVB:DVBR:SFConfig<ch0>:FRConfig<st0>:BTU:](#page-147-0) DURation [on page 148](#page-147-0)

#### **BTU Bandwidth**

Sets the bandwidth occupied by one BTU (btu\_carrier\_bw). The max BTU bandwidth corresponds to the selected [Frame Bandwidth](#page-55-0) of the respective frame.

Remote command:

[\[:SOURce<hw>\]:BB:DVB:DVBR:SFConfig<ch0>:FRConfig<st0>:BTU:BW](#page-147-0) [on page 148](#page-147-0)

#### **BTU Symbol Rate**

For [Tx Format Class](#page-56-0) > "Lienear Modulation", indicates the symbol rate used in one BTU (btu symbol rate).

Remote command:

[\[:SOURce<hw>\]:BB:DVB:DVBR:SFConfig<ch0>:FRConfig<st0>:BTU:](#page-148-0) SYBRate? [on page 149](#page-148-0)

#### **BTU Chip Rate**

For [Tx Format Class](#page-56-0) > "SS Lienear Modulation", indicates the chip rate used in one BTU.

Remote command:

[\[:SOURce<hw>\]:BB:DVB:DVBR:SFConfig<ch0>:FRConfig<st0>:BTU:](#page-148-0) CHIRate? [on page 149](#page-148-0)

#### <span id="page-58-0"></span>**Time Unit Count**

Sets the number of consecutive BTUs within a frame (time unit count), see [Fig](#page-52-0)[ure 3-2](#page-52-0).

Remote command:

```
[:SOURce<hw>]:BB:DVB:DVBR:SFConfig<ch0>:FRConfig<s0t>:BTU:
TUCount on page 149
```
#### **3.12.2.2 Grid configuration settings**

### Access:

- 1. Select "DVB > DVB Standard > DVB-RCS2".
- 2. Select "SF Config".
- 3. In the frame table, select "Frame Structure Config > Config".
- 4. Select "Grid Config".

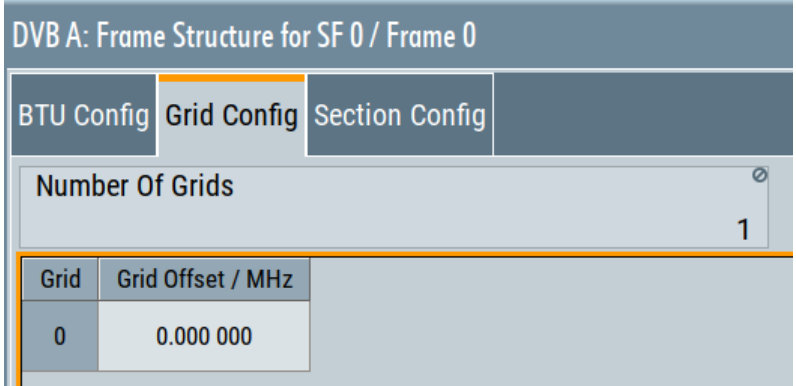

Defines the grid configuration that is part of the FCT2 content, see ["Frame compo](#page-56-0)[sition table version 2 \(FCT2\)"](#page-56-0) on page 57.

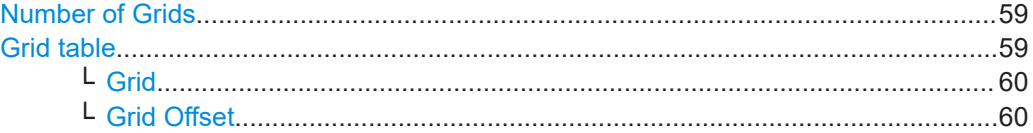

# **Number of Grids**

Sets the number of carriers of the selected frame (grid repeat count) and thus defines additional BTU grids in the frequency domain.

If "Number of Grids = 1", the BTU is placed at the frame centre frequency.

#### Remote command:

[\[:SOURce<hw>\]:BB:DVB:DVBR:SFConfig<ch0>:FRConfig<st0>:GRIDs](#page-148-0) [on page 149](#page-148-0)

#### **Grid table**

Lists the grid number and grid offset in a table.

<span id="page-59-0"></span>**Grid ← Grid table**

Displays the grid number.

# **Grid Offset ← Grid table**

Sets the frequency offset for the corresponding BTU grid (grid frequency offset), relative to the frame centre frequency, see ["Frame Cen](#page-55-0)[tral Freq Offset"](#page-55-0) on page 56.

Remote command: [\[:SOURce<hw>\]:BB:DVB:DVBR:SFConfig<ch0>:FRConfig<st0>:GRID<di0>:](#page-149-0) OFFSet [on page 150](#page-149-0)

# **3.12.2.3 Section configuration settings**

#### Access:

- 1. Select "DVB > DVB Standard > DVB-RCS2".
- 2. Select "SF Config".
- 3. In the frame table, select "Frame Structure Config > Config".
- 4. Select "Section Config".

The displayed settings depend on the selected [Tx Format Class.](#page-56-0)

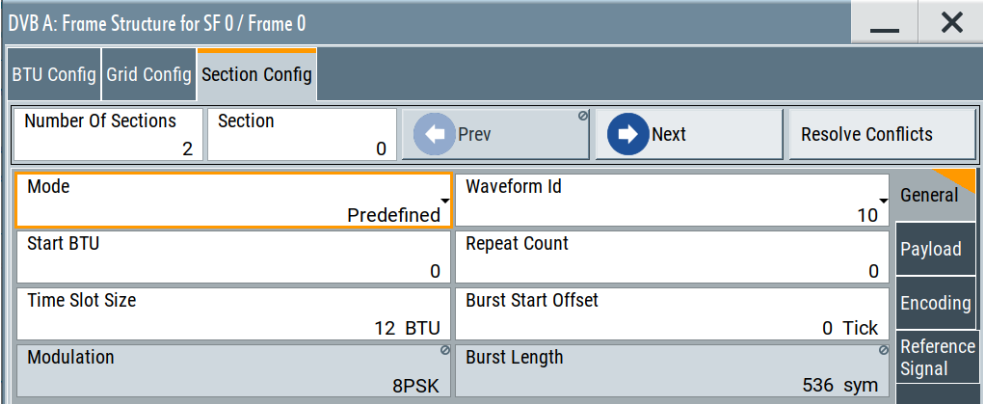

Sections are defined by section type and have a predetermined content: preamble, pilot blocks, and postamble.

- Preamble: mandatory for every burst, with configurable pattern and length
- Pilot blocks: evenly distributed within the payload and configured as number of repetitions, size, interval and content.
	- See ["Payload section settings"](#page-63-0) on page 64.
- Postamble: optional, pattern and length are configurable

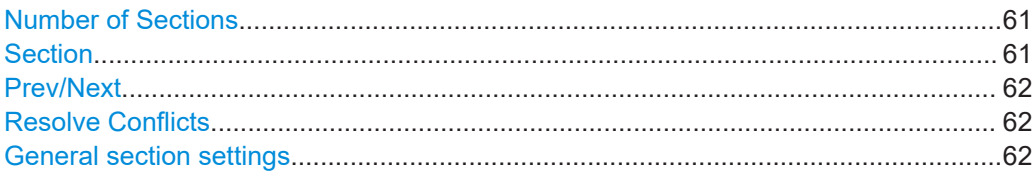

<span id="page-60-0"></span>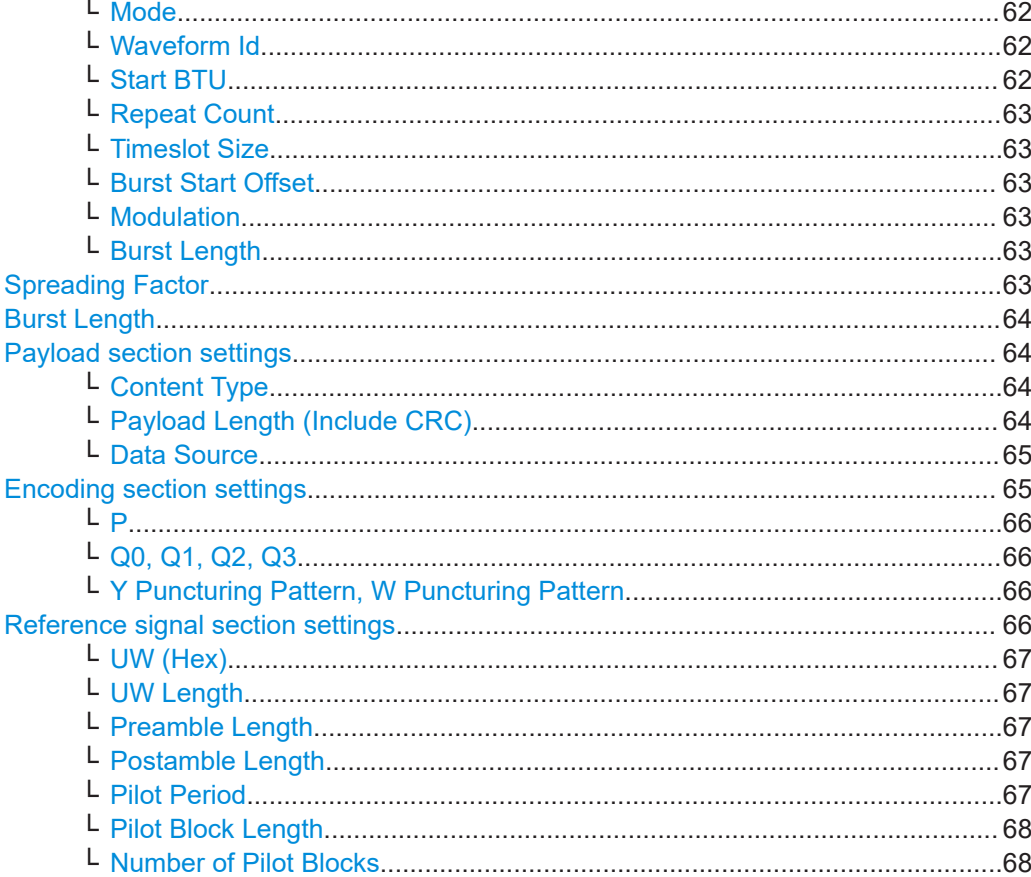

# **Number of Sections**

Sets the number of the frame sections (section count) within a frame.

If more than one section are enabled, sections are ordered according to a predefined scheme.

Frame sections are addressed incrementally according to ascending time and coarsely according to ascending frequency. The first section is the section that starts at the time offset specified for the frame ([Frame Start Time / Tick](#page-55-0)) and resides at the lowest frequency defined for the frame ([Frame Central Freq Offset](#page-55-0)).

Hence, to enable more than one section, set the duration of the section to be less than the frame duration ([Timeslot Size](#page-62-0) < [Time Unit Count\)](#page-58-0).

See also [Figure 3-2.](#page-52-0)

Remote command:

[\[:SOURce<hw>\]:BB:DVB:DVBR:SFConfig<ch0>:FRConfig<st0>:SECTions](#page-150-0) [on page 151](#page-150-0)

#### **Section**

Selects the current section. All further settings in this dialog apply to the selected section.

#### Remote command:

[\[:SOURce<hw>\]:BB:DVB:DVBR:SFConfig<ch0>:FRConfig<st0>:SECidx](#page-150-0) [on page 151](#page-150-0)

# <span id="page-61-0"></span>**Prev/Next**

Switches between the sections.

Remote command: n.a.

# **Resolve Conflicts**

Automatically reschedules resources so that overlapping in the time domain are resolved.

The rescheduling mechanism shifts subsequent sections in time to start right after the previous section ends. Conflicts cannot be resolved automatically and need manual reconfiguration, if there are no enough free physical resources (BTUs).

You recognize a conflict by the warning icon displayed beside "Resolve Conflicts".

Remote command:

[\[:SOURce<hw>\]:BB:DVB:DVBR:SFConfig<ch0>:FRConfig<st0>:RESolve](#page-151-0) [on page 152](#page-151-0)

See also: [\[:SOURce<hw>\]:BB:DVB:DVBR:SFConfig<ch0>:FRConfig<st0>:](#page-150-0) [CONFlicts?](#page-150-0) on page 151

# **General section settings**

Access: in the "Frame Structure for SF X/ Frame X" dialog, select "Section Config > General".

# **Mode ← General section settings**

Sets how the section is configured.

"Predefined" The general section configuration is defined by the selected "Waveform Id".

"User Defined" Reference waveform is disabled.

Remote command:

[\[:SOURce<hw>\]:BB:DVB:DVBR:SFConfig<ch0>:FRConfig<st0>:SEC<di0>:](#page-151-0) MOD [on page 152](#page-151-0)

#### **Waveform Id ← General section settings**

Select a reference waveform, defined for the transmission format class.

Further parameters are set automatically and according to the waveform specification in Annex A of [ETSI EN 301 545-2](#page-164-0).

Remote command:

[\[:SOURce<hw>\]:BB:DVB:DVBR:SFConfig<ch0>:FRConfig<st0>:SEC<di0>:](#page-151-0) WVID [on page 152](#page-151-0)

#### **Start BTU ← General section settings**

Defines the frame section start by defining a start BTU; thus, defines an offset from the first BTU of the frame (Section start offset).

#### Remote command:

[\[:SOURce<hw>\]:BB:DVB:DVBR:SFConfig<ch0>:FRConfig<st0>:SEC<di0>:](#page-152-0) STBTu [on page 153](#page-152-0)

#### <span id="page-62-0"></span>**Repeat Count ← General section settings**

Defines how many times the transmission type  $(tx-type)$  is repeated (repeat\_count).

The maximum value of this parameter is the number of successive frame sections of a given type minus one.

#### **Example:**

"Repeat Count = 0" means no repetitions and thus one singular transmission. "Repeat Count = 1" means one repetition and thus 2 transmission in total.

#### Remote command:

[\[:SOURce<hw>\]:BB:DVB:DVBR:SFConfig<ch0>:FRConfig<st0>:SEC<di0>:](#page-152-0) REPCount [on page 153](#page-152-0)

#### **Timeslot Size ← General section settings**

Defines how many BTUs the timeslot spans.

Remote command:

[\[:SOURce<hw>\]:BB:DVB:DVBR:SFConfig<ch0>:FRConfig<st0>:SEC<di0>:](#page-152-0) TSSize [on page 153](#page-152-0)

#### **Burst Start Offset ← General section settings**

Sets the nominal offset for burst start from the start of the timeslot (tx\_start\_offset).

Remote command:

[\[:SOURce<hw>\]:BB:DVB:DVBR:SFConfig<ch0>:FRConfig<st0>:SEC<di0>:](#page-153-0) BSOFfset [on page 154](#page-153-0)

#### **Modulation ← General section settings**

For "Mode = Predefined", indicates the used modulation scheme, depending on the selected "Wavefom Id".

For "Mode = User Defined", sets the modulation scheme.

Remote command:

[\[:SOURce<hw>\]:BB:DVB:DVBR:SFConfig<ch0>:FRConfig<st0>:SEC<di0>:](#page-153-0) MODU [on page 154](#page-153-0)

#### **Burst Length ← General section settings**

Indicates the burst length in symbols, depending on the selected "Wavefom Id". In user-defined mode, the value is calculated automatically.

Remote command:

[\[:SOURce<hw>\]:BB:DVB:DVBR:SFConfig<ch0>:FRConfig<st0>:SEC<di0>:](#page-153-0) BSTLen? [on page 154](#page-153-0)

#### **Spreading Factor**

For [Tx Format Class](#page-56-0) > "SS Lienear Modulation", indicates the spreading factor, depending on the selected "Wavefom Id".

#### <span id="page-63-0"></span>Remote command:

[\[:SOURce<hw>\]:BB:DVB:DVBR:SFConfig<ch0>:FRConfig<st0>:SEC<di0>:](#page-154-0) SFACtor [on page 155](#page-154-0)

## **Burst Length**

Indicates the burst length in chips, depending on the selected "Wavefom Id". In userdefined mode, the value is calculated automatically.

Remote command:

[\[:SOURce<hw>\]:BB:DVB:DVBR:SFConfig<ch0>:FRConfig<st0>:SEC<di0>:](#page-154-0) BLCHips? [on page 155](#page-154-0)

#### **Payload section settings**

Access: in the "Frame Structure for SF X/ Frame X" dialog, select "Section Config > Payload".

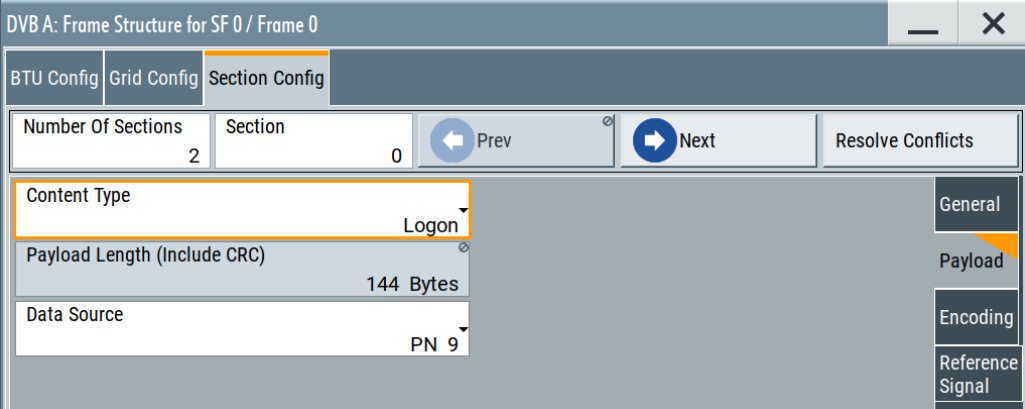

#### **Content Type ← Payload section settings**

Sets the payload content type (tx\_content\_type).

"Logon", "Control"

Content types for L2S.

"Trafic" Higher layer traffic.

"Trafic / Control"

Higher layer traffic and L2S.

#### Remote command:

[\[:SOURce<hw>\]:BB:DVB:DVBR:SFConfig<ch0>:FRConfig<st0>:SEC<di0>:](#page-154-0) PALType [on page 155](#page-154-0)

#### **Payload Length (Include CRC) ← Payload section settings**

Indicates the payload length for the selected "Content Type" and "Waferom Id".

For "Mode = User Defined", you can define the payload length.

Remote command:

[\[:SOURce<hw>\]:BB:DVB:DVBR:SFConfig<ch0>:FRConfig<st0>:SEC<di0>:](#page-155-0) PLEN [on page 156](#page-155-0)

## <span id="page-64-0"></span>**Data Source ← Payload section settings**

Selects the data source for the payload.

The following standard data sources are available:

- "All 0, All 1"
	- An internally generated sequence containing 0 data or 1 data.
- "PNxx"
	- An internally generated pseudo-random noise sequence.
- "Pattern"

An internally generated sequence according to a bit pattern. Use the "Pattern" box to define the bit pattern.

● "Data List/Select DList"

A binary data from a data list, internally or externally generated. Select "Select DList" to access the standard "Select List" dialog.

- Select the "Select Data List > navigate to the list file \*.dm\_iqd > Select" to select an existing data list.
- Use the "New" and "Edit" functions to create internally new data list or to edit an existing one.
- Use the standard "File Manager" function to transfer external data lists to the instrument.

See also:

- Section "Modulation Data" in the R&S SMW user manual.
- Section "File and Data Management" in the R&S SMW user manual.
- Section "Data List Editor" in the R&S SMW user manual

# Remote command:

[\[:SOURce<hw>\]:BB:DVB:DVBR:SFConfig<ch0>:FRConfig<st0>:SEC<di0>:](#page-155-0) DATA [on page 156](#page-155-0)

[\[:SOURce<hw>\]:BB:DVB:DVBR:SFConfig<ch0>:FRConfig<st0>:SEC<di0>:](#page-155-0) LISTsel [on page 156](#page-155-0)

[\[:SOURce<hw>\]:BB:DVB:DVBR:SFConfig<ch0>:FRConfig<st0>:SEC<di0>:](#page-155-0) DAPatt [on page 156](#page-155-0)

#### **Encoding section settings**

Access: in the "Frame Structure for SF X/ Frame X" dialog, select "Section Config > Encoding".

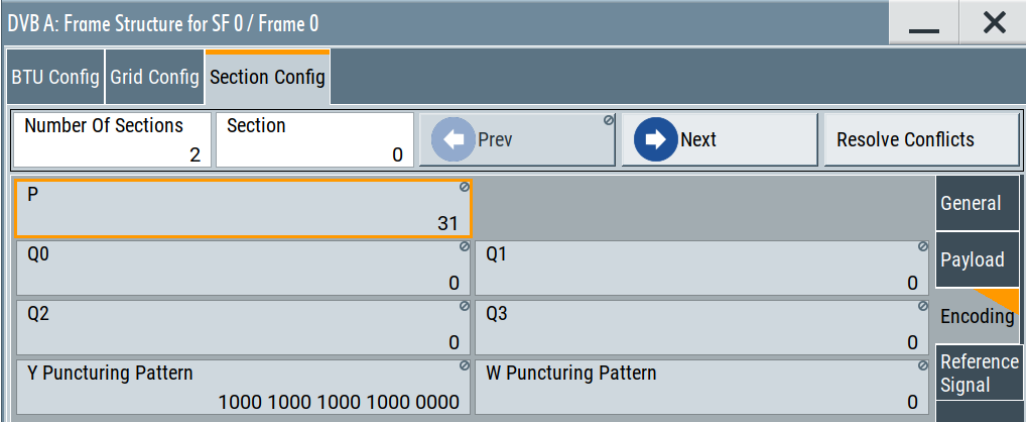

# <span id="page-65-0"></span>**P ← Encoding section settings**

Indicates the permutation parameter P.

In "Mode = Predefined", the values are set automatically depending on the selected "Waveform Id".

Remote command:

[\[:SOURce<hw>\]:BB:DVB:DVBR:SFConfig<ch0>:FRConfig<st0>:SEC<di0>:P](#page-156-0) [on page 157](#page-156-0)

## **Q0, Q1, Q2, Q3 ← Encoding section settings**

Indicates the set of permutation parameters Q0-Q3.

In "Mode = Predefined", the values are set automatically depending on the selected "Waveform Id".

Remote command:

[\[:SOURce<hw>\]:BB:DVB:DVBR:SFConfig<ch0>:FRConfig<st0>:SEC<di0>:](#page-156-0) Q0 [on page 157](#page-156-0) [\[:SOURce<hw>\]:BB:DVB:DVBR:SFConfig<ch0>:FRConfig<st0>:SEC<di0>:](#page-156-0) Q2 [on page 157](#page-156-0) [\[:SOURce<hw>\]:BB:DVB:DVBR:SFConfig<ch0>:FRConfig<st0>:SEC<di0>:](#page-156-0) Q1 [on page 157](#page-156-0) [\[:SOURce<hw>\]:BB:DVB:DVBR:SFConfig<ch0>:FRConfig<st0>:SEC<di0>:](#page-156-0) Q3 [on page 157](#page-156-0)

#### **Y Puncturing Pattern, W Puncturing Pattern ← Encoding section settings**

Sets 1 bit in the contiguous sequence of bits specifying the puncturing pattern for first and second parity bits Y and W.

Remote command:

[\[:SOURce<hw>\]:BB:DVB:DVBR:SFConfig<ch0>:FRConfig<st0>:SEC<di0>:](#page-156-0) YPAT [on page 157](#page-156-0) [\[:SOURce<hw>\]:BB:DVB:DVBR:SFConfig<ch0>:FRConfig<st0>:SEC<di0>:](#page-156-0) WPAT [on page 157](#page-156-0)

#### **Reference signal section settings**

Access: in the "Frame Structure for SF X/ Frame X" dialog, select "Section Config > Reference Signal".

<span id="page-66-0"></span>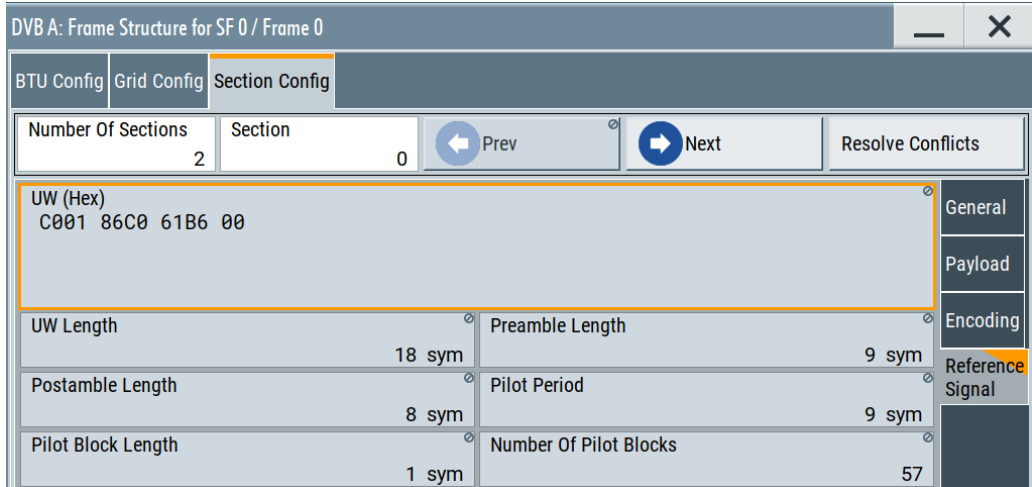

# **UW (Hex) ← Reference signal section settings**

Displays the content of the unique word (UW).

The value depends on the current configuration.

#### Remote command:

[\[:SOURce<hw>\]:BB:DVB:DVBR:SFConfig<ch0>:FRConfig<st0>:SEC<di0>:](#page-157-0) UW [on page 158](#page-157-0)

#### **UW Length ← Reference signal section settings**

Indicates the length of the UW in symbols  $(uw \text{ length})$ , where:

"UW Length" = "Preamble Length" + "Pilot Block Length" + "Postamble Length".

#### Remote command:

[\[:SOURce<hw>\]:BB:DVB:DVBR:SFConfig<ch0>:FRConfig<st0>:SEC<di0>:](#page-157-0) UWLen? [on page 158](#page-157-0)

#### **Preamble Length ← Reference signal section settings**

Indicates the preamble length (preamble\_length).

#### Remote command:

[\[:SOURce<hw>\]:BB:DVB:DVBR:SFConfig<ch0>:FRConfig<st0>:SEC<di0>:](#page-157-0) PRELen [on page 158](#page-157-0)

# **Postamble Length ← Reference signal section settings**

Indicates the postamble length (postamble length).

# Remote command:

[\[:SOURce<hw>\]:BB:DVB:DVBR:SFConfig<ch0>:FRConfig<st0>:SEC<di0>:](#page-157-0) POSLen [on page 158](#page-157-0)

#### **Pilot Period ← Reference signal section settings**

Sets the insertion period of pilot blocks in symbols and thus the distance between the first symbol of two consecutive pilot blocks.

#### <span id="page-67-0"></span>Remote command:

[\[:SOURce<hw>\]:BB:DVB:DVBR:SFConfig<ch0>:FRConfig<st0>:SEC<di0>:](#page-158-0) PPERiod [on page 159](#page-158-0)

# **Pilot Block Length ← Reference signal section settings**

Sets the number of symbols in each block of pilot symbols (pilot block len).

Remote command:

[\[:SOURce<hw>\]:BB:DVB:DVBR:SFConfig<ch0>:FRConfig<st0>:SEC<di0>:](#page-158-0) PBLen [on page 159](#page-158-0)

# **Number of Pilot Blocks ← Reference signal section settings** Sets the total number of pilot symbols to be inserted.

Remote command:

[\[:SOURce<hw>\]:BB:DVB:DVBR:SFConfig<ch0>:FRConfig<st0>:SEC<di0>:](#page-158-0) [NPBLocks?](#page-158-0) on page 159

# 4 Signal generation control

This section lists settings for configuring the baseband filter, for defining the signal generation start and for generating signals necessary for synchronization with other instruments.

It covers the following topics:

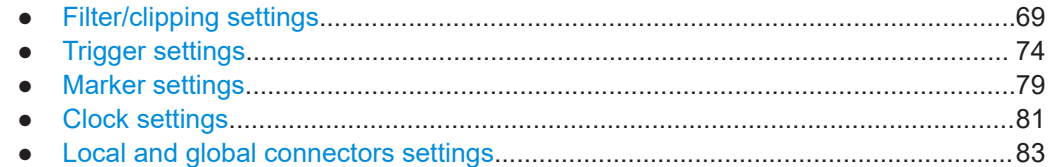

# **4.1 Filter/clipping settings**

Access:

► Select "General > Filter/Clipping Settings".

The dialog provides settings to configure the baseband filter and to enable clipping.

# **4.1.1 Filter settings**

Access:

► Select "Filter".

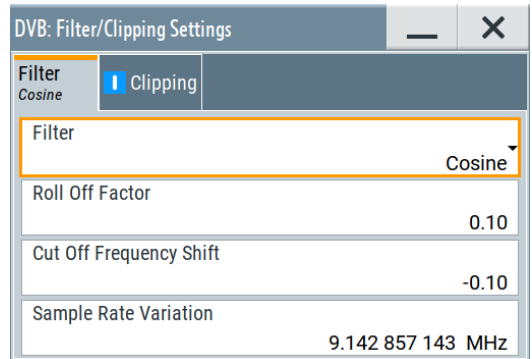

The dialog comprises the settings, necessary to configure the baseband filter.

# **Settings:**

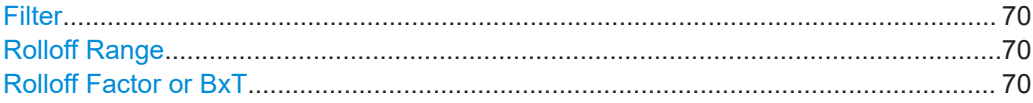

<span id="page-69-0"></span>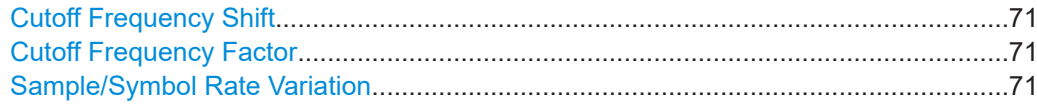

# **Filter**

Selects the baseband filter.

The DVB-S2/S2X standards use the predefined root cosine (RC) filter to shape the baseband signal spectrum.

Remote command: [\[:SOURce<hw>\]:BB:DVB:FILTer:TYPE](#page-90-0) on page 91

#### **Rolloff Range**

Requires option R&S SMW-K116 and "DVB Standard > DVB-S2X".

Selects whether the high or the low filter roll-off range is used, see Table 4-1.

## Remote command:

[\[:SOURce<hw>\]:BB:DVB:FILTer:RORange](#page-91-0) on page 92

# **Rolloff Factor or BxT**

Sets the filter parameter.

The rolloff factor affects the steepness of the filter slopes. A "Rolloff Factor = 0" results in the steepest slopes; values near to 1 make the slopes more flat.

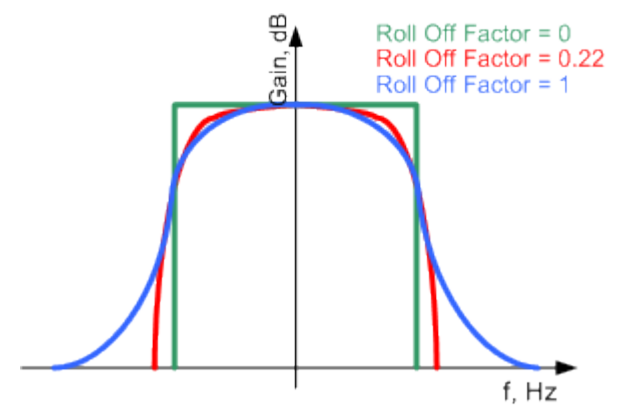

*Figure 4-1: Example of the frequency response of a filter with different rolloff factors*

For "DVB Standard > DVB-S2/S2X", the rolloff factors are predefined.

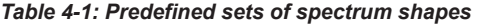

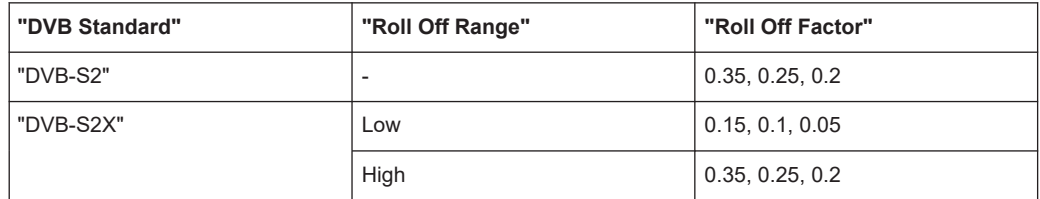

#### Remote command:

[\[:SOURce<hw>\]:BB:DVB:FILTer:PARameter:RCOSine](#page-90-0) on page 91 [\[:SOURce<hw>\]:BB:DVB:FILTer:PARameter:COSine](#page-90-0) on page 91

```
[:SOURce<hw>]:BB:DVB:FILTer:PARameter:GAUSs on page 91
[:SOURce<hw>]:BB:DVB:FILTer:PARameter:PGAuss on page 91
[:SOURce<hw>]:BB:DVB:FILTer:PARameter:SPHase on page 91
[:SOURce<hw>]:BB:DVB:FILTer:PARameter:APCO25 on page 91
[:SOURce<hw>]:BB:DVB:FILTer:ROFactor on page 92
```
# **Cutoff Frequency Shift**

The cutoff frequency is a filter characteristic that defines the frequency at the 3 dB down point. The "Cut Off Frequency Shift" affects this frequency in the way that the filter flanks are "moved" and the transition band increases by "Cut Off Frequency Shift"\*"Sample Rate".

- A "Cut Off Frequency Shift" = -1 results in a very narrow-band filter
- Increasing the value up to 1 makes the filter more broad-band
- By "Cut Off Frequency Shift" = 0, the -3 dB point is at the frequency determined by the half of the selected "Sample Rate".

**Tip:** Use this parameter to adjust the cutoff frequency and reach spectrum mask requirements.

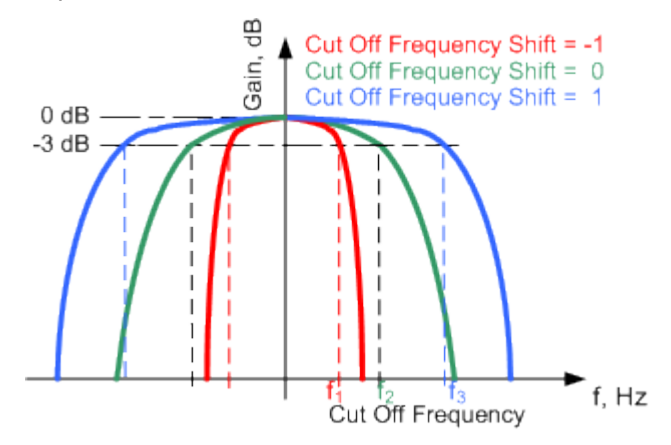

*Figure 4-2: Example of the frequency response of a filter with different cutoff frequency shift*

#### Remote command:

[\[:SOURce<hw>\]:BB:DVB:FILTer:PARameter:COSine:COFS](#page-90-0) on page 91

#### **Cutoff Frequency Factor**

Sets the value for the cutoff frequency factor. The cutoff frequency of the filter can be adjusted to reach spectrum mask requirements.

Remote command:

```
[:SOURce<hw>]:BB:DVB:FILTer:PARameter:LPASs on page 91
[:SOURce<hw>]:BB:DVB:FILTer:PARameter:LPASSEVM on page 91
```
#### **Sample/Symbol Rate Variation**

"Sample Rate Variation" requires "DVB Standard > DVB-H/T", "Symbol Rate Variation" requires "DVB Standard > DVB-S2/S2X".

Sets the symbol/sample rate of the signal. A variation of the parameter affects the ARB clock rate; all other signal parameters remain unchanged.

## Remote command:

[\[:SOURce<hw>\]:BB:DVB:SRATe:VARiation](#page-91-0) on page 92

# **4.1.2 Clipping settings**

Access:

► Select "Clipping".

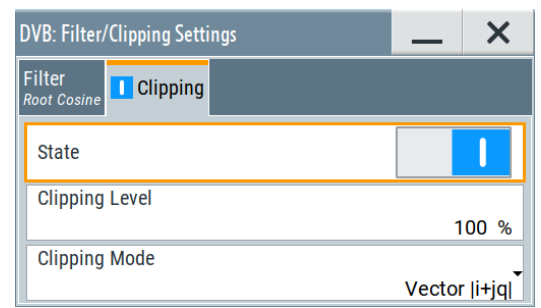

The dialog provides settings to configure clipping.

DVB signals can have a high crest factor ( $\sim$  11 dBm) because of high amplitude variations that come along with OFDM signals having a noise-like spectrum. High crest factors entail two basic problems:

- The nonlinearity of the power amplifier (compression) causes intermodulation which expands the spectrum (spectral regrowth).
- Since the level in the D/A converter is relative to the maximum value, the average value is converted with a relatively low resolution. A low resolution results in a high quantization noise.

Both effects increase the adjacent-channel power.

Since clipping the signal not only changes the peak value but also the average value, the effect on the crest factor is unpredictable.

The following pictures demonstrate the effect of clipping with vector mode ( $\left| i+jq\right|$ ), using the default signal configuration with a PN23 input sequence.
<span id="page-72-0"></span>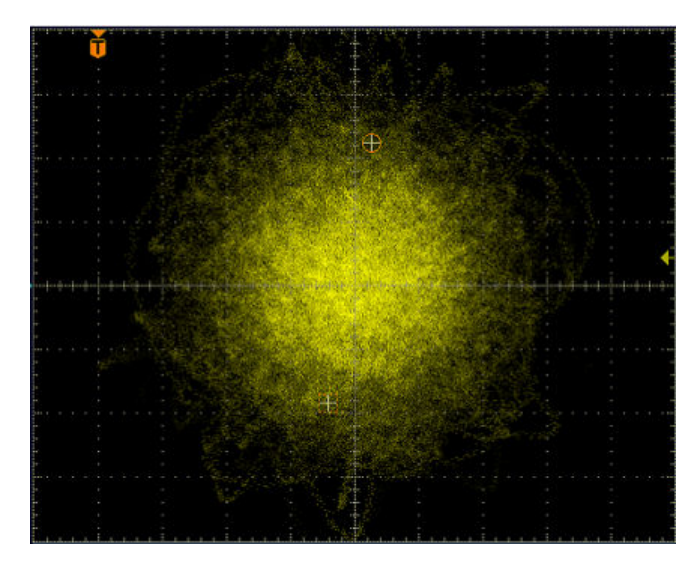

*Figure 4-3: Constellation diagram of the signal without clipping, shows the level mapping*

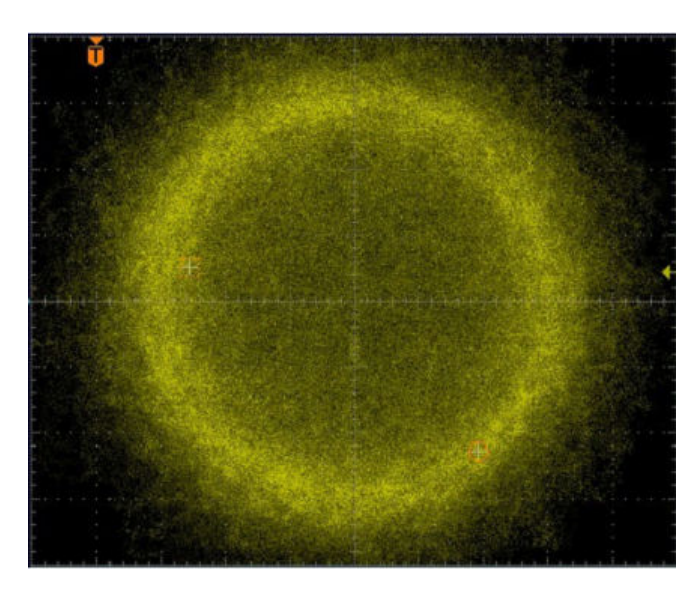

*Figure 4-4: Constellation diagram with clipping level 10 %, clipping mode Vector |i+jq|)*

### **Settings:**

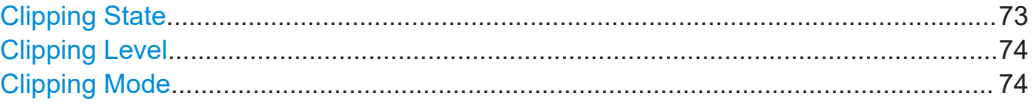

## **Clipping State**

Switches baseband clipping on and off.

Baseband clipping is a simple and effective way of reducing the crest factor of the signal. Since clipping is done before to filtering, the procedure does not influence the spectrum. The EVM however increases.

## Remote command:

[\[:SOURce<hw>\]:BB:DVB:CLIPping:STATe](#page-92-0) on page 93

### <span id="page-73-0"></span>**Clipping Level**

Sets the limit for clipping.

This value indicates at what point the signal is clipped. It is specified as a percentage, relative to the highest level. 100% indicates that clipping does not take place.

Remote command:

[\[:SOURce<hw>\]:BB:DVB:CLIPping:LEVel](#page-92-0) on page 93

#### **Clipping Mode**

Selects the clipping method. The dialog displays a graphical illustration on how this two methods work.

- "Vector  $|i + jq$  |" The limit is related to the amplitude  $|i + q|$ . The I and Q components are mapped together, the angle is retained.
- "Scalar | i | , | q |" The limit is related to the absolute maximum of all the I and Q values  $|i| + |q|$ . The I and Q components are mapped separately, the angle changes.

### Remote command:

[\[:SOURce<hw>\]:BB:DVB:CLIPping:MODE](#page-92-0) on page 93

## **4.2 Trigger settings**

#### Access:

► Select "Baseband > DVB > Trigger In".

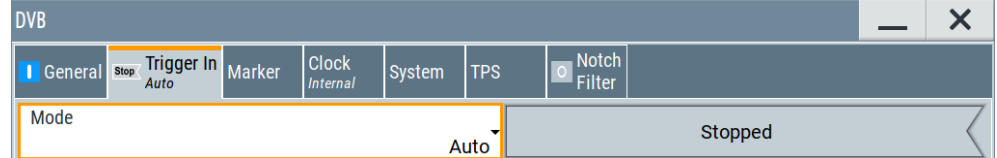

The dialog provides settings to select and configure the trigger, like trigger source and trigger mode, and to arm or trigger an internal trigger manually. The current signal generation status is displayed in the header of the dialog together with information on the enabled trigger mode. As in the "Marker" and "Clock" dialogs, this dialog provides also access to the settings of the related connectors.

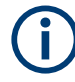

This section focuses on the available settings.

For information on how these settings affect the signal, refer to section "Basics on ..." in the R&S SMW user manual.

<span id="page-74-0"></span>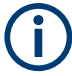

The provided trigger signals are not dedicated to a particular connector. Trigger signals can be mapped to one or more USER x or T/M connectors.

Use the [Local and global connectors settings](#page-82-0) to configure the signal mapping, the polarity, the trigger threshold and the input impedance of the input connectors.

To route and enable a trigger signal, proceed as follows:

- Define the signal source and the effect of a trigger event. Select "Trigger In" > "Mode" and "Trigger In" > "Source".
- Define the connector where the selected signal is provided. Use the "Global Connectors" settings.

#### **Settings:**

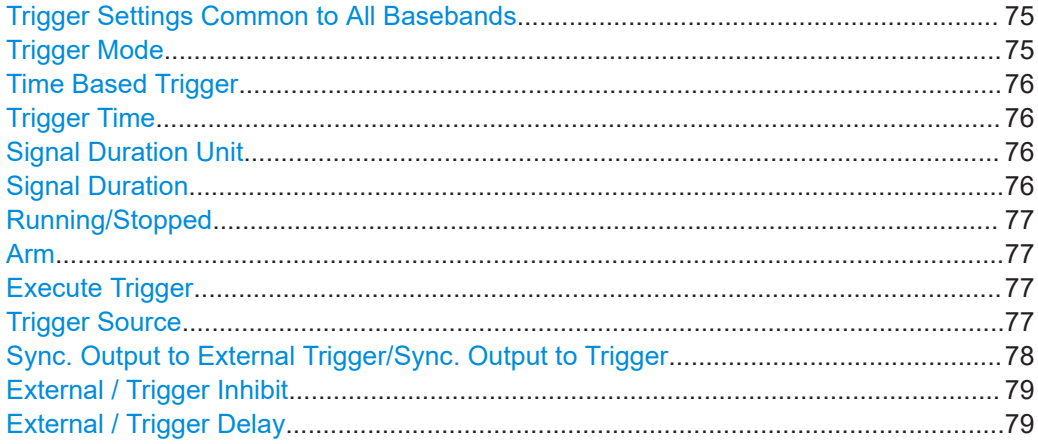

#### **Trigger Settings Common to All Basebands**

To enable simultaneous signal generation in all basebands, the R&S SMW couples the trigger settings in the available basebands in any instrument's configuration involving signal routing with signal addition. For example, in MIMO configuration, routing and summing of basebands or of streams.

The icon  $\sim$  indicates that common trigger settings are applied.

You can access and configure the common trigger source and trigger mode settings in any of the basebands. An arm or a restart trigger event applies to all basebands, too. You can still apply different delay to each of the triggers individually.

#### **Trigger Mode**

Selects trigger mode, i.e. determines the effect of a trigger event on the signal generation.

For more information, refer to chapter "Basics" in the R&S SMW user manual.

"Auto"

The signal is generated continuously.

"Retrigger"

The signal is generated continuously. A trigger event (internal or external) causes a restart.

"Armed Auto"

<span id="page-75-0"></span>The signal is generated only when a trigger event occurs. Then the signal is generated continuously.

An "Arm" stops the signal generation. A subsequent trigger event (internal or external) causes a restart.

"Armed Retrigger"

The signal is generated only when a trigger event occurs. Then the signal is generated continuously. Every subsequent trigger event causes a restart.

An "Arm" stops signal generation. A subsequent trigger event (internal or external) causes a restart.

● "Single"

The signal is generated only when a trigger event occurs. Then the signal is generated once to the length specified at "Signal Duration".

Every subsequent trigger event (internal or external) causes a restart.

Remote command:

[\[:SOURce<hw>\]:BB:DVB\[:TRIGger\]:SEQuence](#page-98-0) on page 99

#### **Time Based Trigger**

Requires trigger "Mode" > "Armed Auto"/"Single".

Activates time-based triggering with a fixed time reference.

The R&S SMW triggers signal generation when its operating system time ("Current Time") matches a specified time trigger ("Trigger Time"). As trigger source, you can use an internal trigger or an external global trigger.

How to: Chapter "Time-based triggering" in the R&S SMW user manual.

#### Remote command:

[\[:SOURce<hw>\]:BB:DVB:TRIGger:TIME\[:STATe\]](#page-95-0) on page 96

#### **Trigger Time**

Requires trigger "Mode" > "Armed Auto"/"Single".

Sets date and time for a time-based trigger signal.

Set a trigger time that is later than the "Current Time". The current time is the operating system time of the R&S SMW. If you set an earlier trigger time than the current time, time-based triggering is not possible.

How to: Chapter "Time-based triggering" in the R&S SMW user manual.

#### Remote command:

```
[:SOURce<hw>]:BB:DVB:TRIGger:TIME:TIME on page 95
[:SOURce<hw>]:BB:DVB:TRIGger:TIME:DATE on page 95
```
### **Signal Duration Unit**

Defines the unit for describing the length of the signal sequence to be output in the "Single" trigger mode.

Remote command:

[\[:SOURce<hw>\]:BB:DVB:TRIGger:SLUNit](#page-96-0) on page 97

#### **Signal Duration**

Requires trigger "Mode" > "Single". Enters the length of the trigger signal sequence. <span id="page-76-0"></span>Use this parameter, for example, for the following applications:

- To output the trigger signal partly.
- To output a predefined sequence of the trigger signal.

Remote command:

[\[:SOURce<hw>\]:BB:DVB:TRIGger:SLENgth](#page-97-0) on page 98

#### **Running/Stopped**

With enabled modulation, displays the status of signal generation for all trigger modes.

- "Running" The signal is generated; a trigger was (internally or externally) initiated in triggered mode.
- "Stopped" The signal is not generated and the instrument waits for a trigger event.

Remote command:

[\[:SOURce<hw>\]:BB:DVB:TRIGger:RMODe?](#page-96-0) on page 97

## **Arm**

Stops the signal generation until subsequent trigger event occurs.

#### Remote command:

[\[:SOURce<hw>\]:BB:DVB:TRIGger:ARM:EXECute](#page-93-0) on page 94

## **Execute Trigger**

For internal trigger source, executes trigger manually.

### Remote command:

[\[:SOURce<hw>\]:BB:DVB:TRIGger:EXECute](#page-95-0) on page 96

#### **Trigger Source**

The following sources of the trigger signal are available:

- "Internal"
	- The trigger event is executed manually by the "Execute Trigger".
- "Internal (Baseband A/B)" The trigger event is provided by the trigger signal from the other basebands. If common trigger settings are applied, this trigger source is disabled.
- "External Global Trigger" The trigger event is the active edge of an external trigger signal provided and configured at the USER x connectors.
- "External Local Trigger" The trigger event is the active edge of an external trigger signal provided and configured at the local T/M/C connector. With coupled trigger settings, the signal has to be provided at the T/M/C1/2/3 con
	- nectors.
- "External Local Clock"
	- The trigger event is the active edge of an external local clock signal provided and configured at the local T/M/C connector. With coupled trigger settings, the signal has to be provided at the T/M/C1 connector.
- "Baseband Sync In" Option: R&S SMW-B9

<span id="page-77-0"></span>In primary-secondary instrument mode, secondary instruments are triggered by the active edge of the synchronization signal.

"External Local Clock/Trigger" require R&S SMW-B10.

Remote command:

[\[:SOURce<hw>\]:BB:DVB:TRIGger:SOURce](#page-97-0) on page 98

## **Sync. Output to External Trigger/Sync. Output to Trigger**

Enables signal output synchronous to the trigger event.

● "On"

Corresponds to the default state of this parameter.

The signal calculation starts simultaneously with the trigger event. Because of the processing time of the instrument, the first samples are cut off and no signal is output. After elapsing of the internal processing time, the output signal is synchronous to the trigger event.

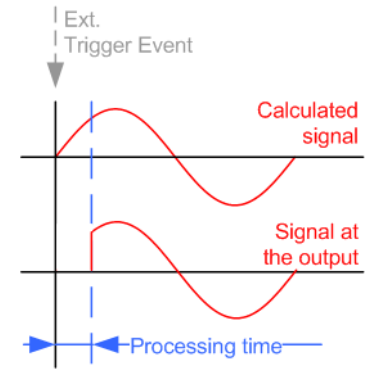

● "Off"

The signal output begins after elapsing of the processing time. Signal output starts with sample 0. The complete signal is output.

This mode is recommended for triggering of short signal sequences. Short sequences are sequences with signal duration comparable with the processing time of the instrument.

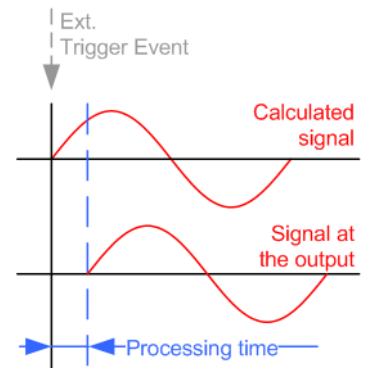

In primary-secondary instrument mode, this setting ensures that once achieved, synchronization is not lost if the baseband signal sampling rate changes.

Remote command:

[\[:SOURce<hw>\]:BB:DVB:TRIGger:EXTernal:SYNChronize:OUTPut](#page-95-0) [on page 96](#page-95-0)

#### <span id="page-78-0"></span>**External / Trigger Inhibit**

Applies for external trigger signal or trigger signal from the other path.

Sets the duration with that any following trigger event is suppressed. In "Retrigger" mode, for example, a new trigger event does not cause a restart of the signal generation until the specified inhibit duration does not expire.

For more information, see chapter "Basics" in the R&S SMW user manual.

Remote command:

```
[:SOURce<hw>]:BB:DVB:TRIGger[:EXTernal]:INHibit on page 99
[:SOURce<hw>]:BB:DVB:TRIGger:OBASeband:INHibit on page 97
```
#### **External / Trigger Delay**

Delays the trigger event of the signal from:

- The external trigger source
- The other path
- The other basebands (internal trigger), if common trigger settings are used.

Use this setting to:

- Synchronize the instrument with the device under test (DUT) or other external devices
- Postpone the signal generation start in the basebands compared to each other
- Compensate delays and align the signal generation start in multi-instrument setup

For more information, see chapter "Basics on ..." in the R&S SMW user manual.

Remote command:

[\[:SOURce<hw>\]:BB:DVB:TRIGger\[:EXTernal\]:DELay](#page-98-0) on page 99 [\[:SOURce<hw>\]:BB:DVB:TRIGger:OBASeband:DELay](#page-95-0) on page 96

## **4.3 Marker settings**

This dialog provides access to the settings necessary to select and configure the marker output signal, like the marker mode or marker delay settings.

► To access this dialog, select "Baseband > DVB > Marker".

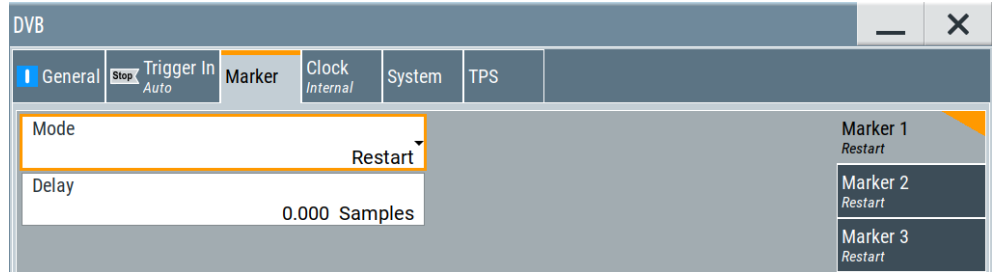

The dialog provides settings to select and configure the marker output signal, like marker mode and the marker delay.

<span id="page-79-0"></span>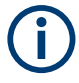

This section focuses on the available settings.

For information on how these settings affect the signal, refer to section "Basics on ..." in the R&S SMW user manual.

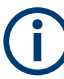

## **Routing and enabling a marker**

The provided marker signals are not dedicated to a particular connector. They can be mapped to one or more USER x or T/M connectors.

To route and enable a marker signal, perform the following *general steps*:

- Define the shape of the generated marker, i.e. select the "Marker > Mode".
- Define the connector where the selected signal is provided. Use the [Local and global connectors settings](#page-82-0).

#### **Settings:**

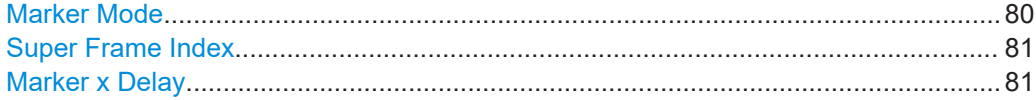

## **Marker Mode**

Marker configuration for up to 3 markers. The settings are used to select the marker mode defining the shape and periodicity of the markers. The contents of the dialog change with the selected marker mode.

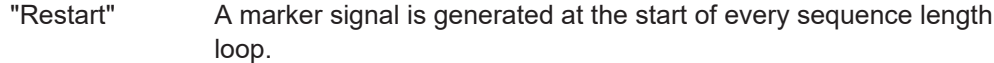

"Super Frame Start"

A marker signal is generated at the start of every super-frame period.

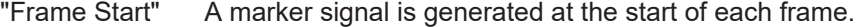

"Pulse" A regular marker signal is generated. The pulse frequency is derived by dividing the sample rate by the selected divider.

Remote command:

[\[:SOURce<hw>\]:BB:DVB:TRIGger:OUTPut<ch>:PULSe:](#page-100-0) DIVider [on page 101](#page-100-0)

[\[:SOURce<hw>\]:BB:DVB:TRIGger:OUTPut<ch>:PULSe:](#page-101-0) [FREQuency?](#page-101-0) on page 102

## "Pattern" A marker signal that is defined by a bit pattern is generated. Remote command:

[\[:SOURce<hw>\]:BB:DVB:TRIGger:OUTPut<ch>:PATTern](#page-100-0) [on page 101](#page-100-0)

<span id="page-80-0"></span>"On/Off Ratio"

A regular marker signal that is defined by an on/off ratio is generated. A period lasts one on-cycle and one off-cycle.

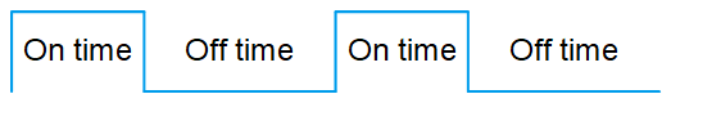

## Remote command:

[\[:SOURce<hw>\]:BB:DVB:TRIGger:OUTPut<ch>:ONTime](#page-100-0) [on page 101](#page-100-0) [\[:SOURce<hw>\]:BB:DVB:TRIGger:OUTPut<ch>:OFFTime](#page-100-0)

[on page 101](#page-100-0)

"SOSF" Option: R&S SMW-K116 If "DVB Standard = DVB-S2/DVB-S2X", marks the super frame start.

Remote command:

[\[:SOURce<hw>\]:BB:DVB:TRIGger:OUTPut<ch>:MODE](#page-99-0) on page 100

## **Super Frame Index**

Option: R&S SMW-K116

If "DVB Standard = DVB-S2/DVB-S2X" and "Marker > Mode = SOSF", indicates the super frame index.

Remote command: [\[:SOURce<hw>\]:BB:DVB:TRIGger:OUTPut<ch>:SFINdex](#page-101-0) on page 102

#### **Marker x Delay**

Delays the marker signal at the marker output relative to the signal generation start. Variation of the parameter "Marker x" > "Delay" causes signal recalculation.

Remote command:

[\[:SOURce<hw>\]:BB:DVB:TRIGger:OUTPut<ch>:DELay](#page-101-0) on page 102

## **4.4 Clock settings**

#### Access:

► Select "Baseband > DVB > Clock".

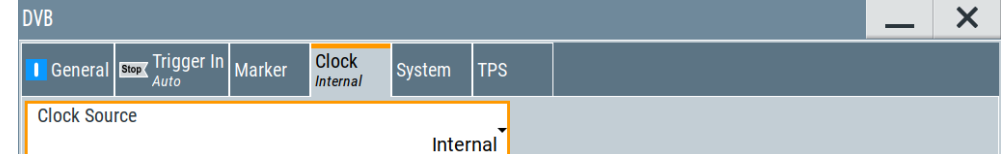

The dialog provides settings to select and configure the clock signal, like the clock source and clock mode.

<span id="page-81-0"></span>

This section focuses on the available settings.

For information on how these settings affect the signal, refer to section "Basics on ..." in the R&S SMW user manual.

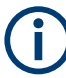

## **Defining the clock**

The provided clock signals are not dedicated to a particular connector. They can be mapped to one or more USER x and T/M/C connectors.

Use the [Local and global connectors settings](#page-82-0) to configure the signal mapping, the polarity, the trigger threshold, and the input impedance of the input connectors.

To route and enable a trigger signal, perform the following *general steps*:

- Define the signal source, that is select the "Clock > Source".
- Define the connector where the selected signal is provided. Use the [Local and global connectors settings](#page-82-0).

## **Settings:**

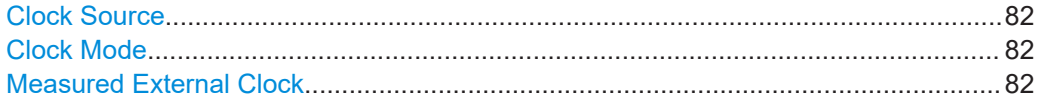

## **Clock Source**

Selects the clock source.

- "Internal" The instrument uses its internal clock reference.
- "External Local Clock" Option: R&S SMW-B10

The instrument expects an external clock reference at the local T/M/C connector.

"External Local Clock" requires R&S SMW-B10.

Remote command:

[\[:SOURce<hw>\]:BB:DVB:CLOCk:SOURce](#page-102-0) on page 103

## **Clock Mode**

Option: R&S SMW-B10

Sets the type of externally supplied clock.

Remote command:

[\[:SOURce<hw>\]:BB:DVB:CLOCk:MODE](#page-102-0) on page 103

### **Measured External Clock**

Provided for permanent monitoring of the enabled and externally supplied clock signal.

Remote command: CLOCk:INPut:FREQuency?

## <span id="page-82-0"></span>**4.5 Local and global connectors settings**

Accesses a dialog to configure local connectors or global connectors.

The button is available in the following dialogs or tabs:

- "Trigger / Marker / Clock" dialog that is accessible via the "TMC" block in the block diagram.
- "Trigger In", "Marker" and "Clock" tabs that are accessible via the "Baseband" block in the block diagram.

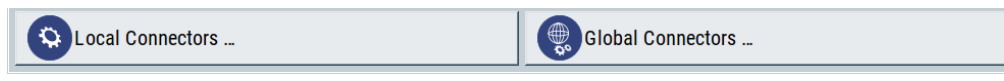

See also chapter "Local and global connectors settings" in the user manual.

# 5 Remote-control commands

The following commands are required to perform signal generation with the DVB options in a remote environment. We assume that the R&S SMW has already been set up for remote operation in a network as described in the R&S SMW documentation. A knowledge about the remote control operation and the SCPI command syntax is assumed.

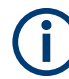

## **Conventions used in SCPI command descriptions**

For a description of the conventions used in the remote command descriptions, see section "Remote Control Commands" in the R&S SMW user manual.

#### **Common suffixes**

The following common suffixes are used in remote commands:

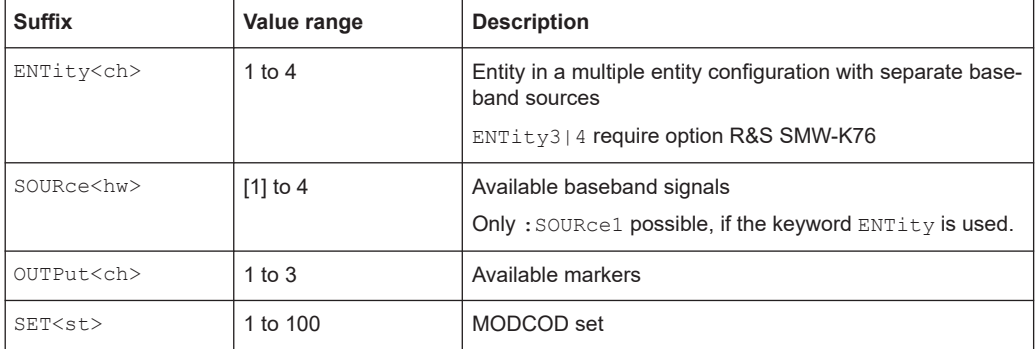

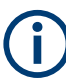

#### **Using SCPI command aliases for advanced mode with multiple entities**

You can address multiple entities configurations by using the SCPI commands starting with the keyword :  $SOWRce$  or the alias commands starting with the keyword  $ENTity$ .

Note that the meaning of the keyword :  $SOWRec@hw>$  changes in the second case.

For details, see section "SCPI Command Aliases for Advanced Mode with Multiple Entities" in the R&S SMW user manual.

#### **Programming examples**

This description provides simple programming examples. The purpose of the examples is to present **all** commands for a given task. In real applications, one would rather reduce the examples to an appropriate subset of commands.

The programming examples have been tested with a software tool which provides an environment for the development and execution of remote tests. To keep the example as simple as possible, only the "clean" SCPI syntax elements are reported. Non-executable command lines (e.g. comments) start with two // characters.

At the beginning of the most remote control program, an instrument preset or reset is recommended to set the instrument to a definite state. The commands \*RST and

<span id="page-84-0"></span>SYSTem:PRESet are equivalent for this purpose. \*CLS also resets the status registers and clears the output buffer.

The following commands specific to the DVB are described here:

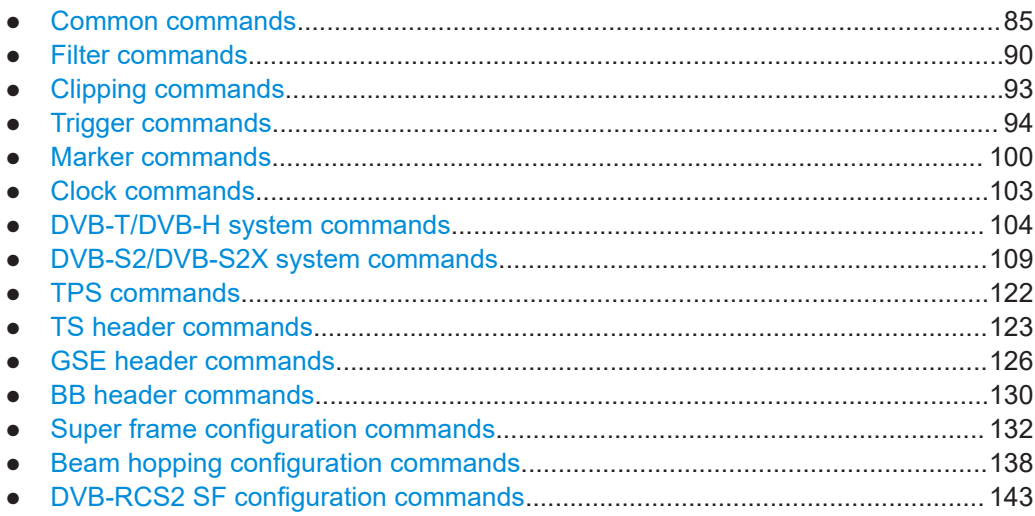

## **5.1 Common commands**

## **Example: Saving and recalling settings**

```
SOURce1:BB:DVB:STANdard DVBH
SOURce1:BB:DVB:DVBH:HMODe?
// Response: "NHI"
// Non-hierarchical coding mode
SOURce1:BB:DVB:DVBH:SFRames 10
SOURce1:BB:DVB:DVBH:STATe 1
SOURce1:BB:DVB:WAVeform:CREate "/var/user/dvbh.wv"
SOURce1:BB:DVB:DVBH:SAMPle:LENGth?
// 6266880
SOURce1:BB:DVB:DVBH:SAMPle:DURation?
// 0.68544
SOURce1:BB:DVB:DVBH:SAMPle:RATE?
// 9142857.14285714
SOURce1:BB:DVB:DVBH:SAMPle:DRATe?
// 16.5882352941176
```

```
SOURce1:BB:DVB:SETTing:STORe "/var/user/dvbh"
SOURce1:BB:DVB:PRESet 
SOURce1:BB:DVB:SETTing:CATalog?
// dvbh, dvbt, dvb h
SOURce1:BB:DVB:SETTing:DELete "dvb_h"
SOURce1:BB:DVB:SETTing:LOAD "/var/user/dvbt"
```
#### Common commands

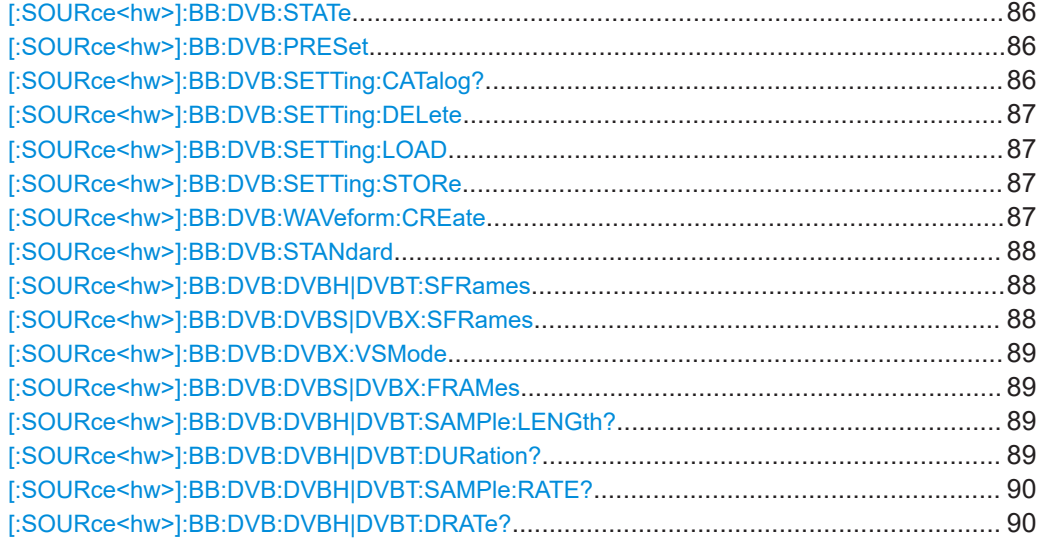

## **[:SOURce<hw>]:BB:DVB:STATe** <State>

Activates the standard and deactivates all the other digital standards and digital modulation modes in the same path.

### **Parameters:**

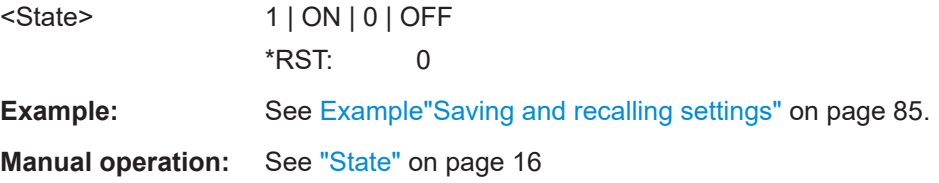

## **[:SOURce<hw>]:BB:DVB:PRESet**

Sets the parameters of the digital standard to their default values (\*RST values specified for the commands).

Not affected is the state set with the command SOURce<hw>:BB:DVB:STATe.

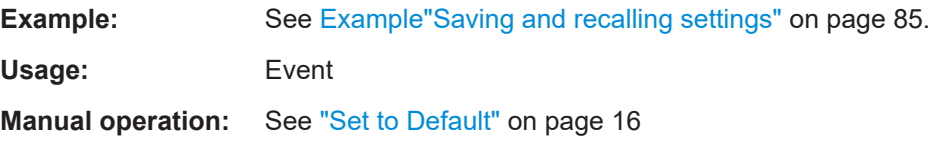

## **[:SOURce<hw>]:BB:DVB:SETTing:CATalog?**

Queries the files with settings in the default directory. Listed are files with the file extension  $*$ . dvb.

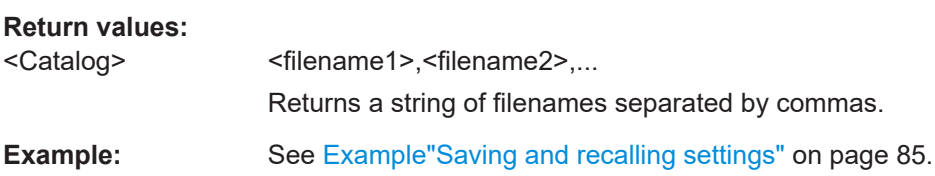

<span id="page-86-0"></span>Usage: Query only

**Manual operation:** See ["Save/Recall"](#page-16-0) on page 17

## **[:SOURce<hw>]:BB:DVB:SETTing:DELete** <Filename>

Deletes the selected file from the default or specified directory. Deleted are files with the file extension  $*$ . dvb.

## **Setting parameters:**

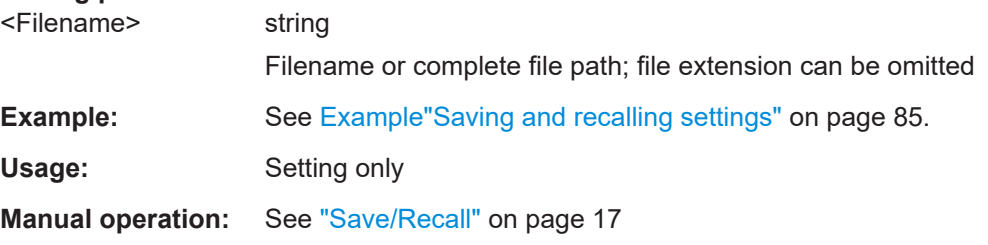

### **[:SOURce<hw>]:BB:DVB:SETTing:LOAD** <Filename>

Loads the selected file from the default or the specified directory. Loaded are files with extension  $*$ . dvb.

## **Setting parameters:**

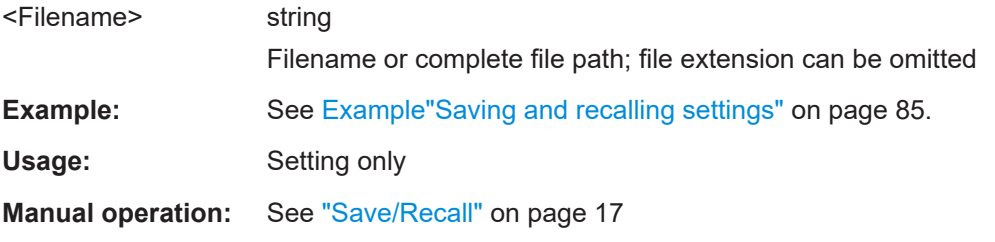

## **[:SOURce<hw>]:BB:DVB:SETTing:STORe** <Filename>

Saves the current settings into the selected file; the file extension  $(* . d<sub>vb</sub>)$  is assigned automatically.

### **Setting parameters:**

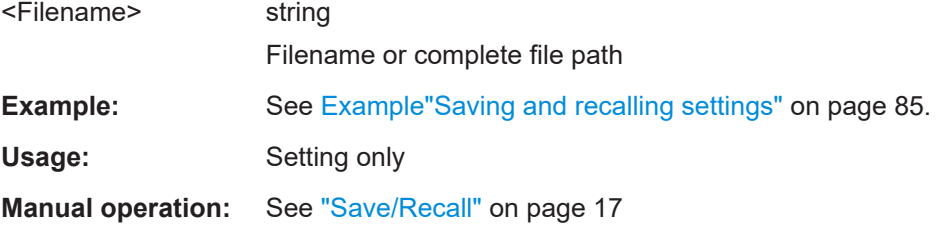

## **[:SOURce<hw>]:BB:DVB:WAVeform:CREate** <Filename>

Saves the current settings as an ARB signal in a waveform file  $(*.wv)$ .

<span id="page-87-0"></span>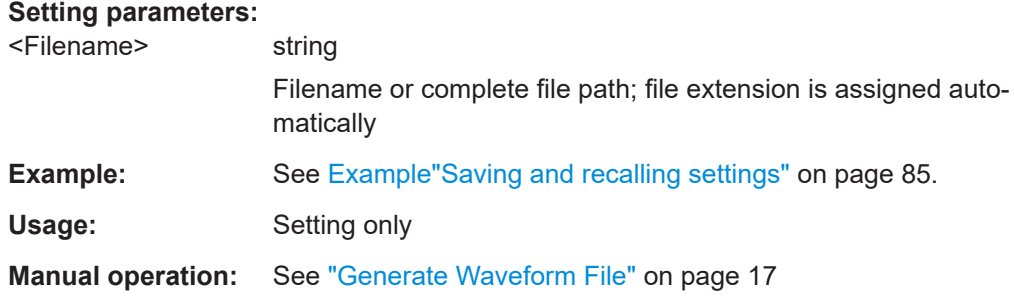

## **[:SOURce<hw>]:BB:DVB:STANdard** <Standard>

Selects the DVB standard to be used.

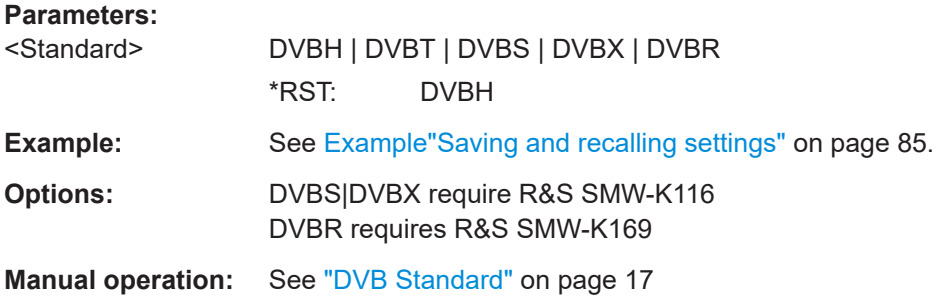

## **[:SOURce<hw>]:BB:DVB:DVBH|DVBT:SFRames** <SFrames>

Sets the number of super-frames to be transmitted.

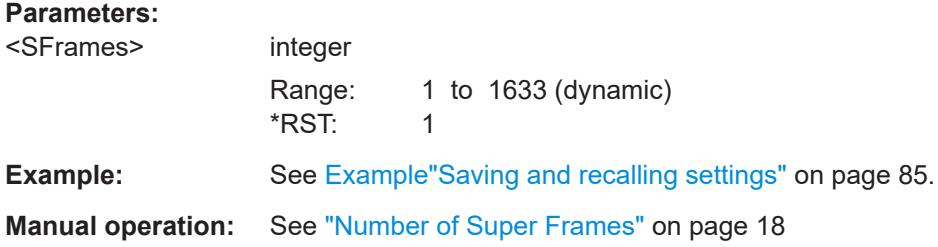

## **[:SOURce<hw>]:BB:DVB:DVBS|DVBX:SFRames** <SuperFrames>

For DVB-S2X standard, sets the number of the transmitted super frames.

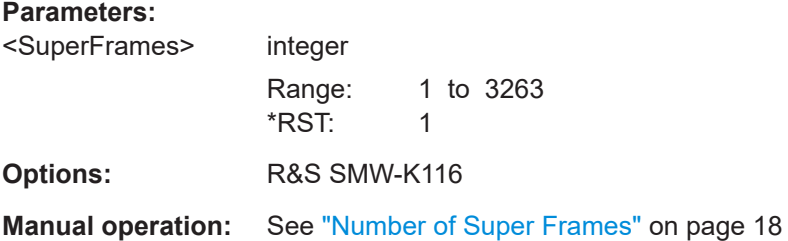

## <span id="page-88-0"></span>**[:SOURce<hw>]:BB:DVB:DVBX:VSMode** <VSMode>

Includes the VL-SNR (very low - signal to noise ratio) header in the physical layer frame.

## **Parameters:**

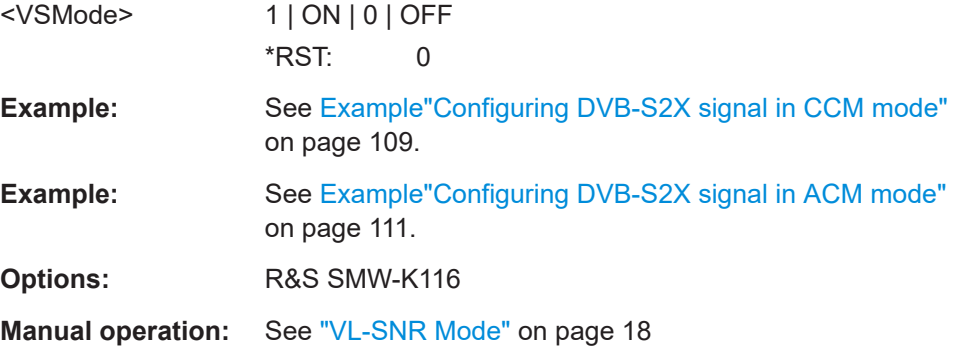

## **[:SOURce<hw>]:BB:DVB:DVBS|DVBX:FRAMes** <Frames>

Sets the number of the transmitted frames.

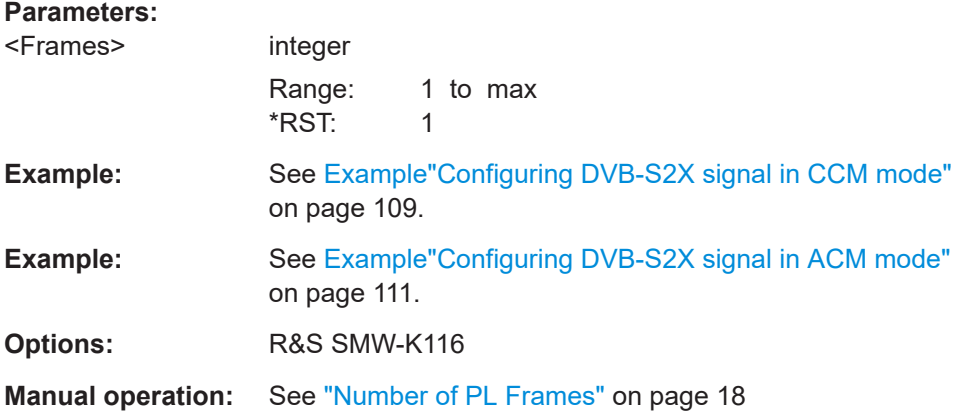

## **[:SOURce<hw>]:BB:DVB:DVBH|DVBT:SAMPle:LENGth?**

Queries the number of the transmitted samples.

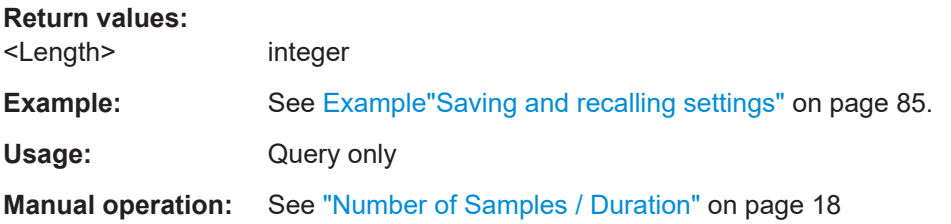

## **[:SOURce<hw>]:BB:DVB:DVBH|DVBT:DURation?**

Queries the signal duration.

<span id="page-89-0"></span>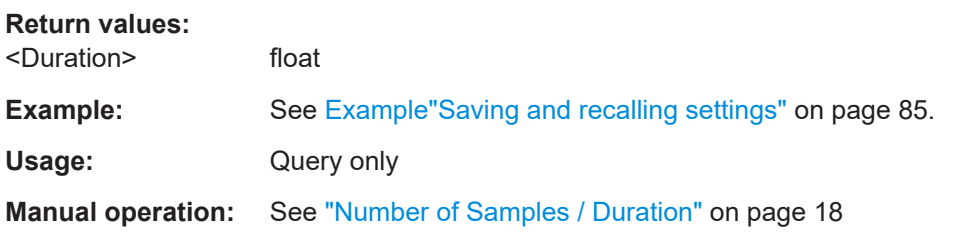

## **[:SOURce<hw>]:BB:DVB:DVBH|DVBT:SAMPle:RATE?**

Queries the sample rate.

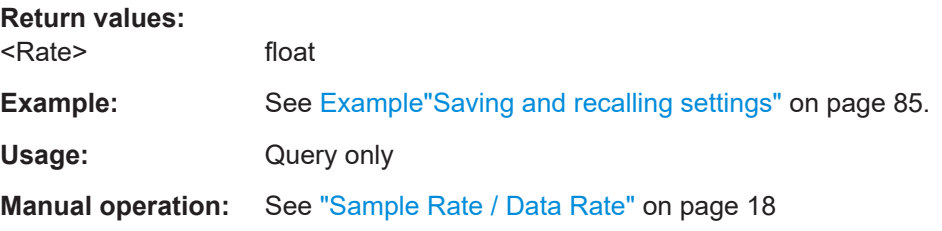

## **[:SOURce<hw>]:BB:DVB:DVBH|DVBT:DRATe?**

Queries the data rate.

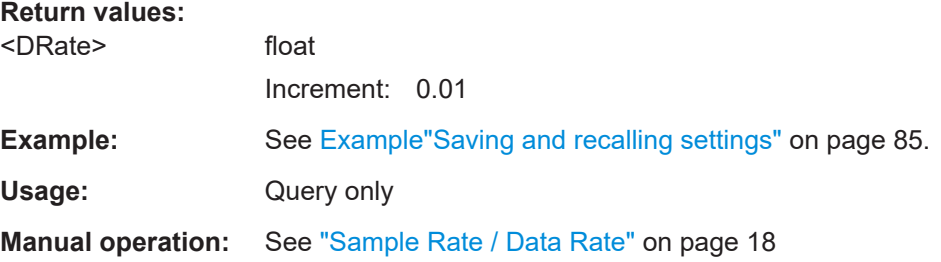

## **5.2 Filter commands**

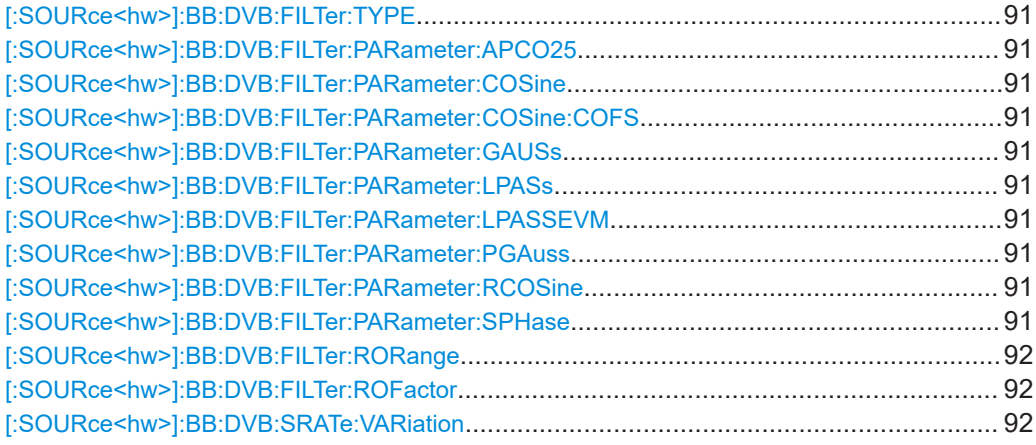

## <span id="page-90-0"></span>**[:SOURce<hw>]:BB:DVB:FILTer:TYPE** <Type>

Selects the filter type.

## **Parameters:**

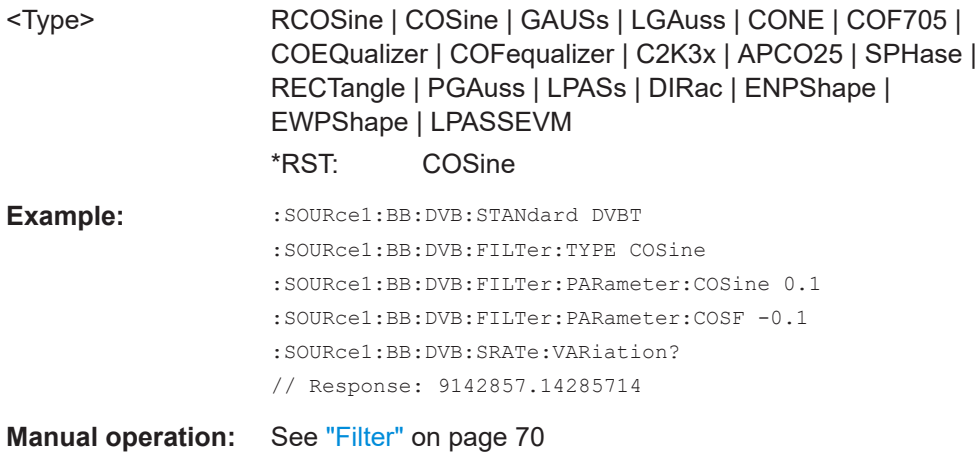

**[:SOURce<hw>]:BB:DVB:FILTer:PARameter:APCO25** <Apco25> **[:SOURce<hw>]:BB:DVB:FILTer:PARameter:COSine** <Cosine> **[:SOURce<hw>]:BB:DVB:FILTer:PARameter:COSine:COFS** <Cofs> **[:SOURce<hw>]:BB:DVB:FILTer:PARameter:GAUSs** <Gauss> **[:SOURce<hw>]:BB:DVB:FILTer:PARameter:LPASs** <LPass> **[:SOURce<hw>]:BB:DVB:FILTer:PARameter:LPASSEVM** <LPassEvm> **[:SOURce<hw>]:BB:DVB:FILTer:PARameter:PGAuss** <PGauss> **[:SOURce<hw>]:BB:DVB:FILTer:PARameter:RCOSine** <RCosine> **[:SOURce<hw>]:BB:DVB:FILTer:PARameter:SPHase** <SPhase>

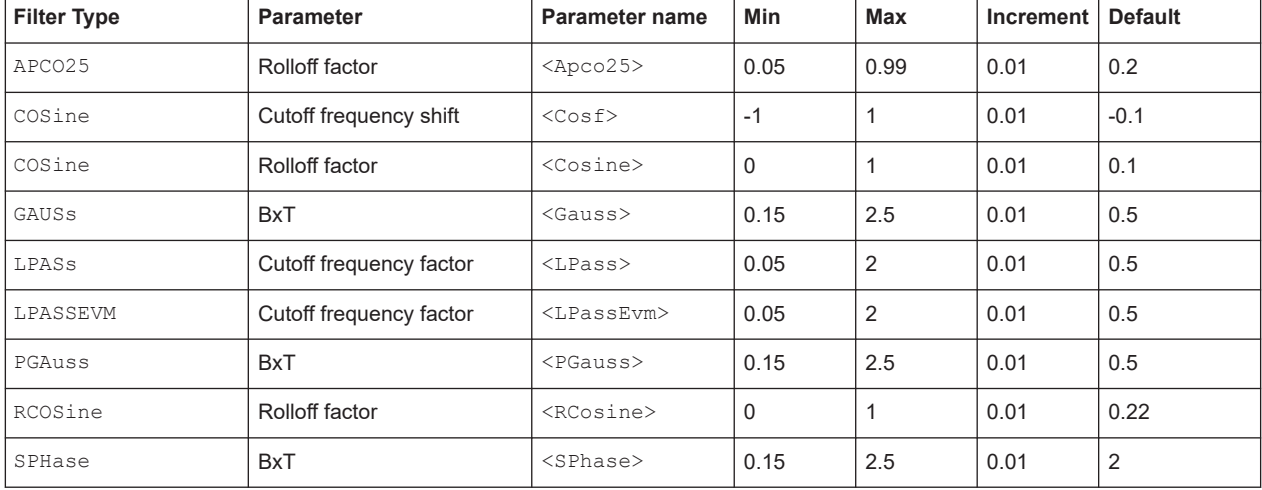

Sets the filter parameter.

## <span id="page-91-0"></span>**Parameters:**

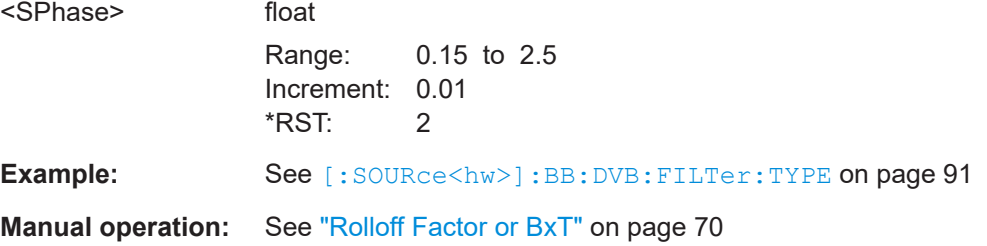

## **[:SOURce<hw>]:BB:DVB:FILTer:RORange** <RORange>

Sets whether the high or the low filter roll-off range is used.

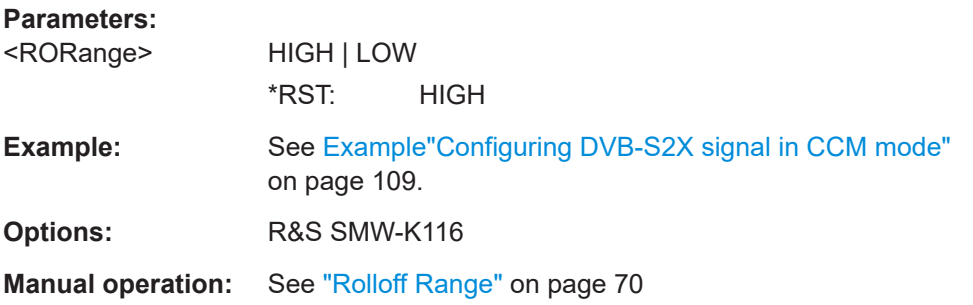

## **[:SOURce<hw>]:BB:DVB:FILTer:ROFactor** <ROff>

Sets the filter parameter.

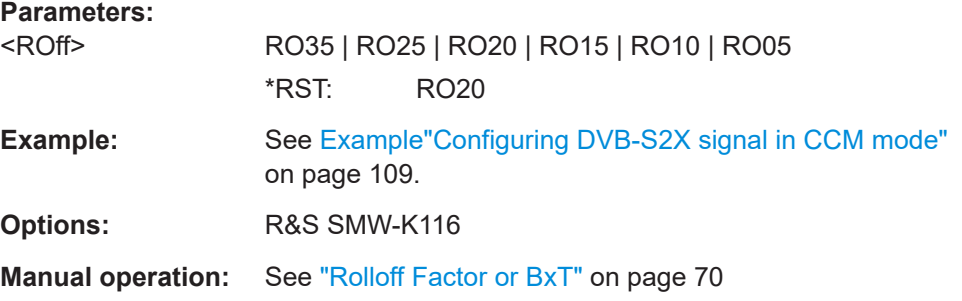

## **[:SOURce<hw>]:BB:DVB:SRATe:VARiation** <Variation>

Sets the output sample/symbol rate.

## **Parameters:**

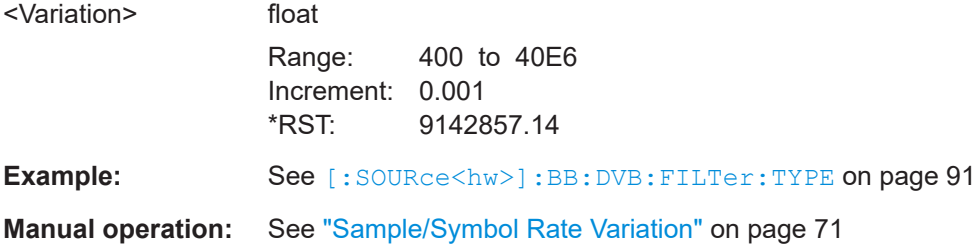

## <span id="page-92-0"></span>**5.3 Clipping commands**

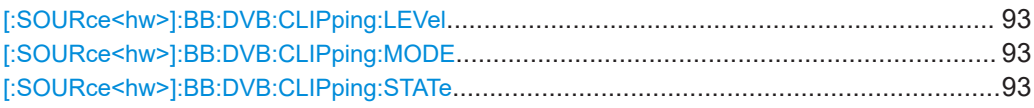

## **[:SOURce<hw>]:BB:DVB:CLIPping:LEVel** <Level>

Sets the limit for level clipping. This value indicates at what point the signal is clipped.

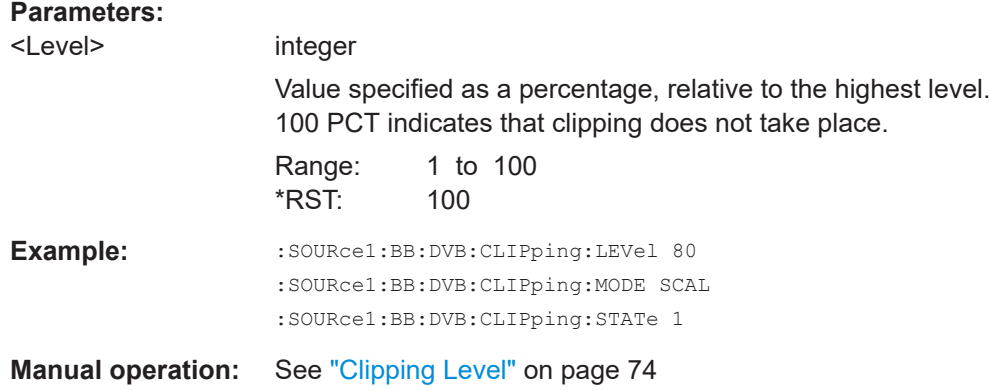

## **[:SOURce<hw>]:BB:DVB:CLIPping:MODE** <Mode>

Sets the method for level clipping.

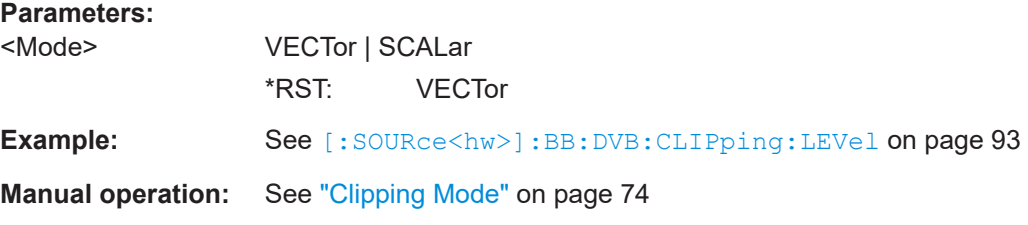

## **[:SOURce<hw>]:BB:DVB:CLIPping:STATe** <State>

Activates level clipping.

## **Parameters:**

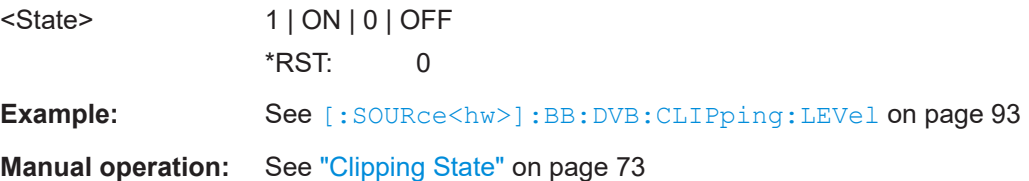

## <span id="page-93-0"></span>**5.4 Trigger commands**

#### **Example: Configuring trigger settings**

```
SOURce1:BB:DVB:TRIGger:SOURce INTernal
SOURce1:BB:DVB:TRIGger:SEQuence ARETrigger
SOURce1:BB:DVB:STAT ON
SOURce1:BB:DVB:TRIGger:EXECute
SOURce1:BB:DVB:TRIGger:ARM:EXECute
SOURce1:BB:DVB:TRIGger:RMODe?
// stopped
SOURce1:BB:DVB:TRIGger:EXECute
SOURce1:BB:DVB:TRIGger:RMODe?
// run
```
SOURce1:BB:DVB:TRIGger:SEQuence SING SOURce1:BB:DVB:TRIGger:SLUNit SEQ SOURce1:BB:DVB:TRIGger:SLENgth 2

```
SOURce1:BB:DVB:TRIGger::SOURce EGT1
SOURce1:BB:DVB:TRIGger:EXTernal:SYNChronize:OUTPut 1
SOURce1:BB:DVB:TRIGger:EXTernal:INHibit 100
SOURce1:BB:DVB:TRIGger:EXTernal:DELay 10
```

```
SOURce1:BB:DVB:TRIGger:SOURce INTB
SOURce1:BB:DVB:TRIGger:OBASeband:DELay 100
SOURce1:BB:DVB:TRIGger:OBASeband:INHibit 10
```
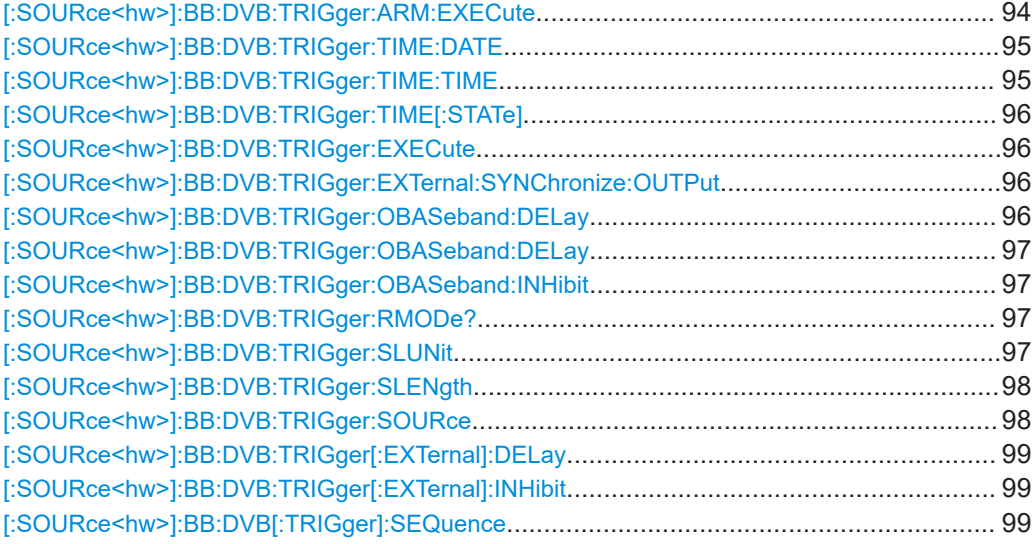

## **[:SOURce<hw>]:BB:DVB:TRIGger:ARM:EXECute**

Stops signal generation; a subsequent trigger event restarts signal generation.

**Example:** See Example"Configuring trigger settings" on page 94

<span id="page-94-0"></span>**Usage:** Event **Manual operation:** See "Arm" [on page 77](#page-76-0)

**[:SOURce<hw>]:BB:DVB:TRIGger:TIME:DATE** <Year>, <Month>, <Day>

Sets the date for a time-based trigger signal. For trigger modes single or armed auto, you can activate triggering at this date via the following command:

SOURce<hw>:BB:<DigStd>:TRIGger:TIME:STATe

 $\langle$ DigStd> is the mnemonic for the digital standard, for example, ARB. Time-based triggering behaves analogously for all digital standards that support this feature.

#### **Parameters:**

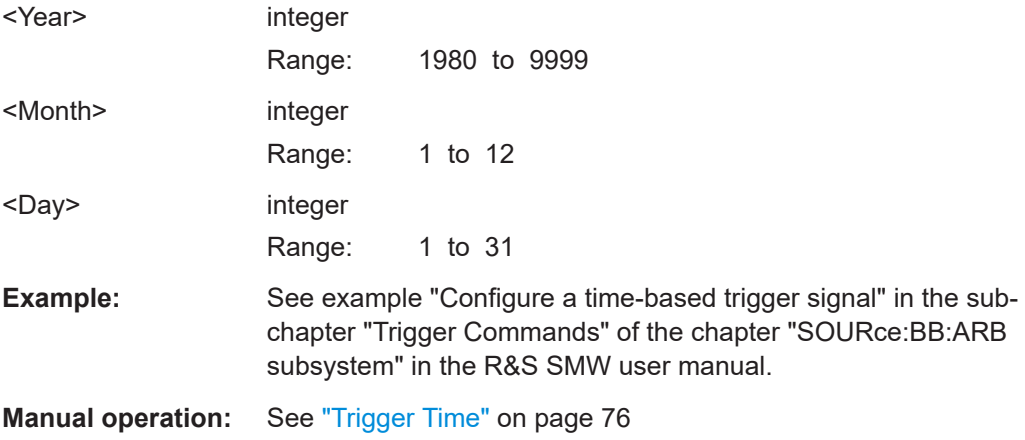

#### **[:SOURce<hw>]:BB:DVB:TRIGger:TIME:TIME** <Hour>, <Minute>, <Second>

Sets the time for a time-based trigger signal. For trigger modes single or armed auto, you can activate triggering at this time via the following command:

SOURce<hw>:BB:<DigStd>:TRIGger:TIME:STATe

<DigStd> is the mnemonic for the digital standard, for example, ARB. Time-based triggering behaves analogously for all digital standards that support this feature.

### **Parameters:**

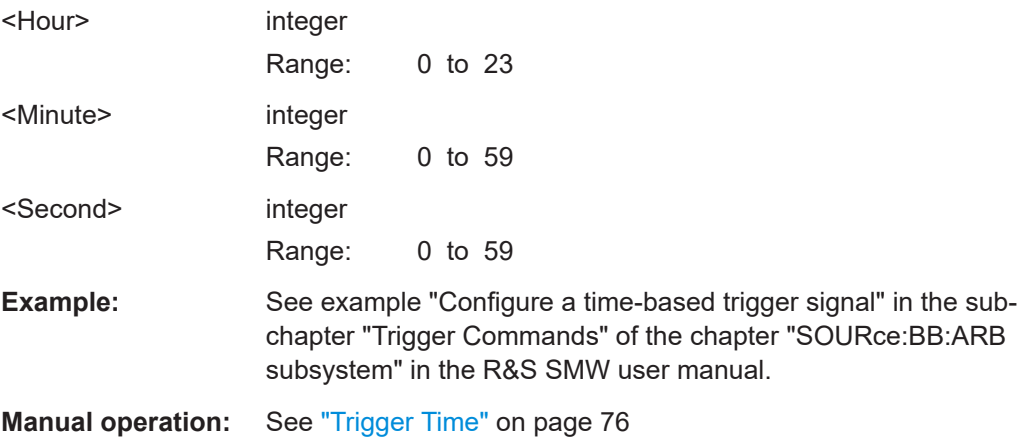

### <span id="page-95-0"></span>**[:SOURce<hw>]:BB:DVB:TRIGger:TIME[:STATe]** <State>

Activates time-based triggering with a fixed time reference. If activated, the R&S SMW triggers signal generation when its operating system time matches a specified time.

Specify the trigger date and trigger time with the following commands:

SOURce<hw>:BB:<DigStd>:TRIGger:TIME:DATE

SOURce<hw>:BB:<DigStd>:TRIGger:TIME:TIME

 $\langle$ DigStd> is the mnemonic for the digital standard, for example, ARB. Time-based triggering behaves analogously for all digital standards that support this feature.

#### **Parameters:**

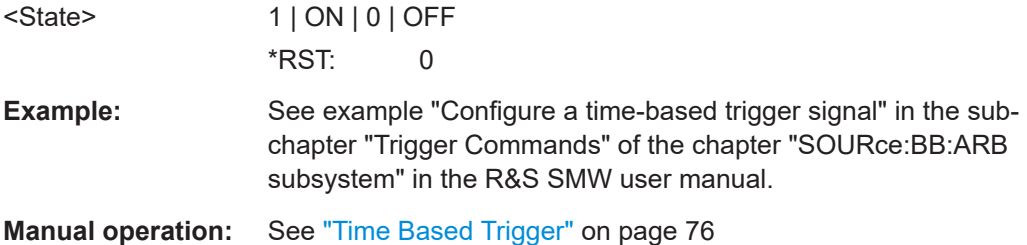

#### **[:SOURce<hw>]:BB:DVB:TRIGger:EXECute**

Executes a trigger.

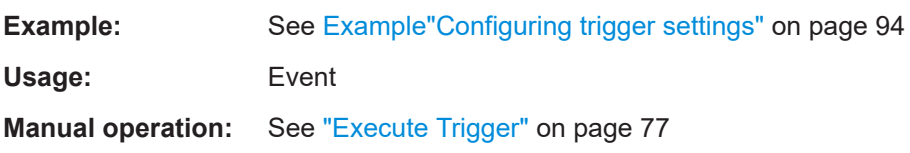

### **[:SOURce<hw>]:BB:DVB:TRIGger:EXTernal:SYNChronize:OUTPut** <Output>

Enables signal output synchronous to the trigger event.

### **Parameters:**

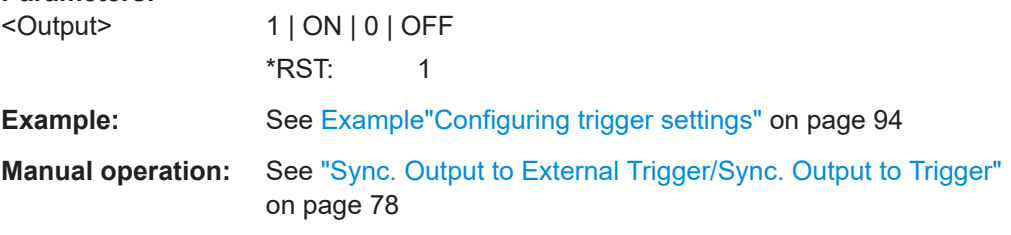

## **[:SOURce<hw>]:BB:DVB:TRIGger:OBASeband:DELay** <Delay>

Specifies the trigger delay for triggering by the trigger signal from the other path.

#### <span id="page-96-0"></span>**Parameters:**

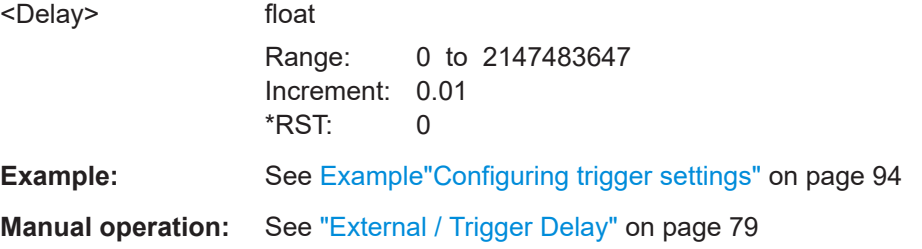

## **[:SOURce<hw>]:BB:DVB:TRIGger:OBASeband:DELay** <Delay>

Sets the trigger delay for triggering by the trigger signal from the second path.

#### **Parameters:**

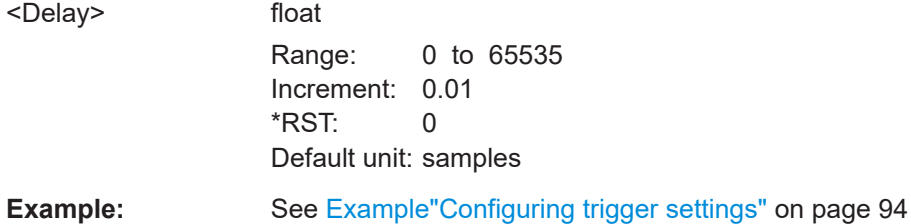

## **[:SOURce<hw>]:BB:DVB:TRIGger:OBASeband:INHibit** <Inhibit>

For triggering via the other path, specifies the duration by which a restart is inhibited.

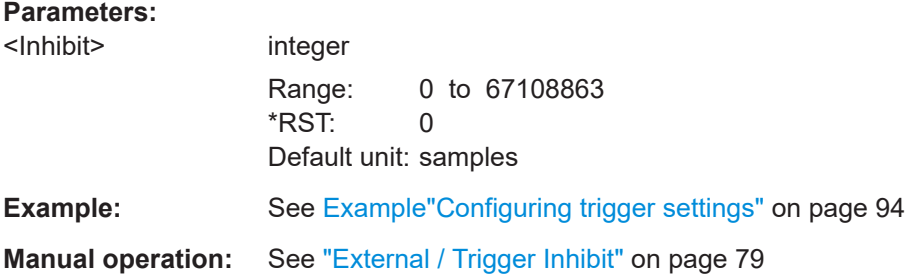

## **[:SOURce<hw>]:BB:DVB:TRIGger:RMODe?**

Queries the signal generation status.

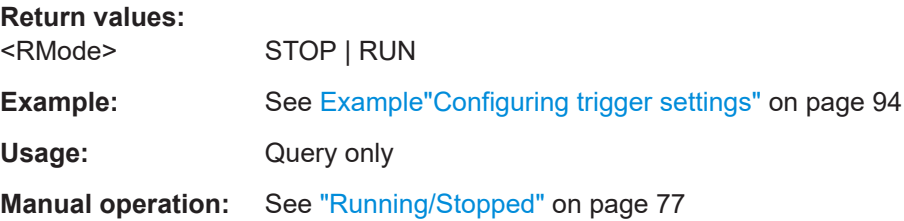

## **[:SOURce<hw>]:BB:DVB:TRIGger:SLUNit** <SLunit>

Defines the unit for the entry of the signal sequence length.

## <span id="page-97-0"></span>**Parameters:**

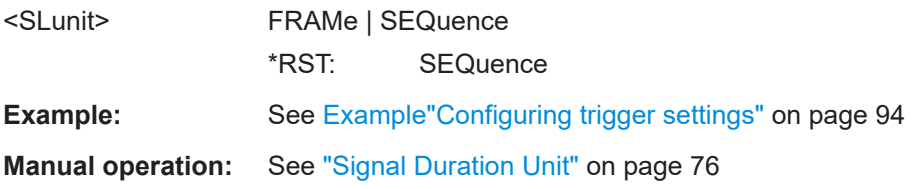

## **[:SOURce<hw>]:BB:DVB:TRIGger:SLENgth** <SLength>

Defines the length of the signal sequence that is output in the SINGle trigger mode.

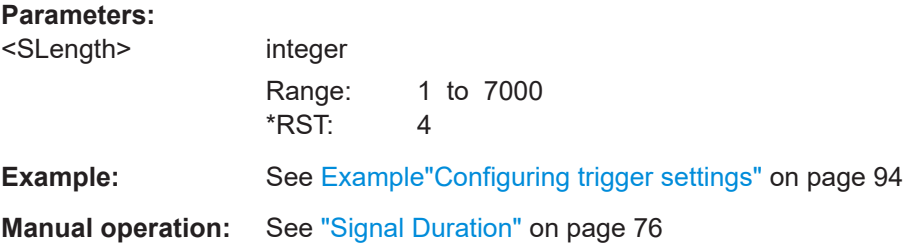

## **[:SOURce<hw>]:BB:DVB:TRIGger:SOURce** <Source>

Selects the trigger signal source and determines the way the triggering is executed. Provided are:

- Internal triggering by a command (INTernal)
- External trigger signal via one of the local or global connectors
	- EGT1|EGT2: External global trigger
	- EGC1|EGC2: External global clock
	- ELTRigger: External local trigger
	- ELCLock: External local clock
- Internal triggering by a signal from the other basebands  $(INTA|INTB)$
- In primary-secondary instrument mode, the external baseband synchronization signal (BBSY)
- OBASeband|BEXTernal|EXTernal: Setting only

Provided only for backward compatibility with other Rohde & Schwarz signal generators.

The R&S SMW accepts these values and maps them automatically as follows: EXTernal = EGT1, BEXTernal = EGT2, OBASeband = INTA or INTB (depending on the current baseband)

#### **Parameters:**

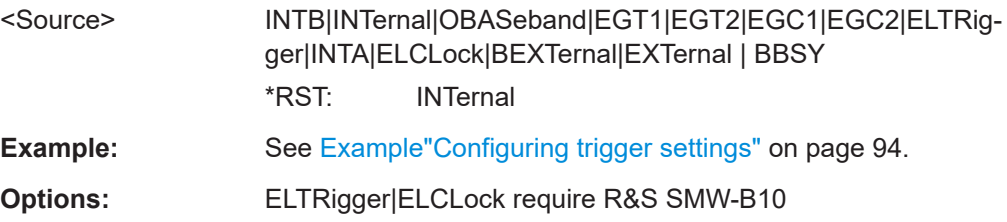

## BBSY require R&S SMW-B9

<span id="page-98-0"></span>**Manual operation:** See ["Trigger Source"](#page-76-0) on page 77

## **[:SOURce<hw>]:BB:DVB:TRIGger[:EXTernal]:DELay** <Delay>

Sets the trigger delay.

## **Parameters:**

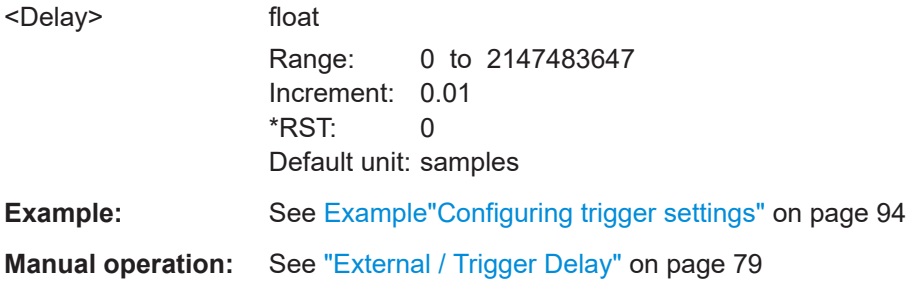

## **[:SOURce<hw>]:BB:DVB:TRIGger[:EXTernal]:INHibit** <Inhibit>

Specifies the duration by which a restart is inhibited.

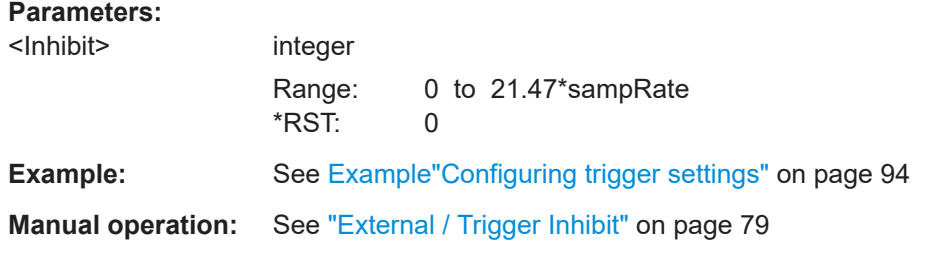

## **[:SOURce<hw>]:BB:DVB[:TRIGger]:SEQuence** <Sequence>

Selects the trigger mode:

- $\bullet$   $\quad$  AUTO = auto
- RETRigger = retrigger
- AAUTo = armed auto
- ARETrigger = armed retrigger
- SINGle = single

## **Parameters:**

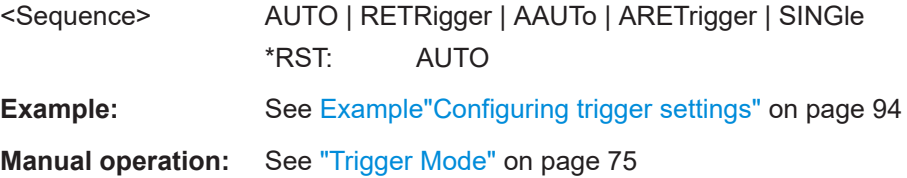

## <span id="page-99-0"></span>**5.5 Marker commands**

#### **Example: Configuring marker settings**

```
SOURce1:BB:DVB:TRIGger:OUTPut1:MODE PULS
// Sets a pulse marker.
SOURce1:BB:DVB:TRIGger:OUTPut1:PULSe:DIVider 2
SOURce1:BB:DVB:TRIGger:OUTPut1:PULSe:FREQuency?
```

```
SOURce1:BB:DVB:TRIGger:OUTPut1:MODE PATTern
// Sets a bit pattern marker.
SOURce1:BB:DVB:TRIGger:OUTPut1:PATTern #H2,2
```
SOURce1:BB:DVB:TRIGger:OUTPut1:MODE RAT SOURce1:BB:DVB:TRIGger:OUTPut1:ONTime 10 SOURce1:BB:DVB:TRIGger:OUTPut1:OFFTime 10

```
SOURce1:BB:DVB:TRIGger:OUTPut2:DELay 1600
// delays the marker signal output
```
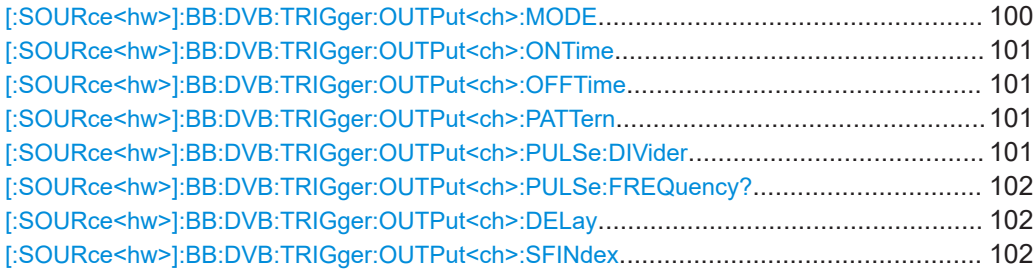

#### **[:SOURce<hw>]:BB:DVB:TRIGger:OUTPut<ch>:MODE** <Mode>

Defines the signal for the selected marker output.

## **Parameters:**

<Mode> RESTart | SFRame | SFRAMe | FRAMe | PULSe | PATTern | RATio | SOSF

## **RESTart**

Marks the start of every sequence length loop. Restart mode is available only for ETI data source.

### **SFRame**

Marks the start of every super-frame period.

## **FRAMe**

Marks the start of every frame.

#### **PULSe**

Generated continuously according to the frequency and frequency divider.

## **PATTern**

A marker signal according to a bit pattern

<span id="page-100-0"></span>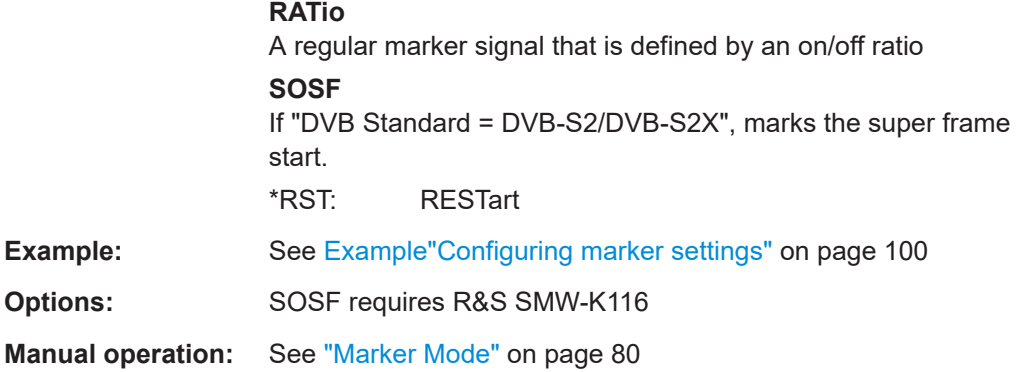

## **[:SOURce<hw>]:BB:DVB:TRIGger:OUTPut<ch>:ONTime** <Ontime> **[:SOURce<hw>]:BB:DVB:TRIGger:OUTPut<ch>:OFFTime** <OffTime>

Sets the number of samples during which the marker output is on or off.

\*) If R&S SMW-B9 is installed, the minimum marker duration depends on the sample/ symbol rate.

See chapter "Basics on ..." in the R&S SMW user manual.

## **Parameters:**

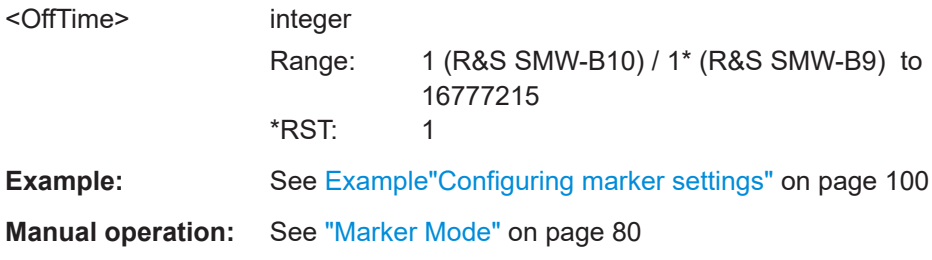

## **[:SOURce<hw>]:BB:DVB:TRIGger:OUTPut<ch>:PATTern** <Pattern>, <BitCount>

Defines the bit pattern used to generate the marker signal.

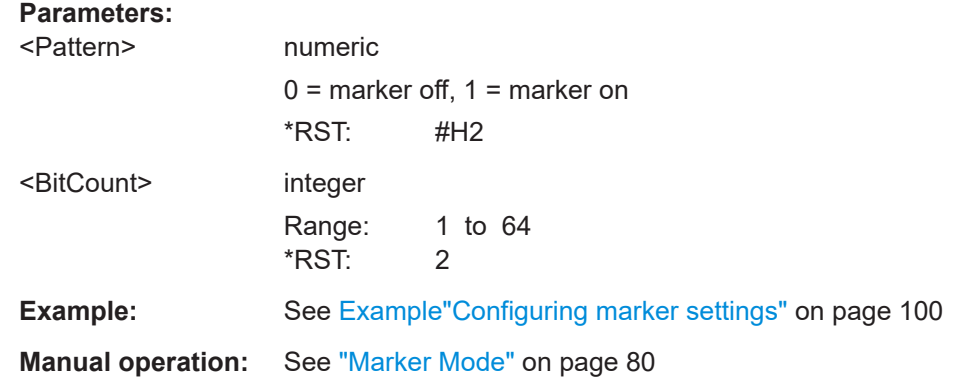

## **[:SOURce<hw>]:BB:DVB:TRIGger:OUTPut<ch>:PULSe:DIVider** <Divider>

Sets the divider for pulse marker mode (PULSe).

<span id="page-101-0"></span>\*) If R&S SMW-B9 is installed, the minimum marker duration depends on the sample/ symbol rate.

See chapter "Basics on ..." in the R&S SMW user manual.

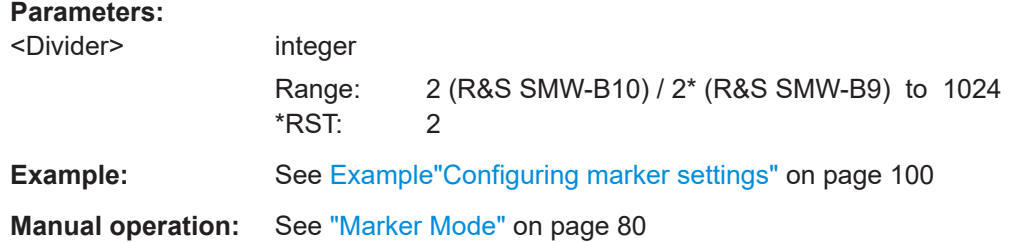

## **[:SOURce<hw>]:BB:DVB:TRIGger:OUTPut<ch>:PULSe:FREQuency?**

Queries the pulse frequency of the pulsed marker signal PULSe.

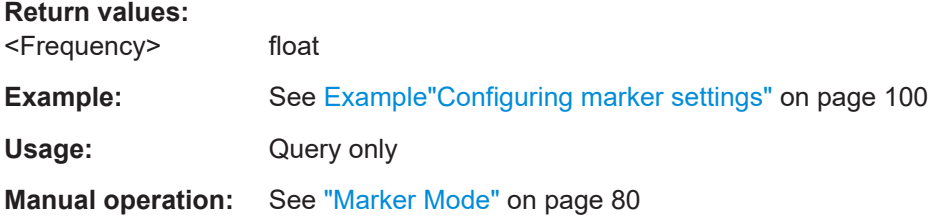

#### **[:SOURce<hw>]:BB:DVB:TRIGger:OUTPut<ch>:DELay** <Delay>

Defines the delay between the signal on the marker outputs and the start of the signals.

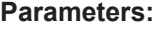

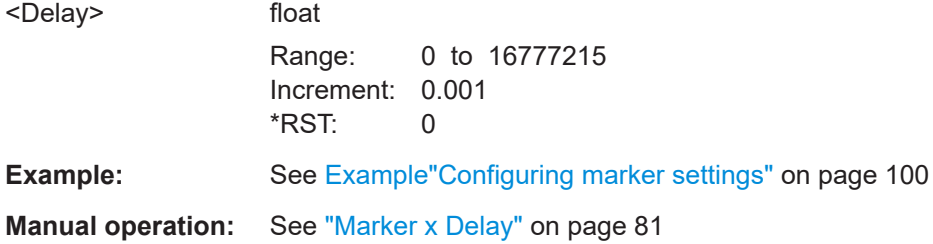

## **[:SOURce<hw>]:BB:DVB:TRIGger:OUTPut<ch>:SFINdex** <SuperFrameIndex>

Queries the super frame index.

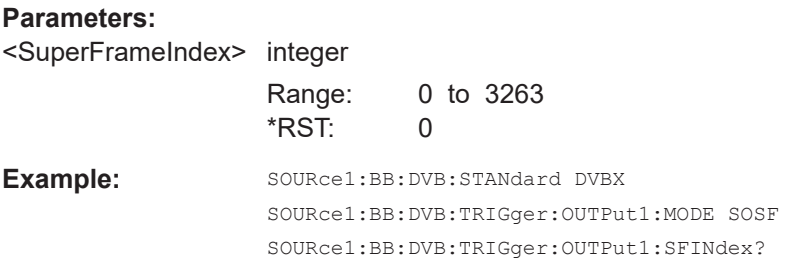

<span id="page-102-0"></span>**Options:** R&S SMW-K116 **Manual operation:** See ["Super Frame Index"](#page-80-0) on page 81

## **5.6 Clock commands**

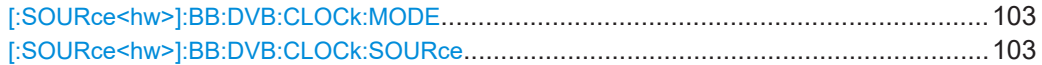

## **[:SOURce<hw>]:BB:DVB:CLOCk:MODE** <Mode>

Sets the type of externally supplied clock.

## **Parameters:**

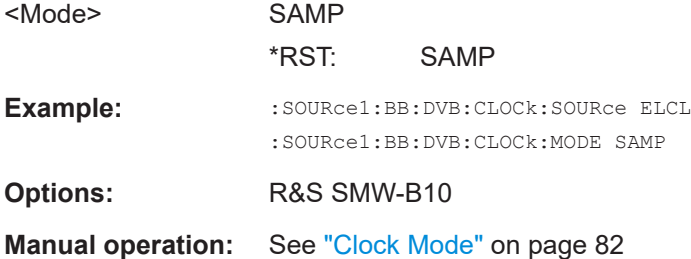

## **[:SOURce<hw>]:BB:DVB:CLOCk:SOURce** <Source>

Selects the clock source:

- INTernal: Internal clock reference
- ELCLock: External local clock
- EXTernal = ELCLock: Setting only Provided for backward compatibility with other Rohde & Schwarz signal generators

#### **Parameters:**

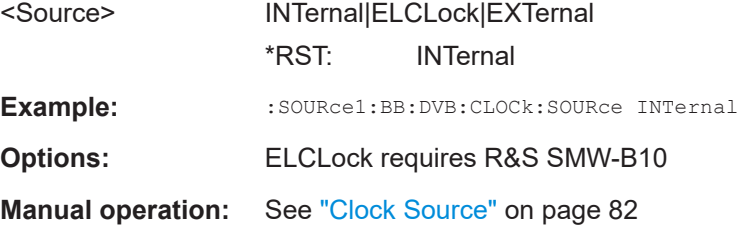

## <span id="page-103-0"></span>**5.7 DVB-T/DVB-H system commands**

## **Example: Configuring a DVB-H system**

SOURce1:BB:DVB:STANdard DVBH SOURce1:BB:DVB:DVBH:HMODe? // Response: "NHI" // Non-hierachical coding mode is supported only. SOURce1:BB:DVB:DVBH:SFRames 10

```
SOURce1:BB:DVB:DVBH:HP:DATA?
// Response "DLIS"
SOURce1:BB:DVB:DVBH:HP:DATA:DSELection?
// Response: "/var/user/dvbh.gts"
SOURce1:BB:DVB:DVBH:HP:DATA PN23
```
SOURce1:BB:DVB:DVBH:HP:PNSCrambler:STATe 1 SOURce1:BB:DVB:DVBH:HP:OCODer:STATe 1 SOURce1:BB:DVB:DVBH:HP:OINTerleaver:STATe 1 SOURce1:BB:DVB:DVBH:HP:ICODer:STATe 1 SOURce1:BB:DVB:DVBH:HP:ICODer:RATE CR7D8

```
SOURce1:BB:DVB:DVBH:IINTerleaver:BIT:STATe 1
SOURce1:BB:DVB:DVBH:IINTerleaver:SYMBol:STATe 1
SOURce1:BB:DVB:DVBH:IINTerleaver:SYMBol:MODE IDEP
SOURce1:BB:DVB:DVBH:IINTerleaver:SYMBol:TMODe T8K
```

```
SOURce1:BB:DVB:DVBH:OFDM:BWIDth 8
SOURce1:BB:DVB:DVBH:OFDM:MODulation QAM64
SOURce1:BB:DVB:DVBH:OFDM:ALPHa 4
SOURce1:BB:DVB:DVBH:OFDM:GINTerval GI1D32
```
SOURce1:BB:DVB:STATe 1

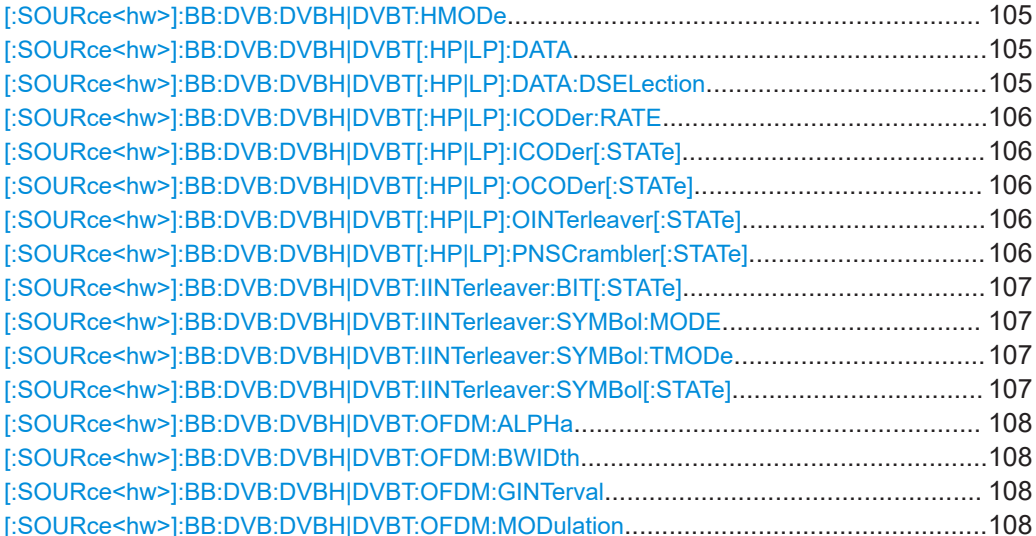

## <span id="page-104-0"></span>**[:SOURce<hw>]:BB:DVB:DVBH|DVBT:HMODe** <HMode>

Queries the mode for hierarchical coding, that is non-hierachical coding.

The current firmware does not support hierarchical coding.

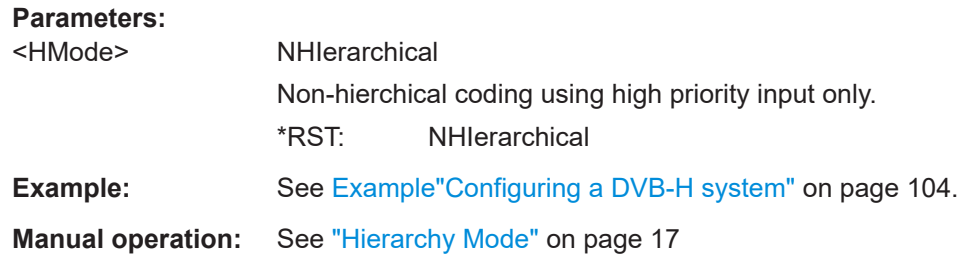

## **[:SOURce<hw>]:BB:DVB:DVBH|DVBT[:HP|LP]:DATA** <Data>

Selects the data source to be used.

### **Parameters:**

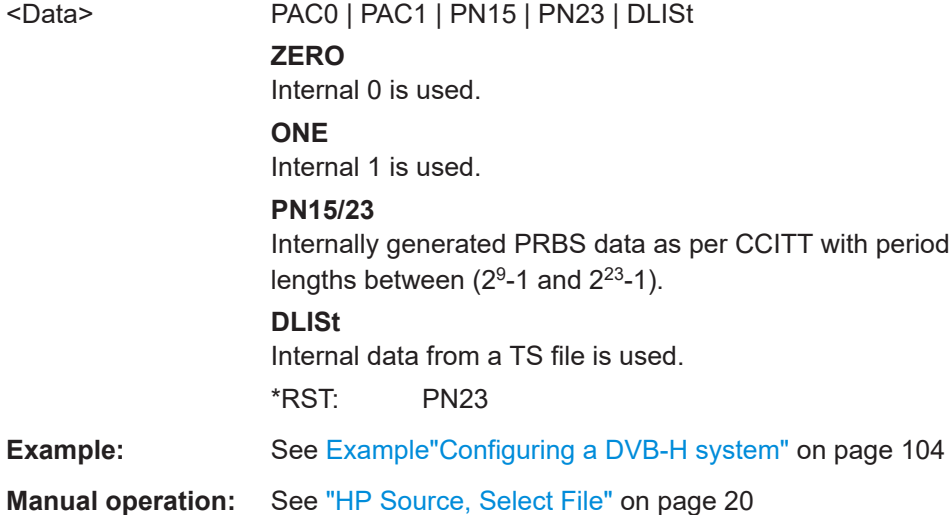

## **[:SOURce<hw>]:BB:DVB:DVBH|DVBT[:HP|LP]:DATA:DSELection** <DSelection>

Selects an existing TS file from the default directory or from the specific directory. TS files are files with extension  $*$ . qts,  $*$ . ts, or  $*$ . trp.

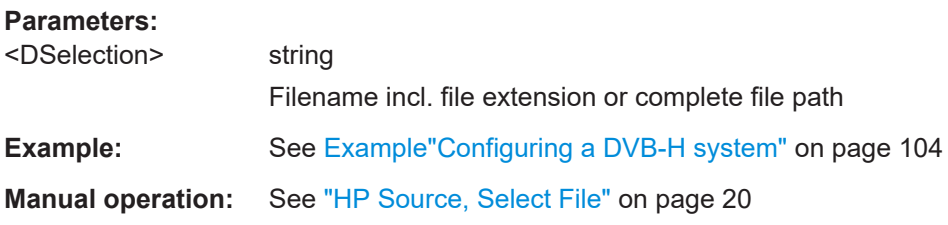

## <span id="page-105-0"></span>**[:SOURce<hw>]:BB:DVB:DVBH|DVBT[:HP|LP]:ICODer:RATE** <Rate>

Selects the code rate of the inner coder.

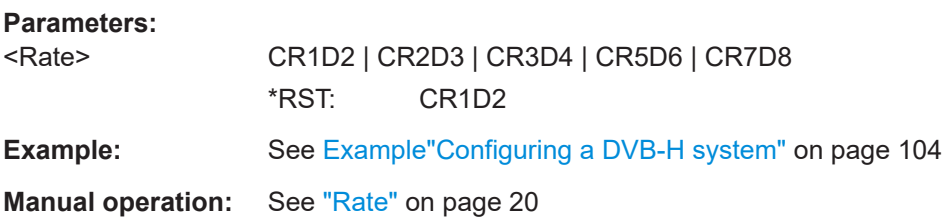

## **[:SOURce<hw>]:BB:DVB:DVBH|DVBT[:HP|LP]:ICODer[:STATe]** <State>

Activates/deactivates the inner coder.

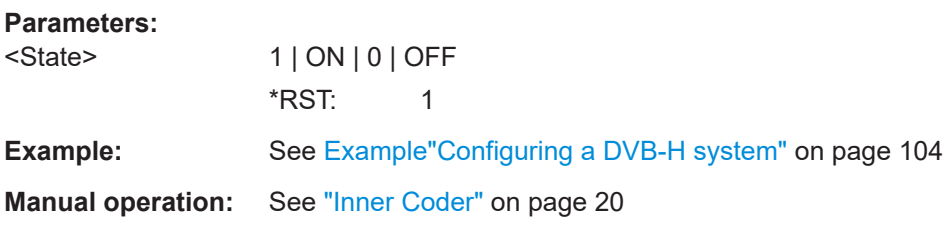

## **[:SOURce<hw>]:BB:DVB:DVBH|DVBT[:HP|LP]:OCODer[:STATe]** <State>

Activates/deactivates the outer coder (RS).

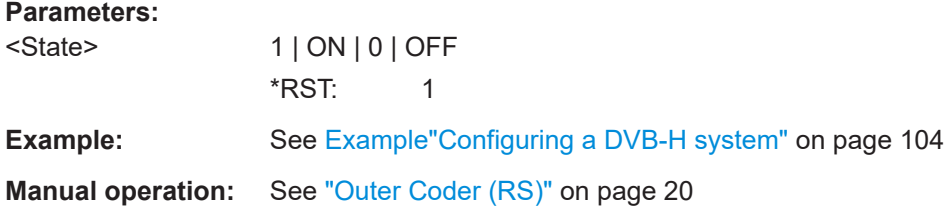

## **[:SOURce<hw>]:BB:DVB:DVBH|DVBT[:HP|LP]:OINTerleaver[:STATe]** <State>

Activates/deactivates the outer interleaver.

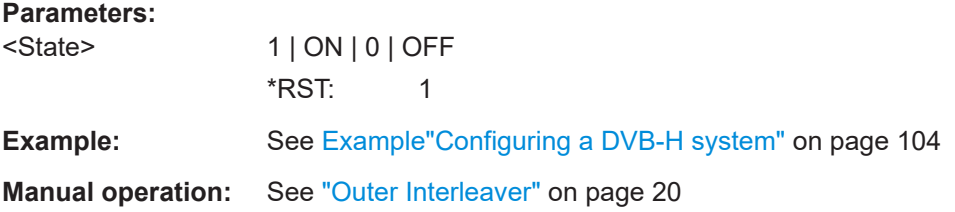

**[:SOURce<hw>]:BB:DVB:DVBH|DVBT[:HP|LP]:PNSCrambler[:STATe]** <State> Activates/deactivates the PN scrambler.

<span id="page-106-0"></span>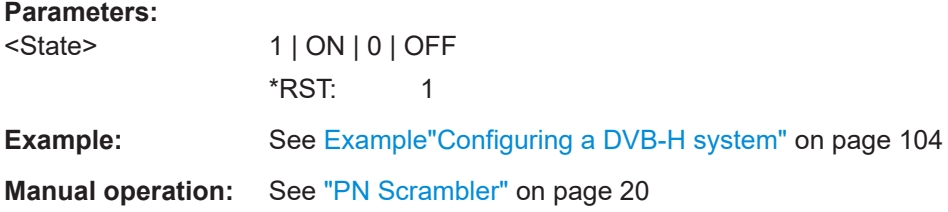

## **[:SOURce<hw>]:BB:DVB:DVBH|DVBT:IINTerleaver:BIT[:STATe]** <State>

Activates/deactivates the inner bit interleaver.

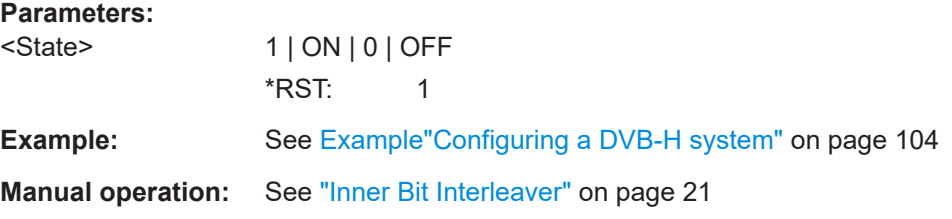

## **[:SOURce<hw>]:BB:DVB:DVBH|DVBT:IINTerleaver:SYMBol:MODE** <Mode>

Selects the inner interleaver mode.

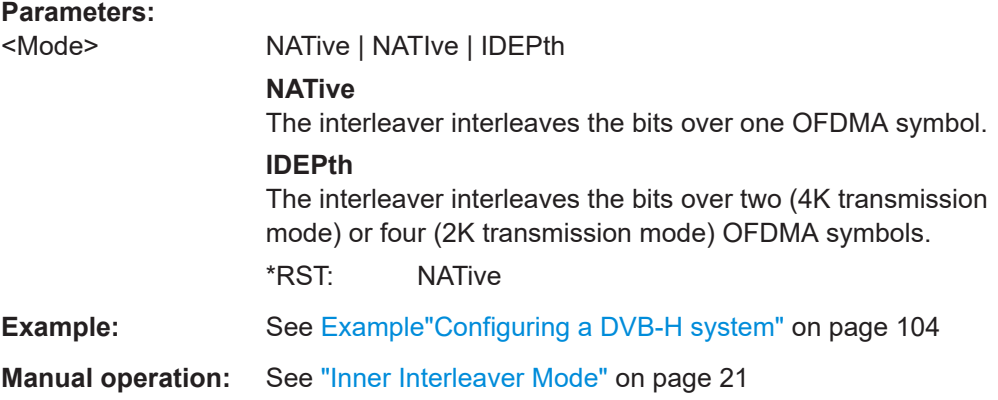

## **[:SOURce<hw>]:BB:DVB:DVBH|DVBT:IINTerleaver:SYMBol:TMODe** <TMode>

Selects the transmission mode.

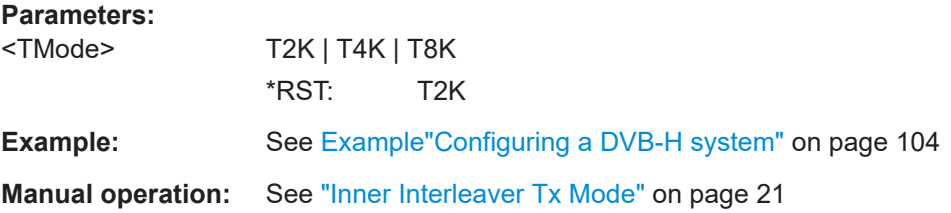

## **[:SOURce<hw>]:BB:DVB:DVBH|DVBT:IINTerleaver:SYMBol[:STATe]** <State>

Activates/deactivates the inner symbol interleaver.

<span id="page-107-0"></span>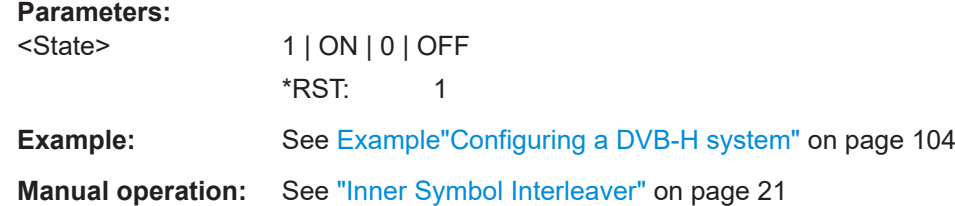

## **[:SOURce<hw>]:BB:DVB:DVBH|DVBT:OFDM:ALPHa** <Alpha>

Selects the α value. This value is used to shape the constellation of the modulation.

For DVB-H, this value is always 1.

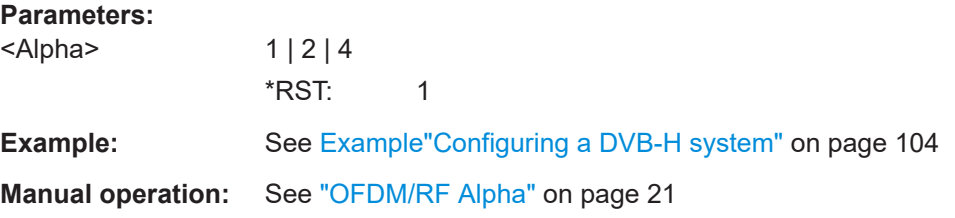

## **[:SOURce<hw>]:BB:DVB:DVBH|DVBT:OFDM:BWIDth** <BWidth>

Selects the system bandwidth.

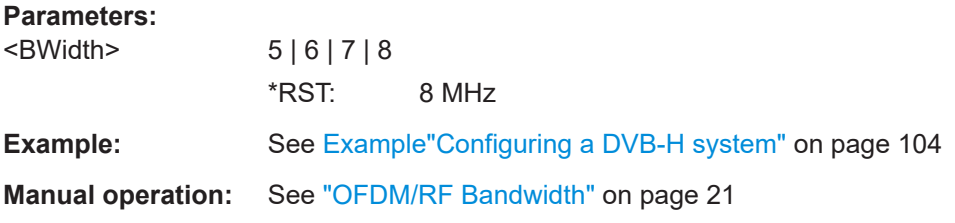

## **[:SOURce<hw>]:BB:DVB:DVBH|DVBT:OFDM:GINTerval** <GInterval>

Selects the OFDM/RF guard interval.

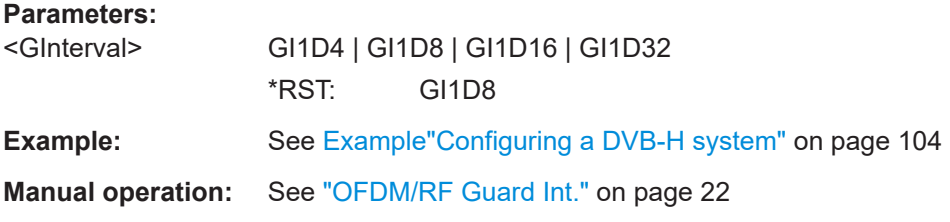

## **[:SOURce<hw>]:BB:DVB:DVBH|DVBT:OFDM:MODulation** <Modulation>

Selects the constellation for the OFDM modulation.

**Parameters:** <Modulation> QPSK | QAM16 | QAM64 \*RST: QAM64
<span id="page-108-0"></span>**Example:** See [Example"Configuring a DVB-H system"](#page-103-0) on page 104 **Manual operation:** See ["OFDM/RF Modulation"](#page-20-0) on page 21

# **5.8 DVB-S2/DVB-S2X system commands**

#### Option: R&S SMW-K116

```
Example: Configuring DVB-S2X signal in CCM mode
SOURce1:BB:DVB:STANdard DVBX
SOURce1:BB:DVB:DVBX:VSMode 0
SOURce1:BB:DVB:DVBX:FRAMes 5
SOURce1:BB:DVB:DVBX:BHConfig:CACM CCM
SOURce1:BB:DVB:DVBX:STYPe TRAN
SOURce1:BB:DVB:DVBX:ISTReam?
// Response: "SINGle"
SOURce1:BB:DVB:DVBX:DATA PN9
SOURce1:BB:DVB:DVBX:CPNSequence:STATe 1
SOURce1:BB:DVB:DVBX:BBFRames?
// Response: "1"
// Complete transmission of PN9 data equals the length of one baseband frame.
SOURce1:BB:DVB:DVBX:ADLength:STATe?
// Response: "1"
SOURce1:BB:DVB:DVBX:DATA:LENGth 3000
SOURce1:BB:DVB:DVBX:CRC:STATe 1
SOURce1:BB:DVB:DVBX:BSCRambler:STATe 1
SOURce1:BB:DVB:DVBX:OCODer:STATe 1
SOURce1:BB:DVB:DVBX:ICODer:STATe 1
SOURce1:BB:DVB:DVBX:BINTerleaver:STATe 1
SOURce1:BB:DVB:DVBX:UCMode:STATe 0
SOURce1:BB:DVB:DVBX:CTYPe NORM
SOURce1:BB:DVB:DVBX:MCUNique MCU78
SOURce1:BB:DVB:DVBX:MODulation?
// Response: "APSK64 16 16 16 16"
SOURce1:BB:DVB:DVBX:MCOD?
// Response: "APSK64 X N3245L"
SOURce1:BB:DVB:DVBX:ICODer:RATE?
// Response: "CR128D180"
// Set the spreading factor for short cody types.
SOURce1:BB:DVB:DVBX:CTYPe SHOR
SOURce1:BB:DVB:DVBX:SFACtor 1
SOURce1:BB:DVB:DVBX:PSTate:STATe 1
SOURce1:BB:DVB:DVBX:PSCRambler:STATe 1
SOURce1:BB:DVB:DVBX:SSEQuence 3
SOURce1:BB:DVB:DVBX:GSEQuence?
```

```
// Response: "32847"
// The gold sequence is 3 time 10949, where 3 is the scrambling sequence.
SOURce1:BB:DVB:DVBX:THConfig:TEINdication:STATe 1
SOURce1:BB:DVB:DVBX:THConfig:SBYTe?
// Response: "#47,8"
SOURce1:BB:DVB:DVBX:THConfig:PUS 1
SOURce1:BB:DVB:DVBX:THConfig:TPRiority 1
SOURce1:BB:DVB:DVBX:THConfig:PID:PATTern #H0A00,13
SOURce1:BB:DVB:DVBX:THConfig:SCONtrol 1
SOURce1:BB:DVB:DVBX:THConfig:AFIeld:STATe 1
SOURce1:BB:DVB:DVBX:THConfig:PAYLoad:STATe 1
SOURce1:BB:DVB:DVBX:THConfig:CCOunter 1
SOURce1:BB:DVB:DVBX:THConfig:STATe 1
SOURce1:BB:DVB:DVBX:BHConfig:STATe 1
SOURce1:BB:DVB:DVBX:BHConfig:IACTive:STATe 1
SOURce1:BB:DVB:DVBX:BHConfig:NACTive:STATe 1
SOURce1:BB:DVB:DVBX:BHConfig:UPL?
// Response: "188"
SOURce1:BB:DVB:DVBX:BHConfig:ADFL:STATe 0
SOURce1:BB:DVB:DVBX:BHConfig:DFL 464
SOURce1:BB:DVB:DVBX:BHConfig:SBYTe:PATTern?
// Response: "#47,8"
SOURce1:BB:DVB:DVBX:VSMode 1
SOURce1:BB:DVB:DVBX:STYPe GP
SOURce1:BB:DVB:DVBX:STYPe GHEM
SOURce1:BB:DVB:DVBX:GHConfig:LTYPe 1
SOURce1:BB:DVB:DVBX:GHConfig:GLENgth 2048
SOURce1:BB:DVB:DVBX:GHConfig:FID:PATTern #H01,8
SOURce1:BB:DVB:DVBX:GHConfig:FIUSe:STATe 1
SOURce1:BB:DVB:DVBX:GHConfig:TLUSe:STATe 1
SOURce1:BB:DVB:DVBX:GHConfig:TLENgth?
// Response: "3005" 
SOURce1:BB:DVB:DVBX:GHConfig:PTYPe:PATTern #H0001,16
SOURce1:BB:DVB:DVBX:GHConfig:PTUSe:STATe 1
SOURce1:BB:DVB:DVBX:GHConfig:LABel:PATTern #H000011,24
SOURce1:BB:DVB:DVBX:GHConfig:LUSE:STATe 1
SOURce1:BB:DVB:DVBX:GHConfig:STATe 1
SOURce1:BB:DVB:DVBX:BHConfig:GLACtive:STATe 1
SOURce1:BB:DVB:DVBX:BHConfig:DFL 464
SOURce1:BB:DVB:DVBX:CTYPe MED
SOURce1:BB:DVB:DVBX:MCOD BPSK_X_VM1145
```

```
SOURce1:BB:DVB:FILTer:RORange LOW
SOURce1:BB:DVB:FILTer:ROFactor RO10
SOURce1:BB:DVB:CLIPping:STATe 1
```
SOURce1:BB:DVB:STATe 1

# <span id="page-110-0"></span>**Example: Configuring DVB-S2X signal in ACM mode**

SOURce1:BB:DVB:PRESet SOURce1:BB:DVB:STANdard DVBX SOURce1:BB:DVB:DVBX:VSMode 0 SOURce1:BB:DVB:DVBX:BHConfig:CACM **ACM** SOURce1:BB:DVB:DVBX:PSCRambler:STATe 1 SOURce1:BB:DVB:DVBX:SSEQuence 1 SOURce1:BB:DVB:DVBX:GSEQuence? // Response: "10949" // The gold sequence is 1 times 10949, where 1 is the scrambling sequence.

```
SOURce1:BB:DVB:DVBX:CRC:STATe 1
SOURce1:BB:DVB:DVBX:NOSettings 3
SOURce1:BB:DVB:DVBX:MTAB:SET1:FRAMes 1
SOURce1:BB:DVB:DVBX:MTAB:SET1:CTYPe NORM
SOURce1:BB:DVB:DVBX:MTAB:SET1:MCOD APSK64_X_N3245L
SOURce1:BB:DVB:DVBX:MTAB:SET1:PCOD?
// Response: "184"
SOURce1:BB:DVB:DVBX:MTAB:SET1:ADFL:STATe 1
SOURce1:BB:DVB:DVBX:MTAB:SET1:DFL?
// Response: "5726"
SOURce1:BB:DVB:DVBX:MTAB:SET1:PSTate:STATe 1
SOURce1:BB:DVB:DVBX:MTAB:SET2:FRAMes 3
SOURce1:BB:DVB:DVBX:MTAB:SET2:CTYPe SHOR
SOURce1:BB:DVB:DVBX:MTAB:SET2:MCOD APSK32_X_S3245
SOURce1:BB:DVB:DVBX:MTAB:SET2:PCOD?
// Response: "248"
SOURce1:BB:DVB:DVBX:MTAB:SET2:DFL?
// Response: "1409"
SOURce1:BB:DVB:DVBX:MTAB:SET3:FRAMes 20
SOURce1:BB:DVB:DVBX:MTAB:SET3:MCOD APSK8_X_N2645L
SOURce1:BB:DVB:DVBX:MTAB:SET3:PCOD?
// Response: "140"
SOURce1:BB:DVB:DVBX:MTAB:SET3:ADFL:STATe 0
SOURce1:BB:DVB:DVBX:MTAB:SET3:DFL 4646
SOURce1:BB:DVB:DVBX:MTAB:SET3:PSTate:STATe 0
```

```
SOURce1:BB:DVB:STATe 1
SOURce1:BB:DVB:DVBX:FRAMes?
// Response: "24"
```

```
[:SOURce<hw>]:BB:DVB:DVBS|DVBX:STYPe..................................................................112
[:SOURce<hw>]:BB:DVB:DVBS|DVBX:ISTReam?.............................................................112
[:SOURce<hw>]:BB:DVB:DVBS|DVBX:DATA....................................................................113
[:SOURce<hw>]:BB:DVB:DVBS|DVBX:DATA:PATTern.......................................................113
[:SOURce<hw>]:BB:DVB:DVBS|DVBX:DATA:DSELection|TSELection|GSELection.............. 113
[:SOURce<hw>]:BB:DVB:DVBS|DVBX:ADLength:STATe....................................................114
[:SOURce<hw>]:BB:DVB:DVBS|DVBX:DATA:LENGth....................................................... 114
[:SOURce<hw>]:BB:DVB:DVBS|DVBX:BBFRames?..........................................................114
[:SOURce<hw>]:BB:DVB:DVBS|DVBX:CPNSequence:STATe............................................ 115
[:SOURce<hw>]:BB:DVB:DVBS|DVBX:CRC[:STATe]......................................................... 115
```
<span id="page-111-0"></span>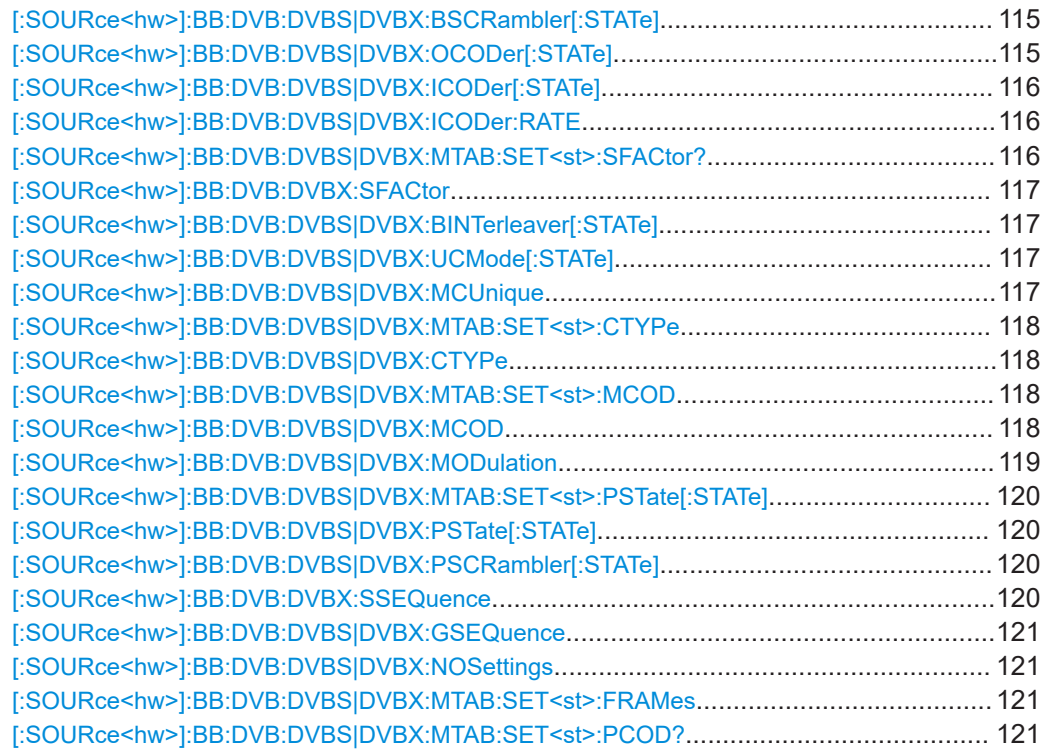

## **[:SOURce<hw>]:BB:DVB:DVBS|DVBX:STYPe** <SType>

Selects the input stream type.

#### **Parameters:**

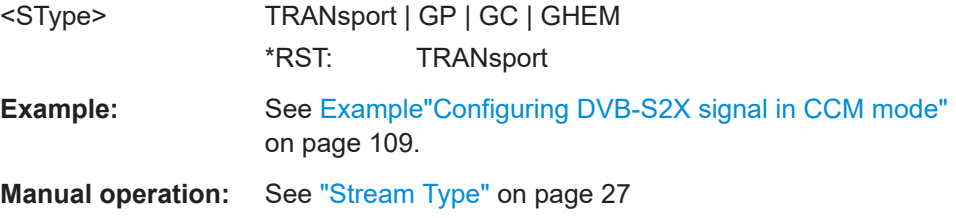

# **[:SOURce<hw>]:BB:DVB:DVBS|DVBX:ISTReam?**

Queries the input stream type.

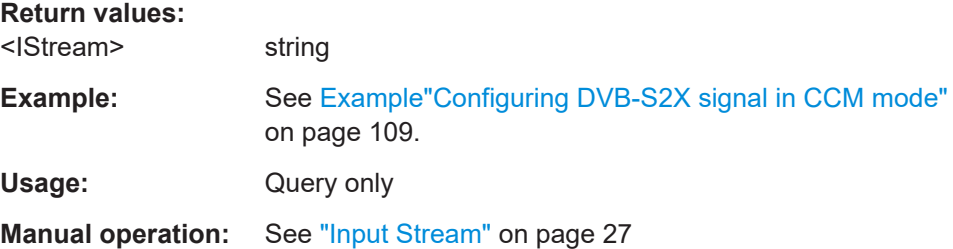

#### <span id="page-112-0"></span>**[:SOURce<hw>]:BB:DVB:DVBS|DVBX:DATA** <Data>

Selects the data source.

#### **Parameters:**

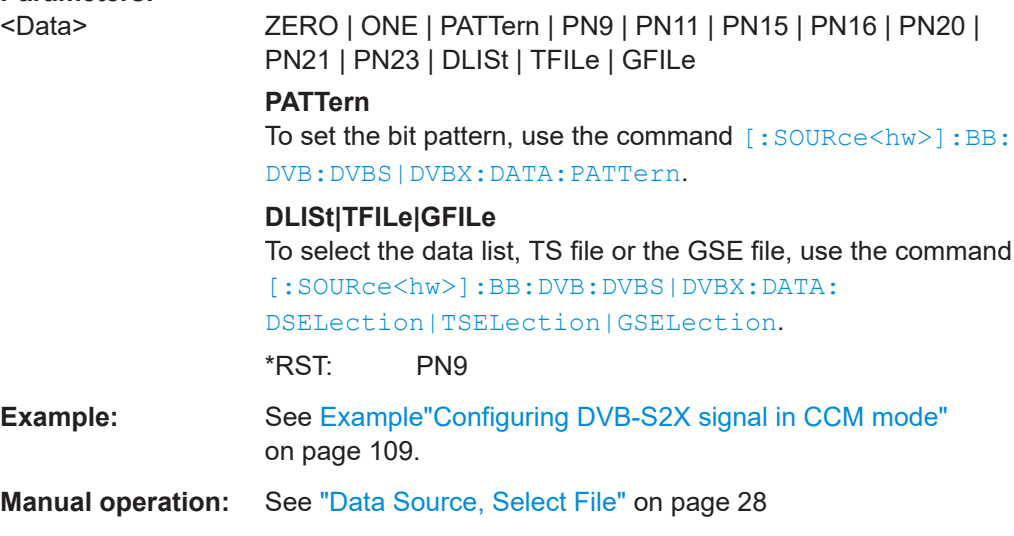

#### **[:SOURce<hw>]:BB:DVB:DVBS|DVBX:DATA:PATTern** <Pattern>, <BitCount>

Sets the the bit pattern.

**Parameters:**

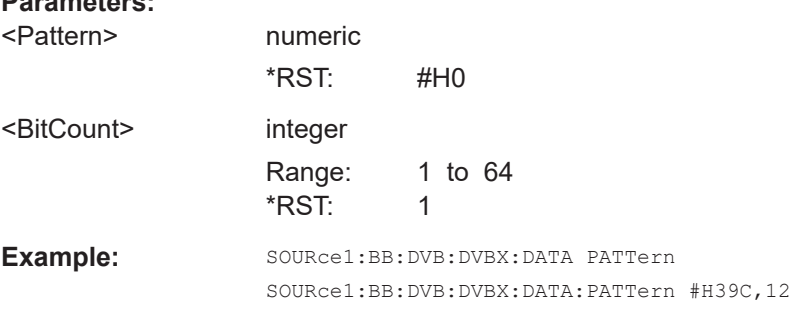

**Manual operation:** See ["Data Source, Select File"](#page-27-0) on page 28

## **[:SOURce<hw>]:BB:DVB:DVBS|DVBX:DATA: DSELection|TSELection|GSELection** <FSelection>

Selects an existing data list, transport file (TS) or GSE file from the default or from the specific directory.

- TS files are files with extension \*.gts, \*.ts, or \*.trp.
- $\bullet$  GSE files are files with extension  $*$ . gse
- Data lists are files with extension  $*$ . dm iqd

#### **Parameters:**

<FSelection> string

Filename incl. file extension or complete file path

<span id="page-113-0"></span>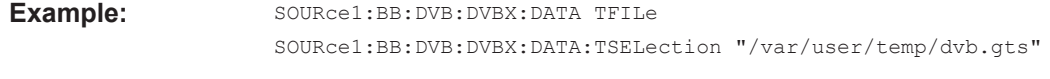

**Manual operation:** See ["Data Source, Select File"](#page-27-0) on page 28

## **[:SOURce<hw>]:BB:DVB:DVBS|DVBX:ADLength:STATe** <State>

Defines if the data length is set automatically or manually.

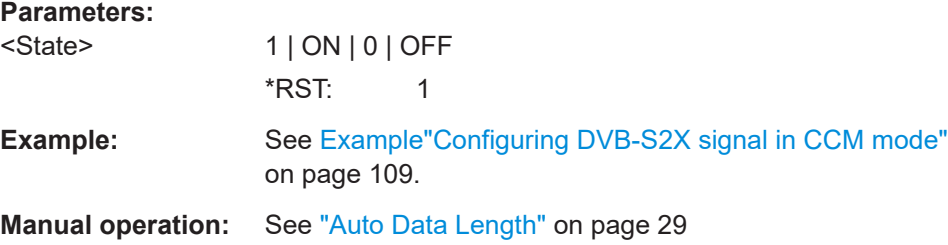

#### **[:SOURce<hw>]:BB:DVB:DVBS|DVBX:DATA:LENGth** <DLength>

Sets the data length.

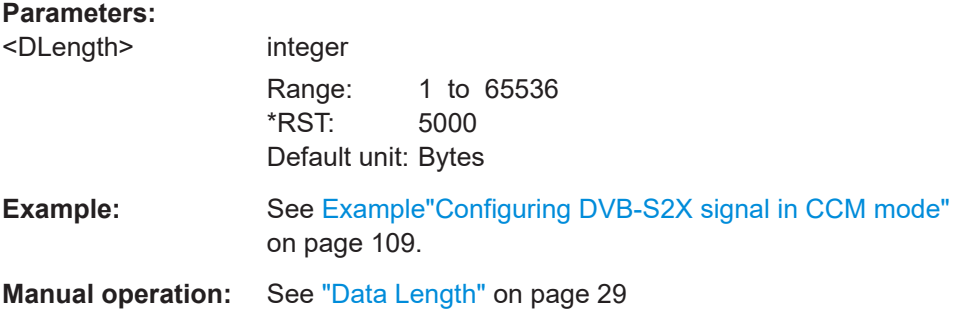

# **[:SOURce<hw>]:BB:DVB:DVBS|DVBX:BBFRames?**

Queries the number of baseband frames.

The number is available for complete transmission of pseudo-random noise (PN) bits as data source. The number depends on the length of the PN bit sequence, see [Table 3-2.](#page-28-0)

#### **Return values:**

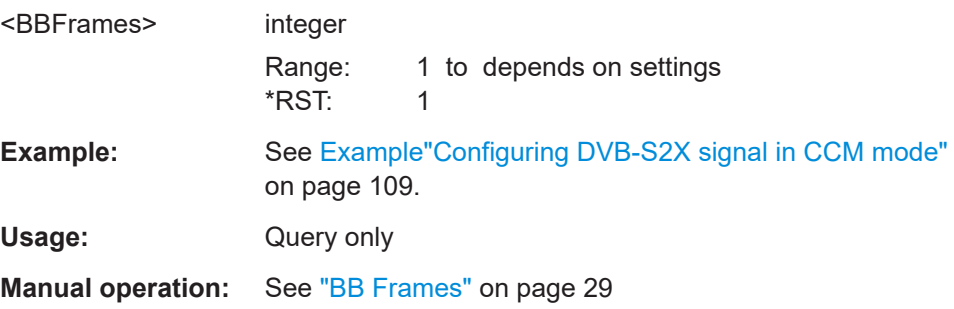

## <span id="page-114-0"></span>**[:SOURce<hw>]:BB:DVB:DVBS|DVBX:CPNSequence:STATe** <CompletePNSeq>

Activates transmission of the complete sequence of pseudo-random noise bits within the baseband frame.

#### **Parameters:**

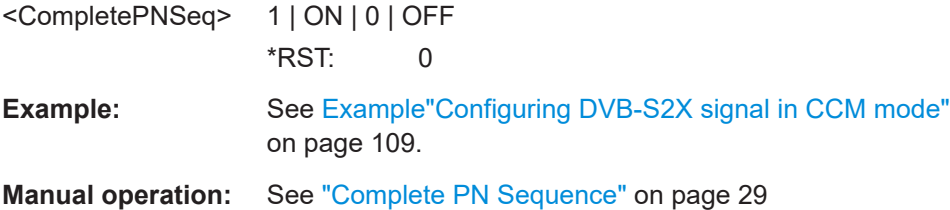

## **[:SOURce<hw>]:BB:DVB:DVBS|DVBX:CRC[:STATe]** <State>

Activates generation of CRC32.

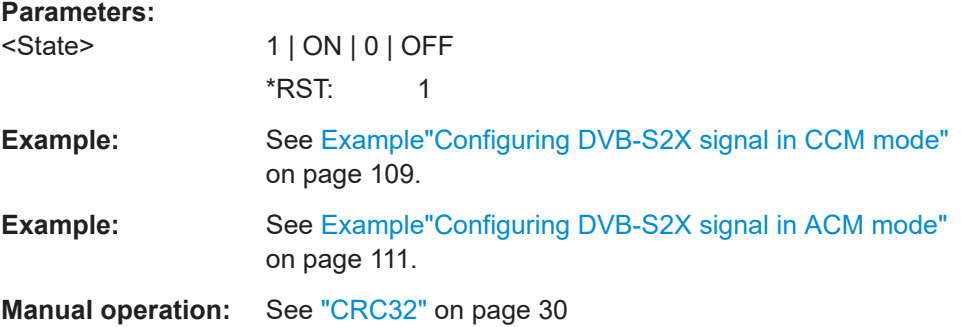

# **[:SOURce<hw>]:BB:DVB:DVBS|DVBX:BSCRambler[:STATe]** <BScrambler>

Activates baseband scrambling.

#### **Parameters:**

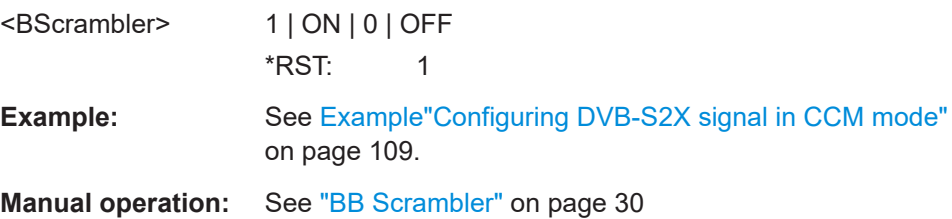

# **[:SOURce<hw>]:BB:DVB:DVBS|DVBX:OCODer[:STATe]** <OCoder>

Enables the BCH outer coder.

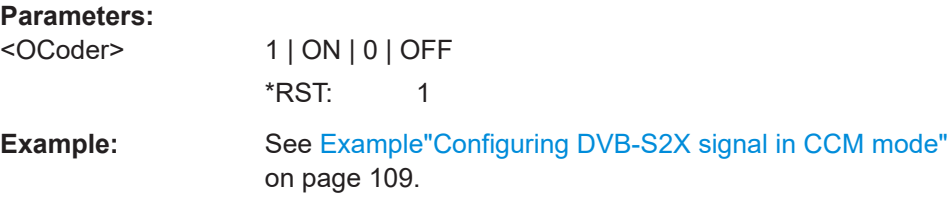

### <span id="page-115-0"></span>**Manual operation:** See ["Outer Coder"](#page-29-0) on page 30

## **[:SOURce<hw>]:BB:DVB:DVBS|DVBX:ICODer[:STATe]** <ICoder>

Activates the inner coder.

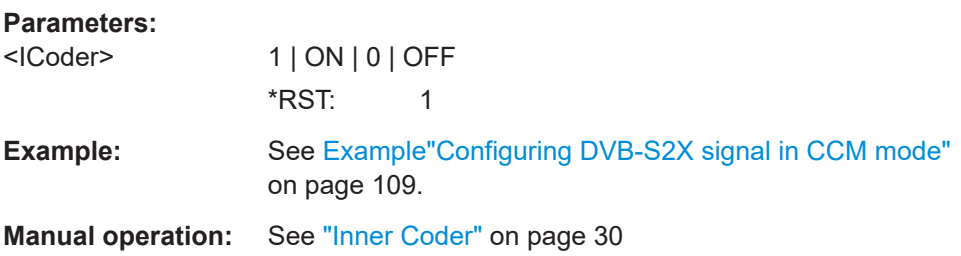

## **[:SOURce<hw>]:BB:DVB:DVBS|DVBX:ICODer:RATE** <Rate>

Selects the code rate of the inner coder.

## **Parameters:**

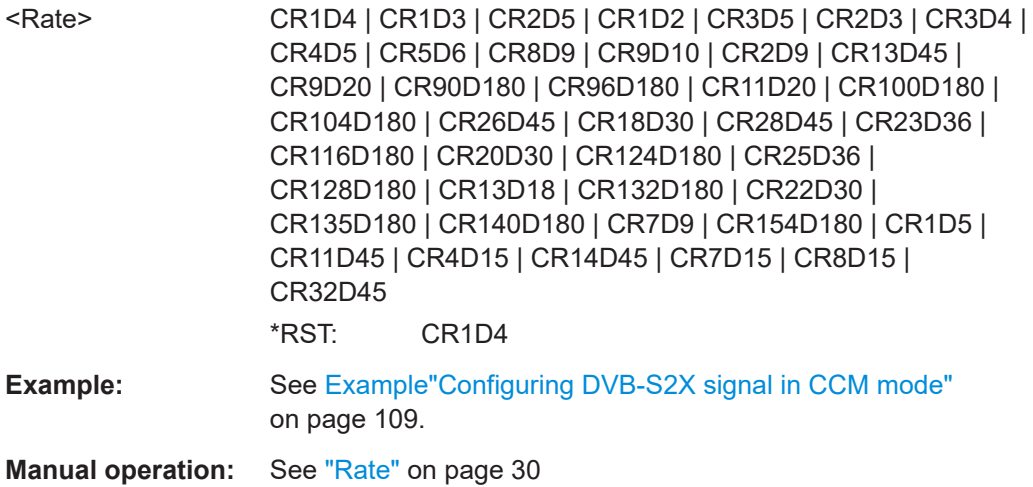

## **[:SOURce<hw>]:BB:DVB:DVBS|DVBX:MTAB:SET<st>:SFACtor?**

Queries the spreading factor.

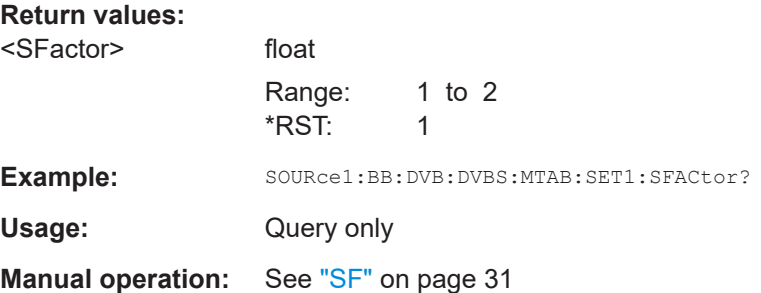

## <span id="page-116-0"></span>**[:SOURce<hw>]:BB:DVB:DVBX:SFACtor** <SFactor>

Sets the spreading factor.

**Parameters:**

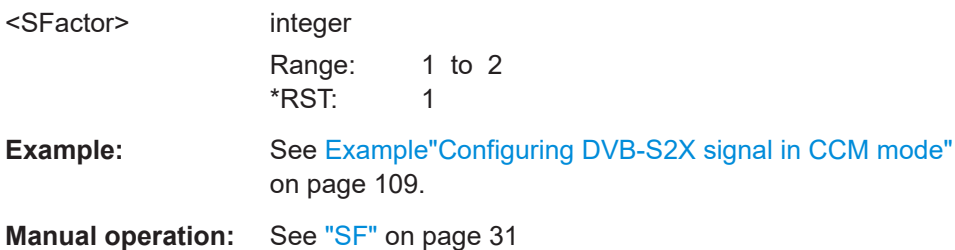

### **[:SOURce<hw>]:BB:DVB:DVBS|DVBX:BINTerleaver[:STATe]** <BInterleaver>

Enables the bit interleaver.

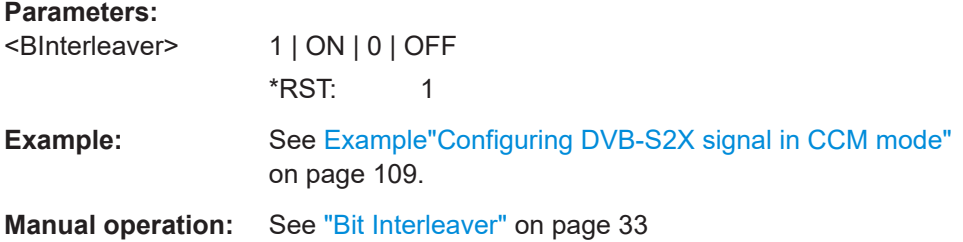

# **[:SOURce<hw>]:BB:DVB:DVBS|DVBX:UCMode[:STATe]** <State>

Enables raw bit streaming.

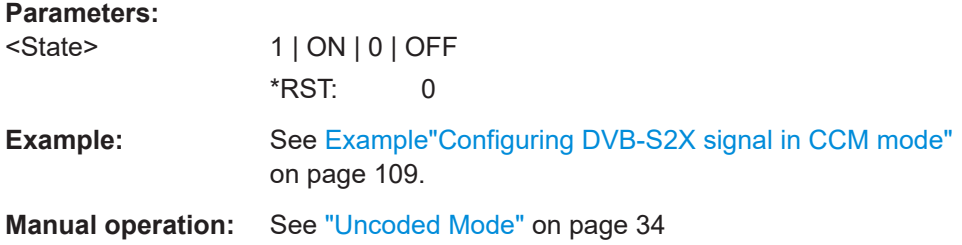

#### **[:SOURce<hw>]:BB:DVB:DVBS|DVBX:MCUnique** <ModCodUnique>

Sets predefined modulation and coding schemes.

#### <span id="page-117-0"></span>**Parameters:**

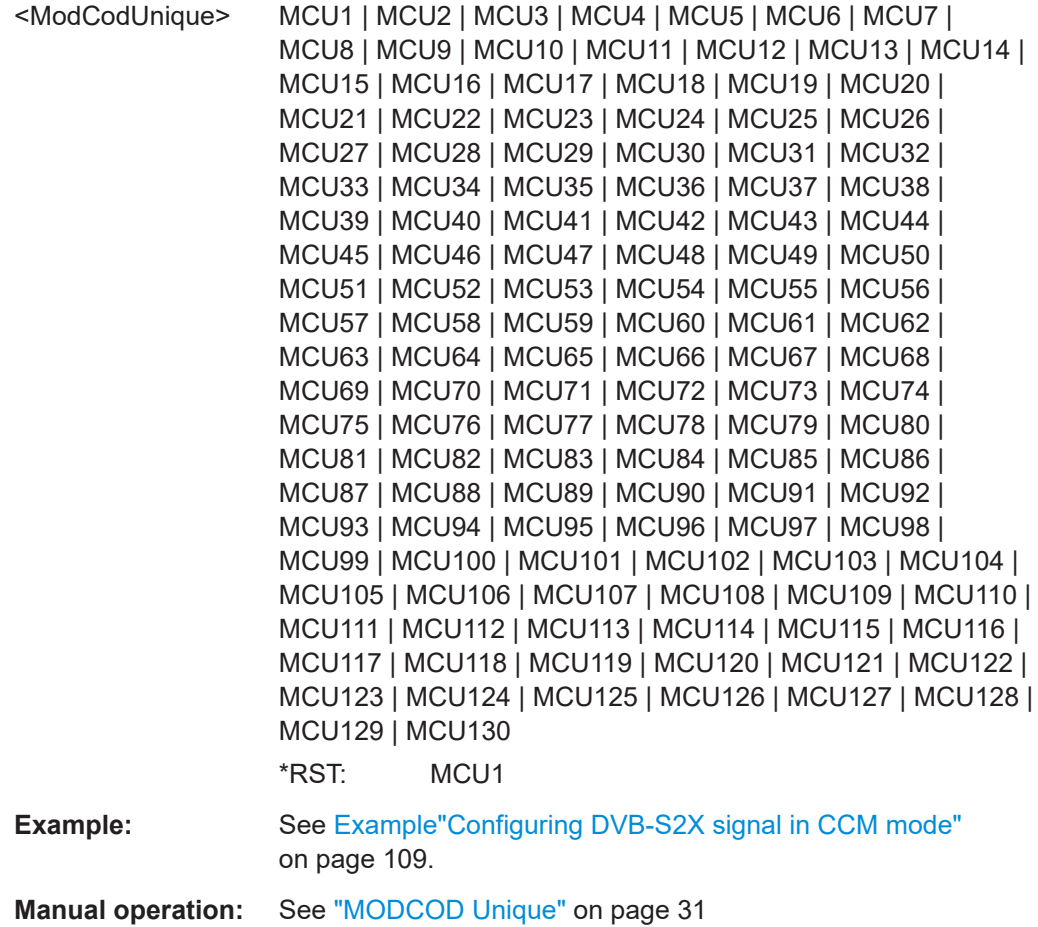

# **[:SOURce<hw>]:BB:DVB:DVBS|DVBX:MTAB:SET<st>:CTYPe** <CType> **[:SOURce<hw>]:BB:DVB:DVBS|DVBX:CTYPe** <CType>

Selects the code type.

#### **Parameters:**

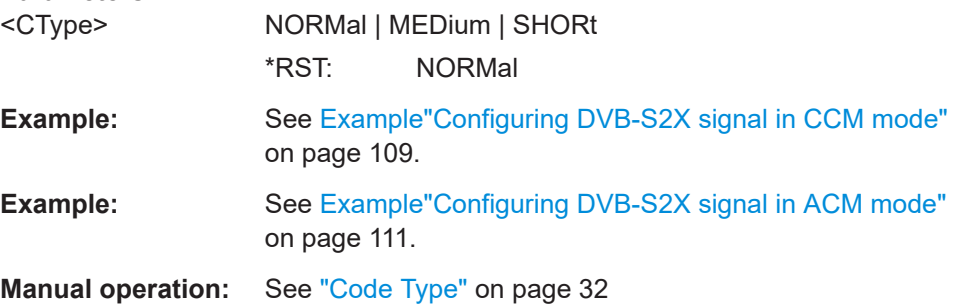

# **[:SOURce<hw>]:BB:DVB:DVBS|DVBX:MTAB:SET<st>:MCOD** <Modcod> **[:SOURce<hw>]:BB:DVB:DVBS|DVBX:MCOD** <Modcod>

Selects the MODCOD.

## <span id="page-118-0"></span>**Parameters:**

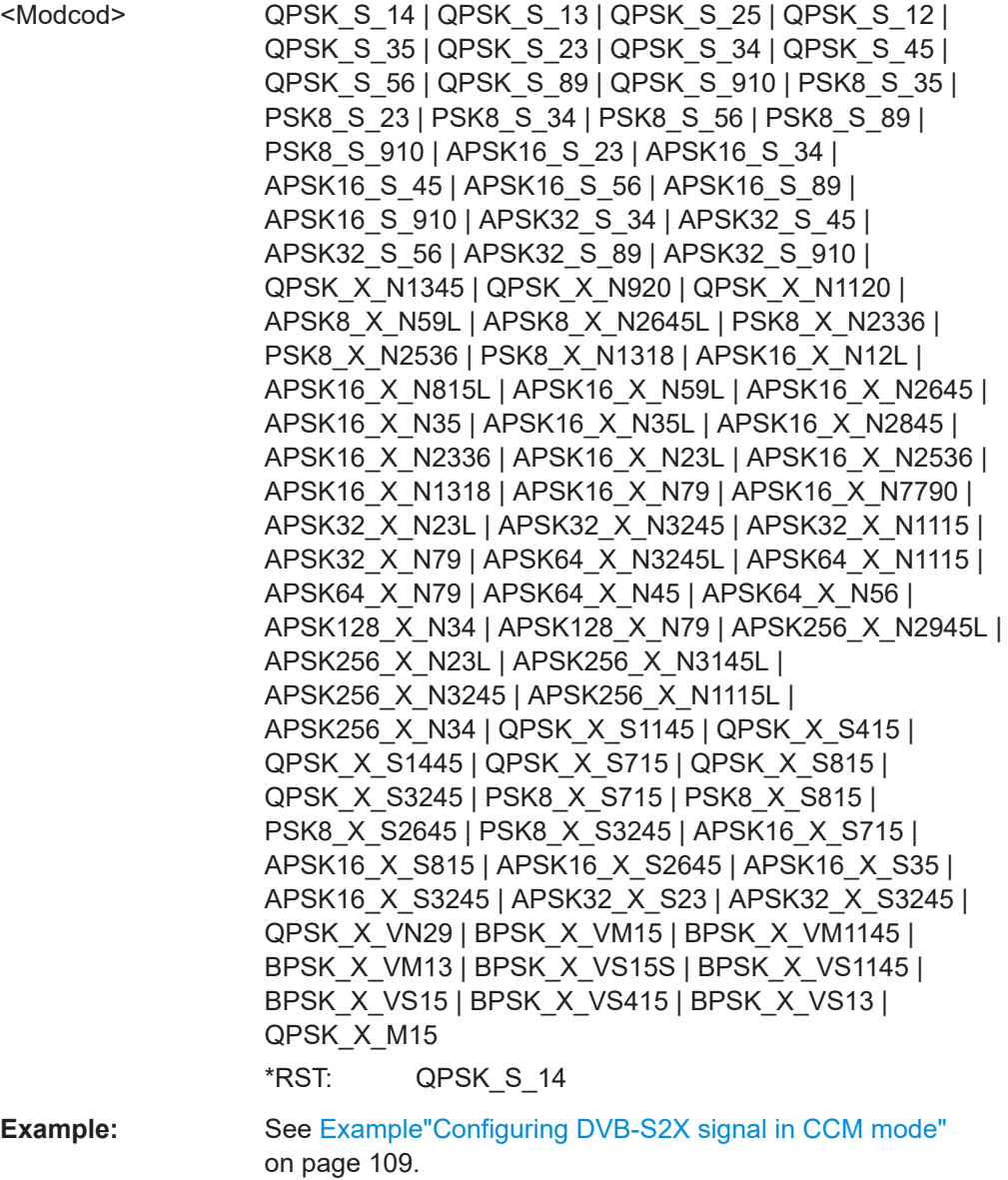

**Manual operation:** See ["MODCOD"](#page-31-0) on page 32

# **[:SOURce<hw>]:BB:DVB:DVBS|DVBX:MODulation** <Modulation>

Selects the modulation scheme.

#### **Parameters:**

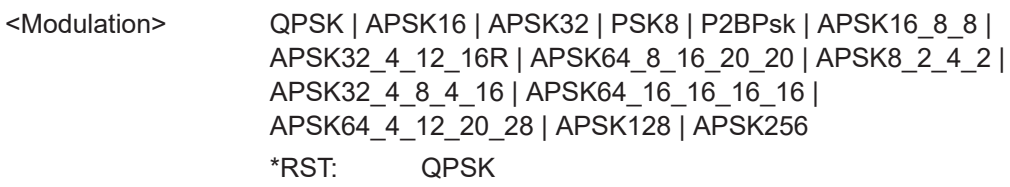

<span id="page-119-0"></span>**Example:** See [Example"Configuring DVB-S2X signal in CCM mode"](#page-108-0) [on page 109](#page-108-0).

**Manual operation:** See ["Modulation"](#page-31-0) on page 32

# **[:SOURce<hw>]:BB:DVB:DVBS|DVBX:MTAB:SET<st>:PSTate[:STATe]** <PState> **[:SOURce<hw>]:BB:DVB:DVBS|DVBX:PSTate[:STATe]** <PState>

Activates the pilot.

#### **Parameters:**

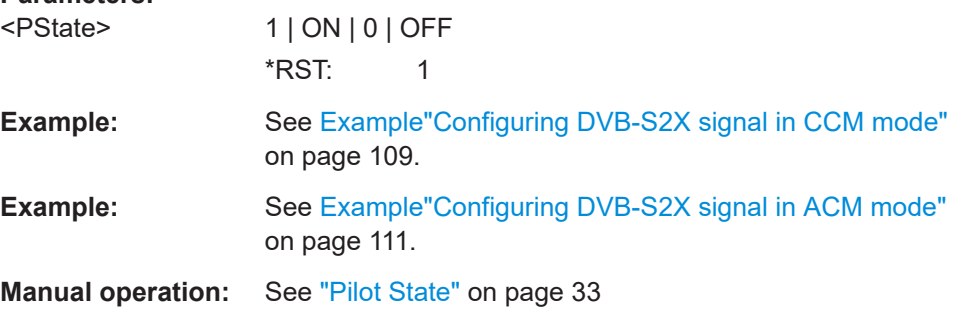

#### **[:SOURce<hw>]:BB:DVB:DVBS|DVBX:PSCRambler[:STATe]** <PScrambler>

Activates pilot scrambling.

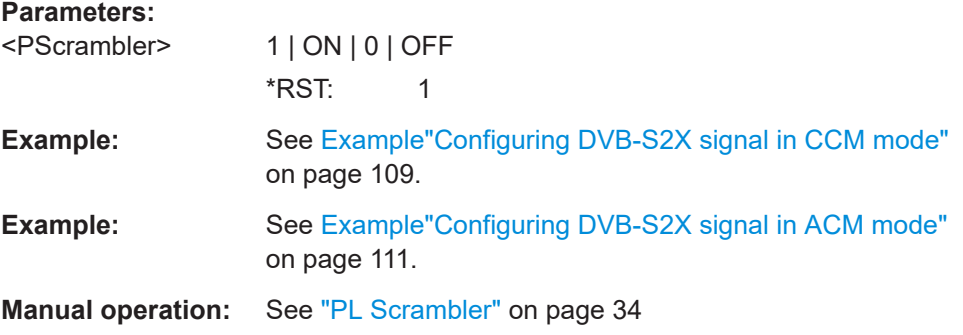

#### **[:SOURce<hw>]:BB:DVB:DVBX:SSEQuence** <SSequence>

Sets the scrambling sequence for scrambling physical layer data.

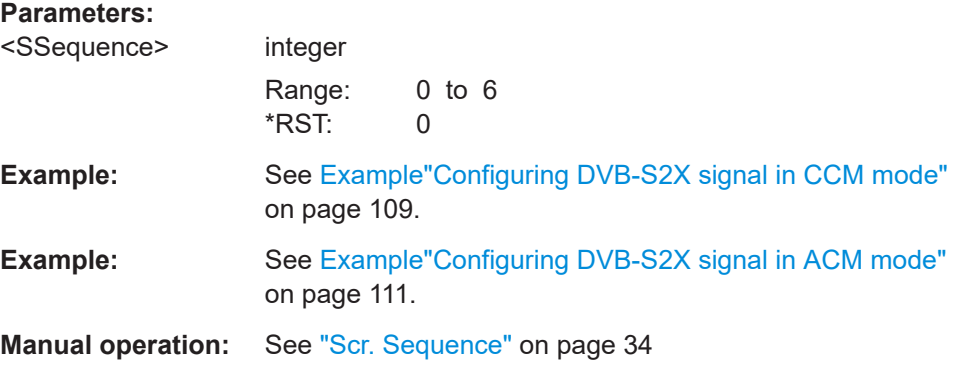

## <span id="page-120-0"></span>**[:SOURce<hw>]:BB:DVB:DVBS|DVBX:GSEQuence** <GoldSeqIndex>

Sets the gold sequence as part of the scrambling sequence.

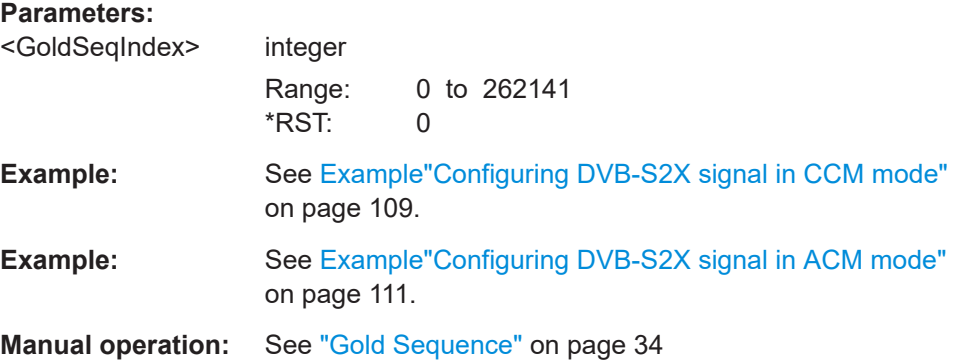

## **[:SOURce<hw>]:BB:DVB:DVBS|DVBX:NOSettings** <Settings>

Sets the number of PLSCODEs that can be configured.

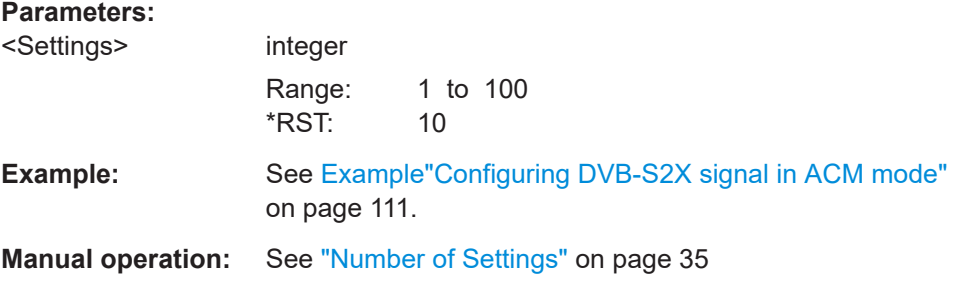

## **[:SOURce<hw>]:BB:DVB:DVBS|DVBX:MTAB:SET<st>:FRAMes** <Frames>

Sets the number of the transmitted frames.

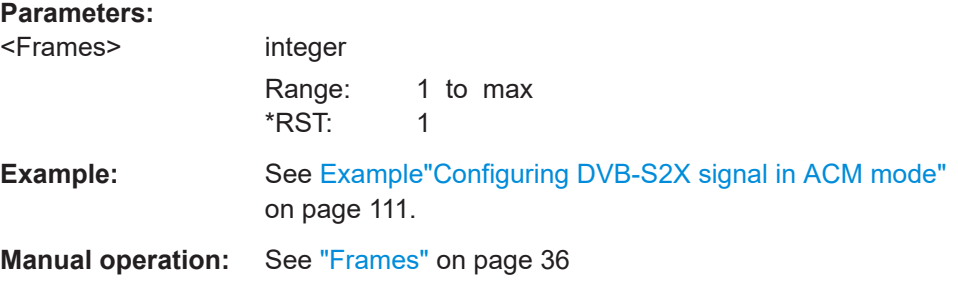

## **[:SOURce<hw>]:BB:DVB:DVBS|DVBX:MTAB:SET<st>:PCOD?**

Queries the PLS code.

#### **Return values:**

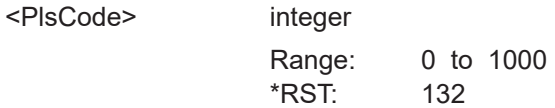

<span id="page-121-0"></span>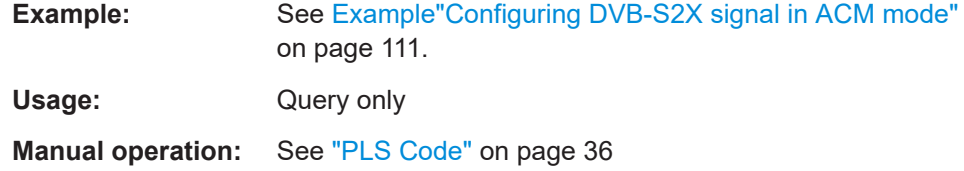

# **5.9 TPS commands**

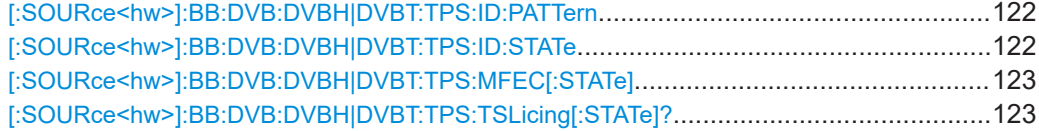

## **[:SOURce<hw>]:BB:DVB:DVBH|DVBT:TPS:ID:PATTern** <Pattern>, <BitCount>

Sets the pattern for cell identification.

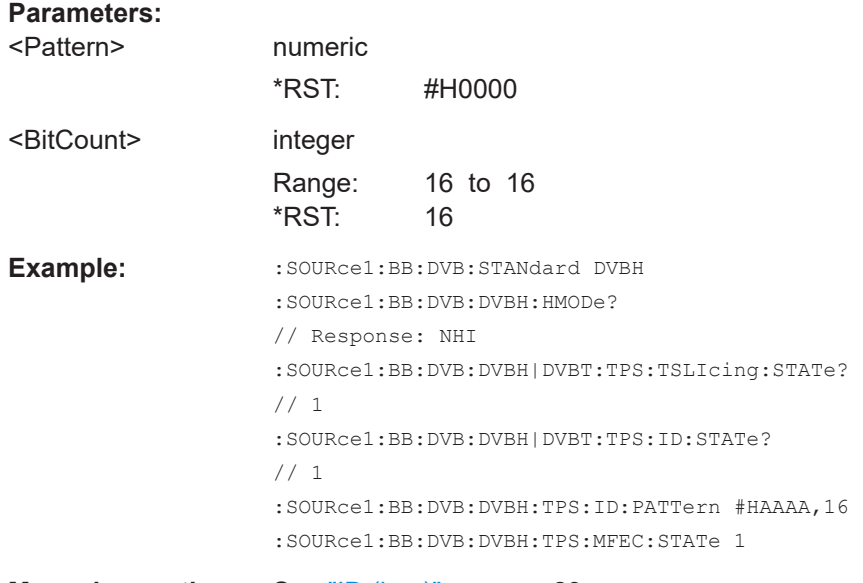

**Manual operation:** See "ID (hex)" [on page 23](#page-22-0)

## **[:SOURce<hw>]:BB:DVB:DVBH|DVBT:TPS:ID:STATe** <State>

Activates/deactivates the TPS cell identification.

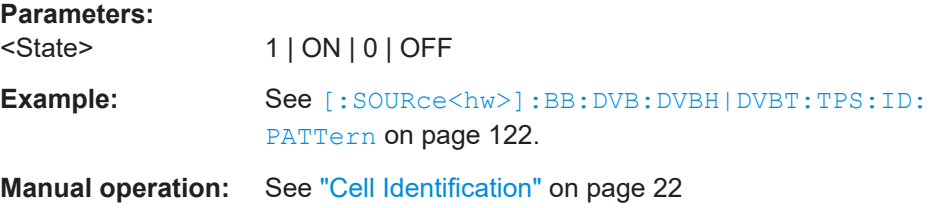

## <span id="page-122-0"></span>**[:SOURce<hw>]:BB:DVB:DVBH|DVBT:TPS:MFEC[:STATe]** <State>

Activates/deactivates the multiprotocol encapsulation forward error correction bit.

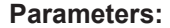

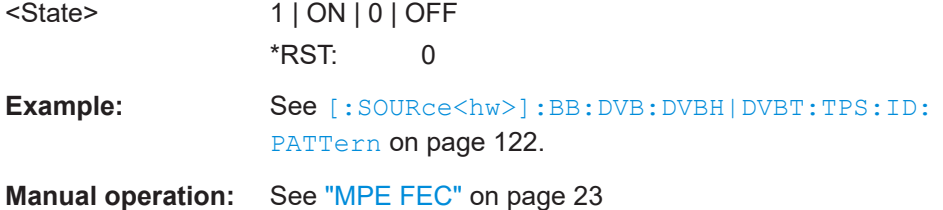

### **[:SOURce<hw>]:BB:DVB:DVBH|DVBT:TPS:TSLicing[:STATe]?**

Queries the time slicing state.

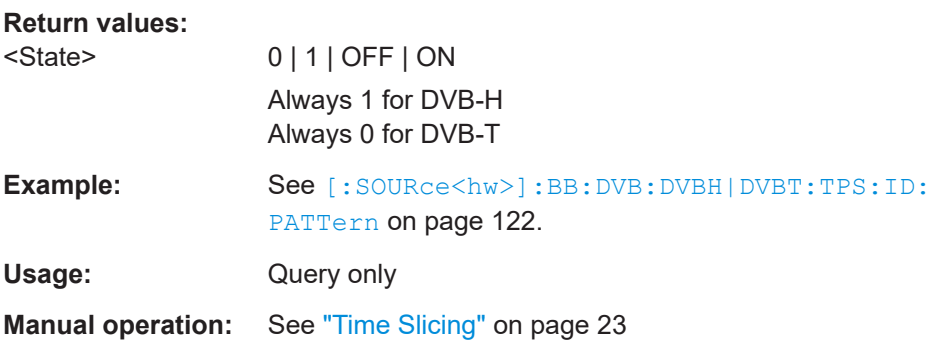

# **5.10 TS header commands**

Option: R&S SMW-K116

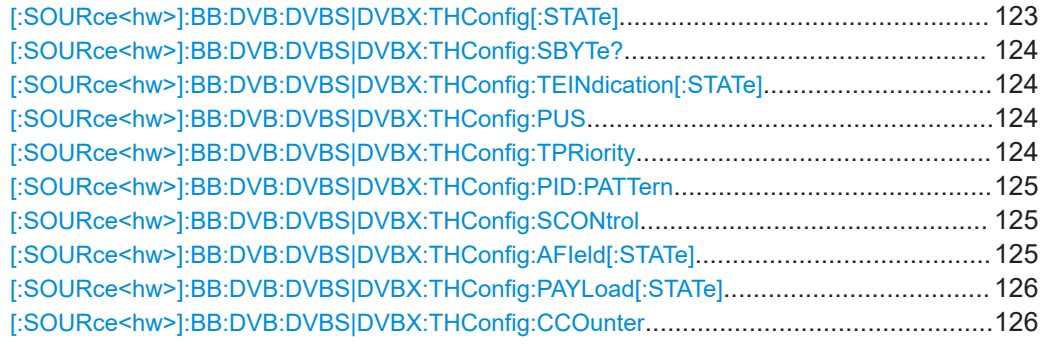

#### **[:SOURce<hw>]:BB:DVB:DVBS|DVBX:THConfig[:STATe]** <State>

Inserts header information in the transport stream.

**Parameters:**

<State> 1 | ON | 0 | OFF  $*$ RST: 1

TS header commands

<span id="page-123-0"></span>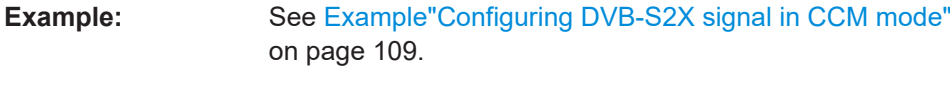

**Manual operation:** See ["TS Header Active"](#page-37-0) on page 38

# **[:SOURce<hw>]:BB:DVB:DVBS|DVBX:THConfig:SBYTe?**

Queries the information carried by the synchronization byte.

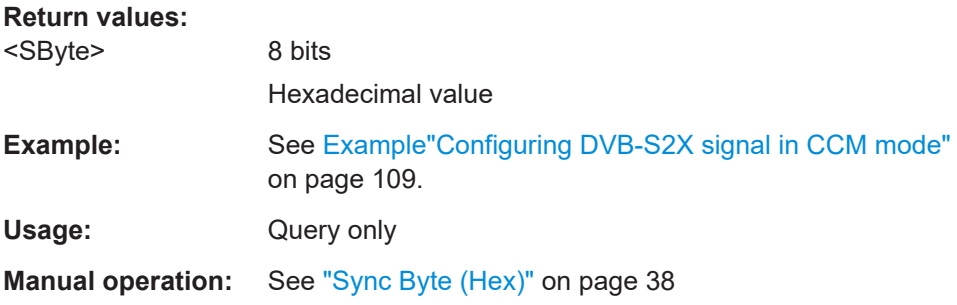

#### **[:SOURce<hw>]:BB:DVB:DVBS|DVBX:THConfig:TEINdication[:STATe]** <TEIndication>

Inserts transport error indication information in the header.

#### **Parameters:**

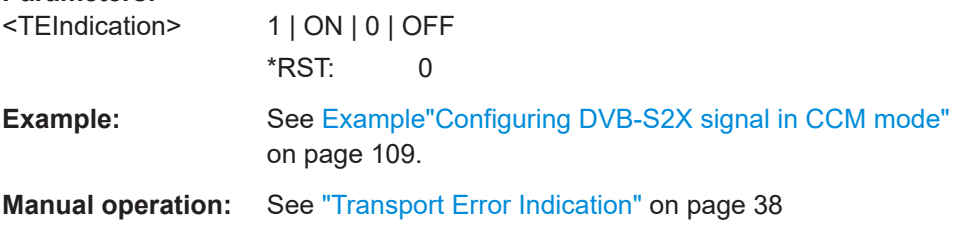

#### **[:SOURce<hw>]:BB:DVB:DVBS|DVBX:THConfig:PUS** <PSUIndication>

If enabled, the PES (packetized elementary streams), PSI (program specific information), or DVB-MIP (megaframe initialization) packet begin immediately after the header.

#### **Parameters:**

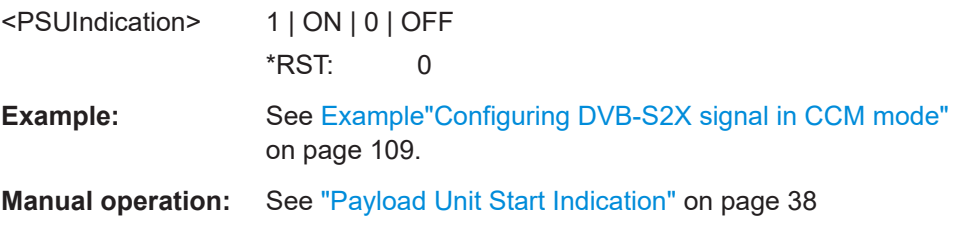

## **[:SOURce<hw>]:BB:DVB:DVBS|DVBX:THConfig:TPRiority** <TPriority>

Marks the current packet as high priority packet compared to packets with the same PID.

## <span id="page-124-0"></span>**Parameters:**

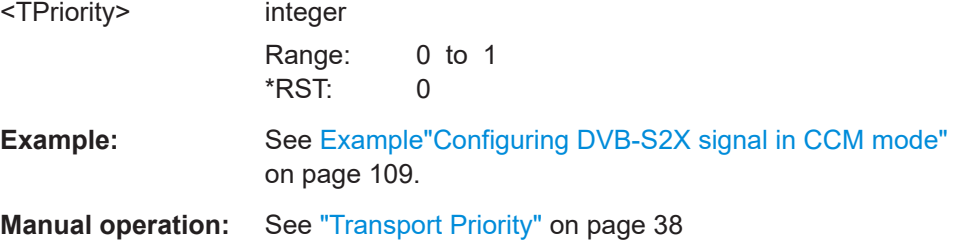

## **[:SOURce<hw>]:BB:DVB:DVBS|DVBX:THConfig:PID:PATTern** <Pattern>, <BitCount>

Sets the packet identifier PID.

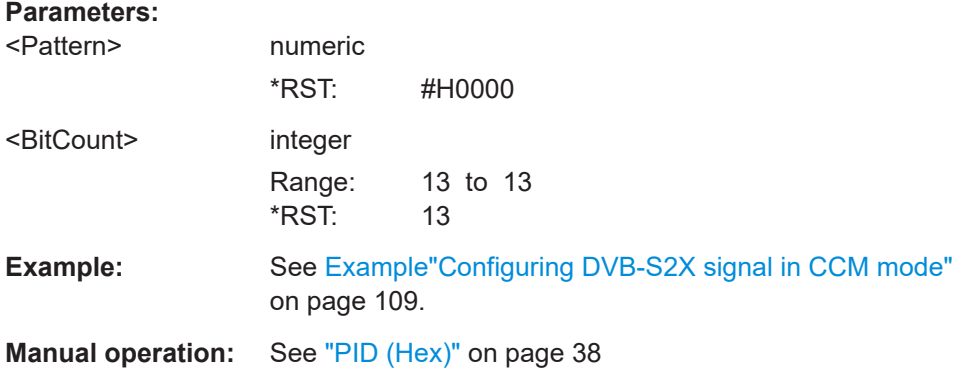

#### **[:SOURce<hw>]:BB:DVB:DVBS|DVBX:THConfig:SCONtrol** <SControl>

Sets the scrambling information.

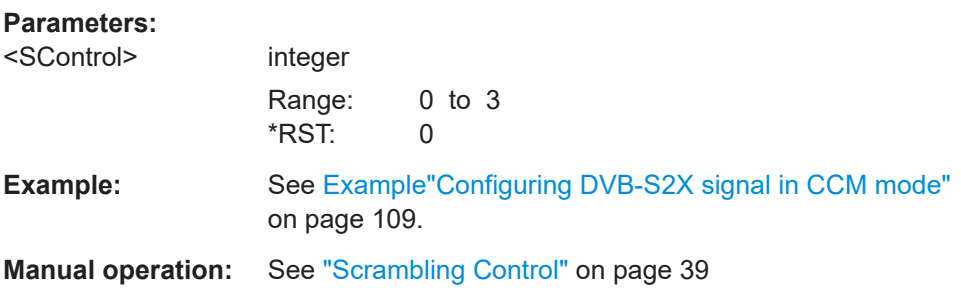

## **[:SOURce<hw>]:BB:DVB:DVBS|DVBX:THConfig:AFIeld[:STATe]** <AField>

Inserts an adaptation field in the packet.

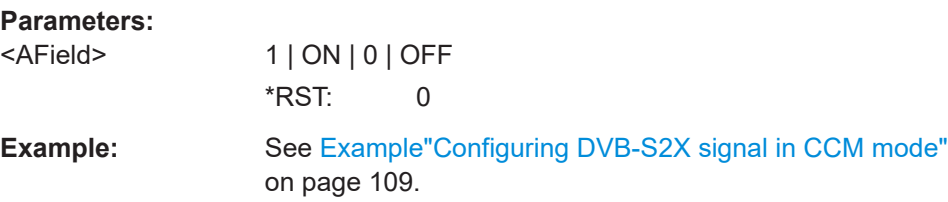

<span id="page-125-0"></span>**Manual operation:** See ["Adaptation Field"](#page-38-0) on page 39

**[:SOURce<hw>]:BB:DVB:DVBS|DVBX:THConfig:PAYLoad[:STATe]** <Payload>

Adds a payload field in packet.

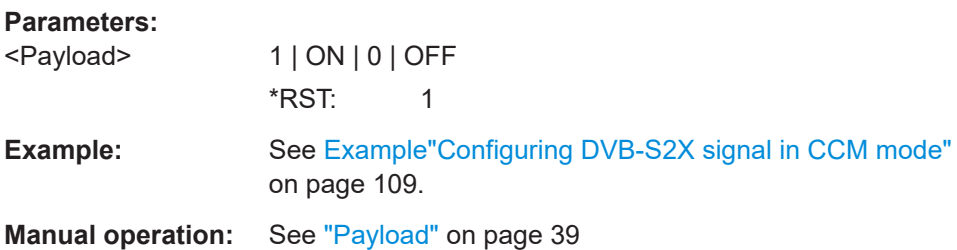

#### **[:SOURce<hw>]:BB:DVB:DVBS|DVBX:THConfig:CCOunter** <CCounter>

Sets the sequence number of the first payload packet.

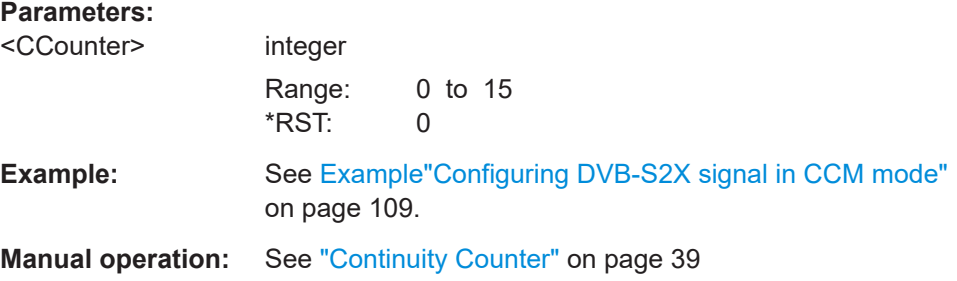

# **5.11 GSE header commands**

Option: R&S SMW-K116

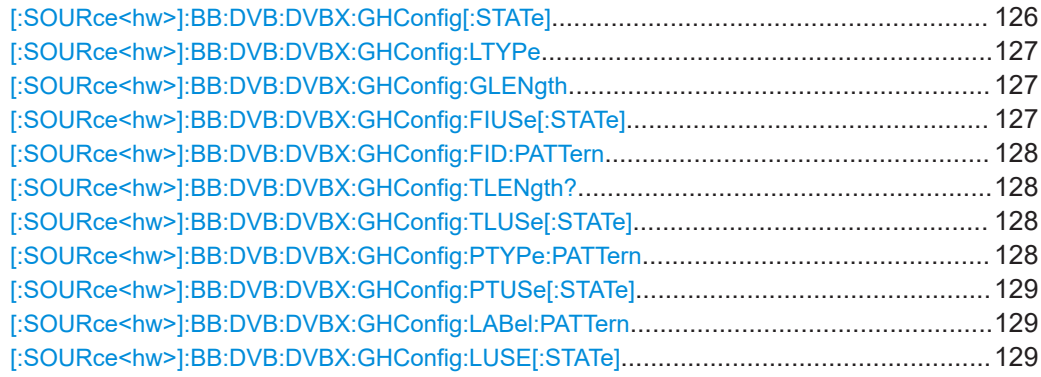

## **[:SOURce<hw>]:BB:DVB:DVBX:GHConfig[:STATe]** <GHActive>

Inserts header information in the transport stream.

<span id="page-126-0"></span>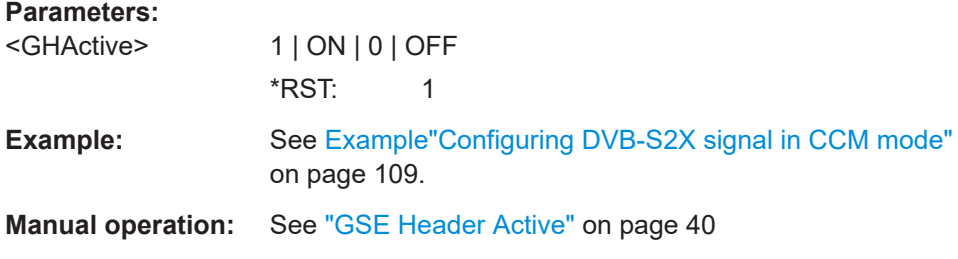

## **[:SOURce<hw>]:BB:DVB:DVBX:GHConfig:LTYPe** <LType>

Set the type of the used label field.

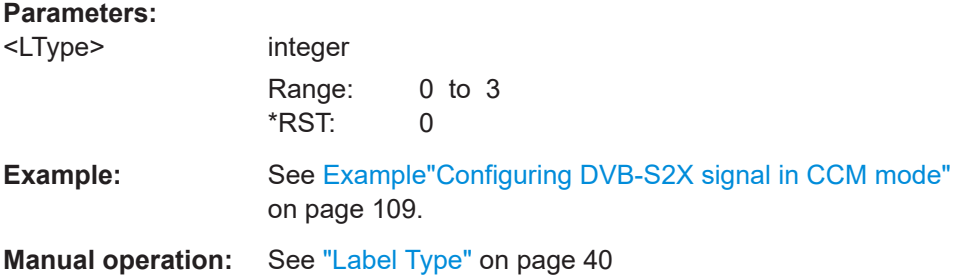

# **[:SOURce<hw>]:BB:DVB:DVBX:GHConfig:GLENgth** <GLength>

Sets the number of bytes following in the GSE packet.

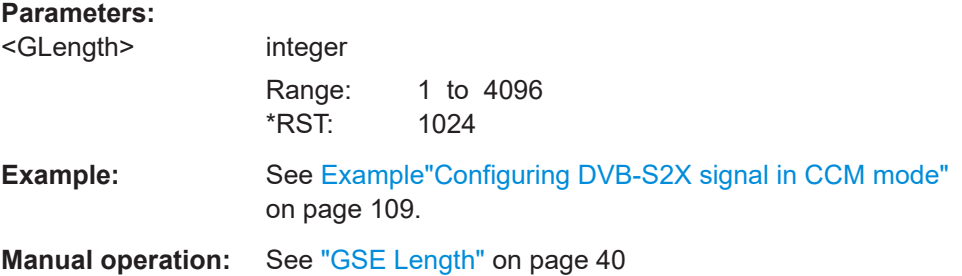

## **[:SOURce<hw>]:BB:DVB:DVBX:GHConfig:FIUSe[:STATe]** <FIUse>

Includes a PDU fragment in the GSE packet.

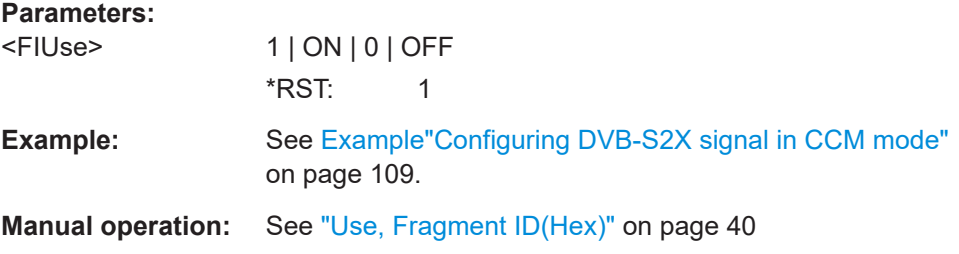

#### <span id="page-127-0"></span>**[:SOURce<hw>]:BB:DVB:DVBX:GHConfig:FID:PATTern** <FId>, <BitCount>

Sets the PDU fragment ID.

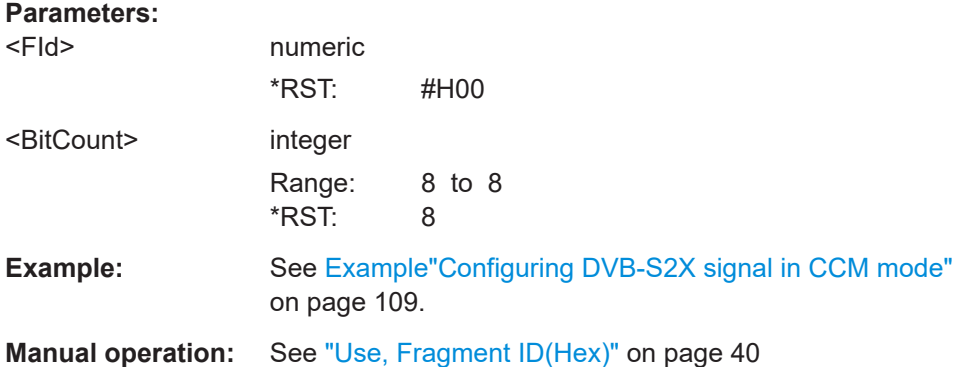

# **[:SOURce<hw>]:BB:DVB:DVBX:GHConfig:TLENgth?**

Queries the total length.

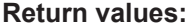

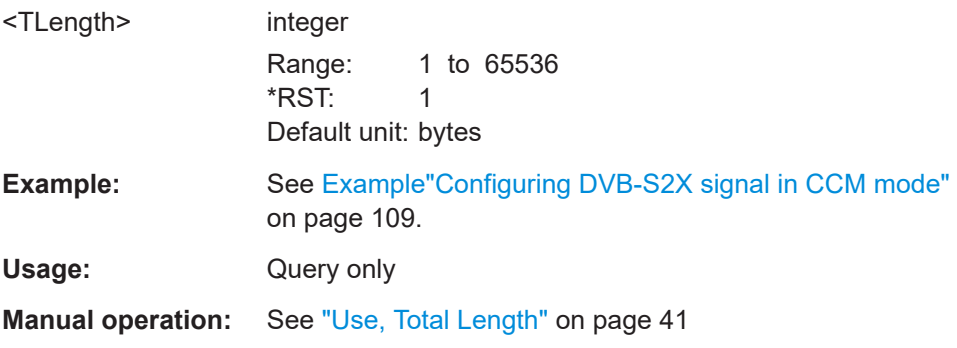

## **[:SOURce<hw>]:BB:DVB:DVBX:GHConfig:TLUSe[:STATe]** <TLUse>

Includes the total length indication in the GSE header.

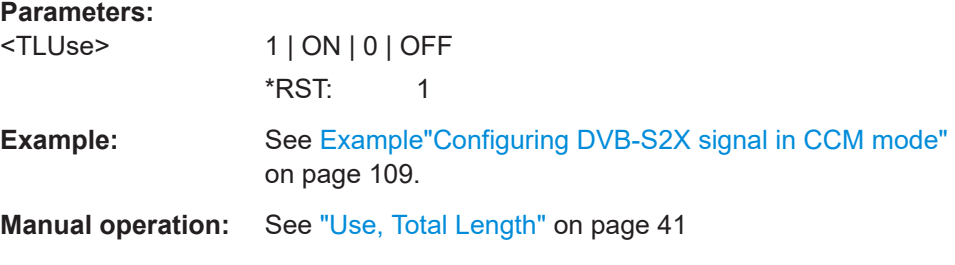

**[:SOURce<hw>]:BB:DVB:DVBX:GHConfig:PTYPe:PATTern** <PType>, <BitCount>

Queries the payload type carried in the PDU.

### <span id="page-128-0"></span>**Parameters:**

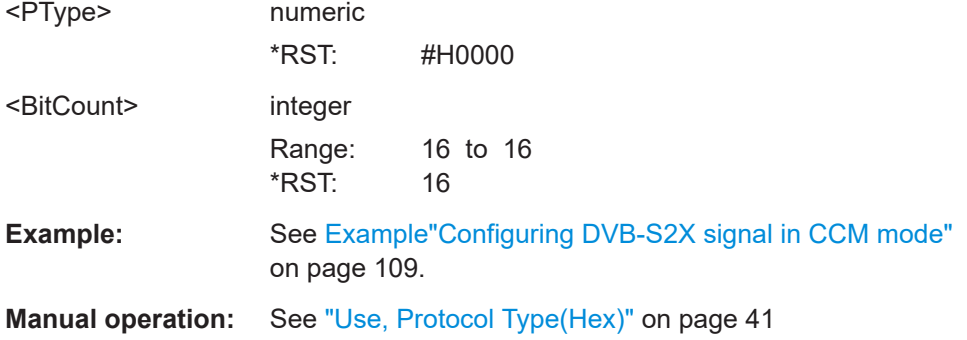

# **[:SOURce<hw>]:BB:DVB:DVBX:GHConfig:PTUSe[:STATe]** <PTUse>

Includes the payload type indication in the GSE header.

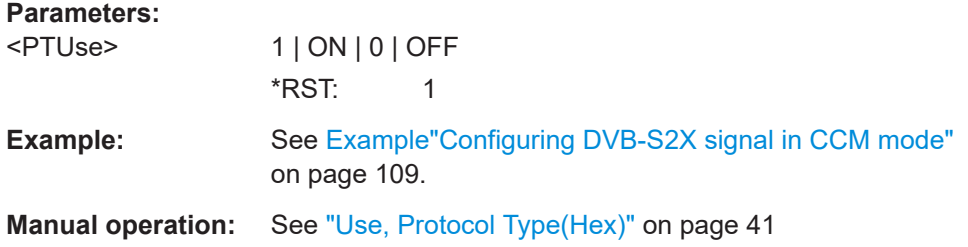

## **[:SOURce<hw>]:BB:DVB:DVBX:GHConfig:LABel:PATTern** <Pattern>, <BitCount>

Sets the label used for addressing.

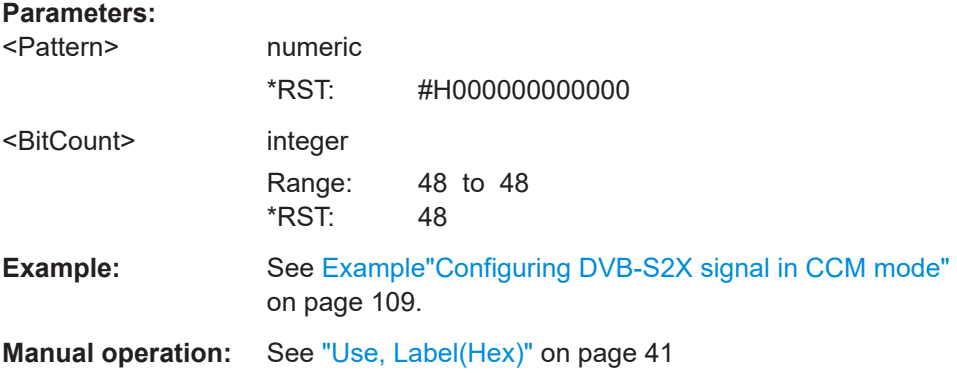

### **[:SOURce<hw>]:BB:DVB:DVBX:GHConfig:LUSE[:STATe]** <LUse>

Includes the label indication in the GSE header.

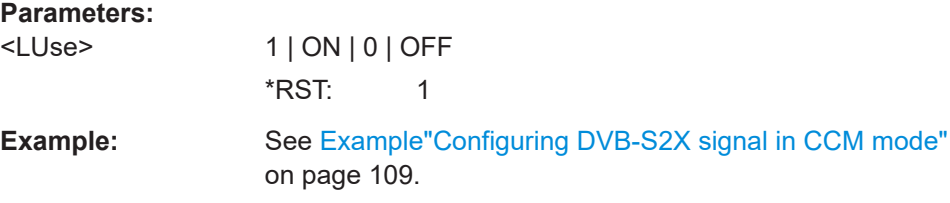

**Manual operation:** See ["Use, Label\(Hex\)"](#page-40-0) on page 41

# **5.12 BB header commands**

Option: R&S SMW-K116

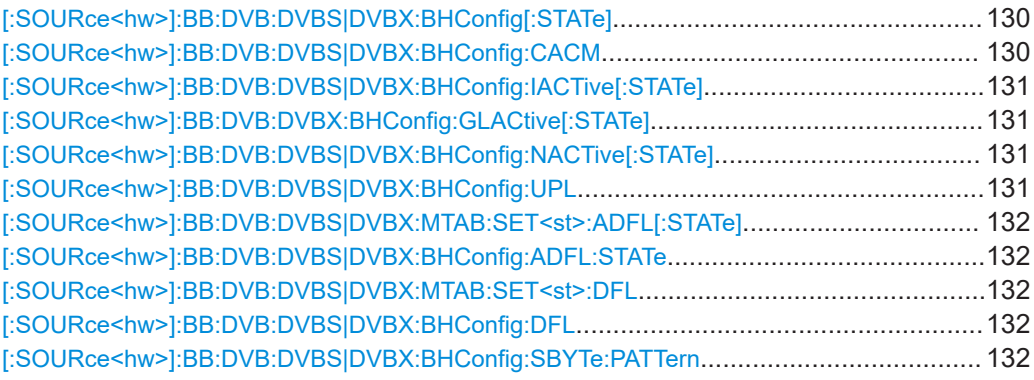

# **[:SOURce<hw>]:BB:DVB:DVBS|DVBX:BHConfig[:STATe]** <State>

Inserts baseband header information in the stream.

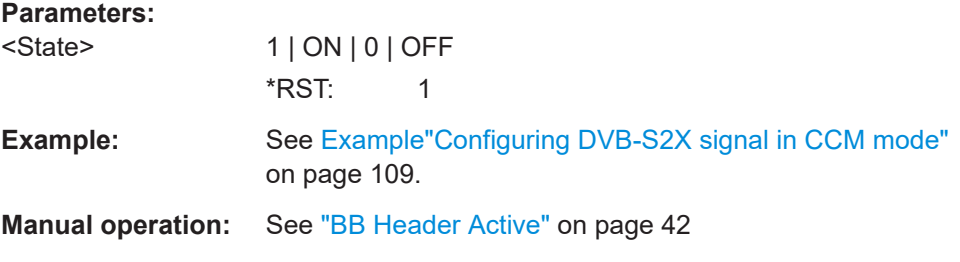

#### **[:SOURce<hw>]:BB:DVB:DVBS|DVBX:BHConfig:CACM** <CAcm>

Selects whether constant coding and modulation (CCM) or adaptive coding and modulation (ACM) communication is used.

#### **Parameters:**

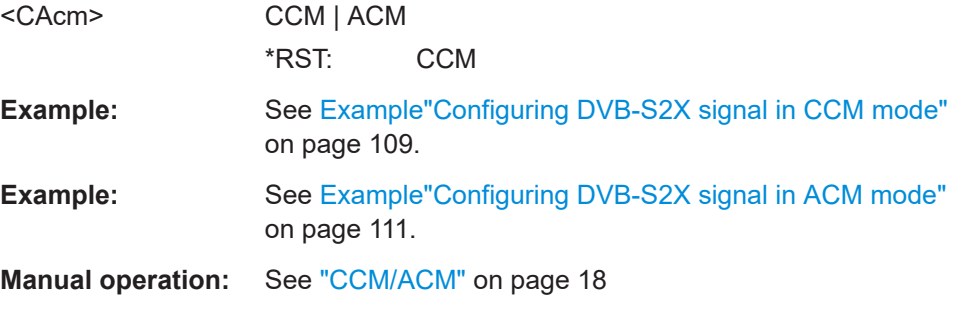

### <span id="page-130-0"></span>**[:SOURce<hw>]:BB:DVB:DVBS|DVBX:BHConfig:IACTive[:STATe]** <IActive>

Sets the ISSYI (input stream synchronization indicator) bit to 1.

**Parameters:**

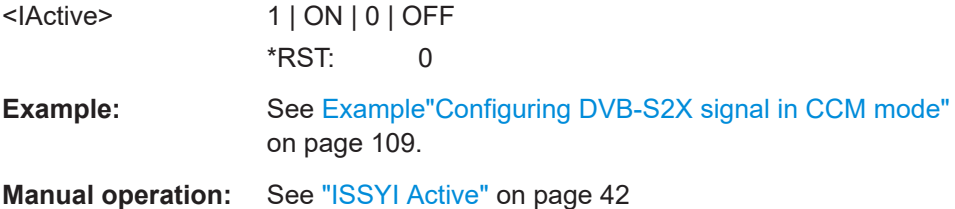

### **[:SOURce<hw>]:BB:DVB:DVBX:BHConfig:GLACtive[:STATe]** <GLActive>

Sets that the GSE stream is GSE-Lite compliant.

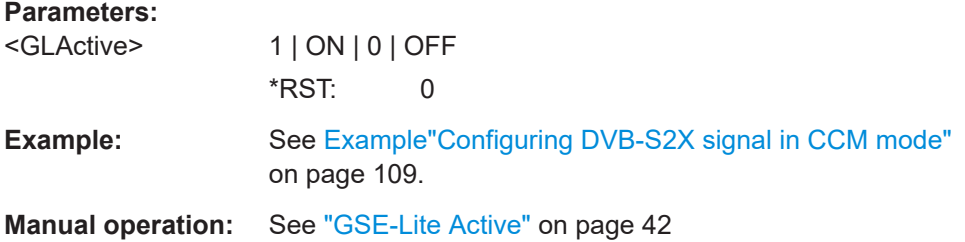

#### **[:SOURce<hw>]:BB:DVB:DVBS|DVBX:BHConfig:NACTive[:STATe]** <NActive>

Activates null-packet deletion (NPD).

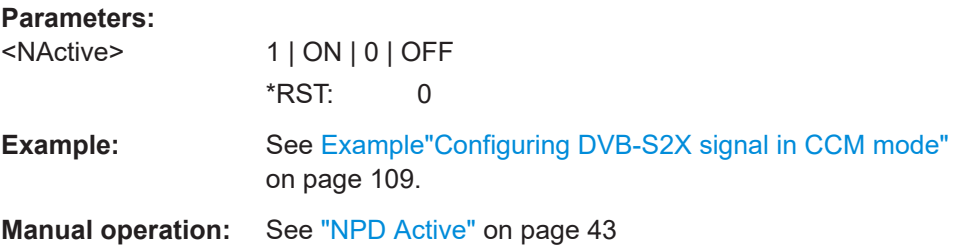

## **[:SOURce<hw>]:BB:DVB:DVBS|DVBX:BHConfig:UPL** <UPLength>

Sets the user packet length (UPL).

# **Parameters:** <UPLength> integer Range: 1 to 8192 \*RST: 100 **Example:** See [Example"Configuring DVB-S2X signal in CCM mode"](#page-108-0) [on page 109](#page-108-0). **Manual operation:** See "UPL" [on page 43](#page-42-0)

## <span id="page-131-0"></span>**[:SOURce<hw>]:BB:DVB:DVBS|DVBX:MTAB:SET<st>:ADFL[:STATe]** <State> **[:SOURce<hw>]:BB:DVB:DVBS|DVBX:BHConfig:ADFL:STATe** <State>

Defines if the DFL is set automatically or manually.

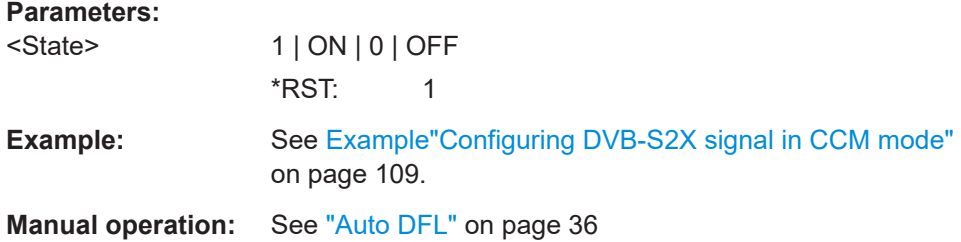

## **[:SOURce<hw>]:BB:DVB:DVBS|DVBX:MTAB:SET<st>:DFL** <DFLength> **[:SOURce<hw>]:BB:DVB:DVBS|DVBX:BHConfig:DFL** <DFLength>

Sets the data field length (DFL).

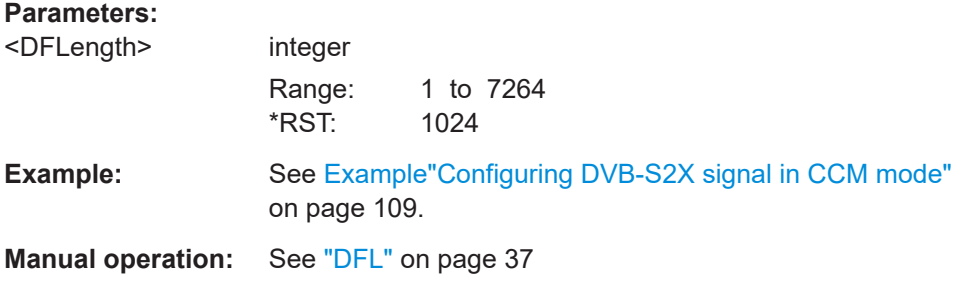

#### **[:SOURce<hw>]:BB:DVB:DVBS|DVBX:BHConfig:SBYTe:PATTern** <Sync>, <BitCount>

Sets the user packet synchronization byte.

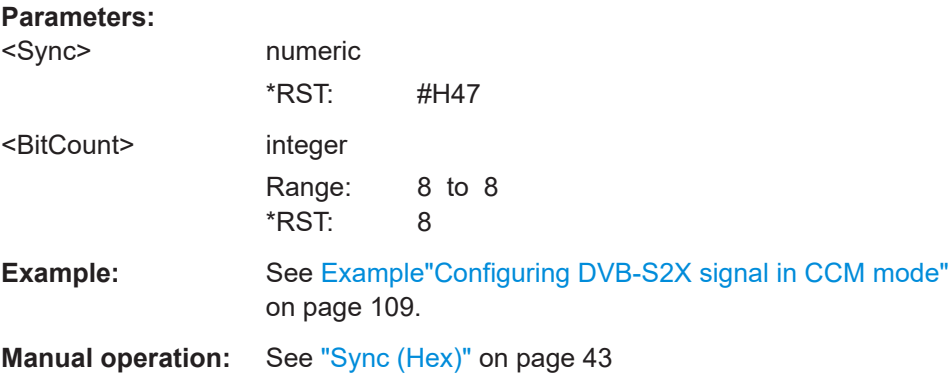

# **5.13 Super frame configuration commands**

Option: R&S SMW-K176

Super frame configuration commands

```
Example: Configuring DVB-S2x super frames
SOURce1:BB:DVB:STANdard DVBX
SOURce1:BB:DVB:DVBX:BHConfig:CACM CCM
SOURce1:BB:DVB:DVBX:SFBHconfig:STATe?
// "0"
// Beam hopping is deactivated, you can set SFFI4.
SOURce1:BB:DVB:DVBX:SFConfig:SFFI SFFI4
// Activate beam hopping.
SOURce1:BB:DVB:DVBX:SFBHconfig:STATe 1
SOURce1:BB:DVB:DVBX:SFConfig:SFFI?
// "SFFI5"
// SFFI4 is not supported for activated beam hopping. SFFI5 is set instead.
// Configure common super frame settings.
SOURce1:BB:DVB:DVBX:SFConfig:SOSF 255
SOURce1:BB:DVB:DVBX:SFConfig:NREF 1048574
SOURce1:BB:DVB:DVBX:SFConfig:NPAY 1048574
SOURce1:BB:DVB:DVBX:SFConfig:PSTate 1
SOURce1:BB:DVB:DVBX:SFConfig:PWH 31
SOURce1:BB:DVB:DVBX:SFConfig:TSN 255
// Configure specific super frame settings.
SOURce1:BB:DVB:DVBX:SFConfig:SFLength?
// "612540"
// The length of the super frame is 612540 symbols.
SOURce1:BB:DVB:DVBX:SFConfig:PLI STD
// To set the super frame trailer, deactivate beam hopping and set SFFI4.
SOURce1:BB:DVB:DVBX:SFBHconfig:STATe 0
SOURce1:BB:DVB:DVBX:SFConfig:SFFI SFFI4
SOURce1:BB:DVB:DVBX:SFConfig:STWH 63
// Query super frame information.
SOURce1:BB:DVB:DVBX:SFConfig:CULength?
// "90"
// The capacity unit length is 90 symbols.
SOURce1:BB:DVB:DVBX:SFConfig:DSF?
// "1440"
// The distance between the start of the super frame and the start of the pilot
// field is 1440 symbols.
SOURce1:BB:DVB:DVBX:SFConfig:PSF?
// "36"
// The size of the pilot field is 36 symbols.
SOURce1:BB:DVB:DVBX:SFConfig:PLENgth?
// "180"
// The postamble length is 180 symbols.
// To query the extend header field, activate beam hopping ans set SFFI6
SOURce1:BB:DVB:DVBX:SFBHconfig:STATe 1
SOURce1:BB:DVB:DVBX:SFConfig:SFFI SFFI6
SOURce1:BB:DVB:DVBX:SFConfig:EHFSize?
```
Super frame configuration commands

```
// Activate super frames within the DVB-S2X signal.
SOURce1:BB:DVB:DVBX:SFConfig:STATe 1
SOURce1:BB:DVB:STATe 1
```
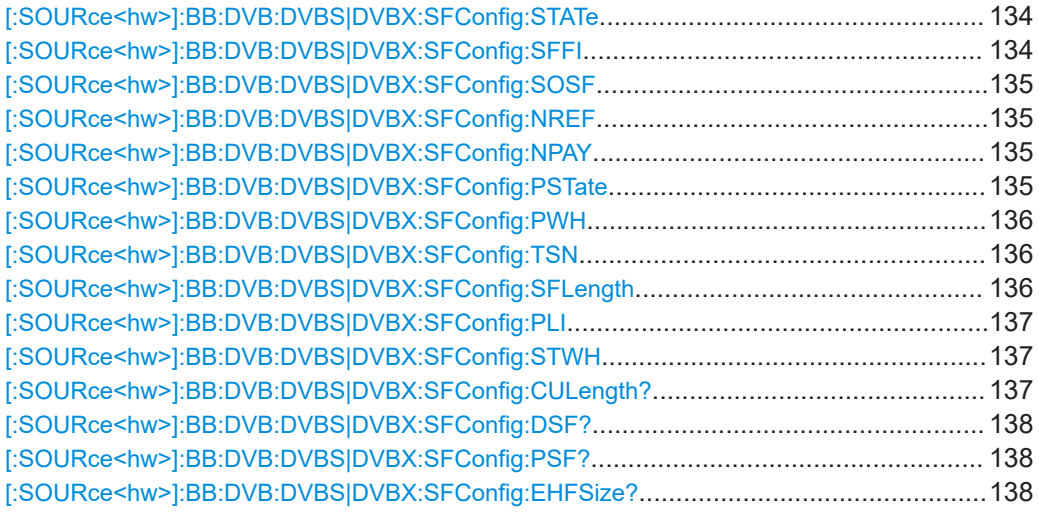

## **[:SOURce<hw>]:BB:DVB:DVBS|DVBX:SFConfig:STATe** <SFState>

Activates the super frame.

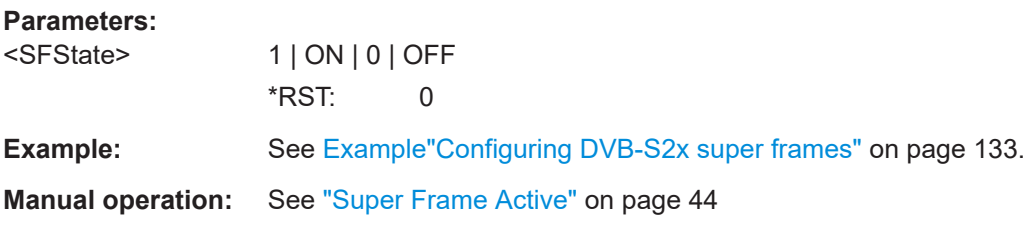

## **[:SOURce<hw>]:BB:DVB:DVBS|DVBX:SFConfig:SFFI** <SFFI>

Sets the super frame format indicator to a value coinside with format 0 to format 7.

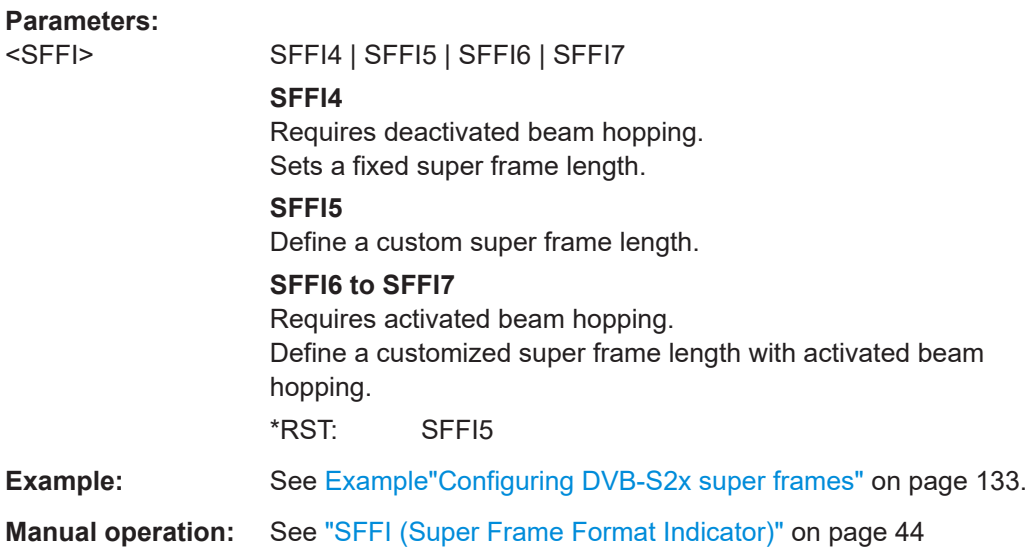

## <span id="page-134-0"></span>**[:SOURce<hw>]:BB:DVB:DVBS|DVBX:SFConfig:SOSF** <SOSF>

Sets the start of super frame Walsh-Hadamard (WH) sequence.

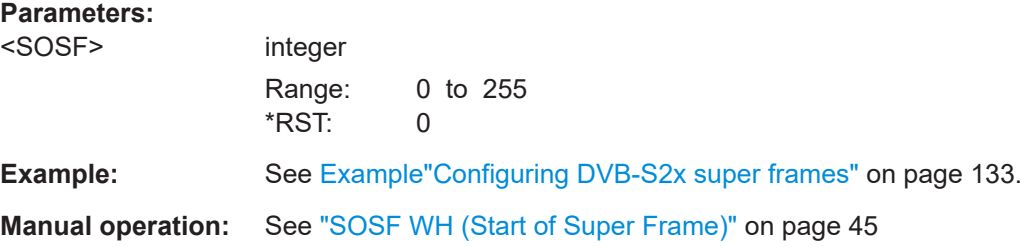

#### **[:SOURce<hw>]:BB:DVB:DVBS|DVBX:SFConfig:NREF** <NRef>

Sets the scrambling code number for the reference data scrambler.

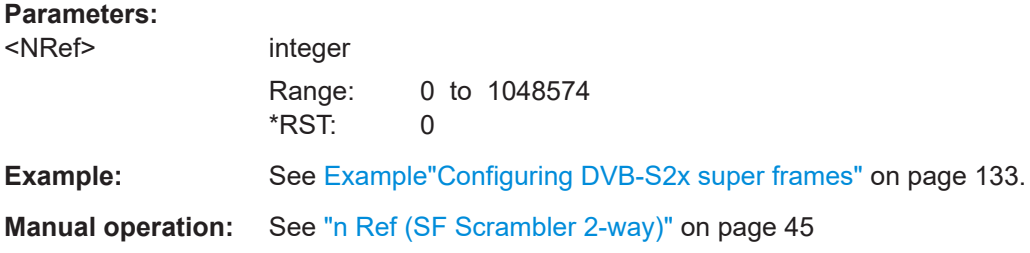

## **[:SOURce<hw>]:BB:DVB:DVBS|DVBX:SFConfig:NPAY** <NPay>

Sets the scrambling code number for the payload data scrambler.

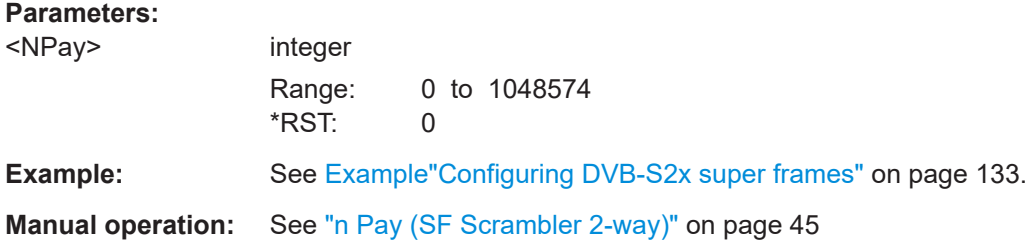

## **[:SOURce<hw>]:BB:DVB:DVBS|DVBX:SFConfig:PSTate** <SFPilotState>

Sets the super frame pilot active.

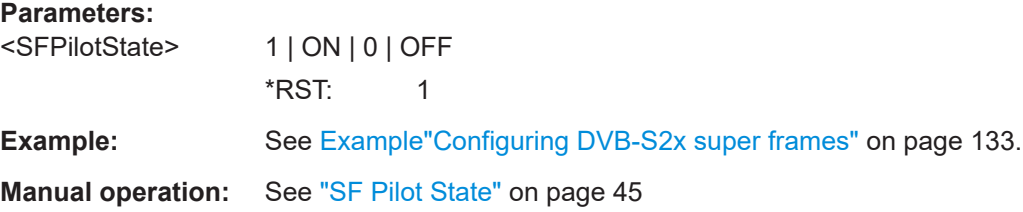

#### <span id="page-135-0"></span>**[:SOURce<hw>]:BB:DVB:DVBS|DVBX:SFConfig:PWH** <SFPilotWH>

Sets the super frame pilot Walsh-Hadamard (WH) sequence set.

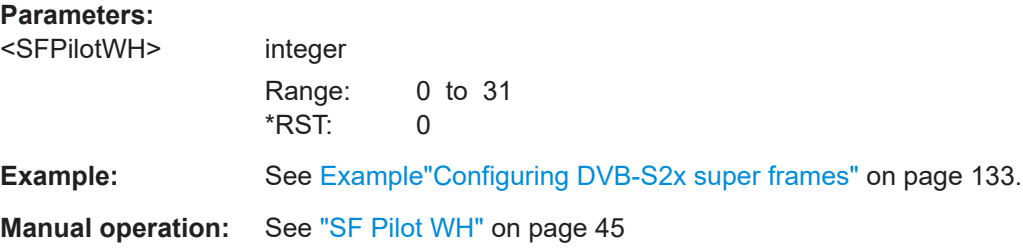

#### **[:SOURce<hw>]:BB:DVB:DVBS|DVBX:SFConfig:TSN** <TSN>

Sets the time slice number (TSN).

The TSN is identified in the wideband header. The TSN information determines which physical layer frames the receiver decodes and which frames the receiver discards.

The dialog provides the setting of the time slice number (TSN) according to Annex M of [ETSI EN 302 307-2](#page-164-0).

#### **Parameters:**

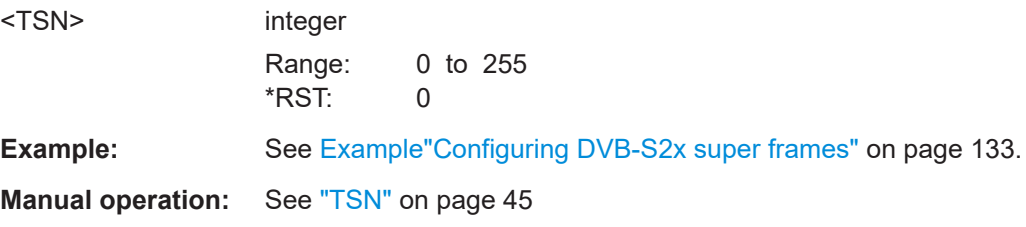

## **[:SOURce<hw>]:BB:DVB:DVBS|DVBX:SFConfig:SFLength** <SFLength>

Sets the super frame length.

SFFI 0 to 3 are not supported.

For SFFI = 5 to 7, the command sets the superframe length.

For  $SFFI = 4$ , this command is for query only.

#### **Parameters:**

<SFLength> integer

Range: 8856 to 612540 \*RST: 612540

**Example:** See [Example"Configuring DVB-S2x super frames"](#page-132-0) on page 133.

**Manual operation:** See ["SFL \(Expected Super Frame Length\)"](#page-45-0) on page 46

#### <span id="page-136-0"></span>**[:SOURce<hw>]:BB:DVB:DVBS|DVBX:SFConfig:PLI** <PLI>

Selects the protection level indicator of the physical layer header.

#### **Parameters:**

<PLI> STD | ROB | VROB | HEFF

#### **STD**

Standard protection of physical layer header using BPSK with spreding factor 1.

#### **ROB**

Robust protection of physical layer header using BPSK with spreding factor 2.

#### **VROB**

Very robust protection of physical layer header using BPSK with spreding factor 5.

## **HEFF**

High efficiency protection of physical layer header using QPSK with punctering. The selection applies only for 8PSK and higher MODCOD schemes refer to payload transfer.

\*RST: STD

**Example:** See [Example"Configuring DVB-S2x super frames"](#page-132-0) on page 133.

**Manual operation:** See ["PLI \(PLH Protection Level Index\)"](#page-45-0) on page 46

## **[:SOURce<hw>]:BB:DVB:DVBS|DVBX:SFConfig:STWH** <ST>

The super frame trailer (ST) extends the frame field in respect of the super frame header (SFH) with a Walsh-Hadamard (WH) sequence.

#### **Parameters:**

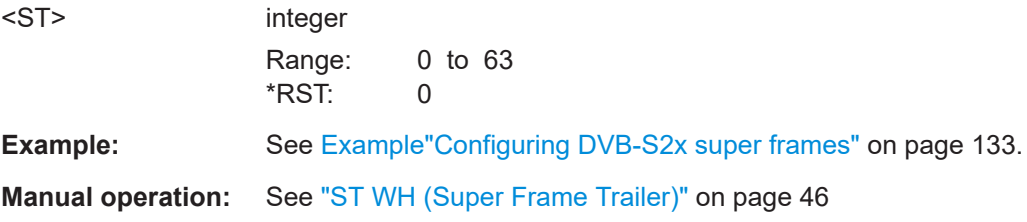

## **[:SOURce<hw>]:BB:DVB:DVBS|DVBX:SFConfig:CULength?**

Queries the capacity unit length.

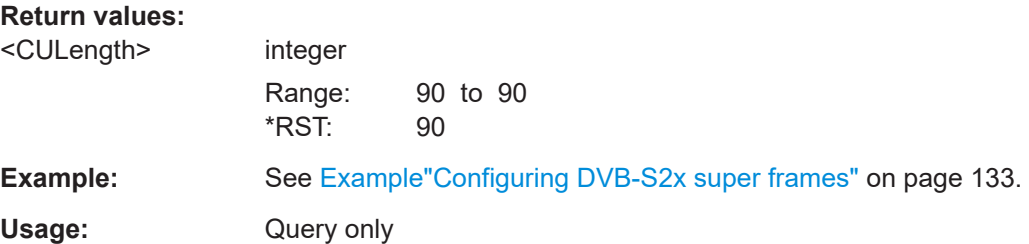

Beam hopping configuration commands

<span id="page-137-0"></span>**Manual operation:** See ["CU Length"](#page-46-0) on page 47

#### **[:SOURce<hw>]:BB:DVB:DVBS|DVBX:SFConfig:DSF?**

Queries the distance between super frame start and start of pilot field in the super frame.

## **Return values:**

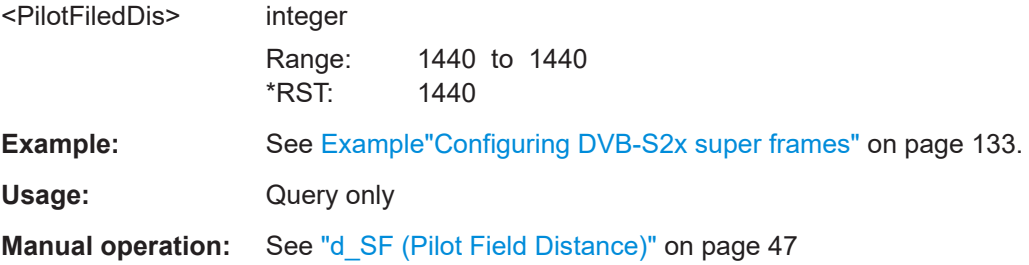

#### **[:SOURce<hw>]:BB:DVB:DVBS|DVBX:SFConfig:PSF?**

Queries the pilot field size.

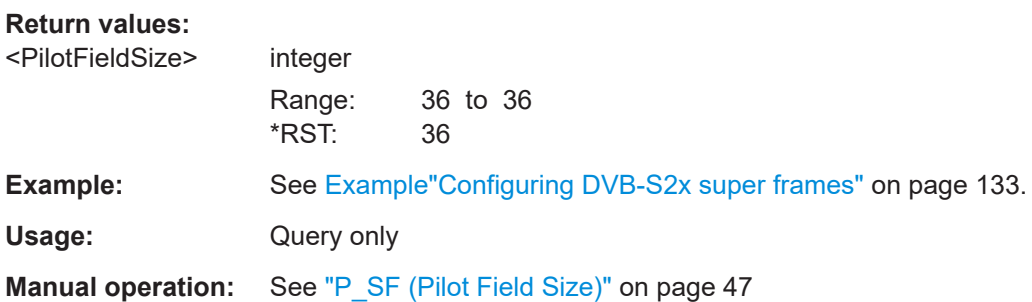

## **[:SOURce<hw>]:BB:DVB:DVBS|DVBX:SFConfig:EHFSize?**

Quereis the extended header filed (EHF) size.

#### **Return values:**

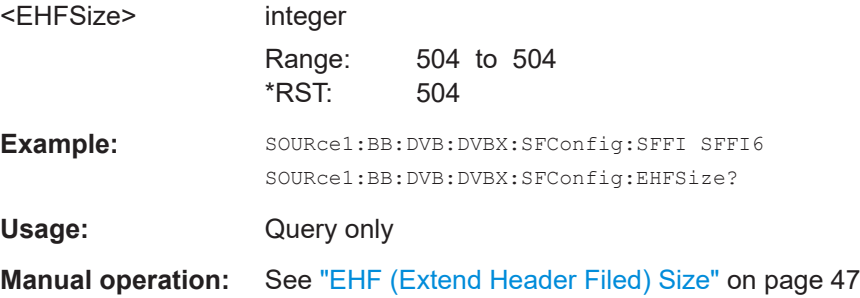

# **5.14 Beam hopping configuration commands**

Option: R&S SMW-K176

#### <span id="page-138-0"></span>**Example: Configuring DVB-S2/DVB-S2X beam hopping**

The following beam hopping configuration example uses the DVB-S2X standard. Configuration for DVB-S2 is analogous.

```
SOURce1:BB:DVB:STANdard DVBX
SOURce1:BB:DVB:DVBX:BHConfig:CACM CCM
SOURce1:BB:DVB:DVBX:SFBHconfig:STATe 1
// Activate zero beam switching signal.
SOURce1:BB:DVB:DVBX:SFBHconfig:ZBSSignal 1
SOURce1:BB:DVB:DVBX:SFBHconfig:AODWell 1
```

```
// Configure the dwell lengths in symbols for three dwells and
// query the length of the beam hopping cycle. 
SOURce1:BB:DVB:DVBX:SFBHconfig:DT1:DLENgth 200000
SOURce1:BB:DVB:DVBX:SFBHconfig:DT2:DLENgth 300000
SOURce1:BB:DVB:DVBX:SFBHconfig:DT0:DLENgth?
// Response in symbols: "12052040"
// Query the accumulated length of the beam hopping cycle.
SOURce1:BB:DVB:DVBX:SFBHconfig:BHCycle?
// Response in symbols: "12552040"
// The result is the sum of dwell lengths DT0 to DT2.
SOURce1:BB:DVB:DVBX:SFBHconfig:FODT
```
// Configure and query settings of the first dwell DT0. SOURce1:BB:DVB:DVBX:SFBHconfig:NOSF? // Response: "8" SOURce1:BB:DVB:DVBX:SFConfig:SFLength? // Response: "612540" SOURce1:BB:DVB:DVBX:SFBHconfig:LSFLength? // Response: "599886" SOURce1:BB:DVB:DVBX:SFConfig:CSFLength? // Response: "612540" SOURce1:BB:DVB:DVBX:SFBHconfig:PLENgth? // Response: "180" // Set a beam switching time of 500 symbols. SOURce1:BB:DVB:DVBX:SFBHconfig:BSTime 500

SOURce1:BB:DVB:STATe 1

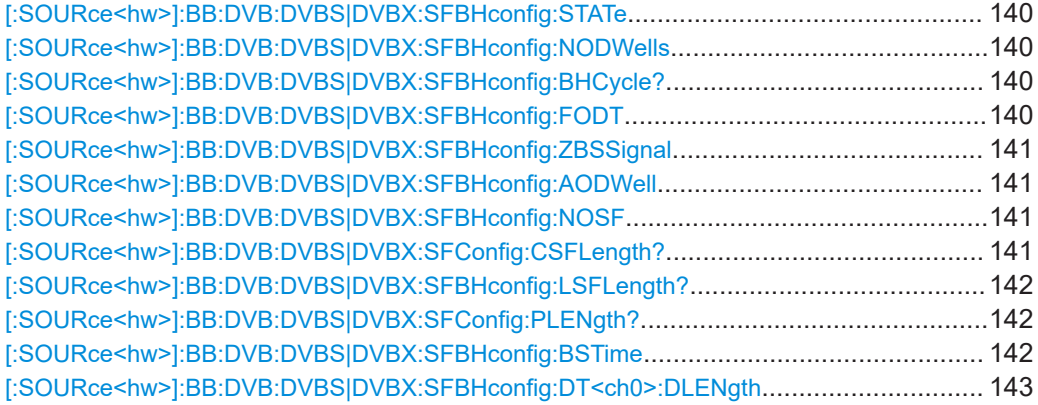

<span id="page-139-0"></span>**[:SOURce<hw>]:BB:DVB:DVBS|DVBX:SFBHconfig:STATe** <BeamHoppingStat>

Activates the beam hopping.

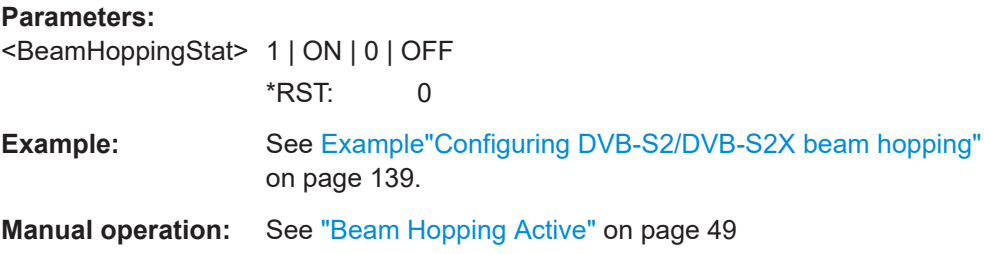

### **[:SOURce<hw>]:BB:DVB:DVBS|DVBX:SFBHconfig:NODWells** <NumberOfDwells>

Sets the number of dwells.

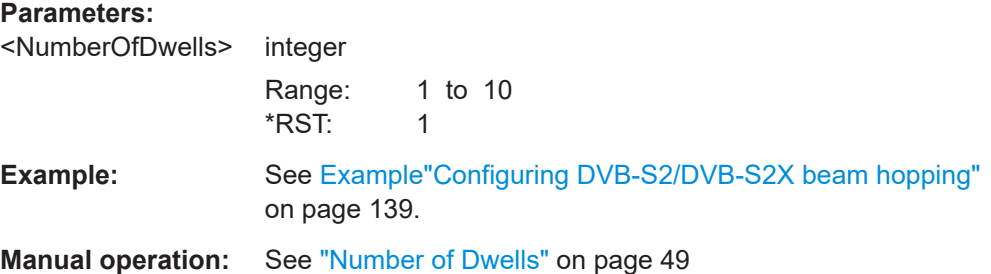

## **[:SOURce<hw>]:BB:DVB:DVBS|DVBX:SFBHconfig:BHCycle?**

Displays the beam hopping cycle that is the cumulative result of all dwells length.

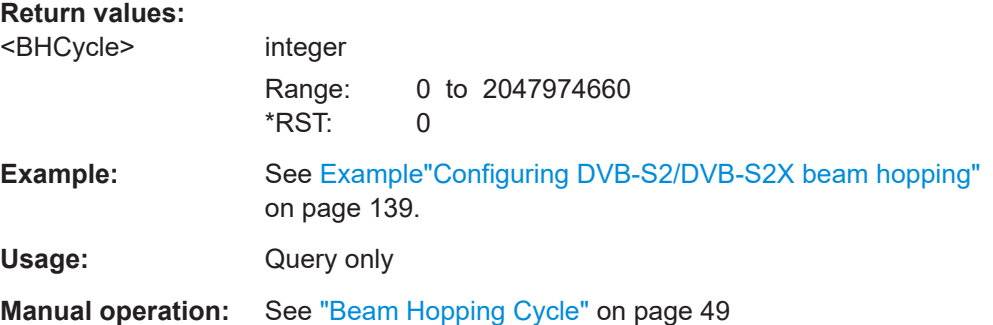

# **[:SOURce<hw>]:BB:DVB:DVBS|DVBX:SFBHconfig:FODT**

Fills automatically other dwells with DT0.

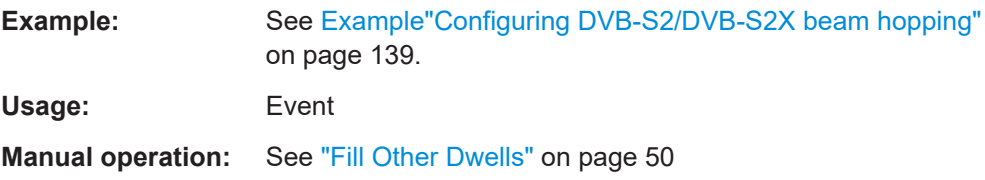

Beam hopping configuration commands

#### <span id="page-140-0"></span>**[:SOURce<hw>]:BB:DVB:DVBS|DVBX:SFBHconfig:ZBSSignal** <ZeroBeamSwitchS>

Activates the switching signal for zero beam state.

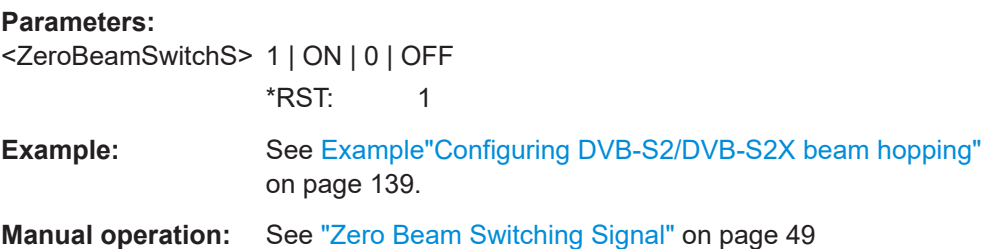

#### **[:SOURce<hw>]:BB:DVB:DVBS|DVBX:SFBHconfig:AODWell** <AttenuateOthDw>

Activates the attenuation of dwells DT1 to DT9.

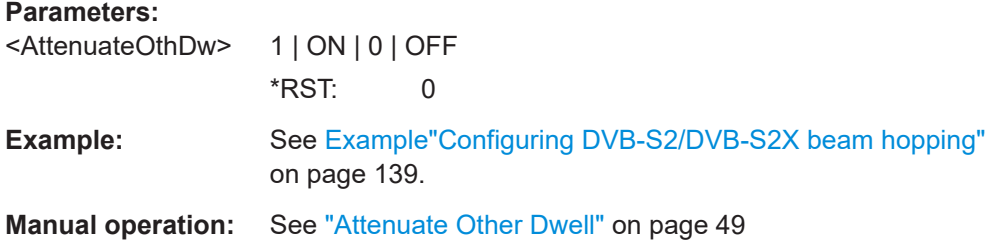

#### **[:SOURce<hw>]:BB:DVB:DVBS|DVBX:SFBHconfig:NOSF** <NumberOfSF>

Sets the number of super frames.

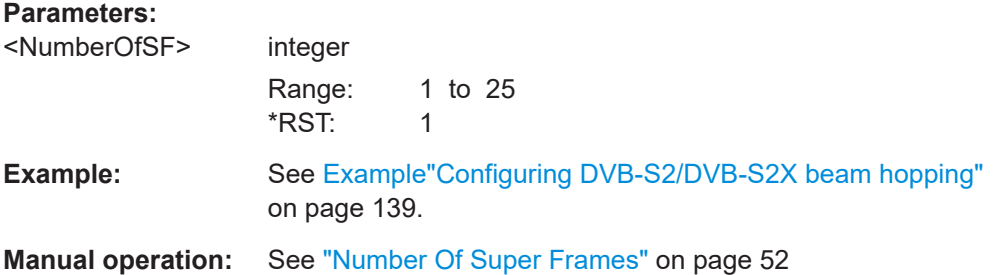

#### **[:SOURce<hw>]:BB:DVB:DVBS|DVBX:SFConfig:CSFLength?**

Requires more than one super frame as set via the command SOURce1:sBB:DVB:DVBS|DVBX:SFBHconfig:NOSF.

Queries the calculated super frame length in symbols.

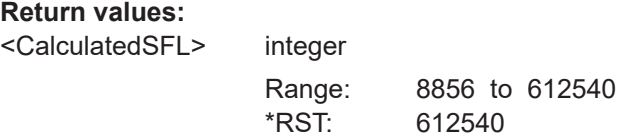

Beam hopping configuration commands

<span id="page-141-0"></span>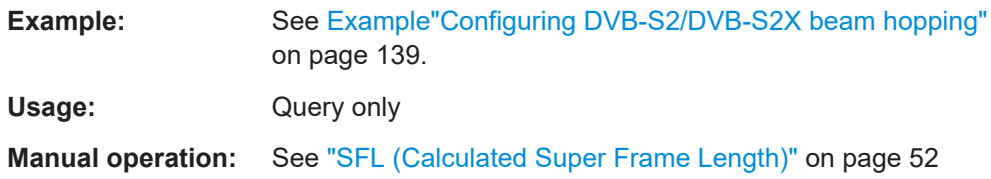

## **[:SOURce<hw>]:BB:DVB:DVBS|DVBX:SFBHconfig:LSFLength?**

Queries the length of the last super frame.

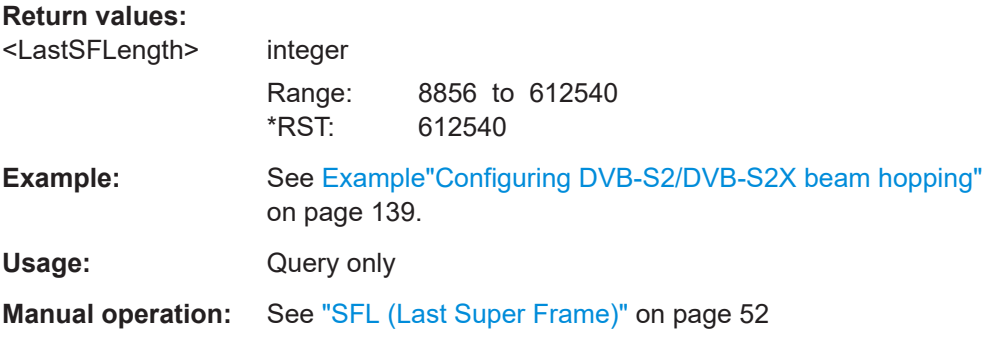

## **[:SOURce<hw>]:BB:DVB:DVBS|DVBX:SFConfig:PLENgth?**

Queries the postamble length.

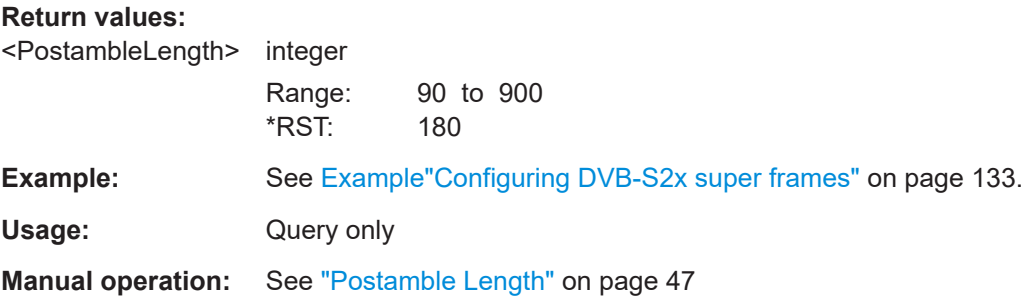

## **[:SOURce<hw>]:BB:DVB:DVBS|DVBX:SFBHconfig:BSTime** <BeamSwitchTime>

Sets the beam switching time.

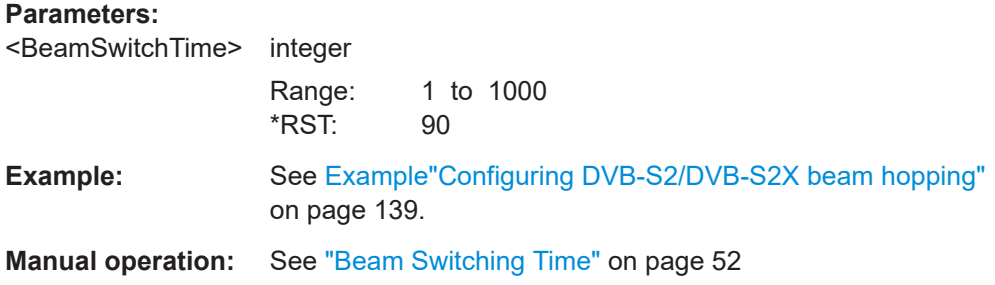

<span id="page-142-0"></span>**[:SOURce<hw>]:BB:DVB:DVBS|DVBX:SFBHconfig:DT<ch0>:DLENgth** <DwellLength> Sets the dwell length. **Parameters:** <DwellLength> integer Range: 0 to 2047974660 \*RST: 0

**Example:** See [Example"Configuring DVB-S2/DVB-S2X beam hopping"](#page-138-0) [on page 139](#page-138-0).

**Manual operation:** See ["Dwell Length \[Symbols\]"](#page-49-0) on page 50

# **5.15 DVB-RCS2 SF configuration commands**

#### Option: R&S SMW-K169

#### **Example: Configuring DVB-RCS2 super frames**

SOURce1:BB:DVB:STANdard DVBR SOURce1:BB:DVBR:SFConfig0:RESet SOURce1:BB:DVBR:SFRames 1 SOURce1:BB:DVBR:SFINdex 0 SOURce1:BB:DVBR:SFConfig0:FRConfig0:FRSTime 0 SOURce1:BB:DVBR:SFConfig0:FRConfig0:OFFSet -45000000 SOURce1:BB:DVBR:SFConfig0:FRConfig0:FRBW 10000000 SOURce1:BB:DVBR:SFConfig0:FRConfig0:TXFormat LM SOURce1:BB:DVBR:SFConfig0:APPend SOURce1:BB:DVBR:SFConfig0:APPend SOURce1:BB:DVBR:SFConfig0:FRConfig1:FRSTime 0 SOURce1:BB:DVBR:SFConfig0:FRConfig1:OFFSet -25000000 SOURce1:BB:DVBR:SFConfig0:FRConfig1:FRBW 40000000 SOURce1:BB:DVBR:SFConfig0:FRConfig0:TXFormat LM SOURce1:BB:DVBR:SFConfig0:FRConfig2:FRSTime 0 SOURce1:BB:DVBR:SFConfig0:FRConfig2:OFFSet 45000000 SOURce1:BB:DVBR:SFConfig0:FRConfig2:FRBW 50000000 SOURce1:BB:DVBR:SFConfig0:FRConfig0:TXFormat SSLM

SOURce1:BB:DVBR:SFConfig0:FRAMes? // 3

DVB-RCS2 SF configuration commands

### **Example: Configuring DVB-RCS2 frames**

#### Configure the super frame for exmaple as in [Example"Configuring DVB-RCS2 super](#page-142-0) frames" [on page 143.](#page-142-0)

// BTU configuration in the first frame SOURce1:BB:DVBR:SFConfig0:FRConfig0:BTU:DURation 270 SOURce1:BB:DVBR:SFConfig0:FRConfig0:BTU:TUCount 24 SOURce1:BB:DVBR:SFConfig0:FRConfig0:BW 10000000 SOURce1:BB:DVBR:SFConfig0:FRConfig0:SYBRate?

#### // Grid configuration

SOURce1:BB:DVBR:SFConfig0:FRConfig0:GRID0 1 SOURce1:BB:DVBR:SFConfig0:FRConfig0:GRID0:OFFSet 0

// General confuration of two sections in the first frame SOURce1:BB:DVBR:SFConfig0:FRConfig0:SECTions 2 SOURce1:BB:DVBR:SFConfig0:FRConfig0:SECidx 0 SOURce1:BB:DVBR:SFConfig0:FRConfig0:SEC0:MOD USERD SOURce1:BB:DVBR:SFConfig0:FRConfig0:SEC0:STBTu 0 SOURce1:BB:DVBR:SFConfig0:FRConfig0:SEC0:REPCount 0 SOURce1:BB:DVBR:SFConfig0:FRConfig0:SEC0:TSSize 12 SOURce1:BB:DVBR:SFConfig0:FRConfig0:SEC0:BSOFset 0 SOURce1:BB:DVBR:SFConfig0:FRConfig0:SEC0:MODU QAM16 SOURce1:BB:DVBR:SFConfig0:FRConfig0:SECidx 1 SOURce1:BB:DVBR:SFConfig0:FRConfig0:SEC1:MOD PRED SOURce1:BB:DVBR:SFConfig0:FRConfig0:SEC1:WVID LM2 SOURce1:BB:DVBR:SFConfig0:FRConfig0:SEC1:STBTu 15 SOURce1:BB:DVBR:SFConfig0:FRConfig0:SEC1:REPCount 2 SOURce1:BB:DVBR:SFConfig0:FRConfig0:SEC1:TSSize 3 SOURce1:BB:DVBR:SFConfig0:FRConfig0:SEC1:BSOFset 0 SOURce1:BB:DVBR:SFConfig0:FRConfig0:SEC1:MODU QPSK SOURce1:BB:DVBR:SFConfig0:FRConfig0:SEC1:BSTLen? // 262

#### //

SOURce1:BB:DVBR:SFConfig0:FRConfig0:SEC0:PALType LOGON SOURce1:BB:DVBR:SFConfig0:FRConfig0:SEC0:PLEN 38 SOURce1:BB:DVBR:SFConfig0:FRConfig0:SEC0:DATA PN9 // SOURce1:BB:DVBR:SFConfig0:FRConfig0:SEC0:DATA PATT // SOURce1:BB:DVBR:SFConfig0:FRConfig0:SEC0:DAPatt #H155,10 // SOURce1:BB:DVBR:SFConfig0:FRConfig0:SEC0:DATA DLIS // SOURce1:BB:DVBR:SFConfig0:FRConfig0:SEC0:LISTsel "/var/user/dl" SOURce1:BB:DVBR:SFConfig0:FRConfig0:SEC0:P 17 SOURce1:BB:DVBR:SFConfig0:FRConfig0:SEC0:Q0 9 SOURce1:BB:DVBR:SFConfig0:FRConfig0:SEC0:Q1 5 SOURce1:BB:DVBR:SFConfig0:FRConfig0:SEC0:Q2 14 SOURce1:BB:DVBR:SFConfig0:FRConfig0:SEC0:Q3 1 SOURce1:BB:DVBR:SFConfig0:FRConfig0:SEC0:YPAT #H,1 SOURce1:BB:DVBR:SFConfig0:FRConfig0:SEC0:WAOT #H1,1 SOURce1:BB:DVBR:SFConfig0:FRConfig0:SEC0:UW? SOURce1:BB:DVBR:SFConfig0:FRConfig0:SEC0:UWLen?
```
// 55
```

```
SOURce1:BB:DVBR:SFConfig0:FRConfig0:SEC0:PRELen 27
SOURce1:BB:DVBR:SFConfig0:FRConfig0:SEC0:POSLen 27
SOURce1:BB:DVBR:SFConfig0:FRConfig0:SEC0:PPERiod 18
SOURce1:BB:DVBR:SFConfig0:FRConfig0:SEC0:PBLen?
// 1
SOURce1:BB:DVBR:SFConfig0:FRConfig0:SEC0:NPBLocks?
// 13
// BTU configuration in the last frame with SS linear modulation (SSLM)
// configuration as for LM
// show merely dedicated SSLM commands
SOURce1:BB:DVBR:SFConfig0:FRConfig2:BTU:DURation 1080
SOURce1:BB:DVBR:SFConfig0:FRConfig2:BTU:TUCount 24
SOURce1:BB:DVBR:SFConfig0:FRConfig2:BW 10000000
SOURce1:BB:DVBR:SFConfig0:FRConfig2:CHIRate?
SOURce1:BB:DVBR:SFConfig0:FRConfig2:SECTions 1
SOURce1:BB:DVBR:SFConfig0:FRConfig2:SECidx 0
SOURce1:BB:DVBR:SFConfig0:FRConfig2:SEC0:MOD PRED
SOURce1:BB:DVBR:SFConfig0:FRConfig2:SEC0:WVID SSLM2
...
SOURce1:BB:DVBR:SFConfig0:FRConfig2:SEC0:SFACtor?
// SF_2
SOURce1:BB:DVBR:SFConfig0:FRConfig2:SEC0:BLCHips?
  ● General configuration commands......................................................................... 145
  ● BTU and grid configuration commands.................................................................148
```
● [Section configiration commands........................................................................... 150](#page-149-0)

# **5.15.1 General configuration commands**

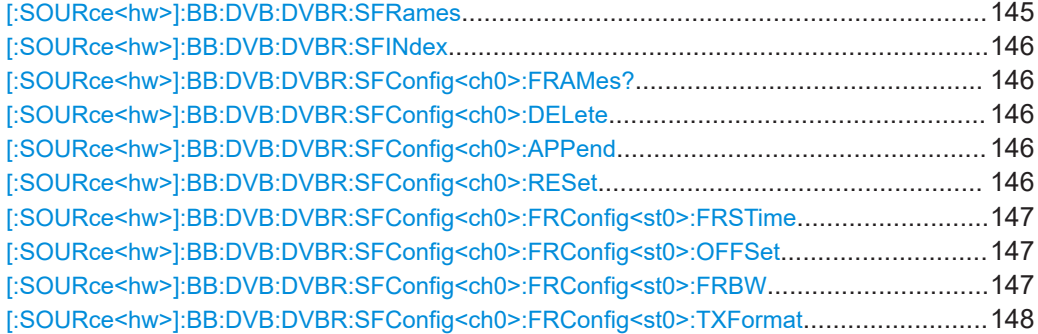

# **[:SOURce<hw>]:BB:DVB:DVBR:SFRames** <SFRames>

Queries the number of super frames.

#### **Parameters:**

<SFRames>

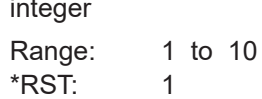

<span id="page-145-0"></span>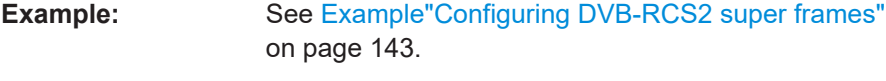

**Manual operation:** See ["Number of Super Frames"](#page-54-0) on page 55

#### **[:SOURce<hw>]:BB:DVB:DVBR:SFINdex** <SFINdex>

Queries the super frame index.

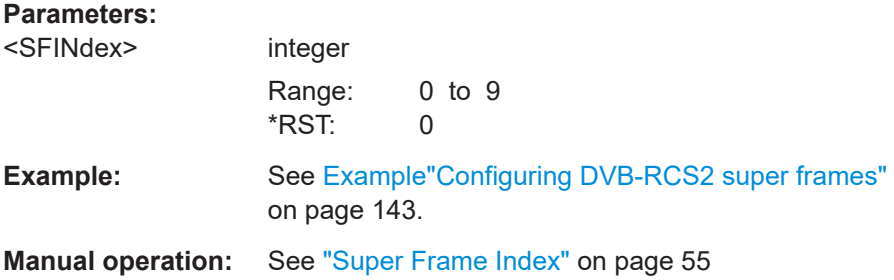

#### **[:SOURce<hw>]:BB:DVB:DVBR:SFConfig<ch0>:FRAMes?**

Queries the numer of frames.

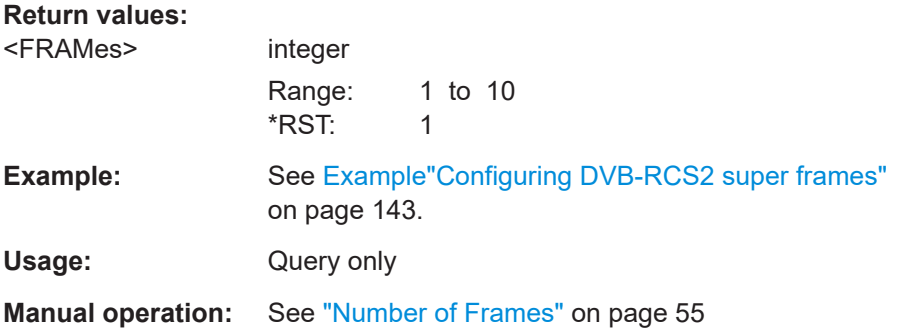

# **[:SOURce<hw>]:BB:DVB:DVBR:SFConfig<ch0>:DELete [:SOURce<hw>]:BB:DVB:DVBR:SFConfig<ch0>:APPend**

Standard function to append or remove a frame from the table.

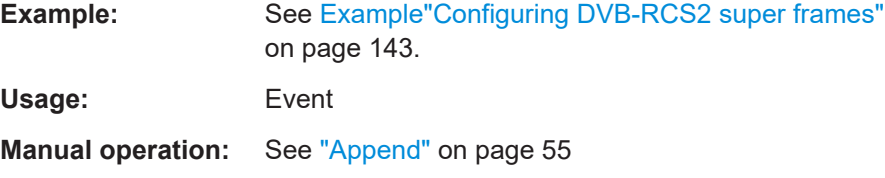

# **[:SOURce<hw>]:BB:DVB:DVBR:SFConfig<ch0>:RESet**

Resets the frame table, that is, removes all frames but the first one and presets the frame central frequency offset and frame bandwidth to the default values.

**Example:** See [Example"Configuring DVB-RCS2 super frames"](#page-142-0) [on page 143](#page-142-0).

<span id="page-146-0"></span>Usage: Event

**Manual operation:** See "Reset" [on page 55](#page-54-0)

# **[:SOURce<hw>]:BB:DVB:DVBR:SFConfig<ch0>:FRConfig<st0>:FRSTime** <FRSTime>

Sets the start time of the selected frame, relative to the superframe start time.

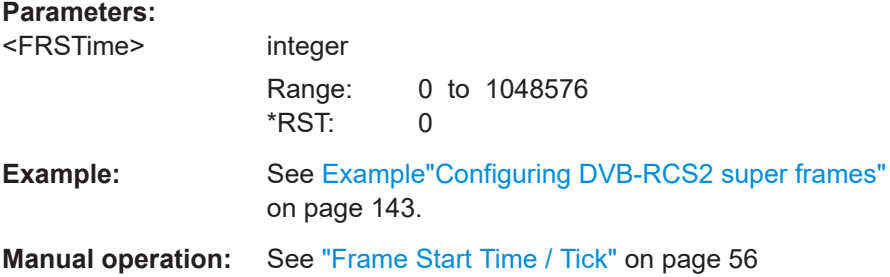

#### **[:SOURce<hw>]:BB:DVB:DVBR:SFConfig<ch0>:FRConfig<st0>:OFFSet** <OFFset>

Sets the frequency offset for the selected frame, relative to the center frequency of the super frame.

#### **Parameters:**

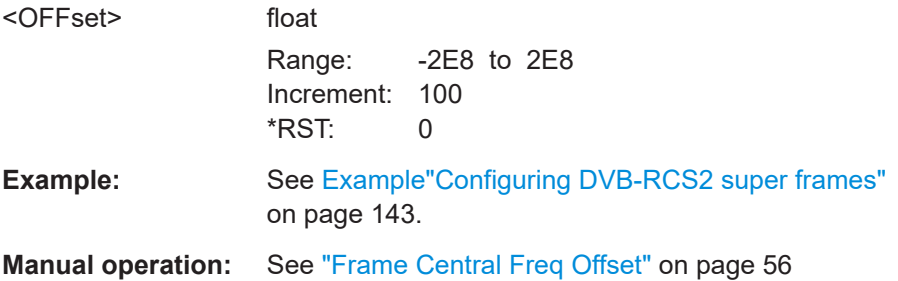

#### **[:SOURce<hw>]:BB:DVB:DVBR:SFConfig<ch0>:FRConfig<st0>:FRBW** <FRBW>

Sets the frame bandwidth.

# **Parameters:**

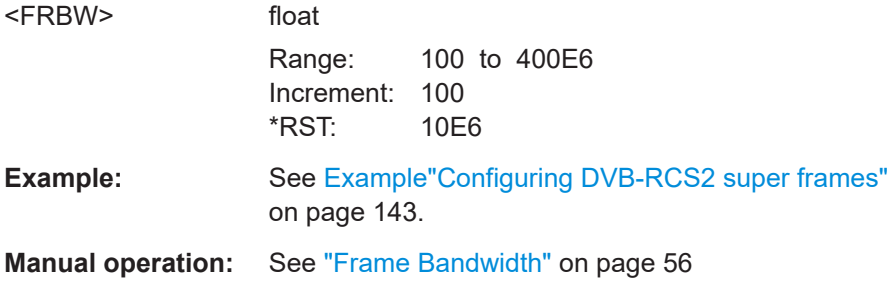

#### <span id="page-147-0"></span>**[:SOURce<hw>]:BB:DVB:DVBR:SFConfig<ch0>:FRConfig<st0>:TXFormat** <TXFormat>

Sets the Tx format class.

## **Parameters:**

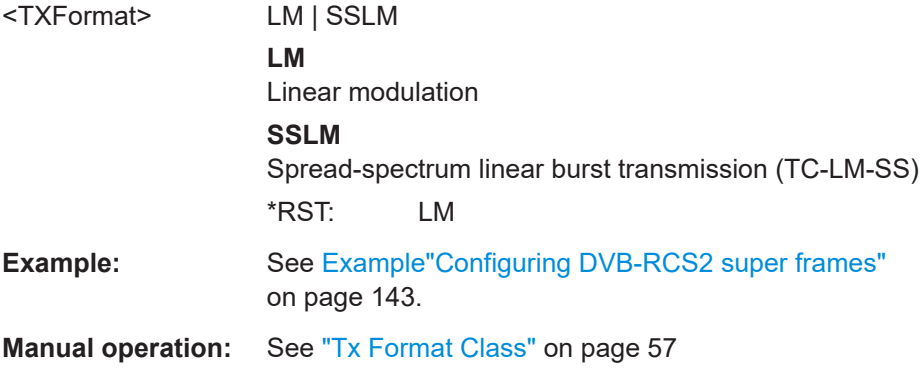

# **5.15.2 BTU and grid configuration commands**

[:SOURce<hw>]:BB:DVB:DVBR:SFConfig<ch0>:FRConfig<st0>:BTU:DURation..................148 [:SOURce<hw>]:BB:DVB:DVBR:SFConfig<ch0>:FRConfig<st0>:BTU:BW...........................148 [\[:SOURce<hw>\]:BB:DVB:DVBR:SFConfig<ch0>:FRConfig<st0>:BTU:SYBRate?](#page-148-0).................149 [\[:SOURce<hw>\]:BB:DVB:DVBR:SFConfig<ch0>:FRConfig<st0>:BTU:CHIRate?](#page-148-0)..................149 [\[:SOURce<hw>\]:BB:DVB:DVBR:SFConfig<ch0>:FRConfig<s0t>:BTU:TUCount](#page-148-0)...................149 [\[:SOURce<hw>\]:BB:DVB:DVBR:SFConfig<ch0>:FRConfig<st0>:GRIDs](#page-148-0)............................. 149 [\[:SOURce<hw>\]:BB:DVB:DVBR:SFConfig<ch0>:FRConfig<st0>:GRID<di0>:OFFSet](#page-149-0)...........150

### **[:SOURce<hw>]:BB:DVB:DVBR:SFConfig<ch0>:FRConfig<st0>:BTU:DURation** <DURation>

Sets the duration of one bandwidth-time unit (BTU).

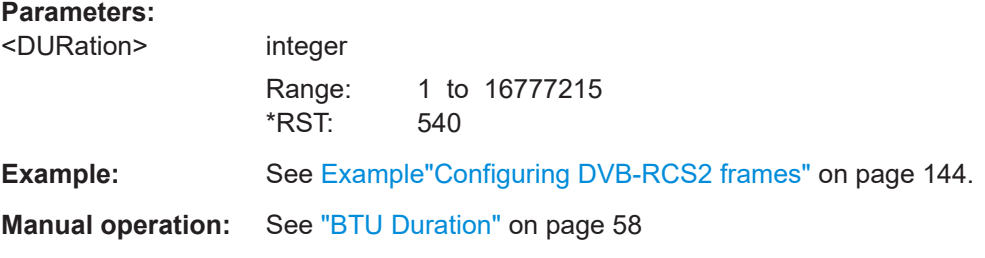

#### **[:SOURce<hw>]:BB:DVB:DVBR:SFConfig<ch0>:FRConfig<st0>:BTU:BW** <BW>

Sets the bandwidth occupied by one BTU.

#### **Parameters:**

<BW> float

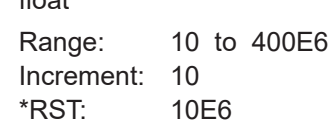

<span id="page-148-0"></span>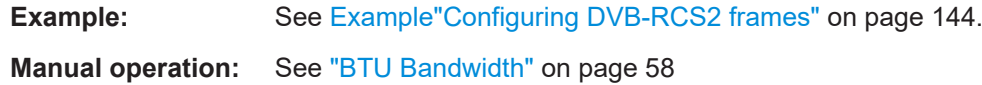

#### **[:SOURce<hw>]:BB:DVB:DVBR:SFConfig<ch0>:FRConfig<st0>:BTU:SYBRate?**

Queries the symbol rate used in one BTU.

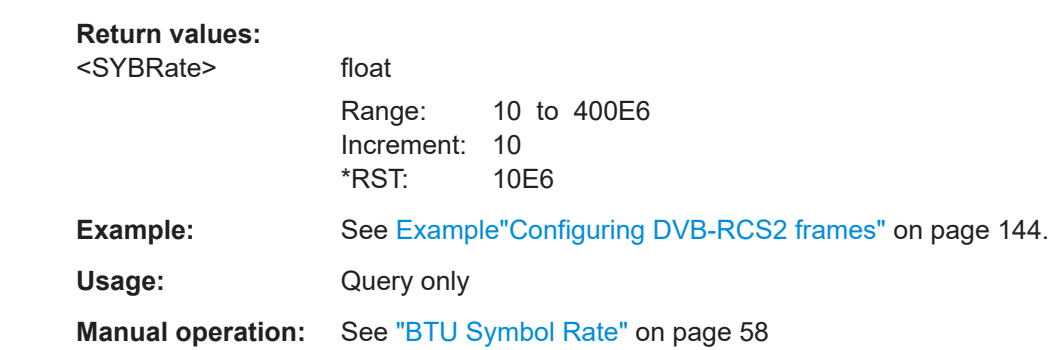

# **[:SOURce<hw>]:BB:DVB:DVBR:SFConfig<ch0>:FRConfig<st0>:BTU:CHIRate?**

Queries the BTU chip rate.

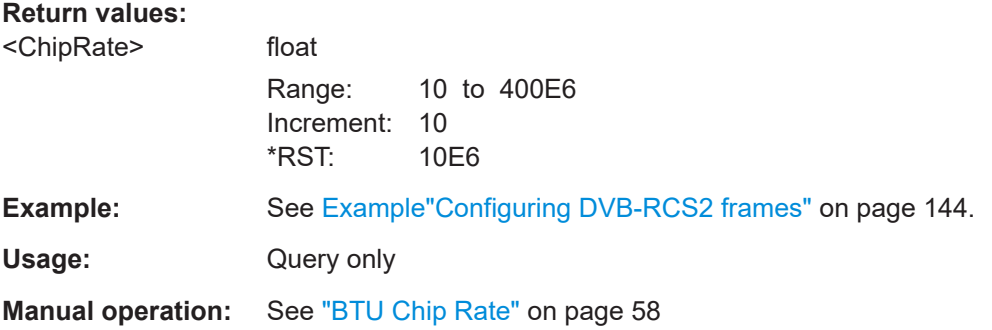

## **[:SOURce<hw>]:BB:DVB:DVBR:SFConfig<ch0>:FRConfig<s0t>:BTU:TUCount** <TUCount>

Sets the number of consecutive BTUs within a frame.

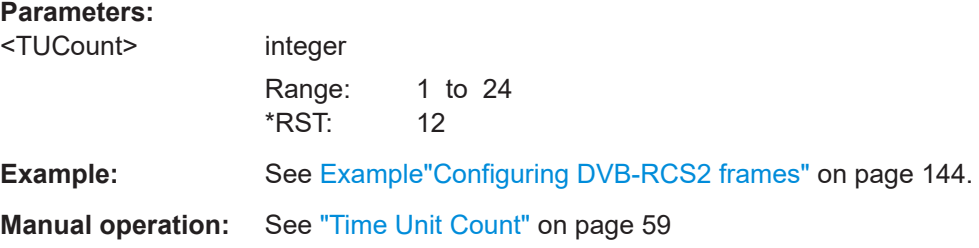

# **[:SOURce<hw>]:BB:DVB:DVBR:SFConfig<ch0>:FRConfig<st0>:GRIDs** <GRIDs>

Queries the number of grids.

<span id="page-149-0"></span>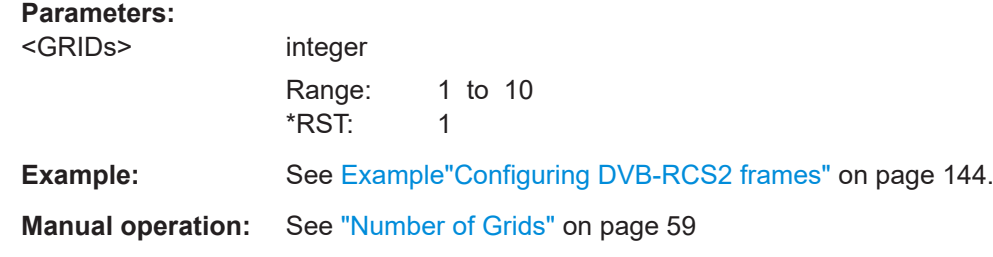

## **[:SOURce<hw>]:BB:DVB:DVBR:SFConfig<ch0>:FRConfig<st0>:GRID<di0>: OFFSet** <OFFSet>

Queries the frequency offset for the BTU grid, relative to the frame centre frequency.

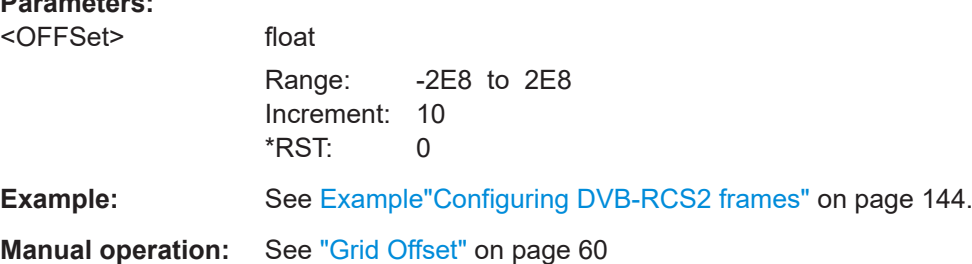

# **5.15.3 Section configiration commands**

**Parameters:**

[\[:SOURce<hw>\]:BB:DVB:DVBR:SFConfig<ch0>:FRConfig<st0>:SECTions](#page-150-0).........................151 [\[:SOURce<hw>\]:BB:DVB:DVBR:SFConfig<ch0>:FRConfig<st0>:SECidx](#page-150-0)............................ 151 [\[:SOURce<hw>\]:BB:DVB:DVBR:SFConfig<ch0>:FRConfig<st0>:CONFlicts?](#page-150-0).......................151 [\[:SOURce<hw>\]:BB:DVB:DVBR:SFConfig<ch0>:FRConfig<st0>:RESolve](#page-151-0)...........................152 [\[:SOURce<hw>\]:BB:DVB:DVBR:SFConfig<ch0>:FRConfig<st0>:SEC<di0>:MOD](#page-151-0)................152 [\[:SOURce<hw>\]:BB:DVB:DVBR:SFConfig<ch0>:FRConfig<st0>:SEC<di0>:WVID](#page-151-0)............... 152 [\[:SOURce<hw>\]:BB:DVB:DVBR:SFConfig<ch0>:FRConfig<st0>:SEC<di0>:STBTu](#page-152-0)..............153 [\[:SOURce<hw>\]:BB:DVB:DVBR:SFConfig<ch0>:FRConfig<st0>:SEC<di0>:REPCount](#page-152-0)........ 153 [\[:SOURce<hw>\]:BB:DVB:DVBR:SFConfig<ch0>:FRConfig<st0>:SEC<di0>:TSSize](#page-152-0)............. 153 [\[:SOURce<hw>\]:BB:DVB:DVBR:SFConfig<ch0>:FRConfig<st0>:SEC<di0>:BSOFfset](#page-153-0)......... 154 [\[:SOURce<hw>\]:BB:DVB:DVBR:SFConfig<ch0>:FRConfig<st0>:SEC<di0>:MODU](#page-153-0)..............154 [\[:SOURce<hw>\]:BB:DVB:DVBR:SFConfig<ch0>:FRConfig<st0>:SEC<di0>:BSTLen?](#page-153-0)..........154 [\[:SOURce<hw>\]:BB:DVB:DVBR:SFConfig<ch0>:FRConfig<st0>:SEC<di0>:BLCHips?](#page-154-0).........155 [\[:SOURce<hw>\]:BB:DVB:DVBR:SFConfig<ch0>:FRConfig<st0>:SEC<di0>:SFACtor](#page-154-0)........... 155 [\[:SOURce<hw>\]:BB:DVB:DVBR:SFConfig<ch0>:FRConfig<st0>:SEC<di0>:PALType](#page-154-0)...........155 [\[:SOURce<hw>\]:BB:DVB:DVBR:SFConfig<ch0>:FRConfig<st0>:SEC<di0>:PLEN](#page-155-0)............... 156 [\[:SOURce<hw>\]:BB:DVB:DVBR:SFConfig<ch0>:FRConfig<st0>:SEC<di0>:DATA](#page-155-0)............... 156 [\[:SOURce<hw>\]:BB:DVB:DVBR:SFConfig<ch0>:FRConfig<st0>:SEC<di0>:LISTsel](#page-155-0).............156 [\[:SOURce<hw>\]:BB:DVB:DVBR:SFConfig<ch0>:FRConfig<st0>:SEC<di0>:DAPatt](#page-155-0)............. 156 [\[:SOURce<hw>\]:BB:DVB:DVBR:SFConfig<ch0>:FRConfig<st0>:SEC<di0>:P](#page-156-0)..................... 157 [\[:SOURce<hw>\]:BB:DVB:DVBR:SFConfig<ch0>:FRConfig<st0>:SEC<di0>:Q0](#page-156-0)................... 157 [\[:SOURce<hw>\]:BB:DVB:DVBR:SFConfig<ch0>:FRConfig<st0>:SEC<di0>:Q1](#page-156-0)................... 157 [\[:SOURce<hw>\]:BB:DVB:DVBR:SFConfig<ch0>:FRConfig<st0>:SEC<di0>:Q2](#page-156-0)................... 157 [\[:SOURce<hw>\]:BB:DVB:DVBR:SFConfig<ch0>:FRConfig<st0>:SEC<di0>:Q3](#page-156-0)................... 157

<span id="page-150-0"></span>[\[:SOURce<hw>\]:BB:DVB:DVBR:SFConfig<ch0>:FRConfig<st0>:SEC<di0>:YPAT](#page-156-0)................157 [\[:SOURce<hw>\]:BB:DVB:DVBR:SFConfig<ch0>:FRConfig<st0>:SEC<di0>:WPAT](#page-156-0)...............157 [\[:SOURce<hw>\]:BB:DVB:DVBR:SFConfig<ch0>:FRConfig<st0>:SEC<di0>:UW](#page-157-0).................. 158 [\[:SOURce<hw>\]:BB:DVB:DVBR:SFConfig<ch0>:FRConfig<st0>:SEC<di0>:UWLen?](#page-157-0)...........158 [\[:SOURce<hw>\]:BB:DVB:DVBR:SFConfig<ch0>:FRConfig<st0>:SEC<di0>:PRELen](#page-157-0)........... 158 [\[:SOURce<hw>\]:BB:DVB:DVBR:SFConfig<ch0>:FRConfig<st0>:SEC<di0>:POSLen](#page-157-0)........... 158 [\[:SOURce<hw>\]:BB:DVB:DVBR:SFConfig<ch0>:FRConfig<st0>:SEC<di0>:PPERiod](#page-158-0).......... 159 [\[:SOURce<hw>\]:BB:DVB:DVBR:SFConfig<ch0>:FRConfig<st0>:SEC<di0>:PBLen](#page-158-0)..............159 [\[:SOURce<hw>\]:BB:DVB:DVBR:SFConfig<ch0>:FRConfig<st0>:SEC<di0>:NPBLocks?](#page-158-0).......159

#### **[:SOURce<hw>]:BB:DVB:DVBR:SFConfig<ch0>:FRConfig<st0>:SECTions** <SECTions>

Sets the nuber of sections.

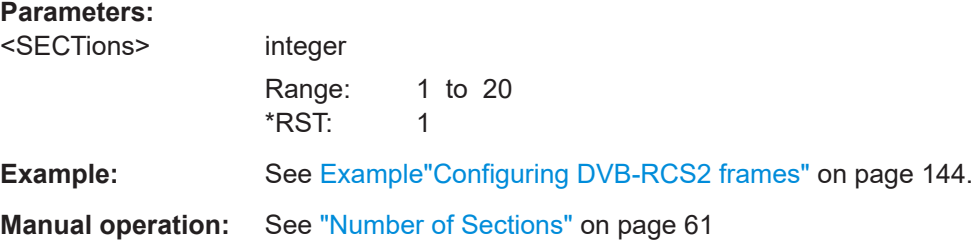

# **[:SOURce<hw>]:BB:DVB:DVBR:SFConfig<ch0>:FRConfig<st0>:SECidx** <SECidx>

Selects the section whose settings are currently configured.

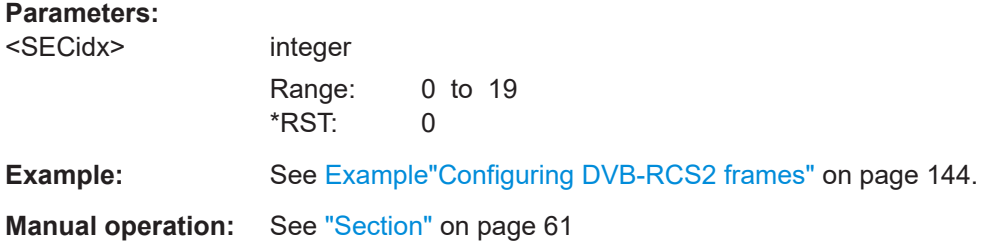

#### **[:SOURce<hw>]:BB:DVB:DVBR:SFConfig<ch0>:FRConfig<st0>:CONFlicts?**

Queries if there is a conflict.

Resolve conflicts with [\[:SOURce<hw>\]:BB:DVB:DVBR:SFConfig<ch0>:](#page-151-0) [FRConfig<st0>:RESolve](#page-151-0) on page 152.

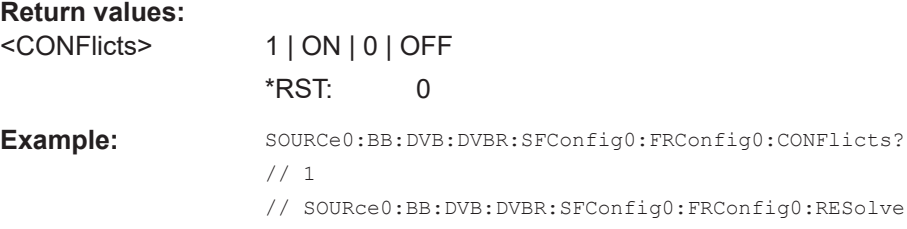

<span id="page-151-0"></span>Usage: Query only

**Manual operation:** See ["Resolve Conflicts"](#page-61-0) on page 62

#### **[:SOURce<hw>]:BB:DVB:DVBR:SFConfig<ch0>:FRConfig<st0>:RESolve**

Automatically reschedules resources so that overlapping in the time domain are resolved.

**Example:** See [Example"Configuring DVB-RCS2 frames"](#page-143-0) on page 144.

**Usage:** Event

**Manual operation:** See ["Resolve Conflicts"](#page-61-0) on page 62

#### **[:SOURce<hw>]:BB:DVB:DVBR:SFConfig<ch0>:FRConfig<st0>:SEC<di0>:MOD** <MOD>

Sets how the section is configured.

# **Parameters:**

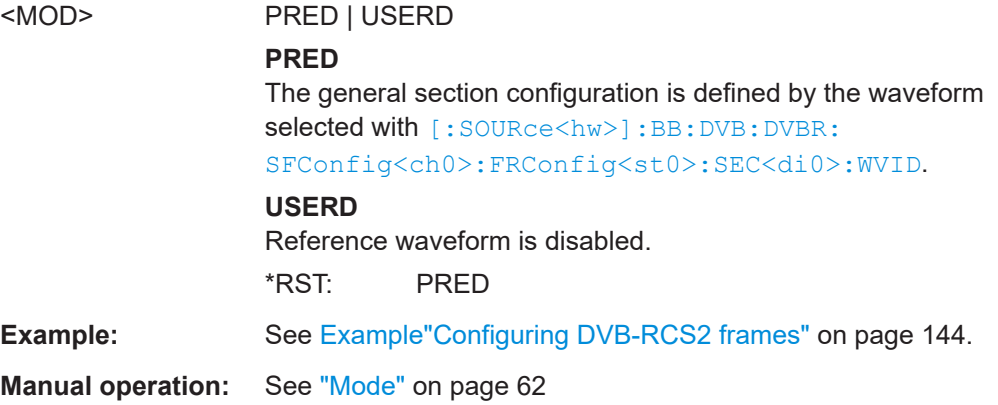

#### **[:SOURce<hw>]:BB:DVB:DVBR:SFConfig<ch0>:FRConfig<st0>:SEC<di0>:WVID** <WVId>

Select a reference waveform, defined for the transmission format class.

#### **Parameters:**

<WVId> LM1 | LM2 | LM3 | LM4 | LM5 | LM6 | LM7 | LM8 | LM9 | LM10 | LM11 | LM12 | LM13 | LM14 | LM15 | LM16 | LM17 | LM18 | LM19 | LM20 | LM21 | LM22 | LM32 | LM33 | LM34 | LM35 | LM36 | LM37 | LM38 | LM39 | LM40 | LM41 | LM42 | LM43 | LM44 | LM45 | LM46 | LM47 | LM48 | LM49 | SSLM1 | SSLM2 | SSLM3 | SSLM4 | SSLM5 | SSLM6 | SSLM7 | SSLM8 | SSLM9 | SSLM10 | SSLM11 | SSLM12 | SSLM13 | SSLM14 | SSLM15 | SSLM16 | SSLM17 | SSLM18 | SSLM19

LM<ID> or SSLM<ID> deoending on the selected Tx format class [\[:SOURce<hw>\]:BB:DVB:DVBR:SFConfig<ch0>:](#page-147-0) [FRConfig<st0>:TXFormat](#page-147-0).

#### **LM<ID>**

<span id="page-152-0"></span>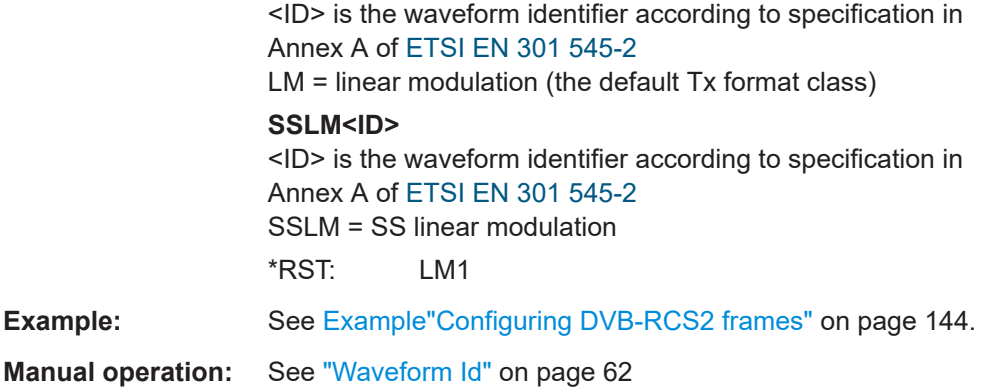

## **[:SOURce<hw>]:BB:DVB:DVBR:SFConfig<ch0>:FRConfig<st0>:SEC<di0>:STBTu** <STBtu>

Sets the frame section start by defining a start BTU.

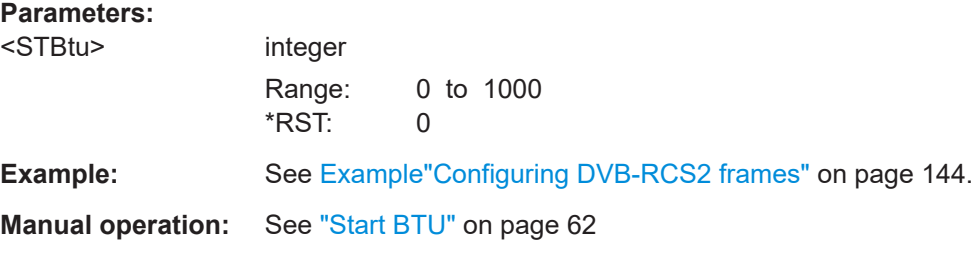

# **[:SOURce<hw>]:BB:DVB:DVBR:SFConfig<ch0>:FRConfig<st0>:SEC<di0>: REPCount** <REPCount>

Defines how many times the transmission type is repeated.

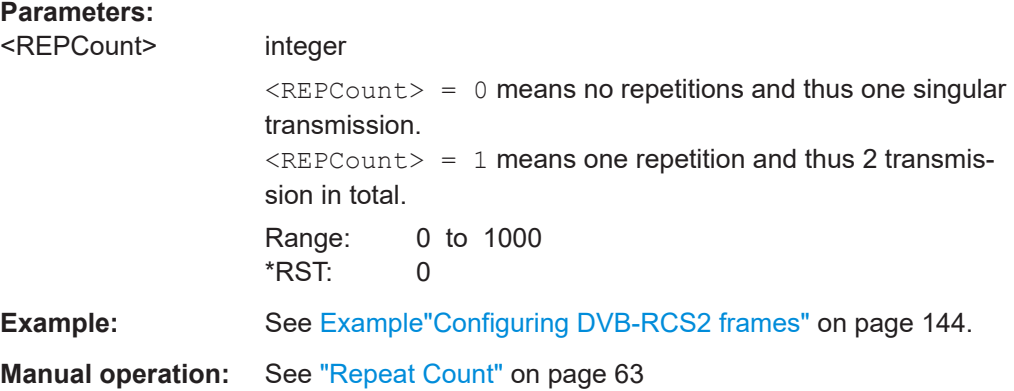

# **[:SOURce<hw>]:BB:DVB:DVBR:SFConfig<ch0>:FRConfig<st0>:SEC<di0>: TSSize** <TSSize>

Defines how many BTUs the timeslot spans.

# <span id="page-153-0"></span>**Parameters:**

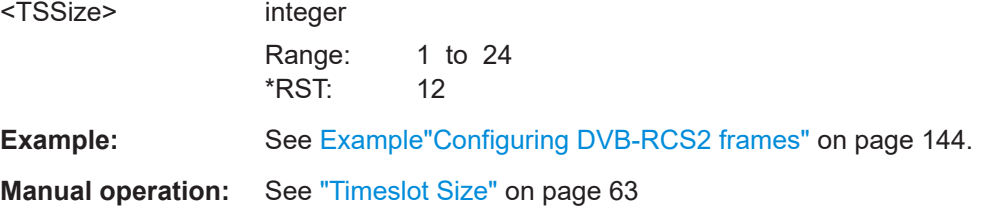

# **[:SOURce<hw>]:BB:DVB:DVBR:SFConfig<ch0>:FRConfig<st0>:SEC<di0>: BSOFfset** <BSOFfset>

Sets the nominal offset for burst start from the start of the timeslot.

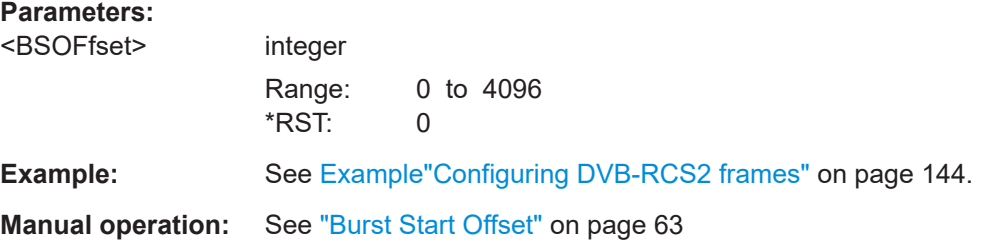

# **[:SOURce<hw>]:BB:DVB:DVBR:SFConfig<ch0>:FRConfig<st0>:SEC<di0>:MODU** <MODU>

Sets the modulation scheme.

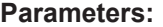

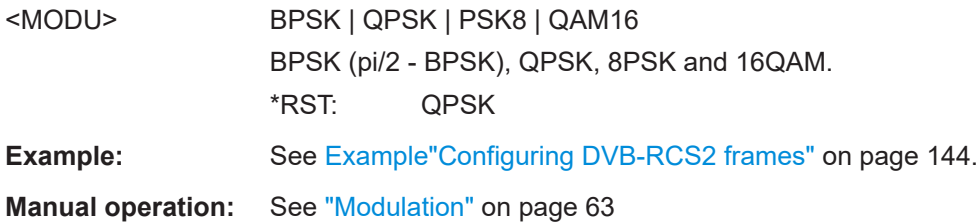

# **[:SOURce<hw>]:BB:DVB:DVBR:SFConfig<ch0>:FRConfig<st0>:SEC<di0>: BSTLen?**

Queries the burst length.

# **Return values:**

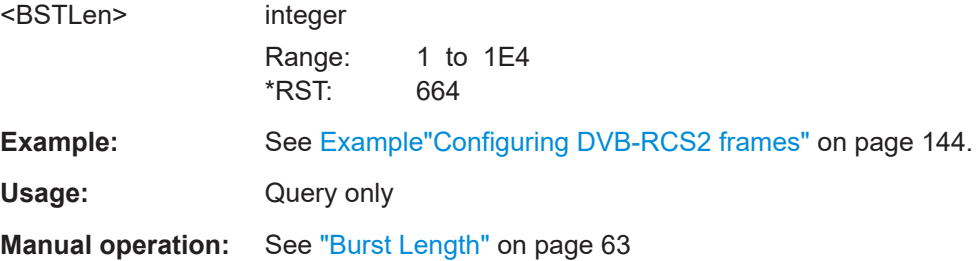

## <span id="page-154-0"></span>**[:SOURce<hw>]:BB:DVB:DVBR:SFConfig<ch0>:FRConfig<st0>:SEC<di0>: BLCHips?**

Queries the burst length.

#### **Return values:**

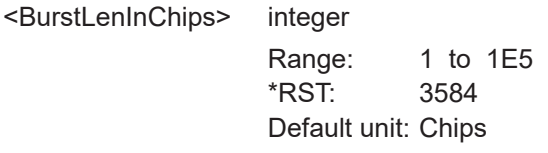

**Example:** See [Example"Configuring DVB-RCS2 frames"](#page-143-0) on page 144.

Usage: Query only

**Manual operation:** See ["Burst Length"](#page-63-0) on page 64

# **[:SOURce<hw>]:BB:DVB:DVBR:SFConfig<ch0>:FRConfig<st0>:SEC<di0>: SFACtor** <SpreadFactor>

Queries the spreading factor.

#### **Parameters:**

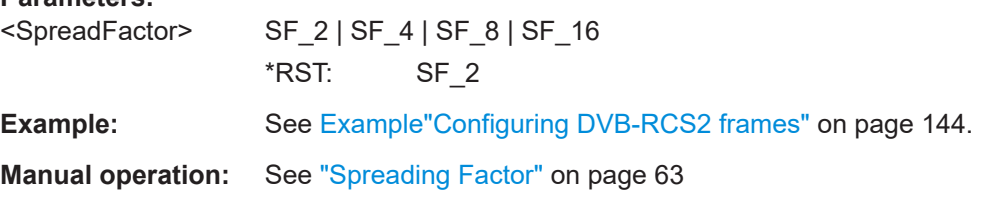

# **[:SOURce<hw>]:BB:DVB:DVBR:SFConfig<ch0>:FRConfig<st0>:SEC<di0>: PALType** <PALType>

Sets the payload content type.

#### **Parameters:**

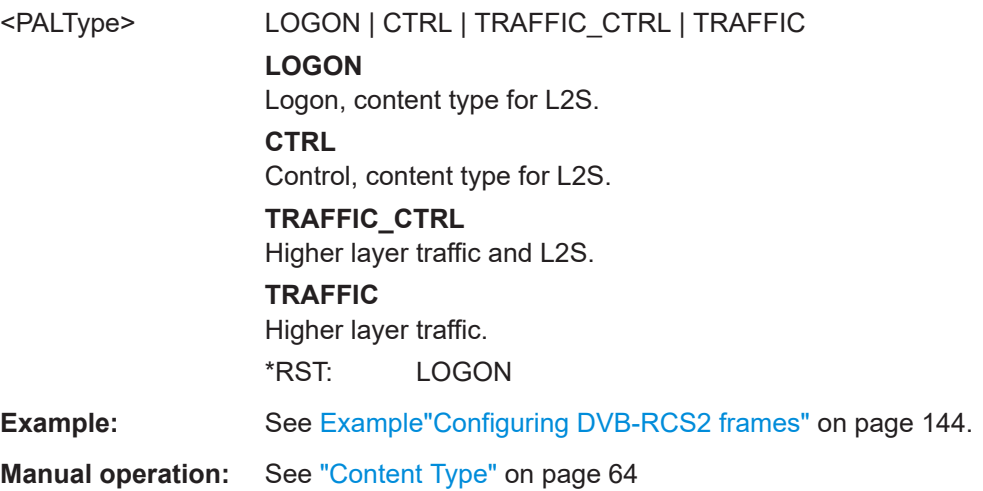

# <span id="page-155-0"></span>**[:SOURce<hw>]:BB:DVB:DVBR:SFConfig<ch0>:FRConfig<st0>:SEC<di0>:PLEN** <PLen>

Queries the payload length.

# **Parameters:**

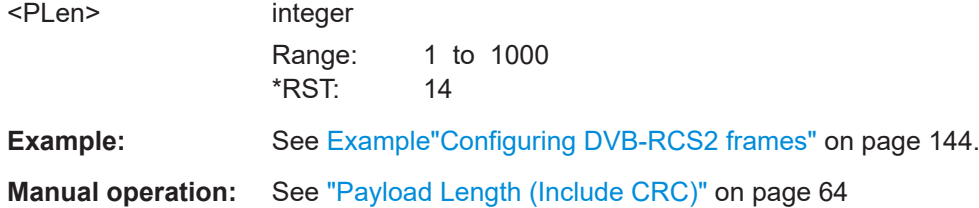

# **[:SOURce<hw>]:BB:DVB:DVBR:SFConfig<ch0>:FRConfig<st0>:SEC<di0>:DATA** <DATA>

Selects the data source for the payload.

#### **Parameters:**

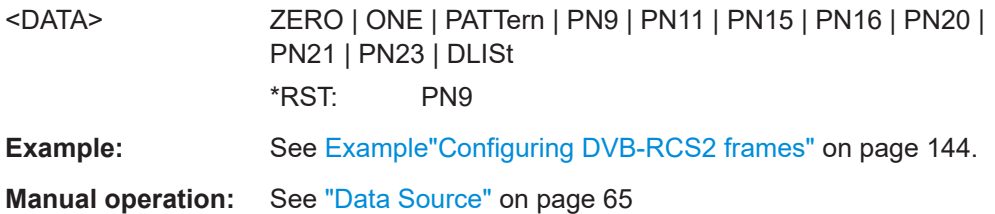

## **[:SOURce<hw>]:BB:DVB:DVBR:SFConfig<ch0>:FRConfig<st0>:SEC<di0>: LISTsel** <LISTsel>

Selects an existing data list file from the default directory or from the specific directory.

# **Parameters:**

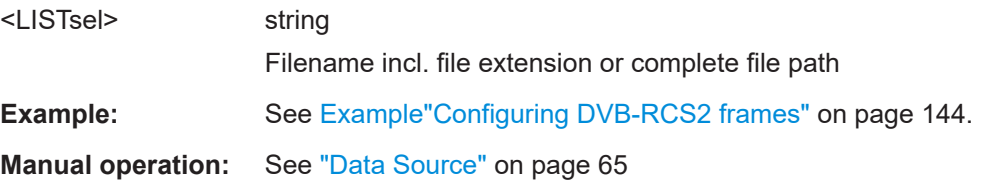

### **[:SOURce<hw>]:BB:DVB:DVBR:SFConfig<ch0>:FRConfig<st0>:SEC<di0>: DAPatt <DAPatt>, <BitCount>**

Sets the bit pattern.

#### **Parameters:**

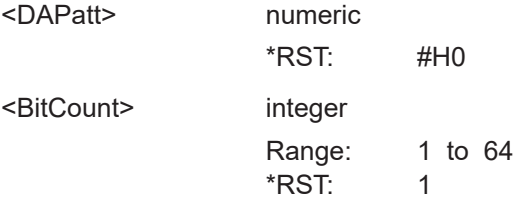

<span id="page-156-0"></span>**Example:** See [Example"Configuring DVB-RCS2 frames"](#page-143-0) on page 144. **Manual operation:** See ["Data Source"](#page-64-0) on page 65

**[:SOURce<hw>]:BB:DVB:DVBR:SFConfig<ch0>:FRConfig<st0>:SEC<di0>:P** <P>

Sets the permutation parameter P.

**Parameters:**

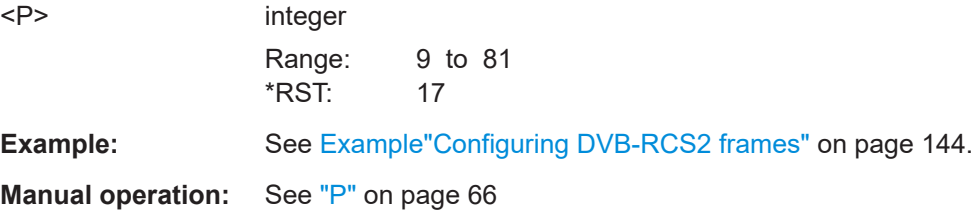

**[:SOURce<hw>]:BB:DVB:DVBR:SFConfig<ch0>:FRConfig<st0>:SEC<di0>:Q0**  $<$ Q0 $>$ 

**[:SOURce<hw>]:BB:DVB:DVBR:SFConfig<ch0>:FRConfig<st0>:SEC<di0>:Q1**  $<$ Q1>

**[:SOURce<hw>]:BB:DVB:DVBR:SFConfig<ch0>:FRConfig<st0>:SEC<di0>:Q2**  $<$   $Q$  $>$ 

**[:SOURce<hw>]:BB:DVB:DVBR:SFConfig<ch0>:FRConfig<st0>:SEC<di0>:Q3**  $<\Omega$ 3>

Sets the permutation parameters Q0-Q3.

**Parameters:**

<Q3> integer Range: 0 to 5 \*RST: 1

**Example:** See [Example"Configuring DVB-RCS2 frames"](#page-143-0) on page 144.

Manual operation: See ["Q0, Q1, Q2, Q3"](#page-65-0) on page 66

**[:SOURce<hw>]:BB:DVB:DVBR:SFConfig<ch0>:FRConfig<st0>:SEC<di0>:YPAT** <YPAT>

**[:SOURce<hw>]:BB:DVB:DVBR:SFConfig<ch0>:FRConfig<st0>:SEC<di0>:WPAT** <WPAT>

Sets 1 bit in the contiguous sequence of bits specifying the puncturing pattern for first and second parity bits Y and W.

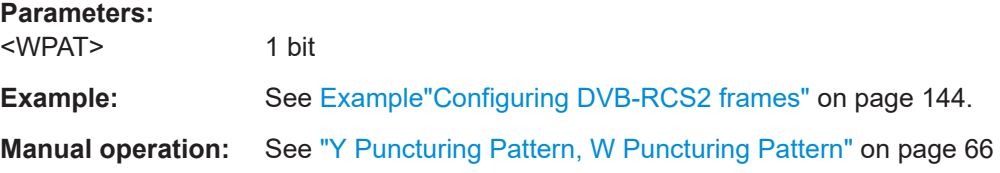

<span id="page-157-0"></span>**[:SOURce<hw>]:BB:DVB:DVBR:SFConfig<ch0>:FRConfig<st0>:SEC<di0>:UW** <UW>, <BitCount>

Queries the content of the unique word (UW).

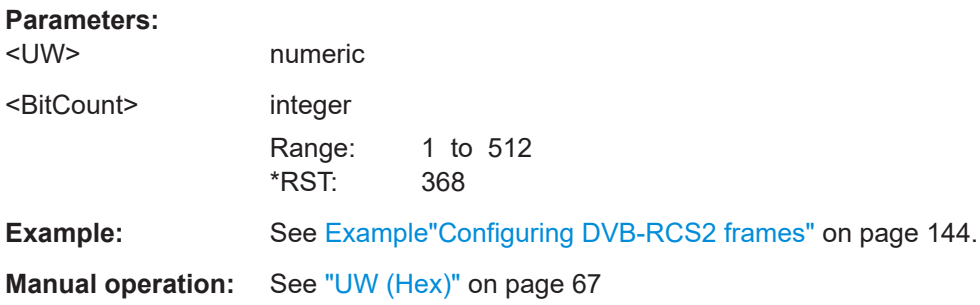

#### **[:SOURce<hw>]:BB:DVB:DVBR:SFConfig<ch0>:FRConfig<st0>:SEC<di0>: UWLen?**

Queries the length of the UW in symbols.

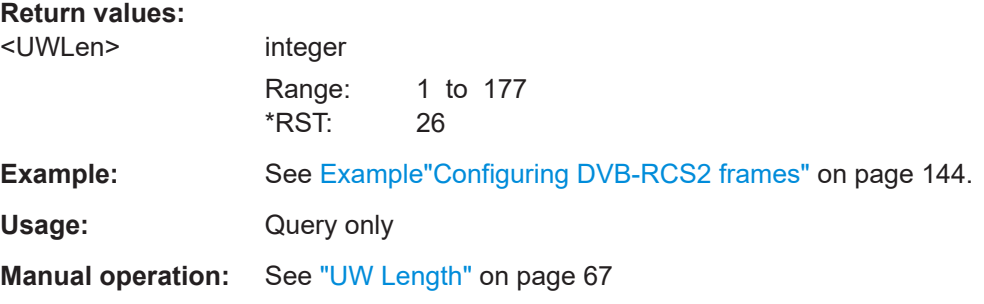

# **[:SOURce<hw>]:BB:DVB:DVBR:SFConfig<ch0>:FRConfig<st0>:SEC<di0>: PRELen** <PRELen>

Sets the preamble length.

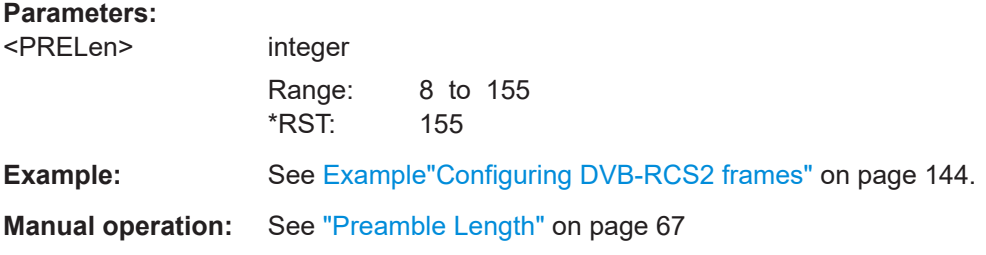

**[:SOURce<hw>]:BB:DVB:DVBR:SFConfig<ch0>:FRConfig<st0>:SEC<di0>: POSLen** <POSLen>

Sets the postamble length.

# <span id="page-158-0"></span>**Parameters:**

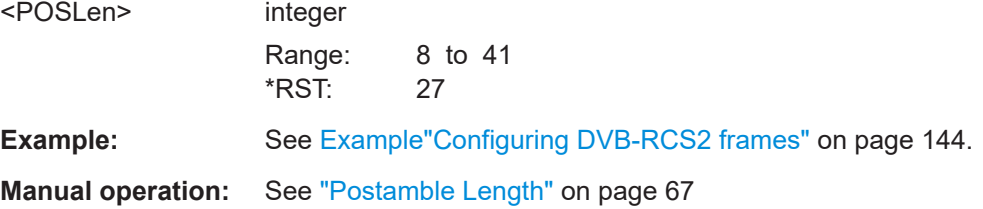

## **[:SOURce<hw>]:BB:DVB:DVBR:SFConfig<ch0>:FRConfig<st0>:SEC<di0>: PPERiod** <PPERiod>

Sets the insertion period of pilot blocks.

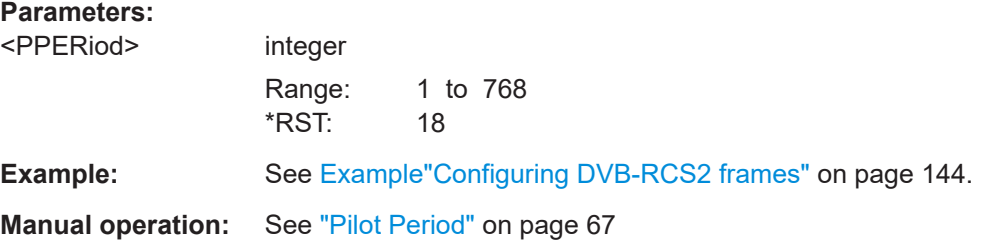

# **[:SOURce<hw>]:BB:DVB:DVBR:SFConfig<ch0>:FRConfig<st0>:SEC<di0>: PBLen** <PBL>

Sets the number of symbols in each block of pilot symbols.

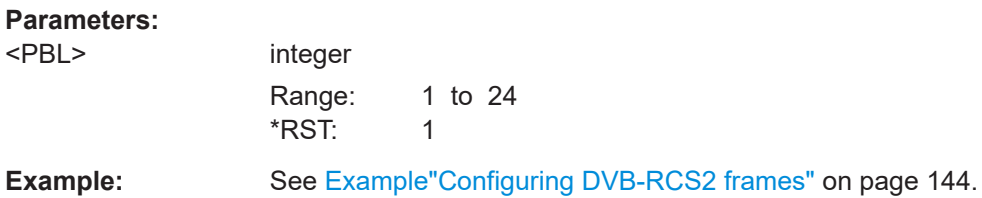

**Manual operation:** See ["Pilot Block Length"](#page-67-0) on page 68

# **[:SOURce<hw>]:BB:DVB:DVBR:SFConfig<ch0>:FRConfig<st0>:SEC<di0>: NPBLocks?**

Sets the total number of pilot symbols to be inserted.

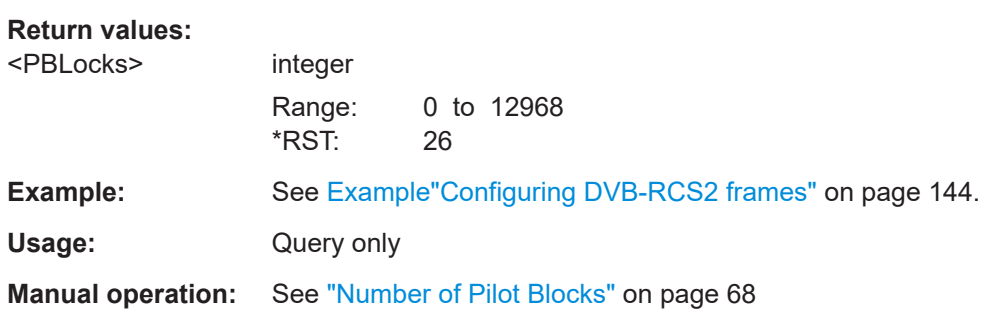

# Annex A MODCOD Unique selection overview

For DVB-S2/DVB-S2X, the "MODCOD Unique" (MCU) parameter define a predefined setting of the modulation scheme and the code rate.

Table A-1 lists available MCU values and related modulation and code rate. Selectable values within a category depend on the DVB standard and the state of the super frame, see ["MODCOD Unique"](#page-30-0) on page 31.

| Category                     | <b>MCU index</b>  | <b>MCU value</b>          | <b>Modulation</b> | Code rate |
|------------------------------|-------------------|---------------------------|-------------------|-----------|
| <b>S2 Classical (Normal)</b> | MCU1              | 01: QPSK 1/4 classical    | <b>QPSK</b>       | 1/4       |
| S2 Classical (Normal)        | MCU <sub>2</sub>  | 02: QPSK 1/3 classical    | <b>QPSK</b>       | 1/3       |
| S2 Classical (Normal)        | MCU <sub>3</sub>  | 03: QPSK 2/5 classical    | <b>QPSK</b>       | 2/5       |
| S2 Classical (Normal)        | MCU4              | 04: QPSK 1/2 classical    | QPSK              | 1/2       |
| S2 Classical (Normal)        | MCU <sub>5</sub>  | 05: QPSK 3/5 classical    | <b>QPSK</b>       | 3/5       |
| S2 Classical (Normal)        | MCU6              | 06: QPSK 2/3 classical    | <b>QPSK</b>       | 2/3       |
| S2 Classical (Normal)        | MCU7              | 07: QPSK 3/4 classical    | QPSK              | 3/4       |
| S2 Classical (Normal)        | MCU8              | 08: QPSK 4/5 classical    | <b>QPSK</b>       | 4/5       |
| S2 Classical (Normal)        | MCU9              | 09: QPSK 5/6 classical    | QPSK              | 5/6       |
| S2 Classical (Normal)        | MCU <sub>10</sub> | 10: QPSK 8/9 classical    | QPSK              | 8/9       |
| S2 Classical (Normal)        | MCU11             | 11: QPSK 9/10 classical   | <b>QPSK</b>       | 9/10      |
| S2 Classical (Normal)        | MCU12             | 12: 8PSK 3/5 classical    | 8PSK              | 3/5       |
| S2 Classical (Normal)        | MCU <sub>13</sub> | 13: 8PSK 2/3 classical    | 8PSK              | 2/3       |
| S2 Classical (Normal)        | MCU14             | 14: 8PSK 3/4 classical    | 8PSK              | 3/4       |
| S2 Classical (Normal)        | MCU <sub>15</sub> | 15: 8PSK 5/6 classical    | 8PSK              | 5/6       |
| S2 Classical (Normal)        | MCU16             | 16: 8PSK 8/9 classical    | 8PSK              | 8/9       |
| S2 Classical (Normal)        | MCU17             | 17: 8PSK 9/10 classical   | 8PSK              | 9/10      |
| S2 Classical (Normal)        | MCU18             | 18: 16APSK 2/3 classical  | $(4+12)$ APSK     | 2/3       |
| S2 Classical (Normal)        | MCU19             | 19: 16APSK 3/4 classical  | $(4+12)$ APSK     | 3/4       |
| S2 Classical (Normal)        | MCU <sub>20</sub> | 20: 16APSK 4/5 classical  | $(4+12)$ APSK     | 4/5       |
| S2 Classical (Normal)        | MCU21             | 21: 16APSK 5/6 classical  | $(4+12)$ APSK     | 5/6       |
| S2 Classical (Normal)        | MCU22             | 22: 16APSK 8/9 classical  | $(4+12)$ APSK     | 8/9       |
| S2 Classical (Normal)        | MCU23             | 23: 16APSK 9/10 classical | $(4+12)$ APSK     | 9/10      |
| S2 Classical (Normal)        | MCU24             | 24: 32APSK 3/4 classical  | (4+12+16)APSK     | 3/4       |

*Table A-1: MODCOD Unique, modulation and code rate*

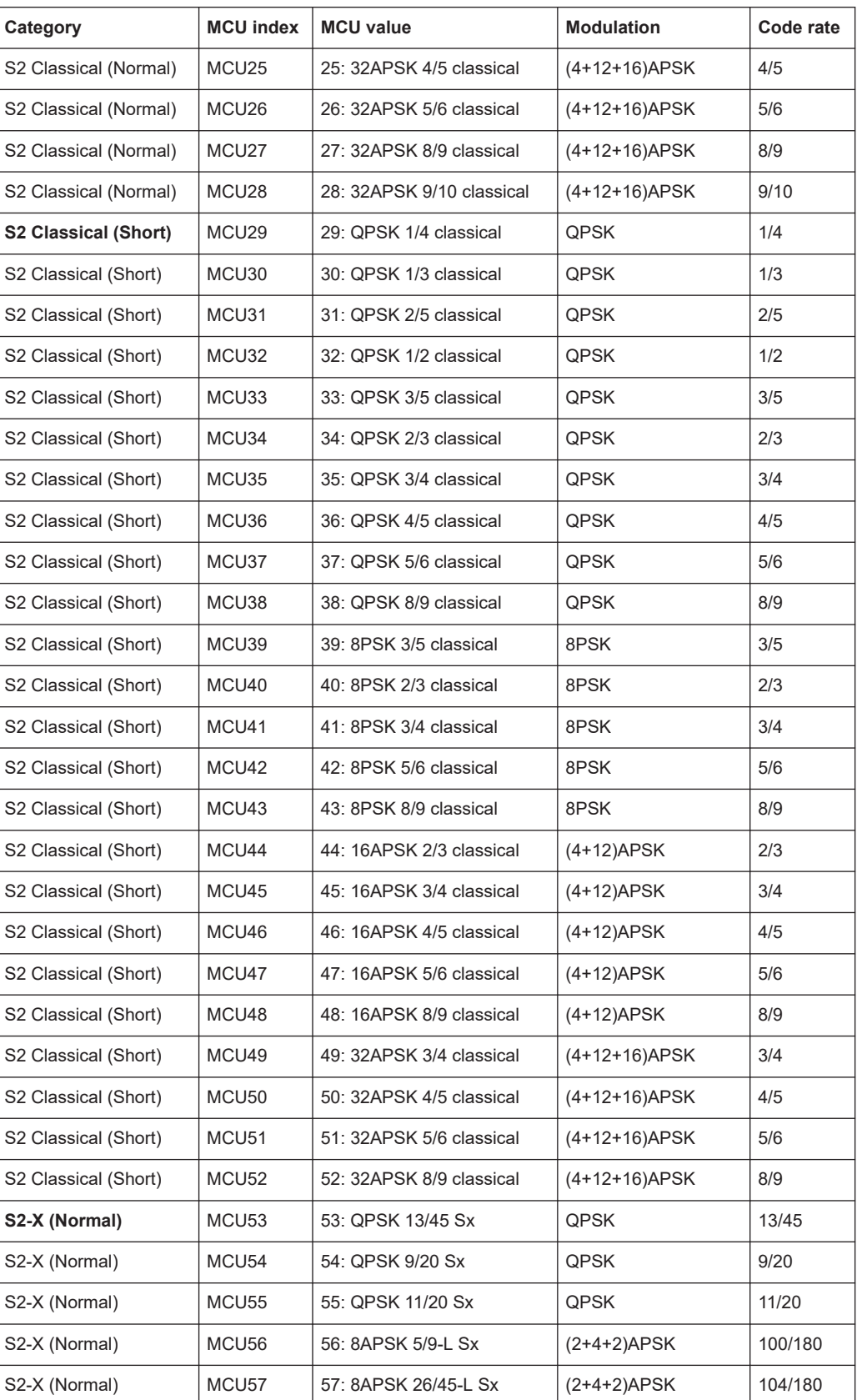

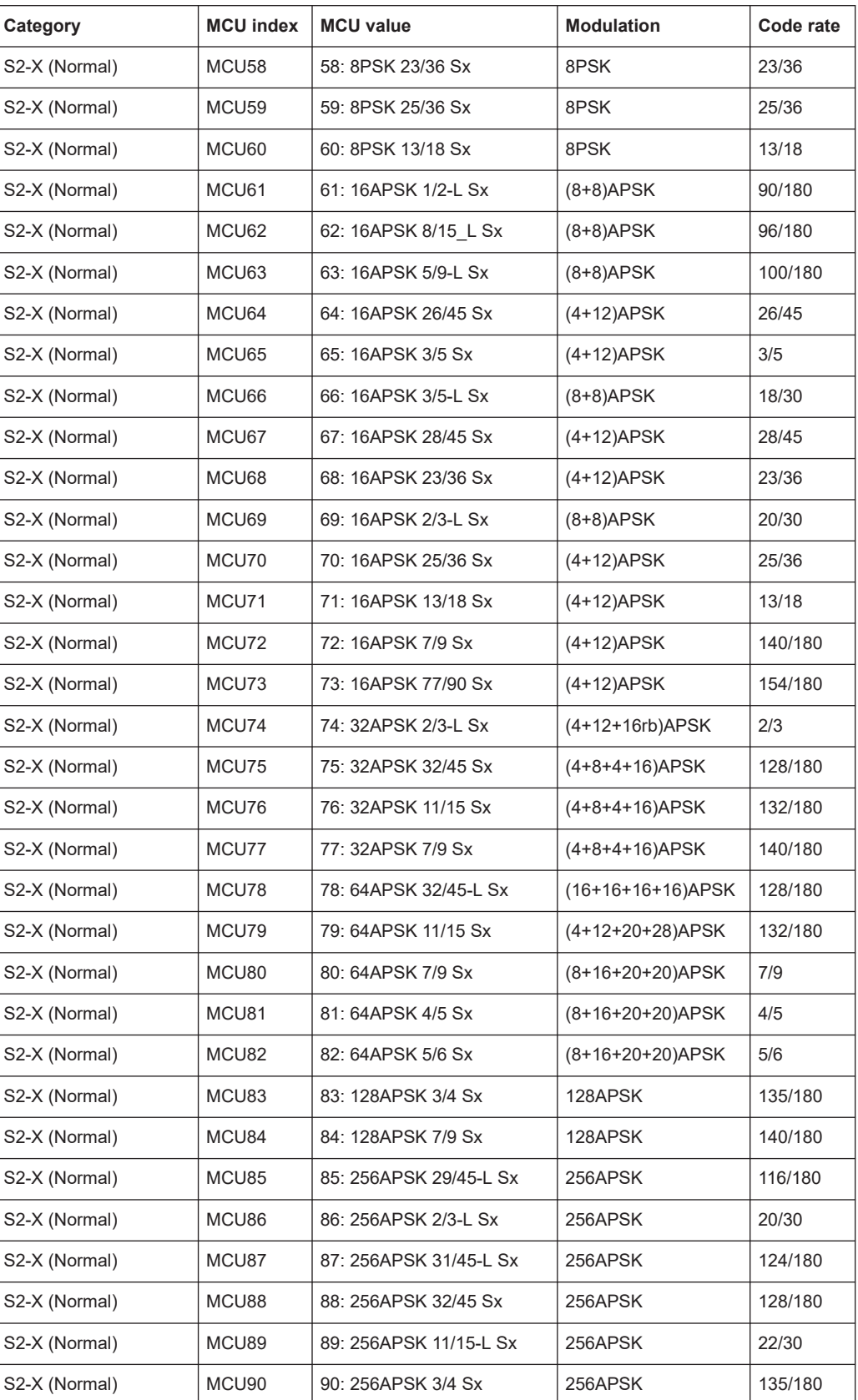

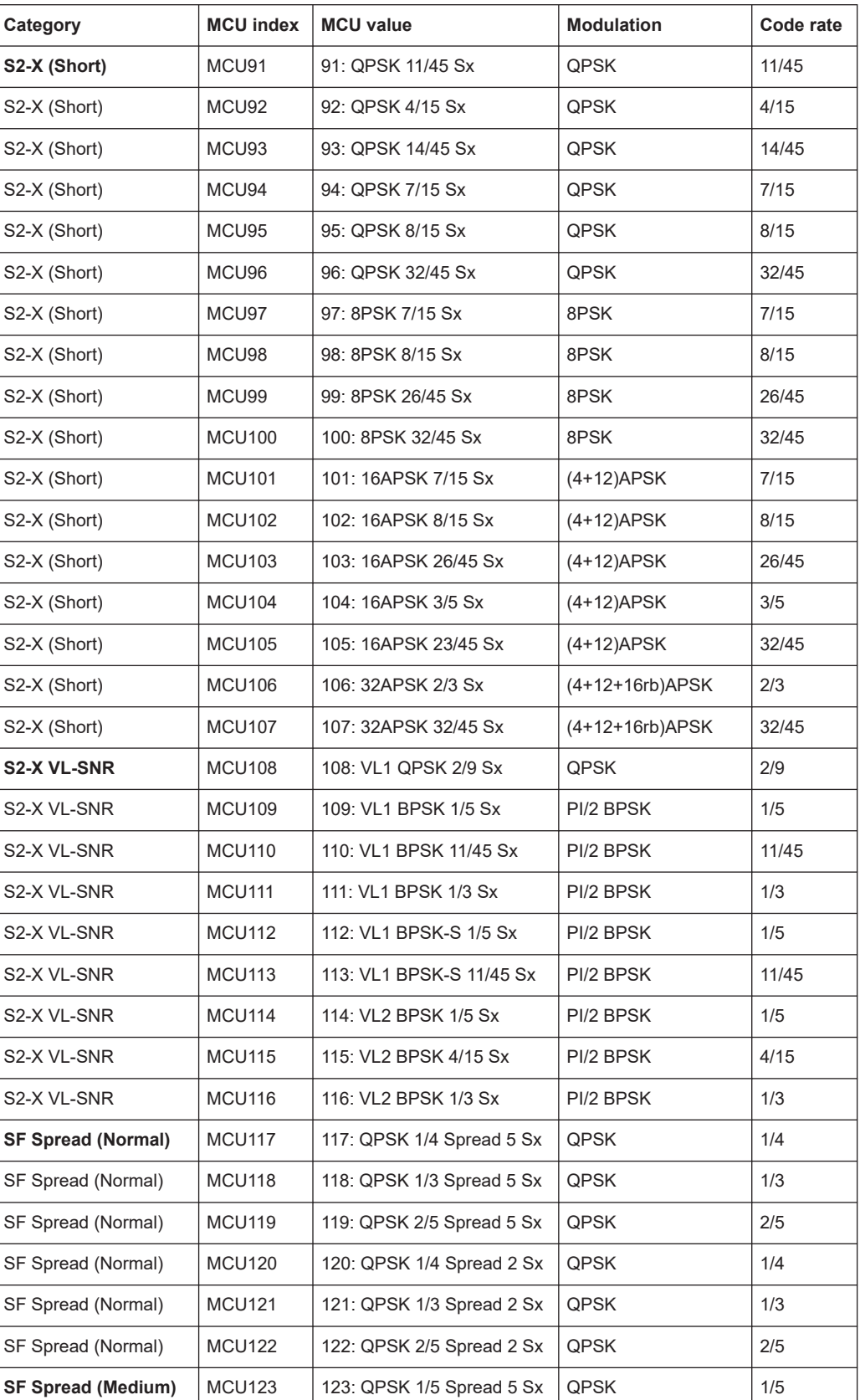

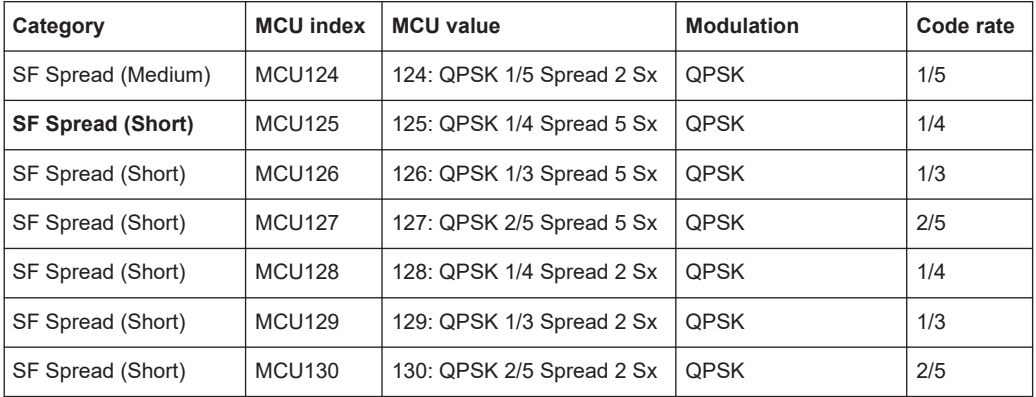

# <span id="page-164-0"></span>Glossary: Specifications

**E**

**ETSI EN 301 545-2:** Digital Video Broadcasting (DVB); Second Generation DVB Interactive Satellite System (DVB-RCS2); Part 2: Lower Layers for Satellite standard

**ETSI EN 302 307-2:** Digital Video Broadcasting (DVB); Second generation framing structure, channel coding and modulation systems for Broadcasting, Interactive Services, News Gathering and other broadband satellite applications; Part 2: DVB-S2 Extensions (DVB-S2X)

# List of commands

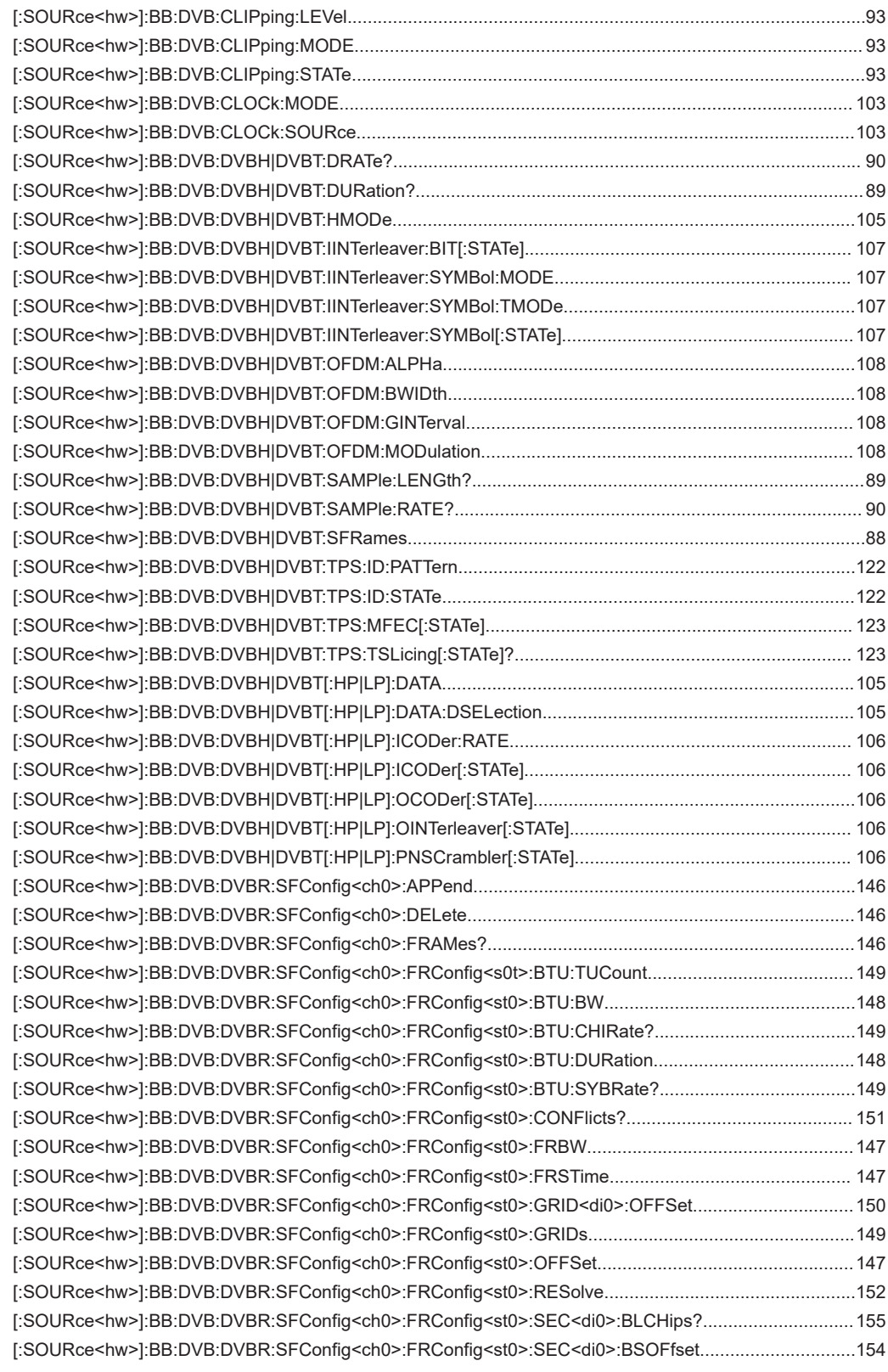

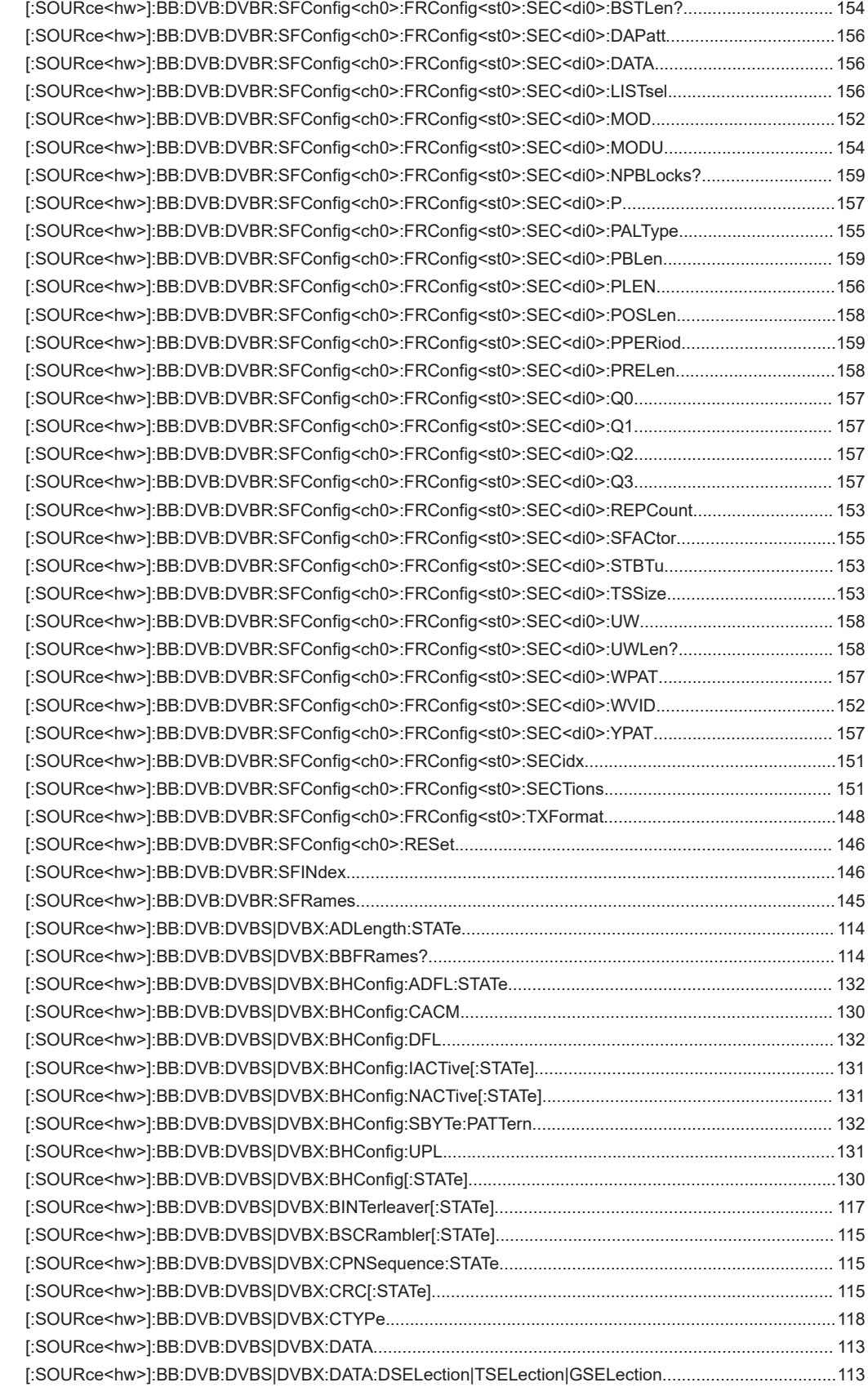

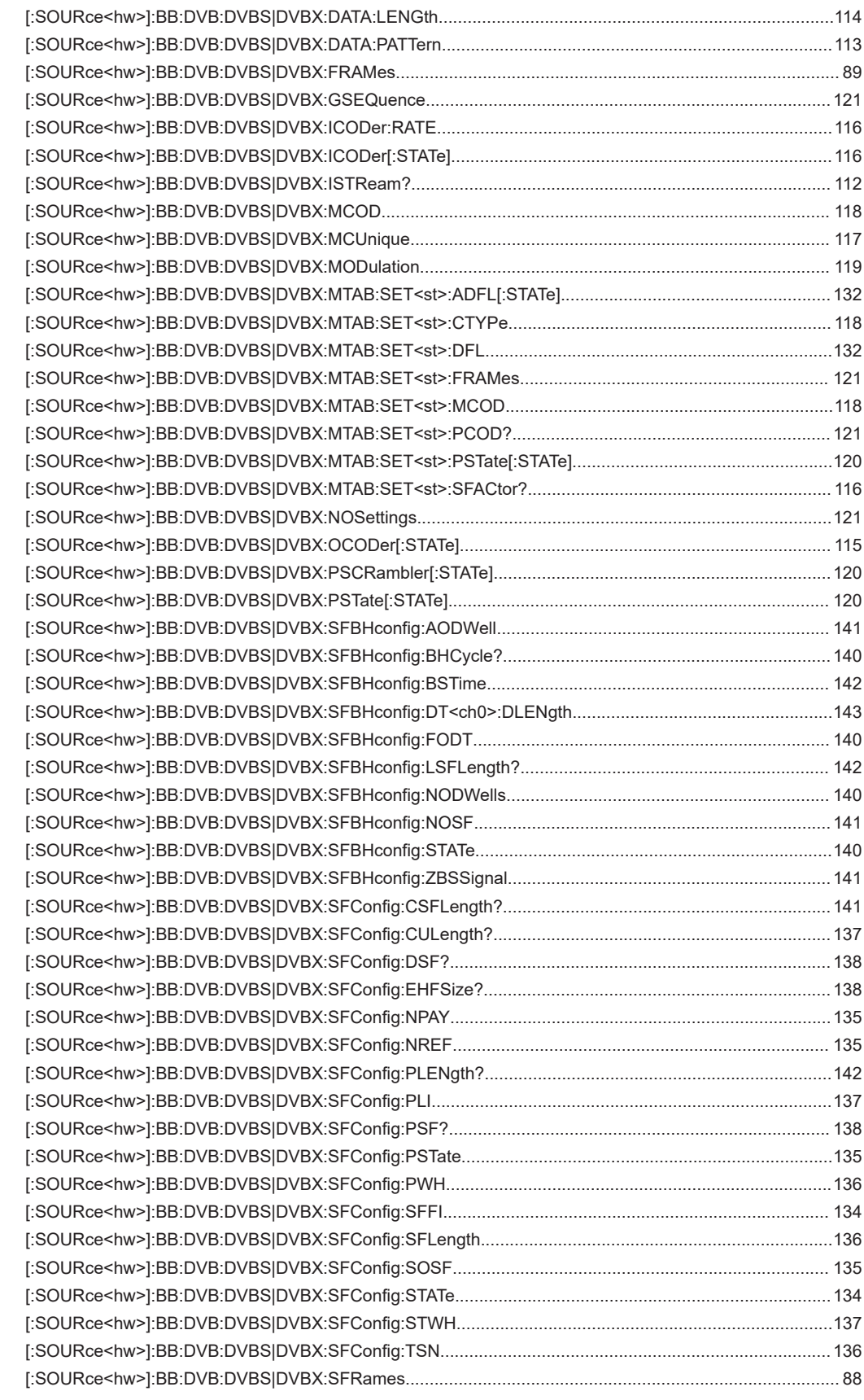

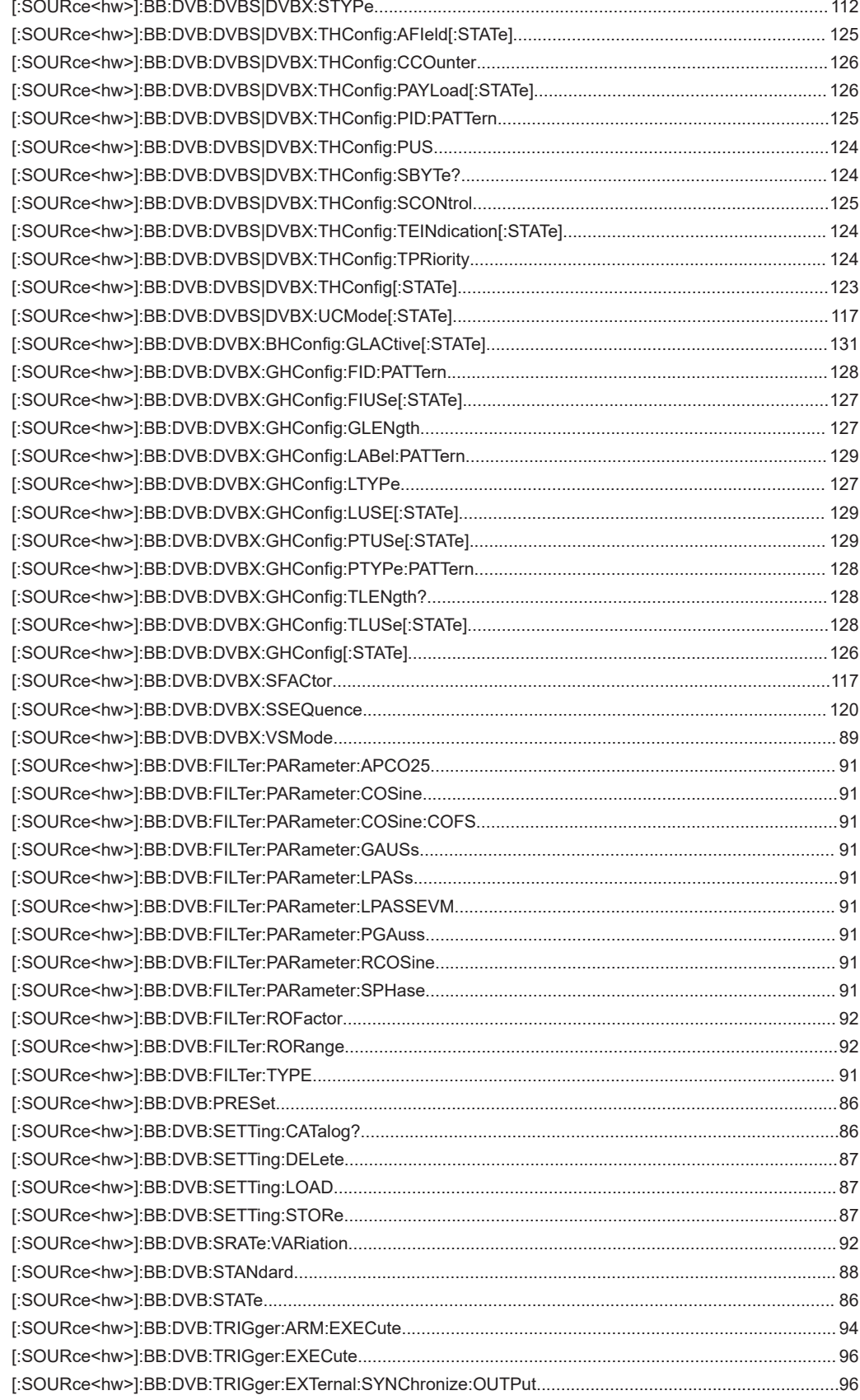

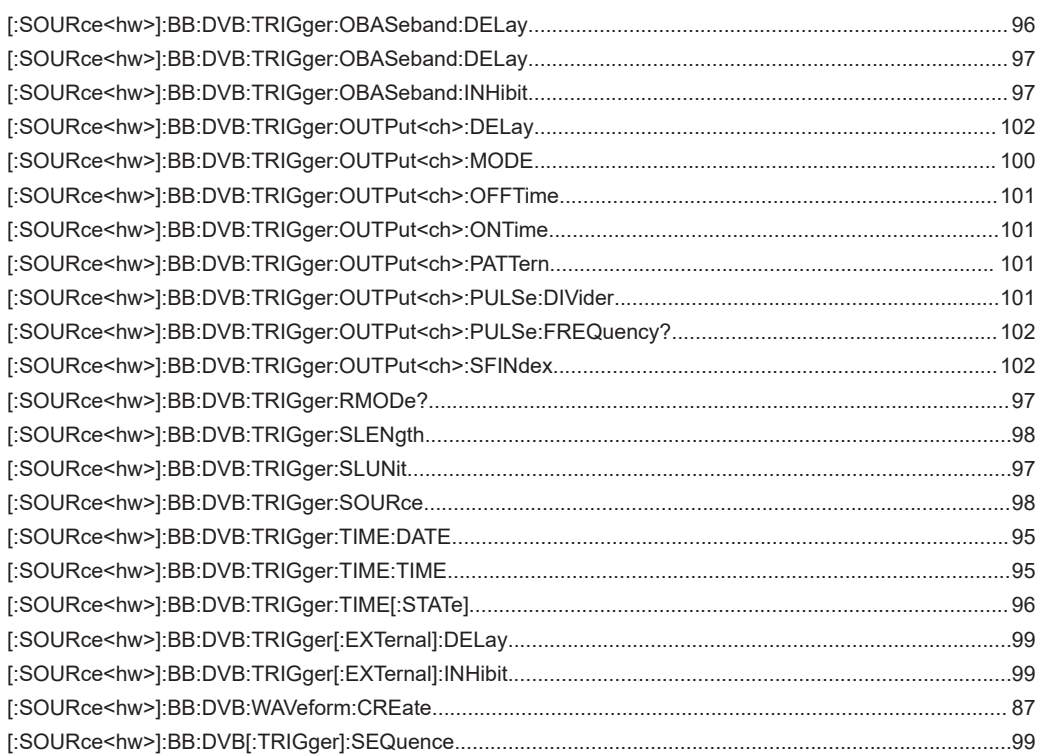

# Index

# $\mathbf{A}$

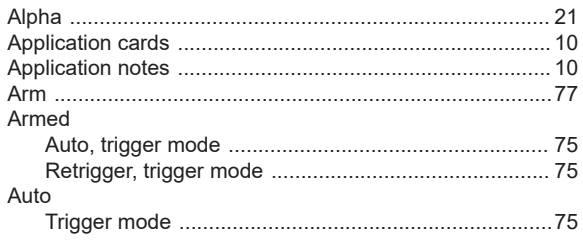

# $\overline{\mathsf{B}}$

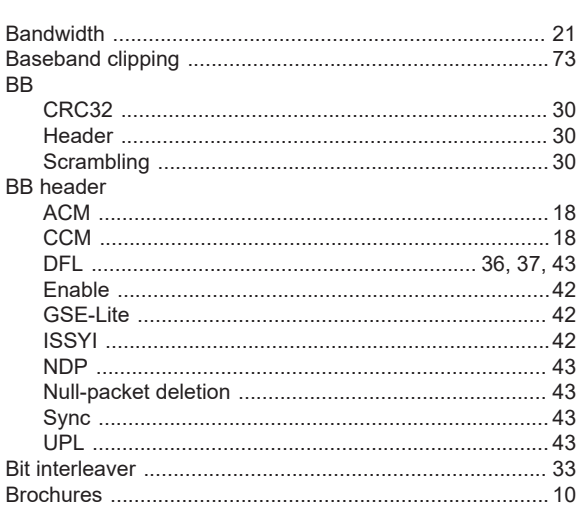

# $\mathbf{c}$

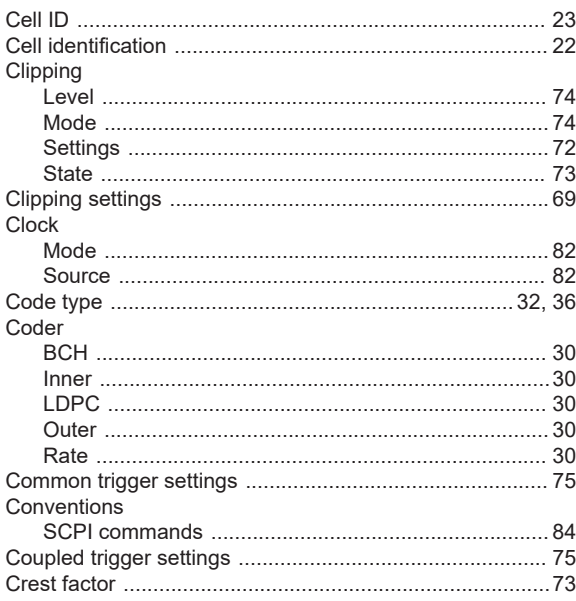

# D

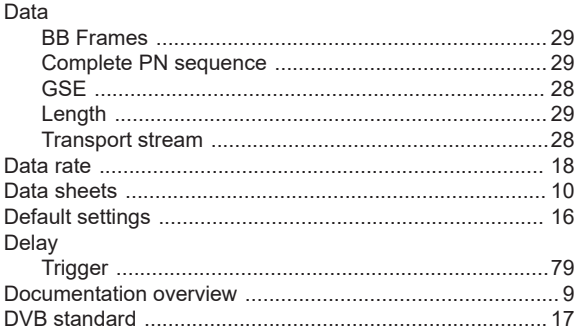

# $\bar{\mathsf{F}}$

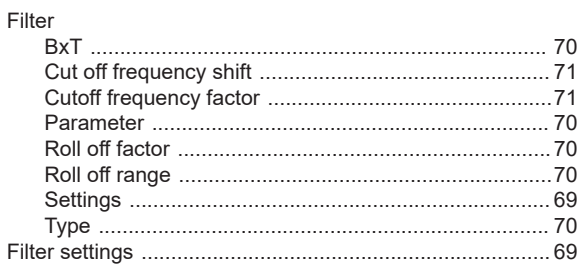

# G

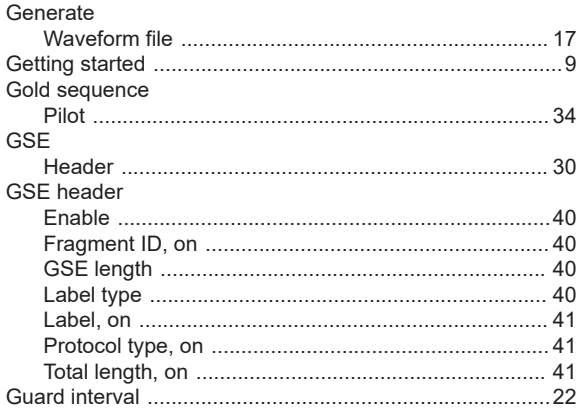

# $\overline{\mathsf{H}}$

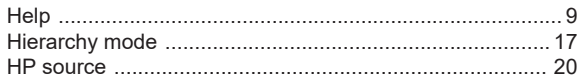

# $\mathbf I$

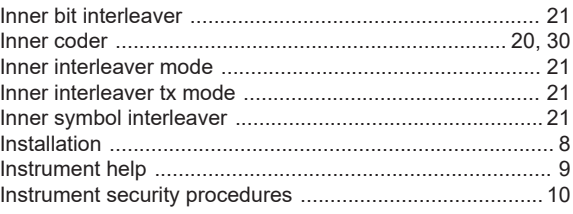

# M

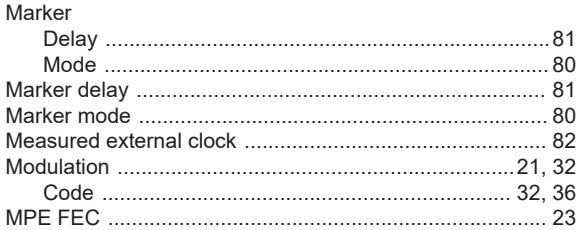

# $\overline{\mathsf{N}}$

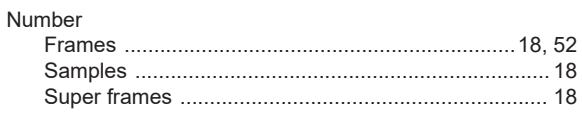

# $\mathbf{o}$

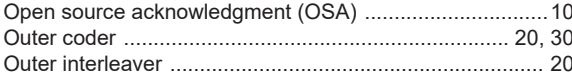

# P

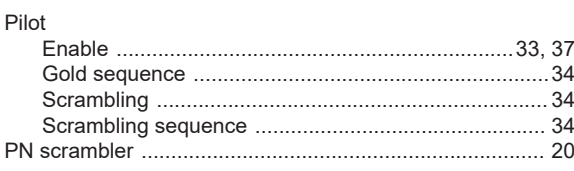

# $\mathsf{R}$

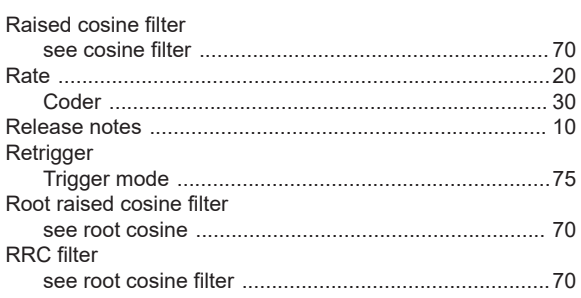

# S

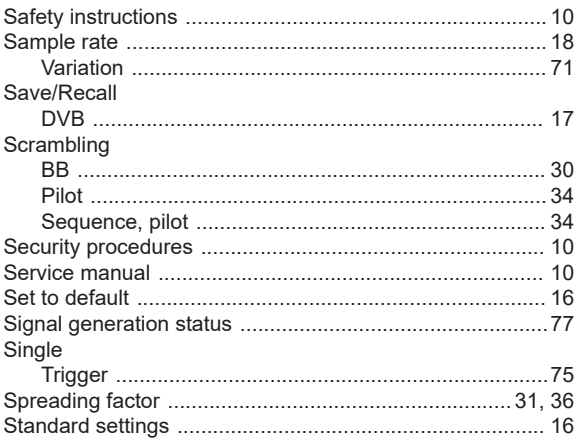

# Stream

# $\mathsf{T}$

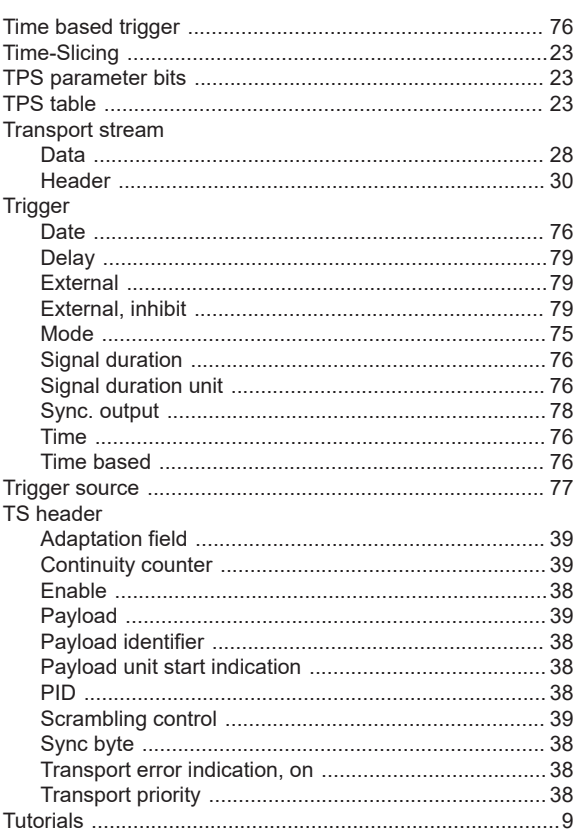

# $\cup$

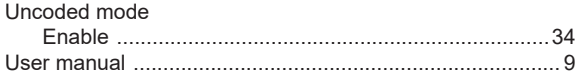

#### $\mathsf{V}$

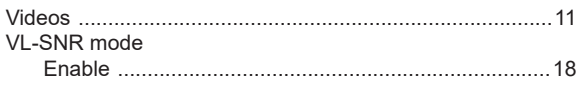

# W

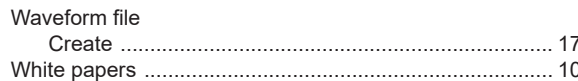